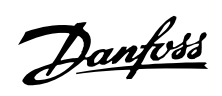

# **Índice**

# **Introducción al VLT 2800** 4

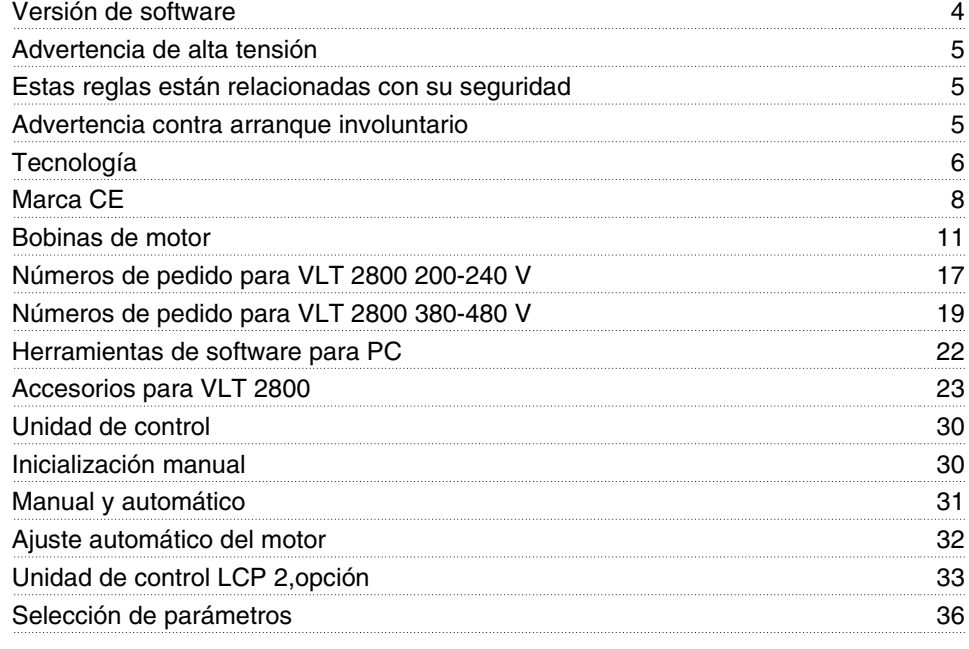

# **Instalación** 38

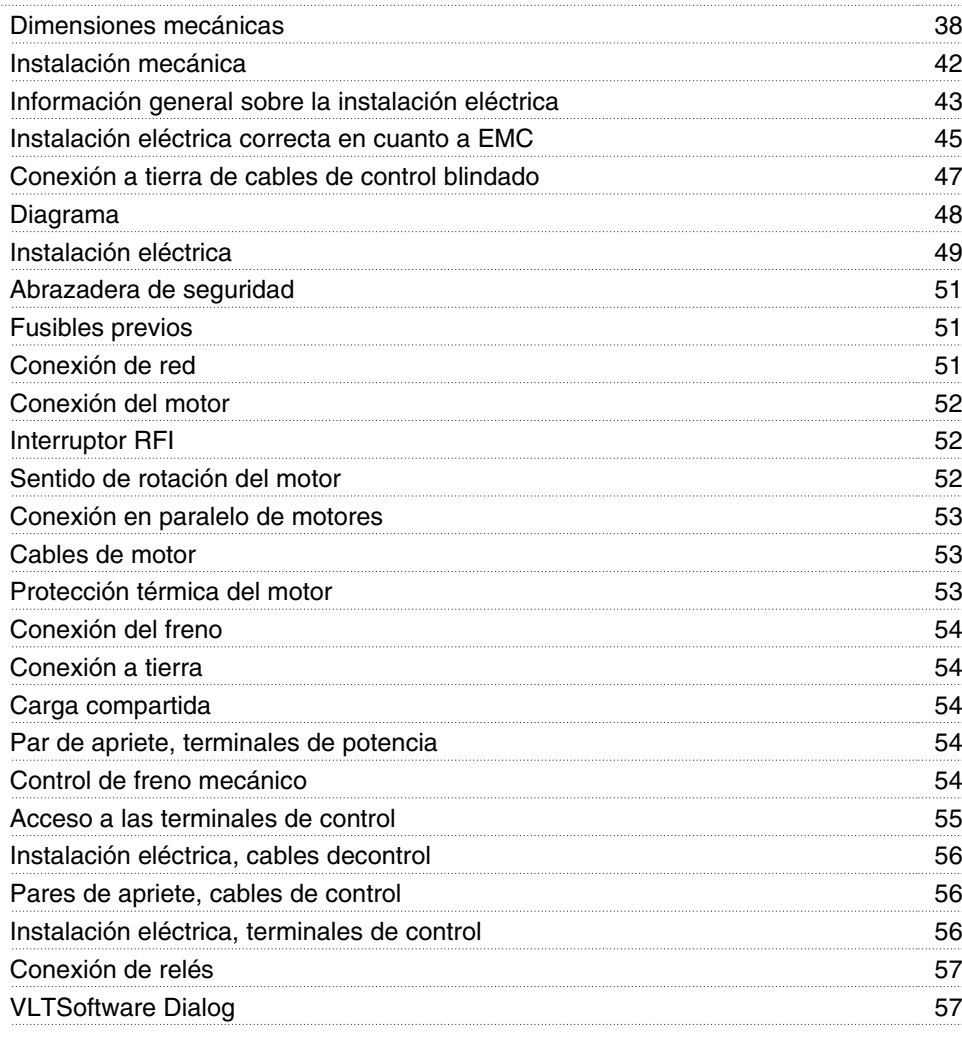

# Danfoss

# **Serie VLT ® 2800**

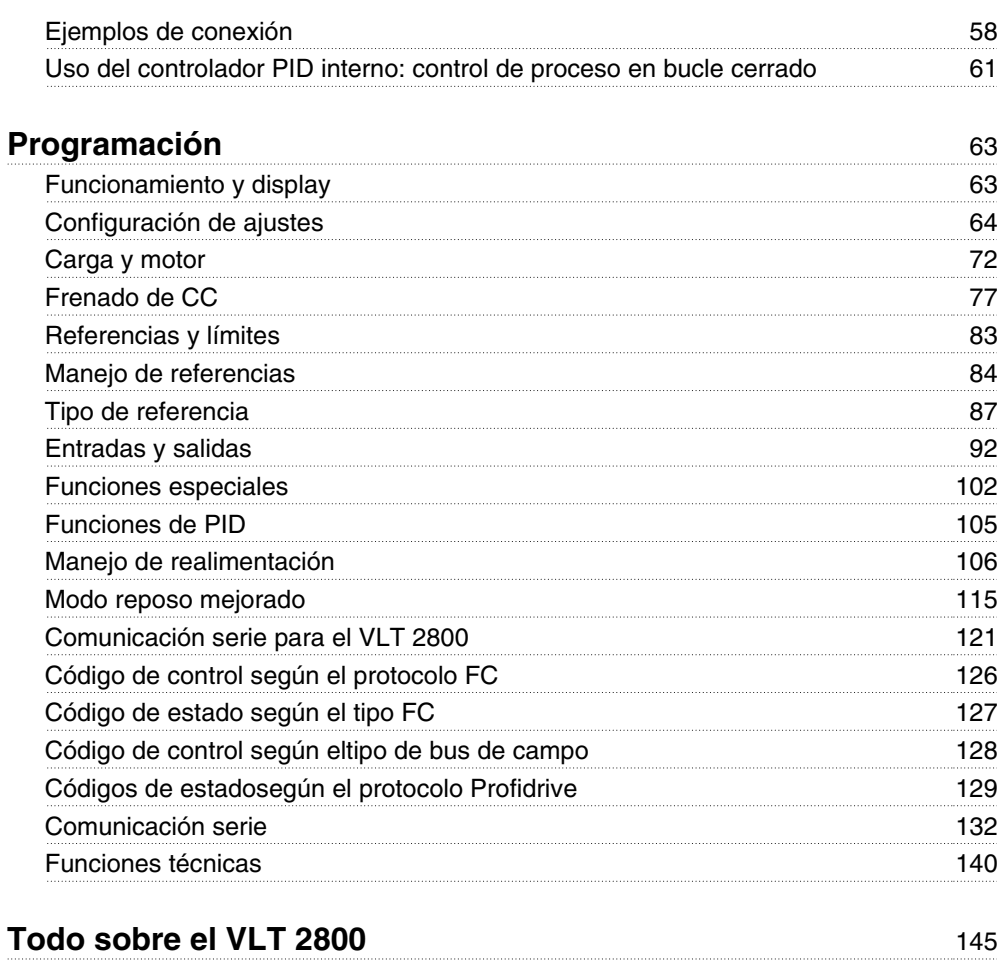

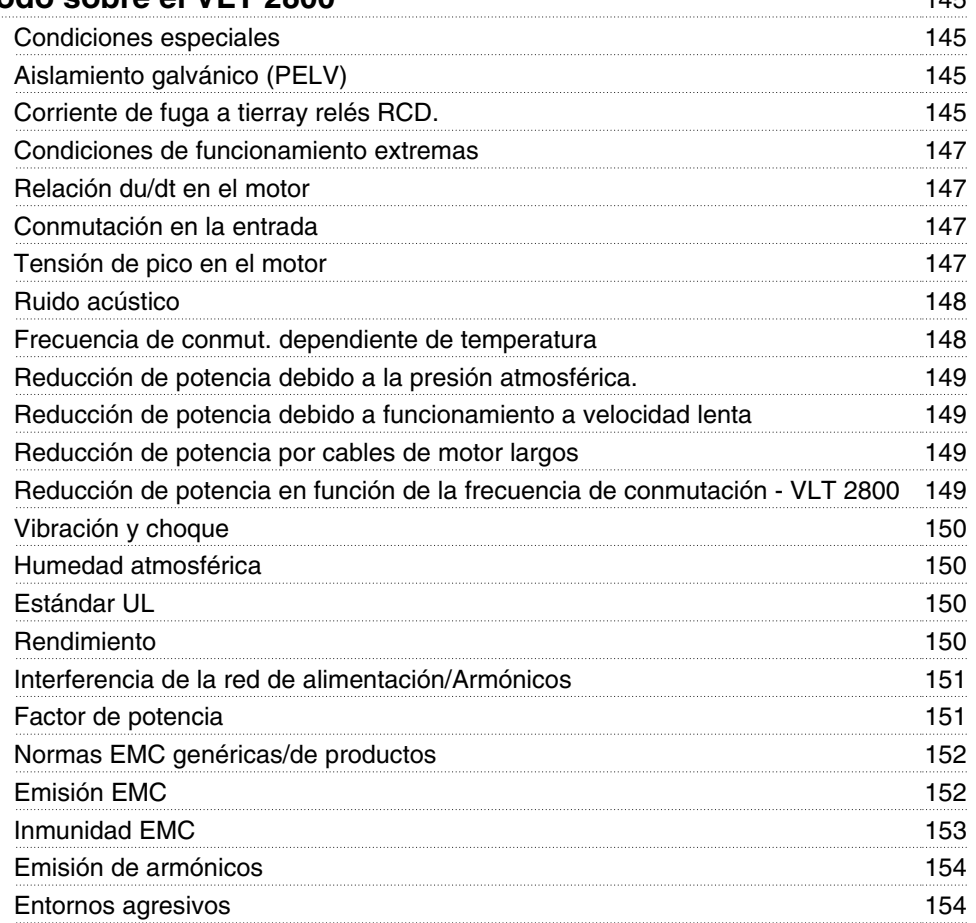

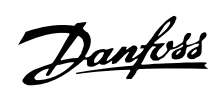

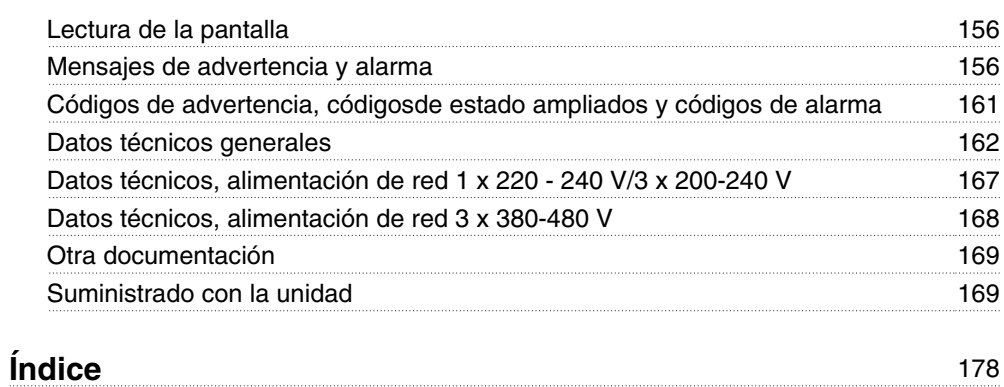

Danfoss

# **VLT 2800 Guía de Diseño Versión del software: 3.1x**

# $\epsilon$

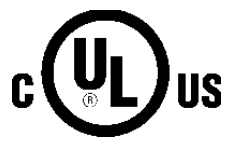

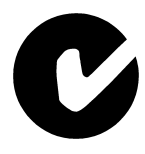

Esta Guía de Diseño puede emplearse para todos los convertidores de frecuencia de la serie VLT 2800 que incorporen la versión de software 3.1x.

El número de la versión del software puede verse en el parámetro 640.

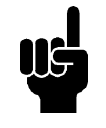

# **¡NOTA!**

Este símbolo indica una observación importante para el lector.

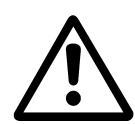

Indica una advertencia general.

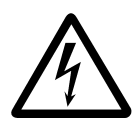

Este símbolo indica una advertencia de alta tensión.

# **Advertencia de alta tensión**

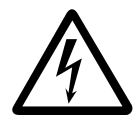

La tensión del convertidor de frecuencia es peligrosa cuando el equipo está conectado a la alimentación de red. La instalación incorrecta del motor o del convertidor de frecuencia puede producir daños en el equipo, lesiones físicas graves o mortales. Por tanto, es muy importante respetar las instrucciones de este manual, así como las normas y reglamentos de seguridad vigentes locales y nacionales.

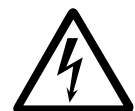

Los requisitos de protección de tensión extra baja (PELV) indicados en la norma IEC 61800-5-1 no se cumplen en altitudes superiores a los 2.000 m (6.562 ft.). Para convertidores de frecuencia de 200 V, los requisitos no se cumplen a altitudes superiores a los 5.000 m (16.404 ft.). Diríjase a Danfoss Drives para obtener más información.

# **Estas reglas están relacionadas con su seguridad**

- 1. El convertidor de frecuencia debe desconectarse de la red si es necesario realizar actividades de reparación. Antes de retirar los conectores del motor y de la red, compruebe que ha desconectado la red de alimentación y que ha transcurrido el tiempo necesario.
- 2. La tecla [STOP/RESET] (Parada/Reset) del panel de control del convertidor de frecuencia no desconecta el equipo de la red, por lo que no debe utilizarse como un interruptor de seguridad.
- 3. La unidad debe estar correctamente conectada a tierra, el usuario debe estar protegido contra la tensión de alimentación y el motor debe estar protegido contra sobrecargas de acuerdo con las normas locales y nacionales en vigor.
- 4. Las corrientes de fuga a tierra son superiores a 3,5 mA.
- 5. La protección contra las sobrecargas del motor no está incluida en el ajuste de fábrica. Si se requiere esta función, ajuste el parámetro 128 *Térmico motor* en el valor *Desconexión ETR* o *Advertencia ETR.* Para EE UU: Las funciones ETR proporcionan protección contra

sobrecargas del motor de clase 20, conforme a NEC.

- 6. No retire los conectores del motor y de la red de alimentación mientras el convertidor de frecuencia esté conectado a la red. Antes de retirar los conectores del motor y de la red, compruebe que ha desconectado la red de alimentación y que ha transcurrido el tiempo necesario.
- 7. Tenga presente que el convertidor de frecuencia tiene otras entradas de tensión además de L1, L2 y L3 cuando se utilizan los terminales de bus de CC. Antes de empezar las actividades de reparación, compruebe que se han desconectado todas las entradas de tensión y que ha transcurrido el tiempo necesario.

# **Advertencia contra arranque involuntario**

- 1. El motor puede pararse mediante comandos digitales, comandos de bus, referencias o parada de LCP, mientras el convertidor de frecuencia esté conectado a la red eléctrica. Si la seguridad de las personas requiere que no se produzca un arranque involuntario, estas funciones de parada no son suficientes.
- 2. Durante el cambio de los parámetros, el motor puede arrancar. Por lo tanto, la tecla de parada [STOP/RESET] siempre debe estar activada, después de lo cual pueden cambiarse los datos.
- 3. Un motor parado puede arrancar si se produce un fallo en los componentes electrónicos del convertidor de frecuencia, si se produce una sobrecarga temporal, un fallo de la red eléctrica o un fallo en la conexión del motor.

# **Uso en red aislada**

Consulte la sección *Interruptor RFI* relativa al uso en redes de suministro aisladas.

Es importante seguir las recomendaciones relativas a la instalación en redes IT puesto que se debe observar la protección suficiente de toda la instalación. Pueden producirse daños si no se tiene cuidado con el uso de los dispositivos de control correspondientes para las redes IT.

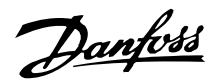

# **Tecnología**

#### **Principio de control**

Los convertidores de frecuencia rectifican la tensión de CA de la alimentación de red en tensión de CC, convirtiéndola otra vez en tensión de CA con amplitud y frecuencia variables.

Así, el motor recibe una tensión y frecuencia variables, lo que permite un control variable ilimitado de la velocidad de motores trifásicos estándar de CA.

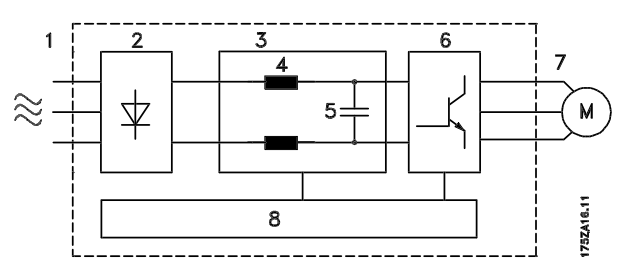

# 1. Tensión de red

1 x 220 - 240 V CA, 50 / 60 Hz 3 x 200 - 240 V CA, 50 / 60 Hz 3 x 380 - 480 V CA, 50 / 60 Hz

#### 2. Rectificador

Puente trifásico que rectifica la tensión de CA en tensión de CC.

#### 3. Tensión CC del

circuito intermedio • •2 x tensión de red [V].

#### 4. Bobinas del circuito intermedio

Igualan la intensidad del circuito intermedio y limitan la carga en la red eléctrica y los componentes (transformador de red, cables, fusibles y contactores).

#### 5. Condensador del circuito intermedio

Iguala la tensión del circuito intermedio.

#### 6. Inversor

Convierte la tensión de CC en tensión de CA y frecuencia variables.

#### 7. Tensión del motor

Tensión de CA variable que depende de la tensión de suministro.

Frecuencia variable: 0,2 - 132 / 1 - 1000 Hz.

#### 8. Tarjeta de control

Aquí está el procesador que controla el inversor, que genera el patrón de pulsos mediante el cual se convierte la tensión de CC en tensión de CA variable con frecuencia variable.

#### **Principio de control de VLT 2800**

Los convertidores de frecuencia son equipos electrónicos que realizan un control variable ilimitado de las RPM de motores de CA. El convertidor de frecuencia dirige la velocidad del motor al convertir la tensión y frecuencia de la red eléctrica, por ejemplo, 400 V / 50 Hz, en magnitudes variables. Hoy en día, los motores de CA controlados mediante convertidores de frecuencia son un elemento normal de todas las instalaciones automatizadas.

Los convertidores VLT Serie 2800 tienen un sistema de control del inversor denominado VVC (control del vector de tensión). El sistema VVC controla un motor de inducción energizándolo con una frecuencia variable y una tensión adecuada para esa frecuencia. Si cambia la carga en el motor, también lo hace la energización y la velocidad. Por este motivo, la intensidad del motor se mide de manera continua, y se utiliza un modelo para calcular su requisito de tensión y deslizamiento.

# **Entradas y salidas programables en los cuatro Ajustes**

En los convertidores VLT Serie 2800 se pueden programar las distintas entradas de control y salidas de señal, y seleccionar para la mayoría de parámetros cuatro Ajustes definidos por el usuario. Es muy sencillo para el usuario programar las funciones requeridas por medio del panel de control o la comunicación serie.

#### ■ Protector de red

Los VLT Serie 2800 están protegidos contra los transitorios que ocurren a veces en la red, por ejemplo, si hay acoplamiento con un sistema de compensación de fase, o se queman los fusibles al caer rayos.

La tensión nominal del motor y el par comleto se pueden mantener con aproximadamente una baja tensión del 10% en el suministro de red.

Todos los convertidores con tensión de 400 V de VLT Serie 2800 tienen bobinas en el circuito intermedio, por lo que hay una reducida interferencia de los armónicos en la red eléctrica. Esto da un adecuado factor de potencia (intensidad de pico inferior), que reduce la carga en la instalación de red eléctrica.

# **Protecciones delconvertidorde frecuencia**

La medición de la intensidad en el circuito intermedio es una protección idónea de los convertidores VLT

Serie 2800 en caso de cortocircuitos o fallos de conexión a tierra en la conexión del motor.

El control constante de la intensidad del circuito intermedio permite conmutar en la salida del motor, por ejemplo, con un contactor.

El control eficiente del suministro de red eléctrica hará que la unidad se pare si hay una caída de fase. De esta manera, el inversor y los condensadores en el circuito intermedio no se sobrecargan, lo que reduciría significativamente la vida útil del convertidor de frecuencia.

Los VLT Serie 2800 ofrecen de fábrica la protección de temperatura. Si hay una sobrecarga térmica, esta función de protección desconecta el inversor.

#### **Aislamiento galvánicofiable**

En los convertidores VLT 2800, todas las entradas y salidas digitales, entradas y salidas analógicas y terminales de comunicación serie se suministran conectados a circuitos que cumplen los requisitos de aislamiento PELV. Los terminales de relé también cumplen los requisitos de PELV, por lo que se pueden conectar al potencial de red.

Para obtener más información, consulte la sección *Aislamiento galvánico (PELV)*

#### **Protección avanzada delmotor**

Los convertidores VLT Serie 2800 tienen incorporada la protección electrónica del motor.

El convertidor de frecuencia calcula la temperatura del motor a partir de la intensidad, la frecuencia y el tiempo transcurrido.

A diferencia de la tradicional protección bimetálica, la protección electrónica tiene en cuenta el menor enfriamiento a bajas frecuencias causado por la menor velocidad del ventilador (motores con ventilador interno). Esta función no protege cada motor cuando éstos se conectan en paralelo. La protección térmica es similar a un interruptor de seguridad CTI del motor.

Para que el motor tenga la máxima protección contra el sobrecalentamiento cuando quede tapado o bloqueado, o si falla el ventilador, puede instalar un termistor y conectarlo a la entrada de termistor del convertidor (entrada digital), consulte el parámetro 128 *Protección térmica del motor.*

Consulte también la sección *Aislamiento galvánico (PELV)* para obtener más información.

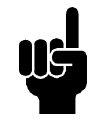

#### **¡NOTA!**

Esta función no protege los motores individualmente si están conectados entre sí en paralelo.

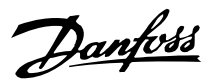

# ■ Marca CE

#### **¿Qué es la marca CE?**

El propósito de la marca CE es evitar los obstáculos técnicos al comercio entre la EFTA y la UE. La UE ha introducido la marca CE como una manera sencilla de demostrar que un producto cumple las directivas correspondientes de la Unión Europea. La marca CE no guarda relación con las especificaciones ni con la calidad de un producto. Los convertidores de frecuencia están regulados por tres directivas de la UE:

#### **•Directiva sobre máquinas (98/37/EEC)**

Toda la maquinaria con partes móviles críticas está cubierta por la directiva sobre máquinas, vigente desde el 1 de enero de 1995. Los convertidores de frecuencia son fundamentalmente equipos eléctricos, por lo que no están incluidos en la directiva sobre máquinas. Sin embargo, si se suministra un convertidor de frecuencia para utilizarlo con una máquina, proporcionamos información sobre los aspectos de seguridad relativos a dicho convertidor. Lo hacemos mediante una declaración del fabricante.

#### **•Directiva sobre baja tensión (73/23/EEC)**

Los convertidores de frecuencia deben contar con la marca CE según la directiva sobre baja tensión, vigente desde el 1 de enero de 1997. Esta directiva es aplicable a todos los equipos y aparatos eléctricos utilizados en el rango de tensión de 50 - 1000 V CA y 75 - 1500 V CC. Danfoss otorga la marca CE de acuerdo con esta directiva y emite una declaración de conformidad si se solicita.

#### **•Directiva sobre EMC (89/336/EEC)**

EMC es la abreviatura de compatibilidad electromagnética. La presencia de compatibilidad electromagnética significa que las interferencias mutuas entre los diferentes componentes/aparatos es tan pequeña que el funcionamiento de los mismos no se ve afectado.

La directiva sobre EMC entró en vigor el 1 de enero de 1996. Danfoss otorga la marca CE de acuerdo con esta directiva y emite una declaración de conformidad si se solicita. Este manual incluye instrucciones de montaje detalladas para realizar la correcta instalación en cuanto a EMC. Además, especificamos las normas que cumplen nuestros distintos productos. Ofrecemos filtros que pueden encontrarse en las especificaciones y proporcionamos otros tipos de asistencia para asegurar un resultado óptimo de EMC.

En la mayoría de los casos, los profesionales del sector utilizan el convertidor de frecuencia como un componente complejo que forma parte de un aparato, sistema o instalación más grandes. Debe tener en cuenta que la responsabilidad por las propiedades finales en cuanto a EMC del aparato, sistema o instalación corresponde al instalador.

**-** 1 x 220 - 240 V CA tensión monofásica

**-** 3 x 380 - 480 V CA tensión trifásica

**-** 3 x 200 - 240 V CA tensión trifásica

# **Formulario de pedido**

Esta sección facilita la especificación y el pedido de un VLT 2800.

# **Selección del convertidor de frecuencia**

El convertidor de frecuencia se elige partiendo de la intensidad del motor con la máxima carga en el sistema. La intensidad nominal de salida del convertidor de frecuencia IINV. debe ser igual o superior a la intensidad requerida por el motor.

# **Tensión de red**

La serie VLT 2800 está disponible en dos rangos de tensión de red: 200-240 V y 380-480 V.

Seleccione si el convertidor debe recibir tensión de red de:

# 1 x 220 - 240 V tensión de red

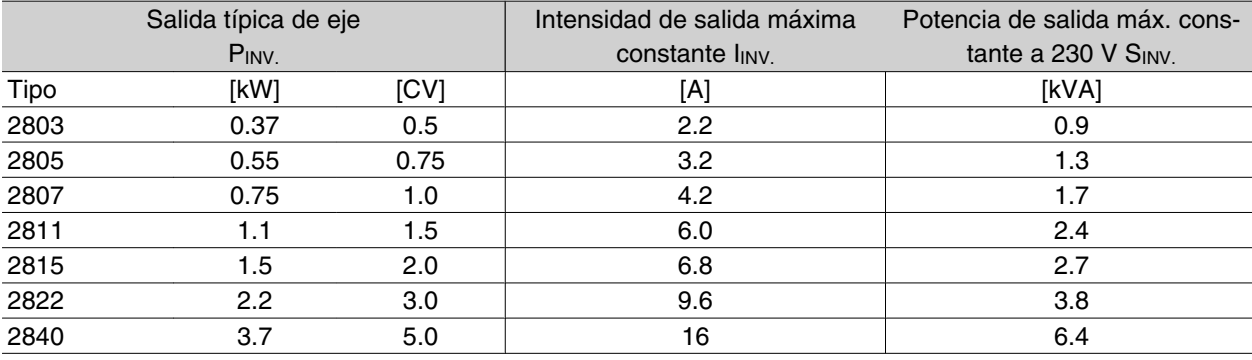

Danfoss

# 3 x 200 - 240 V tensión de red

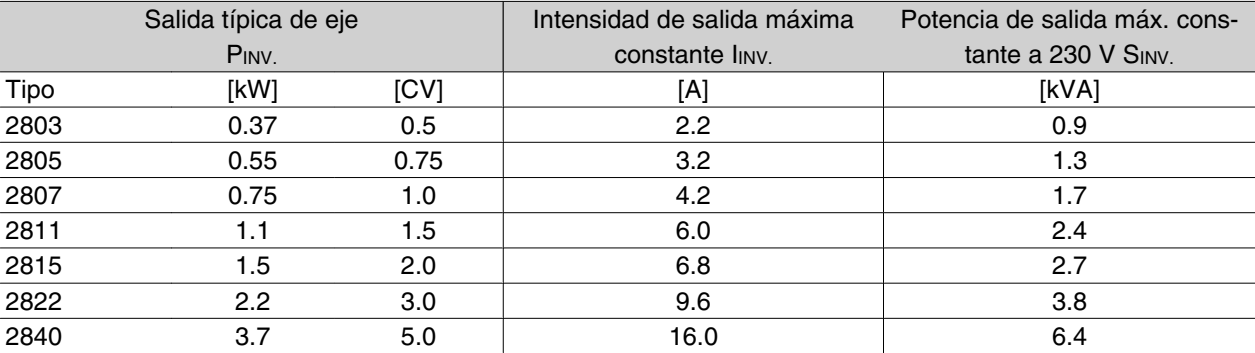

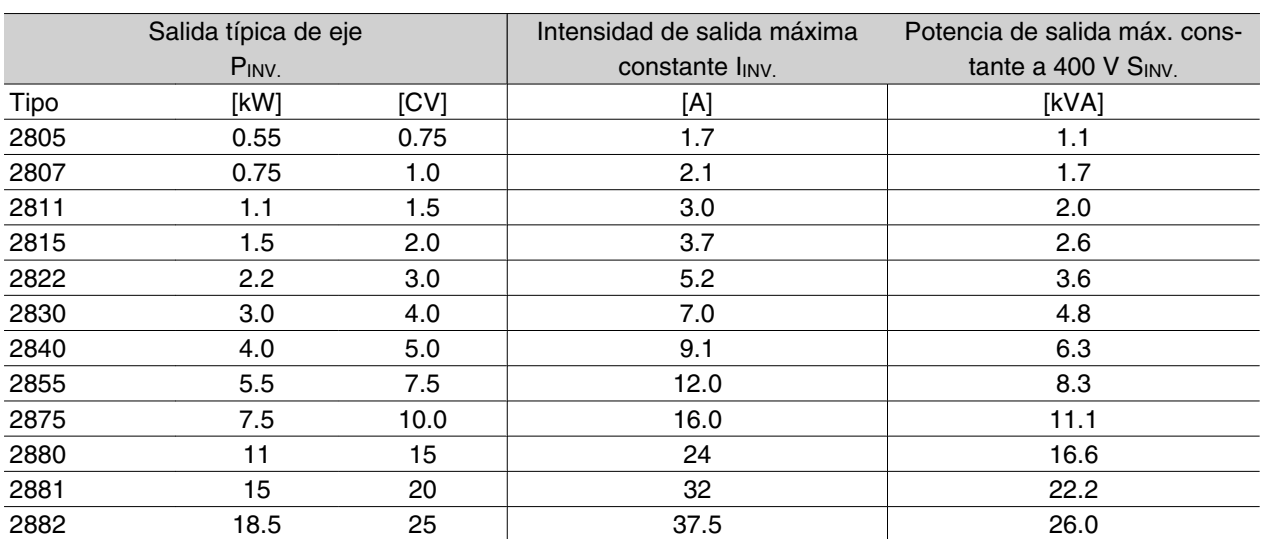

# 3 x 380 - 480 V tensión de red

#### **Protección**

Todas las unidades VLT 2800 se suministran con una protección IP 20 de manera estándar.

Este nivel de protección es idóneo para el montaje en paneles en aquellas áreas en que se requiere un alto nivel de protección; las protecciones IP 20 también permiten la instalación lado a lado sin necesidad de otros equipos de refrigeración.

Las unidades IP 20 se pueden actualizar con tapa superior IP 21 y/o NEMA 1 si se instala una tapa de terminal. Consulte el número de código para la tapa de terminal en *Accesorios para VLT 2800*.

Además, las unidades VLT 2880-82 y 2840 PD2 se suministran de manera estándar con una protección Nema 1.

#### **Freno**

Los convertidores VLT 2800 están disponibles con o sin módulo de freno integrado. Consulte también la sección titulada *Resistencias de frenos* para solicitar una Resistencia de freno.

# **Filtro RFI**

VLT 2800 está disponible con o sin filtro para interferencias de radiofrecuencia 1A integrado. El filtro para interferencias de radiofrecuencia 1A integrado cumple la norma EN 55011-1A relativa a EMC.

Con un filtro para interferencias de radiofrecuencia integrado se cumple la norma EN 55011-1B con un máximo de 15 metros de cable blindado para el motor, en los convertidores VLT 2803-2815 1 x 220-240 V.

VLT 2880-82 con filtro 1B integrado cumple la norma EN 50011 - 1B relativa a EMC

# **Filtro armónico**

Las corrientes armónicas no afectan directamente al consumo eléctrico, aunque aumentan las pérdidas de calor en la instalación (transformador, cables). Por ello, en los sistemas con un porcentaje alto de carga del rectificador, es importante mantener las intensidades armónicas en un nivel bajo para evitar sobrecargar el transformador y una alta temperatura de los cables. Para mantener unas intensidades armónicas bajas, los convertidores VLT 2822-2840 3 x 200-240 V y VLT 2805-2882 380-480 V están provistos de bobinas en el circuito intermedio de forma estándar. Esto, normalmente, reduce la intensidad de entrada IRMS en un 40%.

Tenga en cuenta que las unidades 1 x 220-240 V hasta 1,5 kW no se suministran con bobinas en el circuito intermedio.

#### **Unidad de control**

El convertidor de frecuencia se suministra siempre con una unidad de control integrada.

Todos los displays son LED de seis dígitos con posibilidad de mostrar un elemento de datos de funcionamiento continuamente durante el funcionamiento normal. Como suplemento al display, hay tres luces indicadoras de la tensión (ON), advertencias (WAR-NING) y alarmas (ALARM). La mayoría de los ajustes de parámetro del convertidor de frecuencia pueden cambiarse inmediatamente mediante el panel de control integrado.

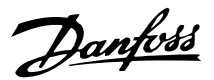

Hay disponible como opción un panel de control LCP 2 que se conecta con un enchufe a la parte delantera del convertidor. El panel de control LCP 2 se puede instalar alejado hasta 3 metros del convertidor, por ejemplo, en un panel delantero, mediante el kit de montaje que se adjunta con el mismo.

Todos los datos se indican por medio de un display alfanumérico de 4 líneas, que puede mostrar normalmente hasta 4 elementos de datos y 3 modos de funcionamiento de manera continua. Durante la programación, se mostrará toda la información requerida para el ajuste rápido y efectivo de los parámetros del convertidor de frecuencia. Como suplemento al display, hay tres luces indicadoras de la tensión (ON), advertencias (WARNING) y alarmas (ALARM). Casi todos los ajustes de parámetro del convertidor de frecuencia se pueden cambiar inmediatamente desde el panel de control LCP 2. Consulte también la sección titulada *Unidad de control LCP 2* en la Guía de Diseño.

# **Protocolo FC**

Los convertidores de frecuencia Danfoss pueden realizar numerosas funciones en los sistemas de control. Los convertidores de frecuencia se pueden integrar en un sistema de control global y permiten transferir datos de proceso detallados mediante la comunicación serie.

El protocolo estándar se basa en un sistema de bus RS 485 con una velocidad de transmisión máxima de 9.600 baudios. Se admiten de fábrica los siguientes perfiles Drive:

- **-** FC Drive, que es un perfil adaptado a Danfoss.
- **-** Profidrive, que admite el perfil Profidrive.

Consulte *Comunicación serie* para más información sobre las estructuras de telegrama y los perfiles Drive.

#### ■ Opción de bus de campo

Los requisitos de información cada vez mayores del sector industrial hacen que sea necesario recopilar y visualizar gran variedad de datos de proceso. Los datos de proceso importantes ayudan a los técnicos de sistemas en el control diario de su sistema. La gran cantidad de datos necesaria en los sistemas de mayor tamaño hace deseable una velocidad de transmisión superior a los 9.600 baudios.

*Opción de bus de campo*

#### **Profibus**

Profibus es un sistema de bus de campo que se puede utilizar para enlazar dispositivos de automatización, como sensores y actuadores, con los controles por medio de un cable de dos hilos conductores. Profibus DP es un protocolo de comunicación muy rápido, creado especialmente para la comunicación entre el sistema de automatización y los distintos tipos de equipos.

Profibus es una marca registrada.

#### **DeviceNet**

Los sistemas de bus de campo DeviceNet se pueden utilizar para enlazar dispositivos de automatización, como sensores y actuadores, con los controles por medio de un cable de cuatro hilos conductores.

DeviceNet es un protocolo de comunicación de velocidad media creado especialmente para la comunicación entre un sistema de automatización y distintos tipos de equipos.

Los convertidores con protocolo DeviceNet también pueden controlarse mediante los protocolos FC y Profidrive.

Se puede utilizar VLT Software Dialog en el conector Sub D.

#### ■ Bobinas de motor

Si se instala el módulo de bobinas de motor entre el convertidor de frecuencia y el motor, se podrá utilizar hasta 200 metros de cable de motor no apantallado/ blindado o 100 metros de cable de motor apantallado/ blindado. El módulo de bobinas de motor tiene una protección IP 20 y se puede instalar lado a lado.

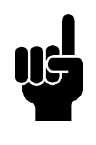

#### **¡NOTA!**

Para utilizar cables de motor largos y seguir cumpliendo con la norma EN55011-1A, se necesitan las bobinas de motor y el *filtro EMC para cables de motor largos*.

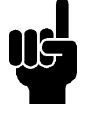

# **¡NOTA!**

Para cumplir con la norma EN55011-1A, el *filtro EMC para cables de motor largos* solo puede instalarse en un VLT 2800 con filtro 1A integrado (opción R1). Consulte también la sección Emisión

EMC.

Danfoss

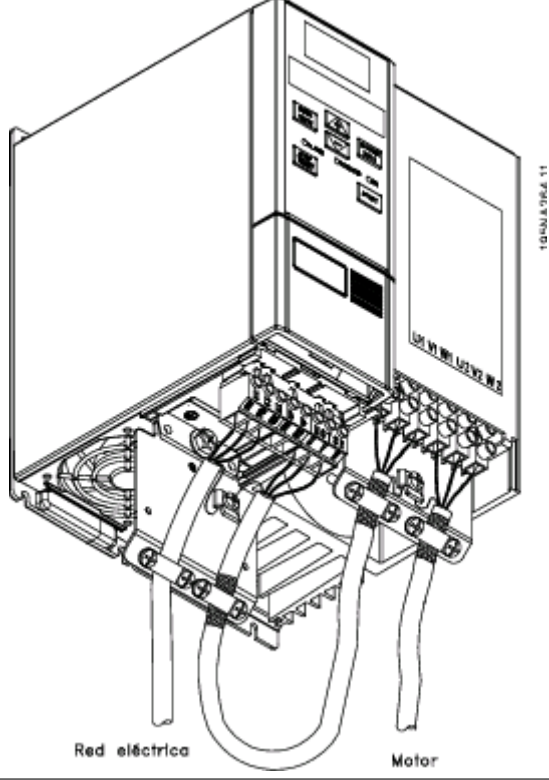

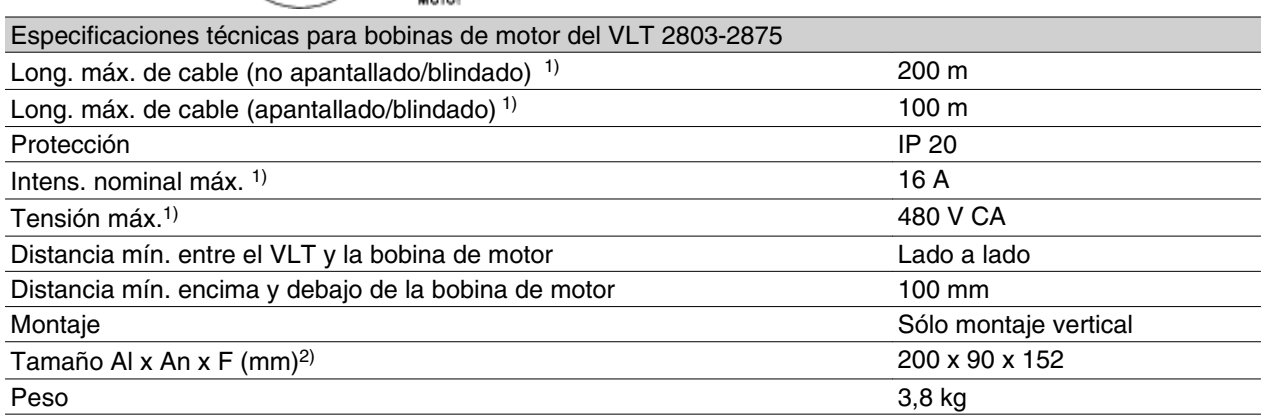

' 1) Parámetro 411 *Frecuencia de conmutación* = 4.500

Hz. <sup>2)</sup> Las dimensiones mecánicas se especifican en

el apartado *Dimensiones mecánicas*.

Consulte el código de pedido del módulo de bobina de motor en *Accesorios de VLT 2800*.

# **Filtro RFI 1B**

Todos los convertidores de frecuencia causarán ruido electromagnético en el suministro de red cuando estén en funcionamiento. Un filtro para interferencias de radiofrecuencia (RFI) reducirá este ruido electromagnético en el suministro eléctrico.

Sin un filtro para interferencias de radiofrecuencia, hay el riesgo de que el convertidor de frecuencia interfiera con otros componentes eléctricos conectados a la red eléctrica, que pueden funcionar incorrectamente.

Si se instala un módulo de filtro para interferencias de radiofrecuencia 1B entre el suministro de red y el VLT 2800, el convertidor de frecuencia cumplirá la norma EN 55011-1B en cuanto a EMC.

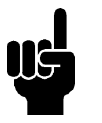

# **¡NOTA!**

Para cumplir la norma EN 55011-1B, el módulo de filtro para interferencias de radiofrecuencia 1B debe instalarse en un VLT 2800 que tenga un filtro para interferencias de radiofrecuencia 1A integrado.

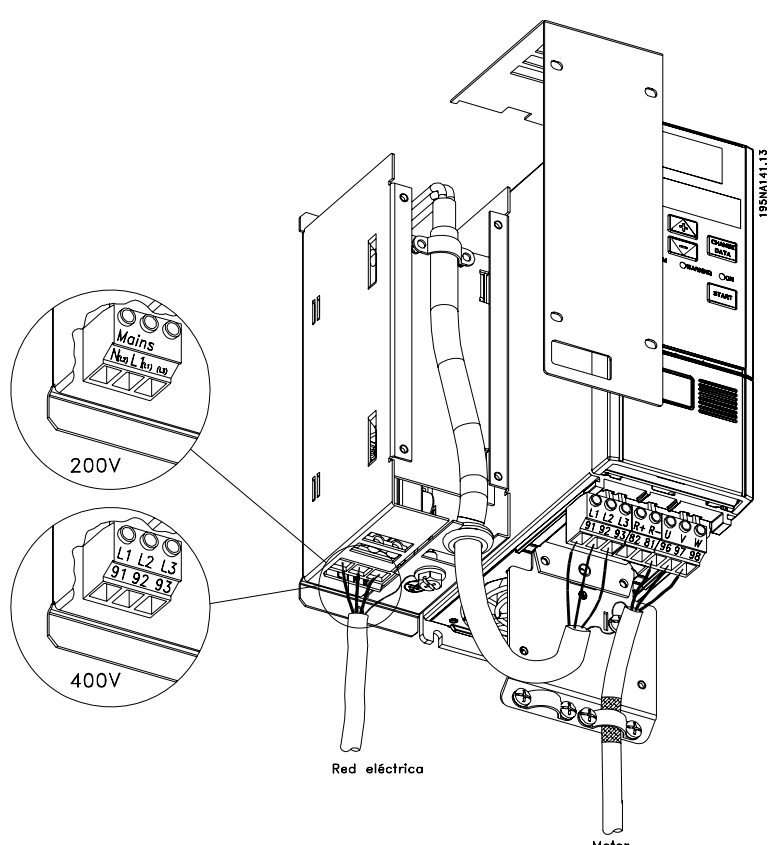

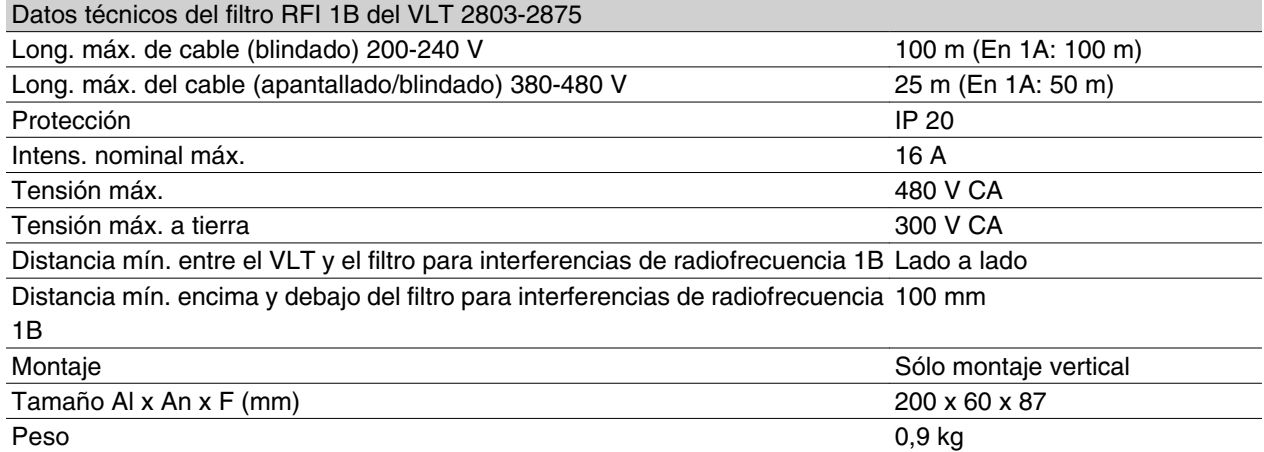

Consulte el número de pedido del módulo de filtro RFI 1B en *Accesorios del VLT 2800*.

Danfoss

# **Filtro para interferencias de radiofrecuencia 1B/ LC**

El filtro RFI 1B/LC contiene un módulo RFI que cumple con la norma EN 55011-1B y un filtro LC que reduce el ruido acústico.

#### **Filtro LC**

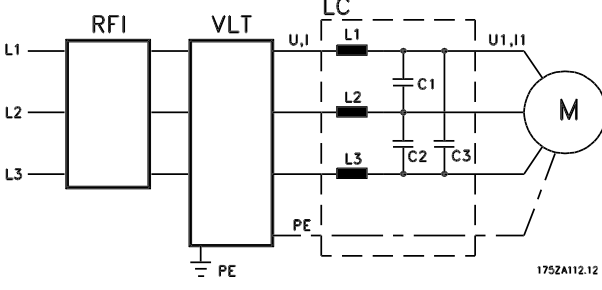

Cuando un motor se controla con un convertidor de frecuencia, se puede oír en ocasiones el ruido acústico producido por el motor. El ruido, causado por el diseño del motor, se genera cada vez que se activa uno de los contactos del inversor en el convertidor de frecuencia. La frecuencia del ruido acústico corresponderá, por lo tanto, a la frecuencia de conexión del convertidor.

El filtro reduce los du/dt de la tensión, la tensión de carga pico Upico y la corriente de ondulación ΔI al motor, de manera que la intensidad y la tensión tengan una forma casi senoidal. De esta manera, se reduce al mínimo el ruido acústico del motor.

Debido a las corrientes de ondulación en las bobinas, éstas emiten algo de ruido. El problema se soluciona instalando el filtro dentro de una carcasa o similar.

Danfoss puede suministrar un filtro LC para los convertidores de la serie VLT 2800, que amortigua el ruido acústico del motor. Antes de utilizar los filtros, deberá asegurarse de que:

- **-** se ajusta a la intensidad nominal
- **-** la tensión de red es 200-480 V
- **-** el parámetro 412 *Frecuencia de conmutación variable* está ajustado en *Filtro LC instalado* [3]
- **-** la frecuencia de salida es 120 Hz máx.

Consulte el dibujo en la siguiente página.

# **Instalación del termistor (PTC)**

El filtro para interferencias de radiofrecuencia 1B/LC tiene un termistor integrado (PTC) que se activa si se produce una temperatura excesiva. El convertidor de frecuencia se puede programar para detener el motor y activar una alarma mediante una salida de relé o una salida digital si está activado el termistor.

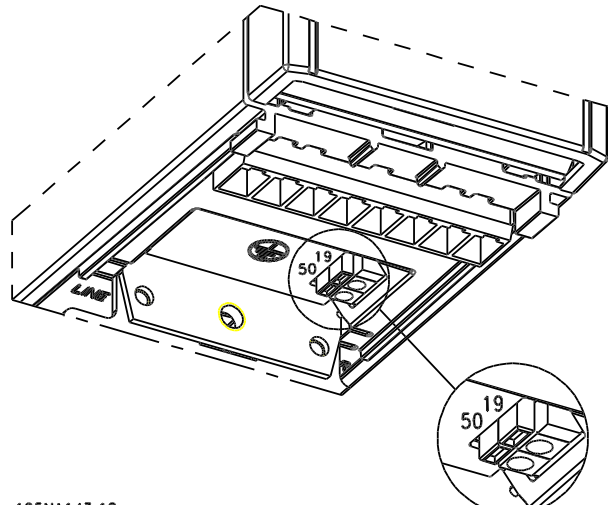

#### 195N4143.10

El termistor se conecta entre el terminal 50 (+10V) y una de las entradas digitales 18, 19, 27 y 29. En el parámetro 128 *Protección térmica del motor*, se

puede seleccionar *Aviso del termistor* [1] o *Desconexión del termistor* [2].

El termistor se conecta de la siguiente manera:

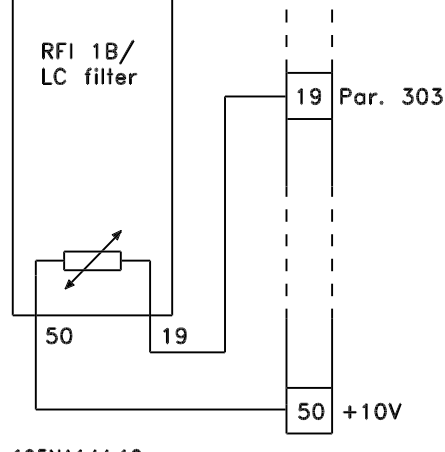

195NA144.10

Danfoss

**Filtro para interferencias de radiofrecuencia 1B/ LC**

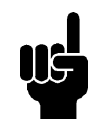

# **¡NOTA!**

Para cumplir la norma EN 55011-1B, el módulo de filtro para interferencias de radiofrecuencia 1B debe instalarse en un VLT 2800 con filtro para interferencias de radiofrecuencia 1A integrado.

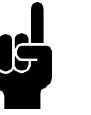

# **¡NOTA!**

El filtro RFI 1B/LC no es adecuado para equipos de 200 V debido a la alta intensidad de entrada.

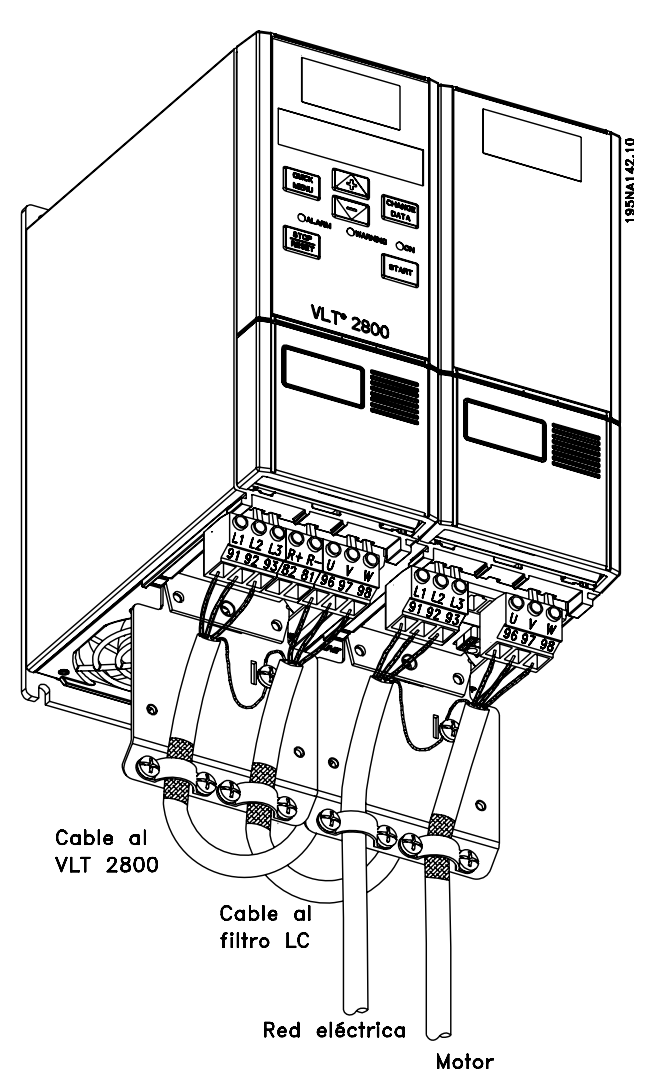

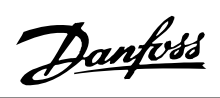

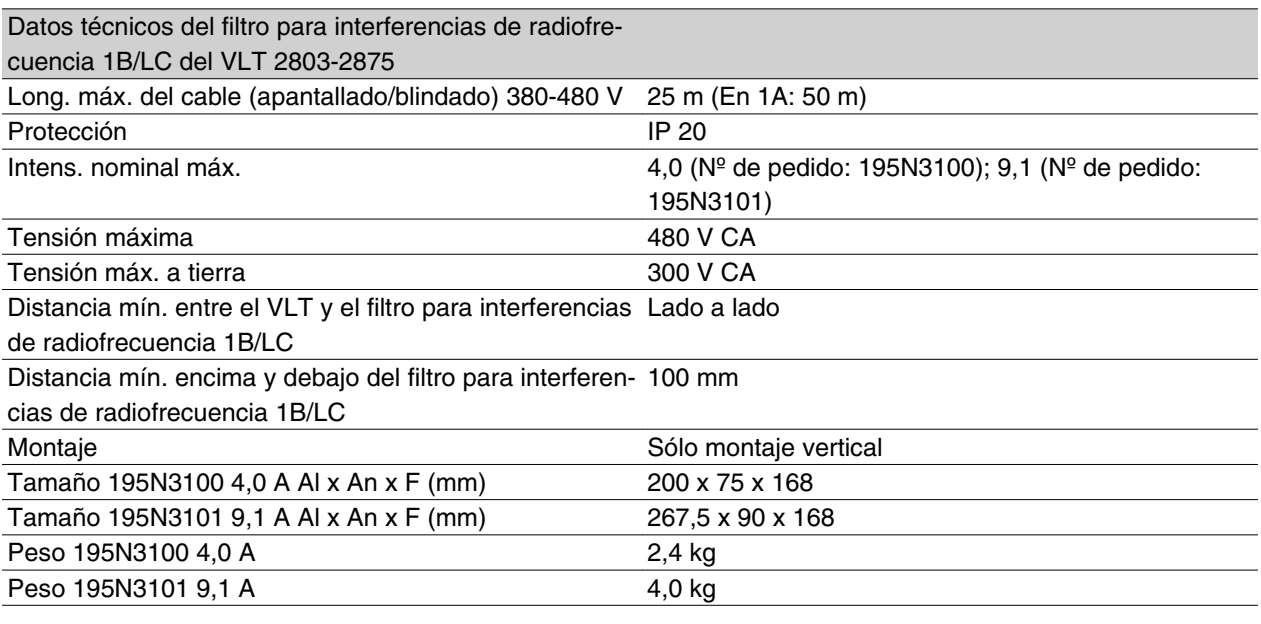

# **Números de pedido para VLT 2800 200-240 V**

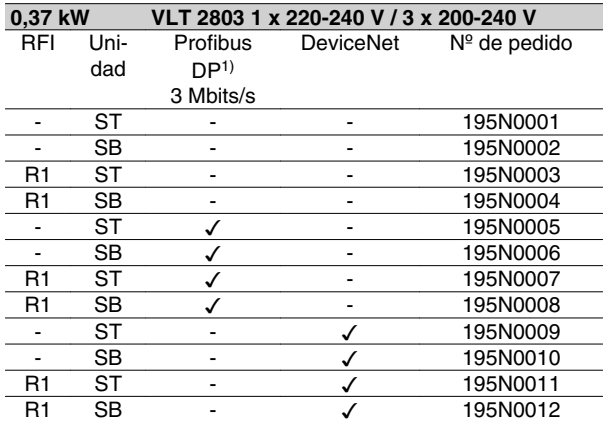

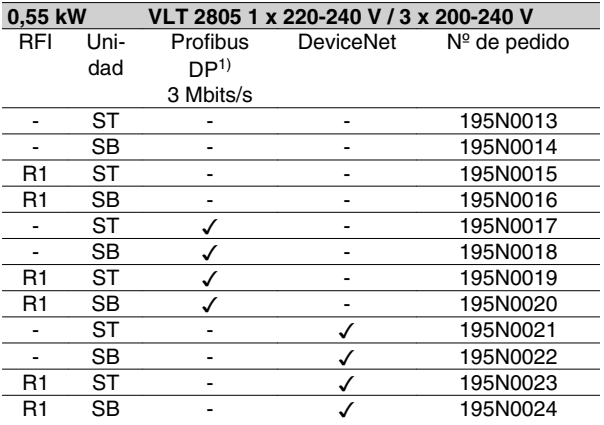

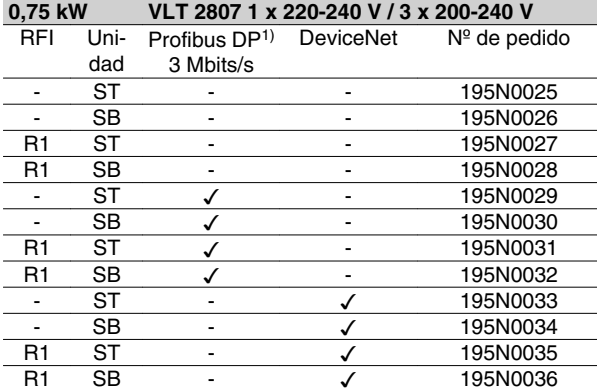

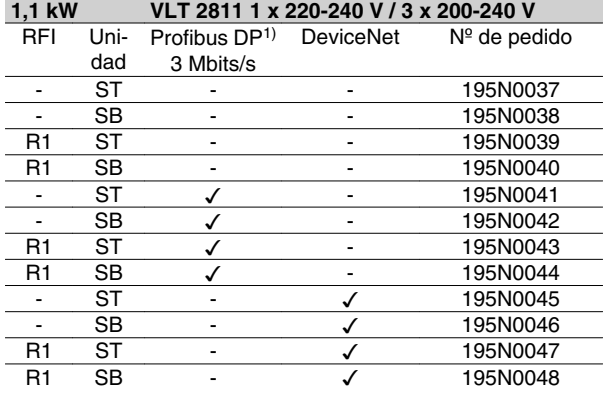

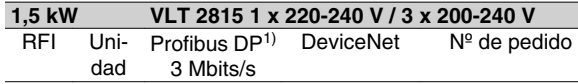

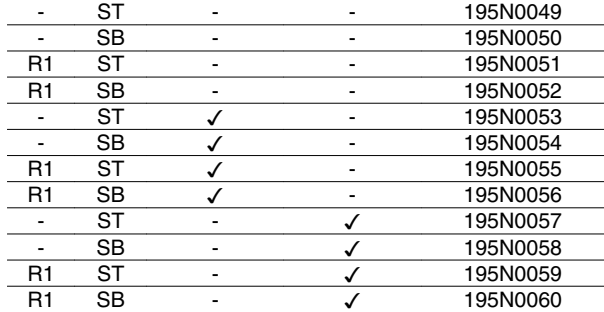

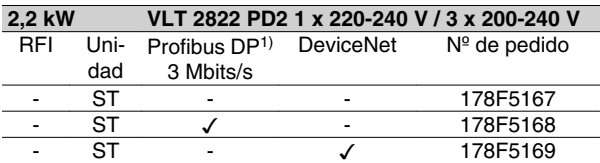

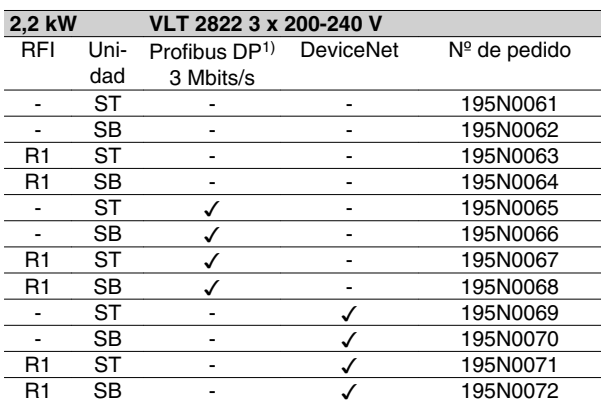

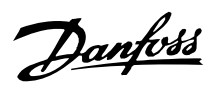

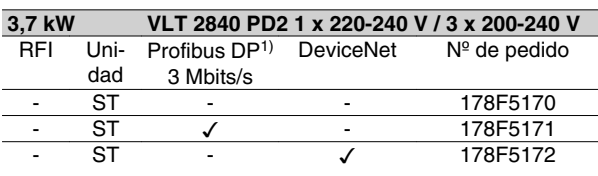

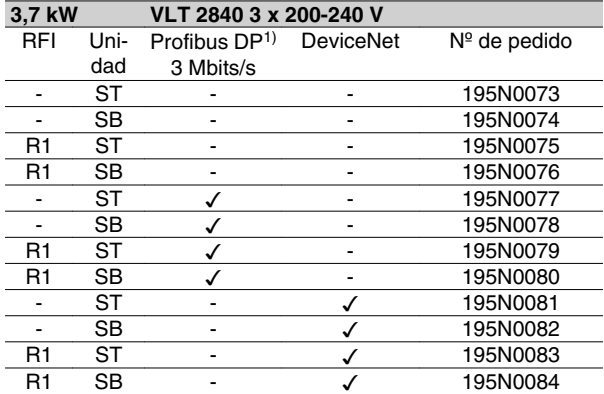

ST: Unidad estándar.

SB: Unidad estándar con freno integrado.

R1: Con filtro RFI conforme a EN 55011-1A.

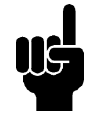

# **¡NOTA!**

Para los convertidores VLT 2803-2815 con un filtro R1 solo se puede conectar tensión de red monofásica de 1 x 220 - 240 voltios.

1) También disponible en versión de 12 Mbit/s.

# **Números de pedido para VLT 2800 380-480 V**

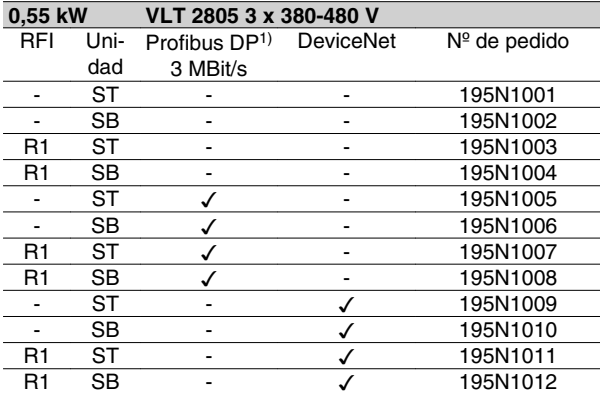

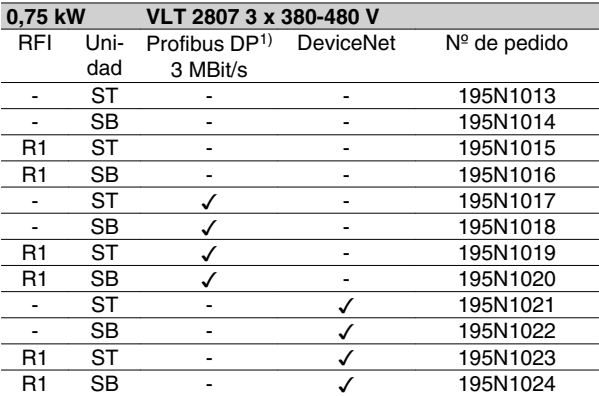

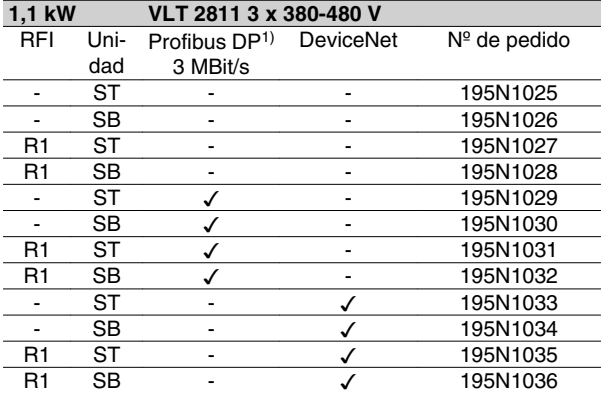

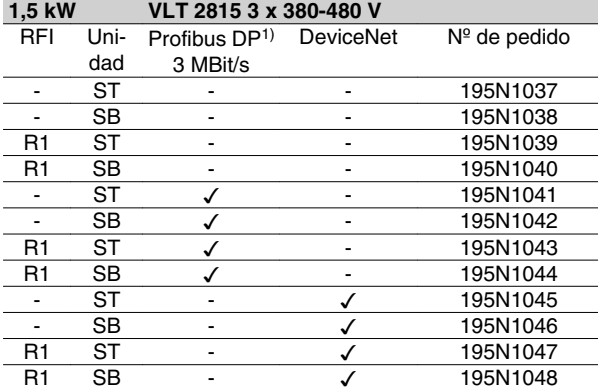

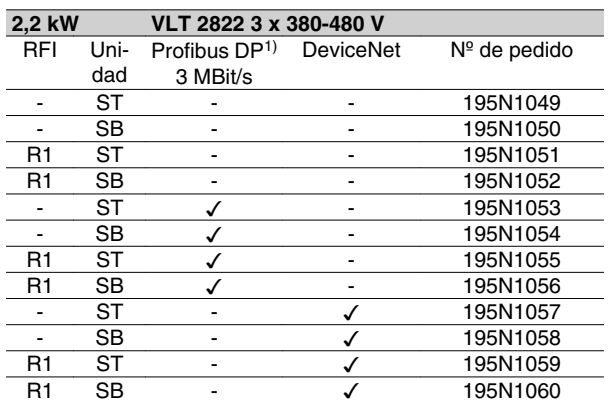

#### **3,0 kW VLT 2830 3 x 380-480 V**  $3,0$  kW<br>RFI

Profibus DP1)  $N<sup>°</sup>$  de pedido

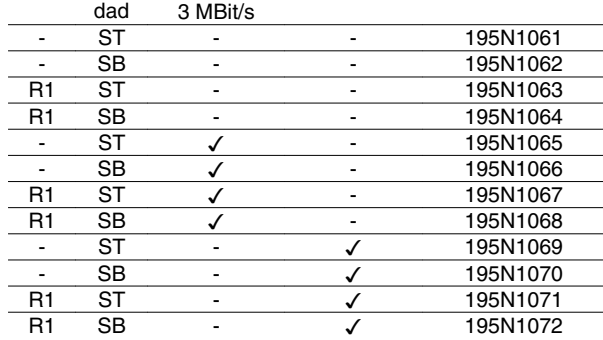

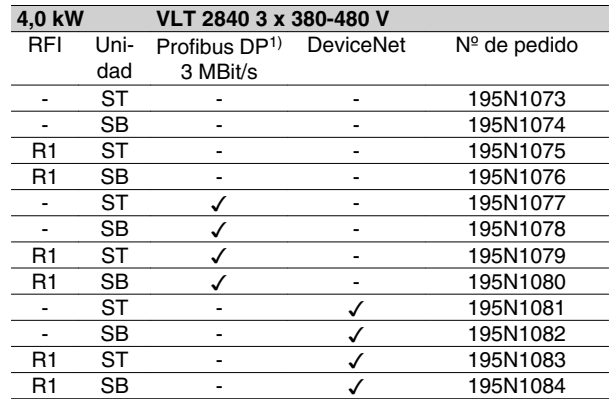

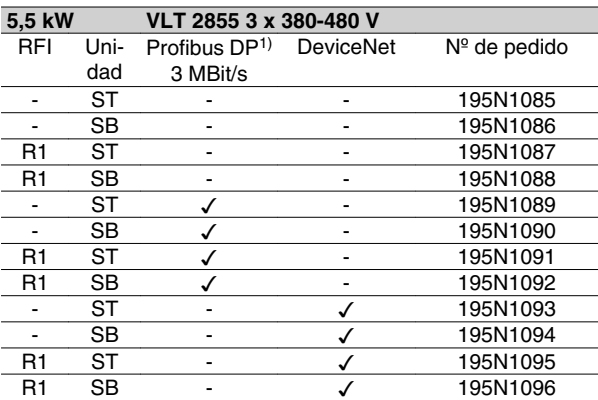

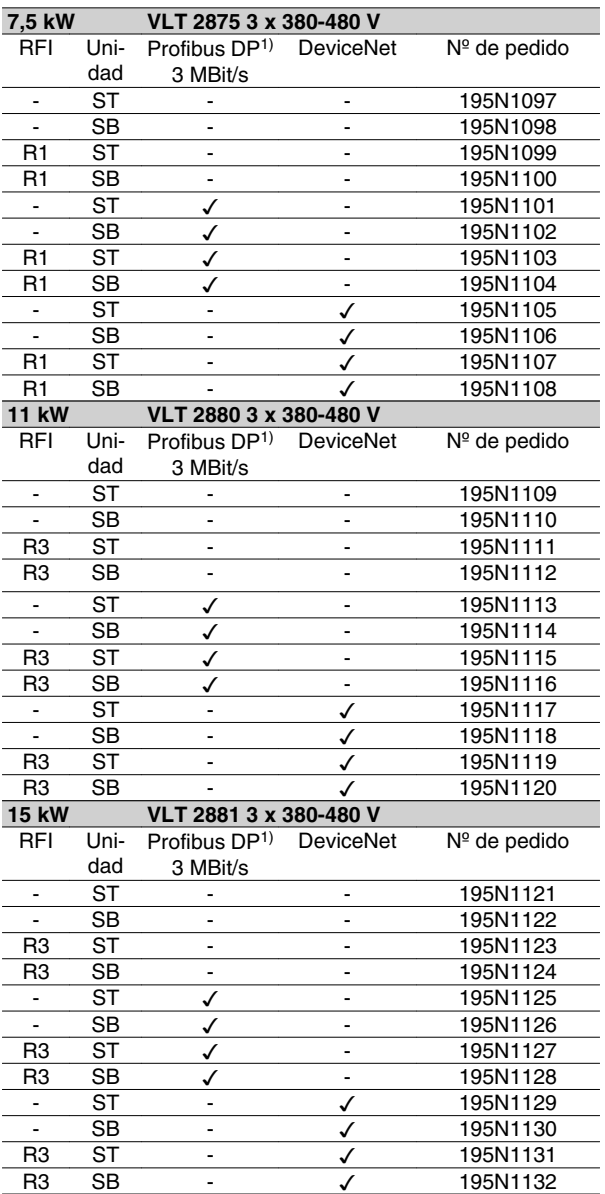

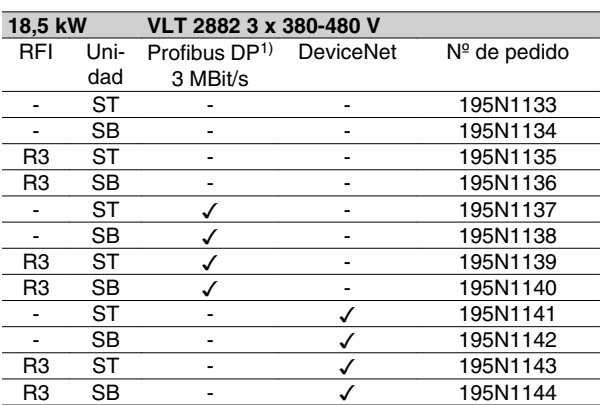

ST: Unidad estándar.

SB: Unidad estándar con freno integrado.

R1: Con filtro RFI conforme a EN 55011-1A.

R3: Con filtro para interferencias de radiofrecuencia que cumple EN 55011-1B.

1) También disponible en versión de 12 Mbit/s.

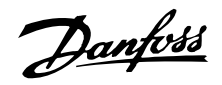

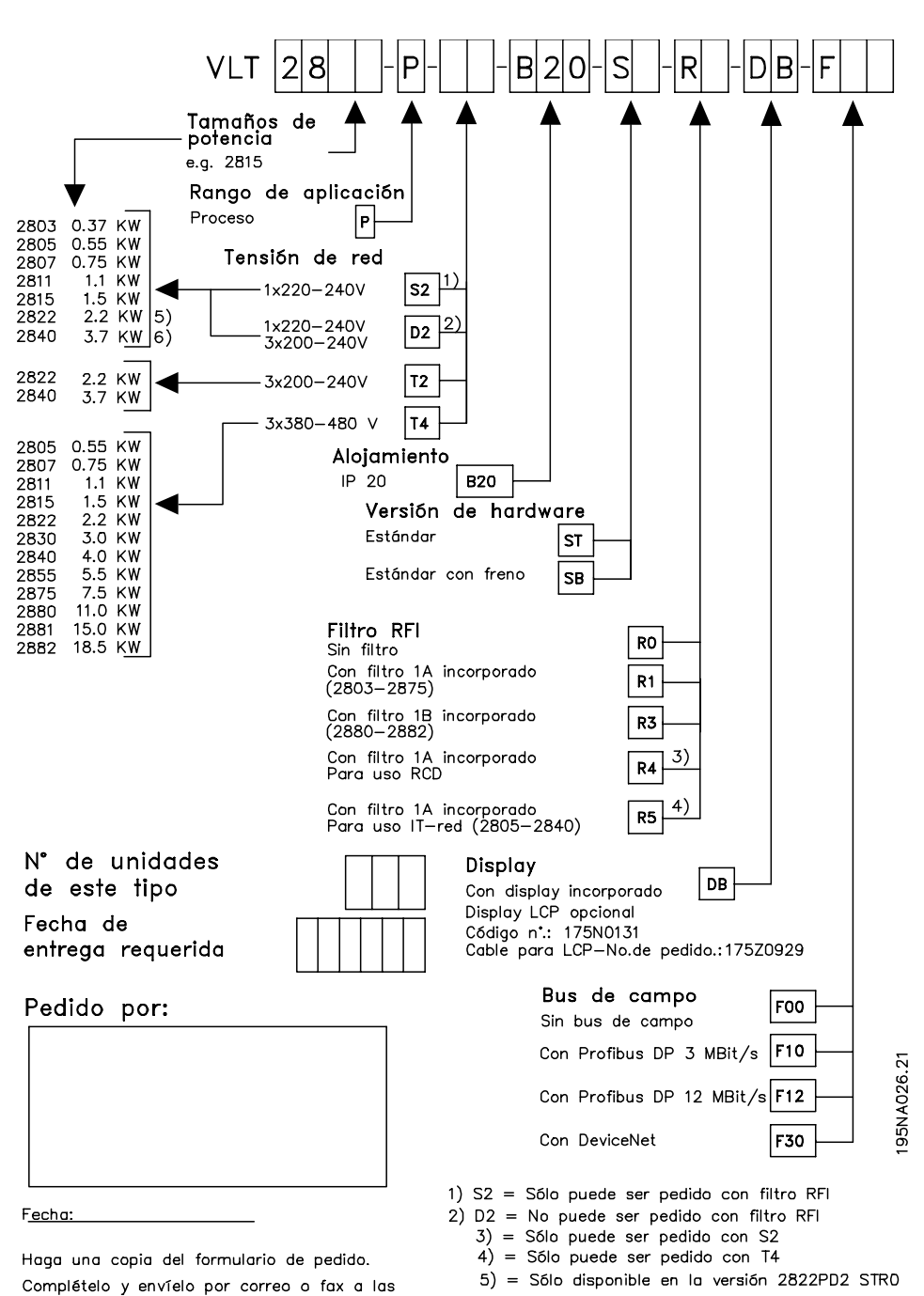

6) = Sólo disponible en la versión 2840PD2 STRO oficinas más próximas de Danfoss.

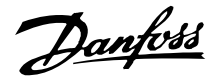

# **Herramientas de software para PC Software para PC - MCT 10**

Todas las unidades están equipadas con un puerto de comunicaciones en serie. Se proporciona una herramienta para PC, que permite la comunicación entre un PC y un convertidor de frecuencia, un software de instalación del VLT Motion Control MCT.

# **Software de instalación del MCT 10**

MCT 10 ha sido diseñada como una herramienta interactiva fácil de usar, que permite establecer los parámetros de nuestros convertidores de frecuencia. El software de instalación MCT 10 es útil para:

- Planificar una red de comunicaciones fuera de línea. El MCT 10 contiene una base de datos de convertidores de frecuencia completa
- Convertidores de frecuencia oficiales en línea
- Guardar la configuración de todos los convertidores de frecuencia
- Sustituir una unidad en la red
- Expandir una red existente
- El desarrollo de futuras unidades estará soportado

MCT 10 Asistencia para el software de instalación Profibus DP-V1 a través de una conexión Master de clase 2. Esto hace posible escribir y leer en línea los parámetros de un convertidor de frecuencia a través de la red Profibus. Esto eliminará la necesidad de una red de comunicaciones añadida.

# **Módulos del software de instalación del MCT 10** El paquete de software incluye los siguientes módulos:

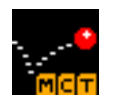

#### **Software de instalación del MCT 10** Parámetros de configuración

Copiar a y desde convertidores de frecuencia

Documentación y listado de la configuración de parámetros incluyendo esquemas

# **SyncPos**

Creación de un programa SyncPos

# **Nº de código:**

Realice el pedido de su CD con el Software de configuración MCT 10, utilizando el código 130B1000.

# **MCT 31**

La herramienta para PC de cálculo de armónicos MCT 31 permite realizar una sencilla estimación de la distorsión armónica en una aplicación cualquiera. La distorsión armónica tanto de los convertidores de frecuencia de Danfoss como de otras marcas puede calcularse mediante aparatos de medición por reducción armónica, como los filtros AHF de Danfoss y los rectificadores de 12-18 pulsos.

# **N de código:**

Realice el pedido de su CD con la herramienta para PC MCT 31 utilizando el N de codigo 130B1031.

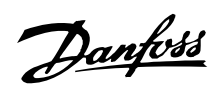

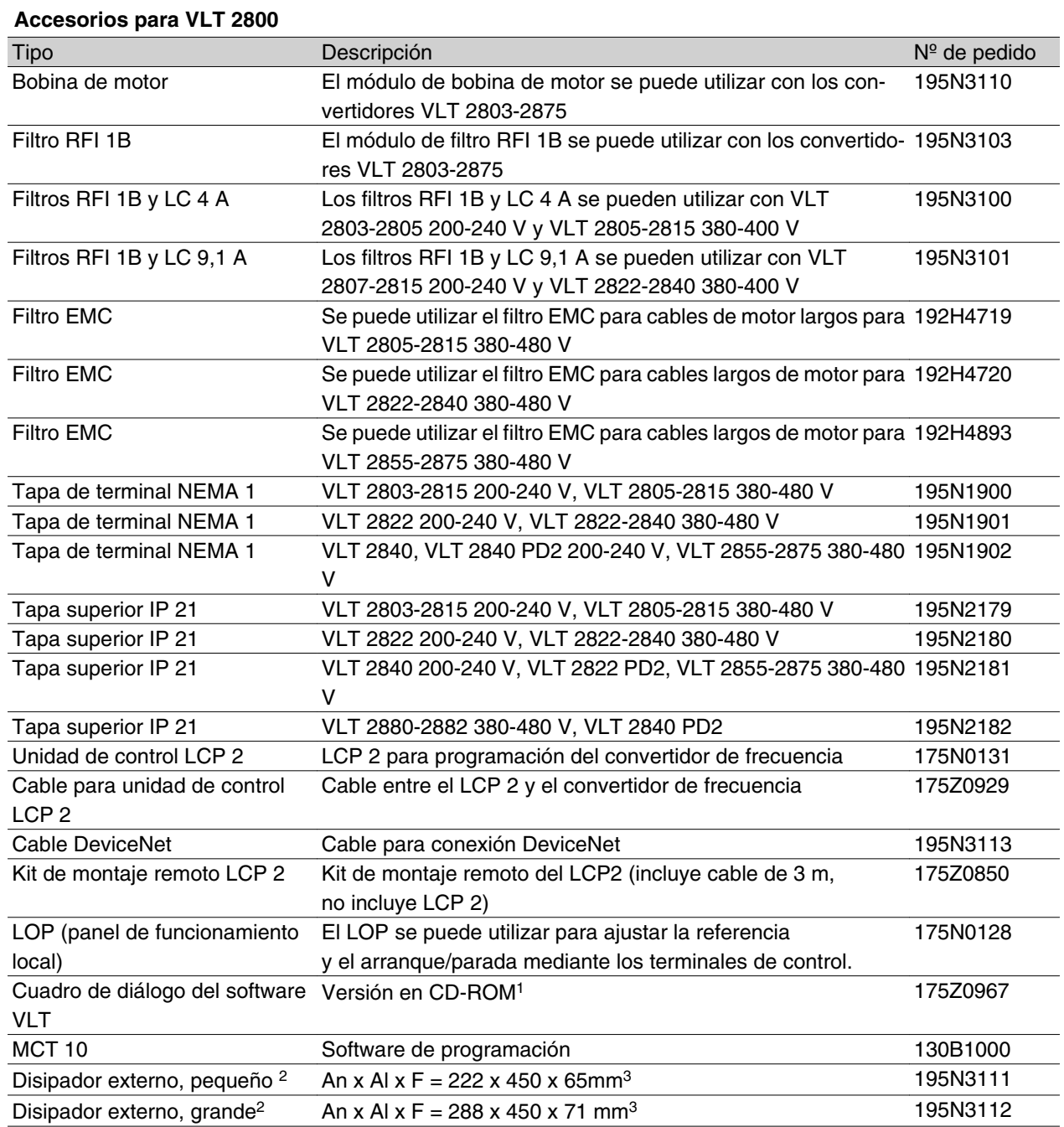

Introducción al VLT 2800 Introducción al VLT 2800

1)Incluye los módulos Básico, Registro, Plantillas y Visita Guiada en 6 idiomas (danés, inglés, alemán, italiano, español y francés). 2)Para obtener más información, consulte las instrucciones de VLT 2800 Cold Plate, MI.28.DX.02.

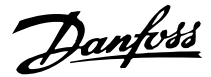

# **Frenado dinámico**

Con el convertidor VLT 2800, puede mejorarse el frenado dinámico en una aplicación de dos maneras distintas, con una resistencia de freno o con el frenado de CA.

Danfoss ofrece una gama completa de resistencias de freno para todos los convertidores VLT 2800.

Esta*resistencia* aplica una carga al circuito intermedio durante la aplicación del freno, que permite que absorba la potencia de frenado.

Sin una resistencia de freno, la tensión del circuito intermedio del convertidor seguirá aumentando hasta que éste se desconecte por protección. La ventaja obtenida con una resistencia es que las cargas de gran tamaño se pueden frenar rápidamente, por ejemplo, una cinta transportadora.

Danfoss ha seleccionado una solución en que la resistencia de freno no forma parte integrante del convertidor. Esto da al usuario las siguientes ventajas:

- **-** Es posible seleccionar el tiempo de ciclo de la resistencia.
- **-** El calor generado durante el frenado se puede dirigir hacia fuera del gabinete del panel, por lo que puede utilizarse esta energía.
- **-** No hay calentamiento excesivo de los componentes electrónicos, incluso si la resistencia se ha sobrecalentado.

*Frenado de CA* es una función incorporada que se utiliza en las aplicaciones en que se necesita un frenado dinámico limitado. El frenado de CA permite reducir la potencia de freno en el motor en vez de una resistencia. Esta función se dirige a aplicaciones en que el par de frenado requerido es menos del 50% del par nominal. Frenado de CA se selecciona en el parám. 400 *Función de freno*.

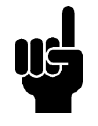

#### **¡NOTA!**

El freno de CA no se puede utilizar si el par de frenado requerido es superior al 50% del par nominal. En estos casos será necesario hacer uso de una resistencia de freno.

# **Configuración del freno**

La figura muestra una configuración del freno con un convertidor de frecuencia.

En los siguientes párrafos, se utilizan abreviaturas y acrónimos sobre las configuraciones del freno que pueden verse en la figura.

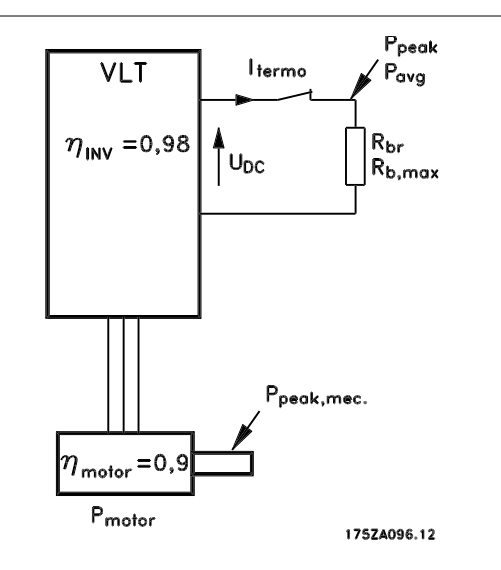

# **Cálculo de la resistencia de freno**

El siguiente ejemplo y fórmula sólo es aplicable a los convertidores VLT serie 2800.

Para asegurarse de que el convertidor no se desconecte por motivos de seguridad cuando frene el motor, se selecciona un valor de resistencia a partir del efecto pico de frenado y la tensión del circuito intermedio:

$$
R_{br} = \frac{U_{DC^2}}{P_{PICO}} [\Omega]
$$

Puede observarse que la resistencia de freno depende de la tensión del circuito intermedio (UDC).

Con los convertidores que tienen una tensión de red de 3 x 380-480 voltios, el freno estará activado a 770 V (VCC); si el convertidor de frecuencia tiene una tensión de red de 3 x 200 - 240 V, el freno se activará a 385 V (VCC).

También puede elegir utilizar la resistencia de freno recomendada por Danfoss (R<sub>REC</sub>). De esta manera se garantiza que el convertidor de frecuencia es capaz de frenar con el par de frenado máximo (MBR). La resistencia de freno recomendada puede verse en la tabla de pedidos para resistencias de freno. La R<sub>REC</sub> se calcula de la manera siguiente:

$$
R_{REC} = \frac{U_{DC^2} \times 100}{P_{motor} \times M \text{ br } (\%) \times \eta_{motor} \times \eta_{inv}} [\Omega]
$$

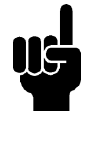

# **¡NOTA!**

Recuerde comprobar si la resistencia de freno puede funcionar con una tensión de 850 V o 430 V, si no se utilizan las resistencias de freno de Danfoss.

•motor es normalmente 0,90 y •INV es normalmente 0,98. Para los convertidores de frecuencia de 400 V y 200

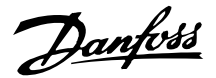

V, respectivamente, RREC a un par de frenado del 160% se puede escribir de la siguiente manera:

400 *voltio R<sub>REC</sub>* =  $\frac{420139}{P_{motor}}$  [Ω 200 *voltio R<sub>REC</sub>* =  $\frac{105035}{P_{motor}}$  [Ω

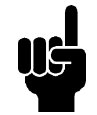

# **¡NOTA!**

La resistencia de freno mínima seleccionada puede tener un valor en ohmios como máximo un 10% inferior al valor recomendado por Danfoss. Si se selecciona una resistencia de freno inferior a la mínima recomendada, existe riesgo de sobreintensidad, que podría causar daños irreparables en el convertidor.

#### **Cálculo de la potencia de frenado**

Al calcular la potencia de frenado, es necesario asegurarse de que la potencia promedio y la potencia máxima pueden disiparse en la resistencia de freno. La potencia promedio se determina por el período de tiempo del proceso, es decir, el tiempo que se aplica el freno en relación con la duración del proceso. La potencia máxima o pico se determina por el par de frenado, que significa que durante el frenado, la resistencia del freno debe poder disipar la entrada de energía. La figura muestra la relación entre potencia promedio y pico.

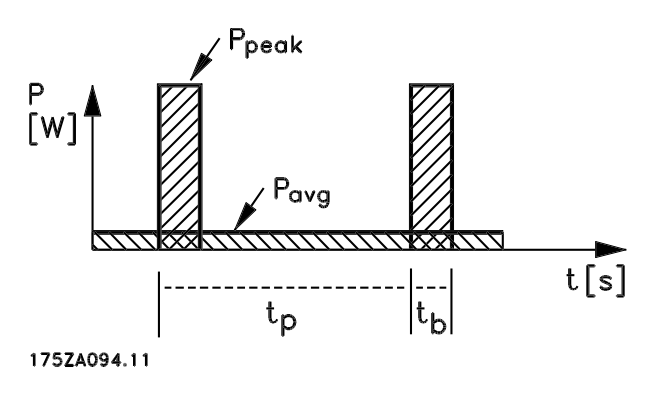

# **Cálculo de la potencia pico de la resistencia de freno**

PPICO, MEC es la potencia máxima a la que el motor frena sobre el eje. Se calcula como sigue:

$$
P_{PICO, MEC} = \frac{P_{MOTOR} \times M_{BR} (\%)}{100} [W]
$$

P<sub>pico</sub> describe la potencia de frenado transmitida a las resistencias cuando frena el motor. P $P_{\text{PICO}}$  es menor que P<sub>PICO, MEC</sub> porque la potencia se reduce por el

rendimiento del motor y del convertidor de frecuencia. El efecto pico se calcula de la siguiente manera:

$$
P_{PICO} = \frac{P_{MOTOR} \times M_{BR(S)} \times \eta_{INV} \times \eta_{MOTOR}}{100} [W_{PICOR}^{P(1)}]
$$

Si elige la resistencia de frenado recomendada de Danfoss, (RREC), se asegura de que la resistencia de freno genere un par de frenado del 160% en el eje del motor.

# **Cálculo de la potencia promedio de la resistencia de freno**

La potencia promedio se determina por el período de tiempo del proceso, es decir, el tiempo que se aplica el freno en relación con la duración del proceso. El ciclo de servicio del freno se calcula de la siguiente manera:

$$
Ciclo de - servicio = \frac{T_b \times 100}{T_p} [\%]
$$

 $T_p = EI$  tiempo del proceso en segundos.  $T<sub>b</sub> = EI$  tiempo de frenado en segundos.

Danfoss tiene disponibles resistencias con ciclos de servicio variables de hasta el 40%. Por ejemplo, con un ciclo de trabajo del 10%, las resistencias de freno pueden utilizar P<sub>pico</sub> en el 10% del período del proceso. El 90% restante del período de tiempo se utiliza para redirigir el calor sobrante.

La potencia promedio en un ciclo de servicio del 10% se calcula como sigue:

$$
P_{media} = P_{pico} \times 10\% \, [\text{W}]
$$

La potencia promedio en un ciclo de servicio del 40% se calcula como sigue:

$$
P_{media} = P_{pico} \times 40\% \, [\text{W}]
$$

Estos cálculos son aplicables para un frenado intermitente en períodos de tiempo de hasta 120 segundos.

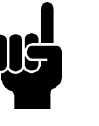

# **¡NOTA!**

Los períodos superiores a 120 segundos pueden causar el sobrecalentamiento de la resistencia.

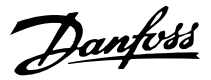

#### **Frenado continuo**

Para el frenado continuo, es necesario seleccionar una resistencia en que la potencia de frenado continuo no sobrepase la potencia promedio P AVG de la resistencia de freno.

Diríjase a su distribuidor de Danfoss para más información.

# **Frenado de inyección de CC**

Si el bobinado trifásico del estator se alimenta con corriente continua, se creará un campo magnético fijo Ф en el orificio del estator causando una tensión que será inducida a las barras de la jaula dl rotor, siempre que éste se encuentre en movimiento. Como la resistencia eléctrica de la jaula del rotor es muy baja, incluso las pequeñas tensiones inducidas pueden crear una intensidad de rotor alta. Esta intensidad producirá un fuerte efecto de frenado en las barras y, por lo tanto, en el rotor. A medida que cae la velocidad, la frecuencia de la tensión inducida también cae y, con ella, la impedancia inductiva. La resistencia óhmica del rotor se convierte gradualmente en dominante y, como tal, aumenta el efecto de frenado a medida que la velocidad disminuye. El par de frenado generado cae poco a poco junto antes de pararse y, finalmente, cesa cuando ya no hay movimiento alguno. Por tanto, el frenado de inyección de corriente continua no resulta adecuado para mantener una carga en reposo.

# **Freno de CA**

Cuando el motor actúa como freno, la tensión de enlace CC aumentará porque se vuelve a suministrar energía al enlace CC. El principio de el freno de CA es aumentar la magnetización durante el frenado y, por tanto, aumentar la pérdida térmica del motor. Con el parám. 144 en VLT 2800, es posible ajustar el valor del par de regeneración que se puede aplicar al motor sin que la tensión del circuito intermedio sobrepase el nivel de advertencia.

El par de frenado depende de la velocidad. Con la función de frenado de CA activada y el parámetro 144 = 1,3 (ajustes de fábrica) se puede realizar un frenado con cerca de un 50 % del par nominal por debajo de 2/3 de la velocidad nominal y con cerca de un 25 % de la velocidad nominal. Esta función no se puede llevar a cabo a bajas velocidades `por debajo de 1/3 de la velocidad nominal del motor). Sólo puede funcionar durante unos 30 segundos con el parámetro 144 con un valor superior a 1,2.

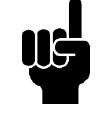

# **¡NOTA!**

Si se incrementa el valor en el parámetro 144, la intensidad del motor aumentará significativamente al aplicar cargas regeneradoras. Por ello, sólo se debe cambiar el parámetro si se garantiza que durante la medición, la intensidad del motor en todas las situaciones de funcionamiento no sobrepasará el valor máximo permitido. Tenga en cuenta que: La intensidad no se puede leer en la pantalla.

#### **Frenado óptimo con una resistencia**

El frenado dinámico es útil para una velocidad máxima hasta una cierta frecuencia. Por debajo de dicha frecuencia, el frenado de CC se aplica cuanto sea necesario. La mejor forma de realizar esto es utilizar una combinación de frenado dinámico y frenado de CC. Véase la ilustración.

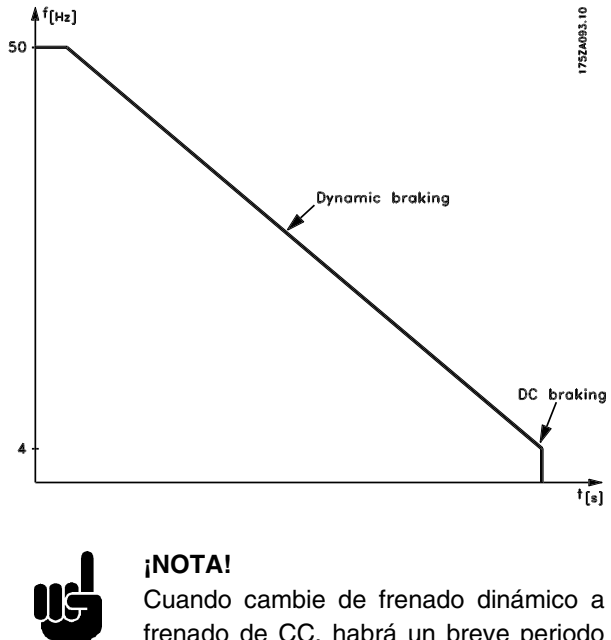

frenado de CC, habrá un breve periodo (2-6 milisegundos) con un par de frenado muy bajo.

Cómo calcular la frecuencia de puesta en servicio del freno de CC óptima:

Deslizamiento 
$$
S = \frac{n_0 - n_n}{n_0} \times 100 \, [\%]
$$

\nVelocidad sincrónica  $n_0 = \frac{f \times 60}{p} [1 / min]$ 

\nf = frecuencia

\np = n<sup>o</sup> de pares de polos

 $n_n$  = velocidad del rotor

Frecuencia – entrada frenado en CC = 2  $\times$   $\frac{5 \times f}{100}$  [Hz

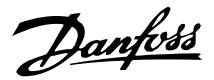

# **Cable de freno**

Longitud máx.[m]: 20 m

El cable de conexión a la resistencia de freno debe estar apantallado/blindado. Conecte el apantallamiento a la placa posterior conductora del convertidor de frecuencia y al gabinete metálico de la resistencia por medio de mordazas de cable.

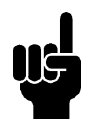

# **¡NOTA!**

Si no se utilizan las resistencias de freno de Danfoss, debe asegurarse que la resistencia no tenga inducción.

# **Funciones de protección durante la instalación**

Cuando se instale una resistencia de freno, debe hacerse todo lo posible para evitar las sobrecargas, ya que el calor generado por la resistencia puede conllevar riesgo de incendio.

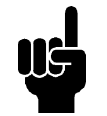

# **¡NOTA!**

La resistencia de freno se debe colocar en un material no inflamable.

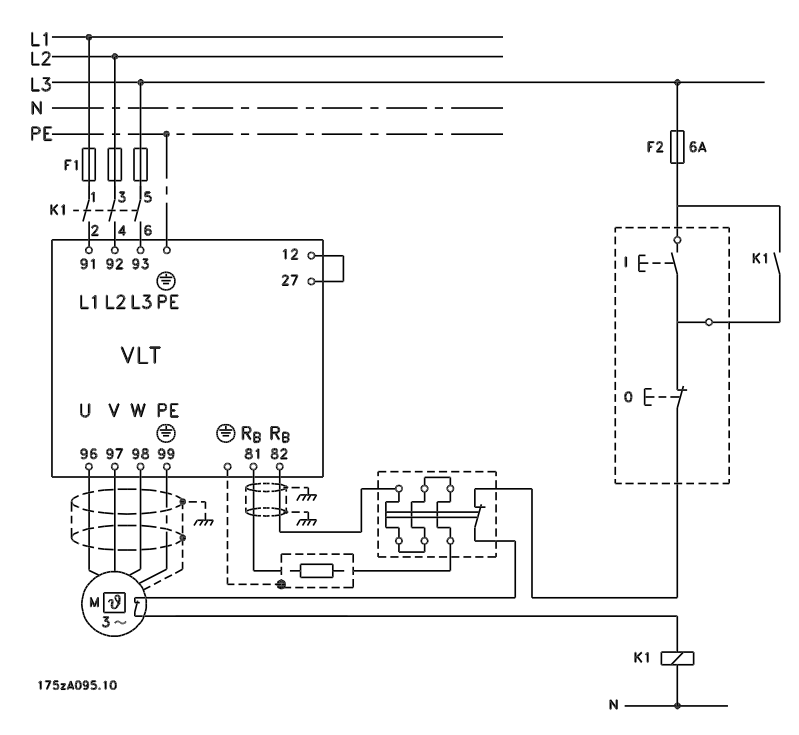

Algunas de las resistencia de freno de Danfoss contienen un interruptor térmico (véase la tabla que se presenta más adelante). Este interruptor es NC (normalmente cerrado) y se puede utilizar, por ejemplo, para realizar una parada de inercia inversa entre el terminal 12 y el 27. Entonces, la unidad sufrirá una parada de inercia, si se abre el interruptor térmico.

Para proteger la instalación, debe instalarse un relé térmico que desconecte el convertidor si la intensidad del freno es excesiva. Las resistencias de tipo plano tienen autoprotección.

Calcule el ajuste de la intensidad de frenado del relé térmico de la siguiente manera:

*Itherm relé* = 
$$
\sqrt{\frac{P_{media}}{R_{resistenciafrenci}}
$$

Rbr es el valor de resistencia de freno actual calculado en la sección "Cálculo de la resistencia de freno". El dibujo muestra una instalación con relé térmico.

En la tabla que se presenta más adelante, encontrará los ajustes de intensidad de frenado del relé térmico para las resistencias de freno de Danfoss del 40%.

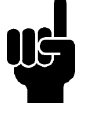

# **¡NOTA!**

El interruptor térmico no es un dispositivo de protección. Como protección, utilice un interruptor térmico como se muestra en la figura.

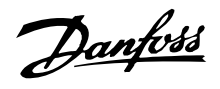

# **Resistencias de freno**

Resistencias de freno Flatpack IP 65

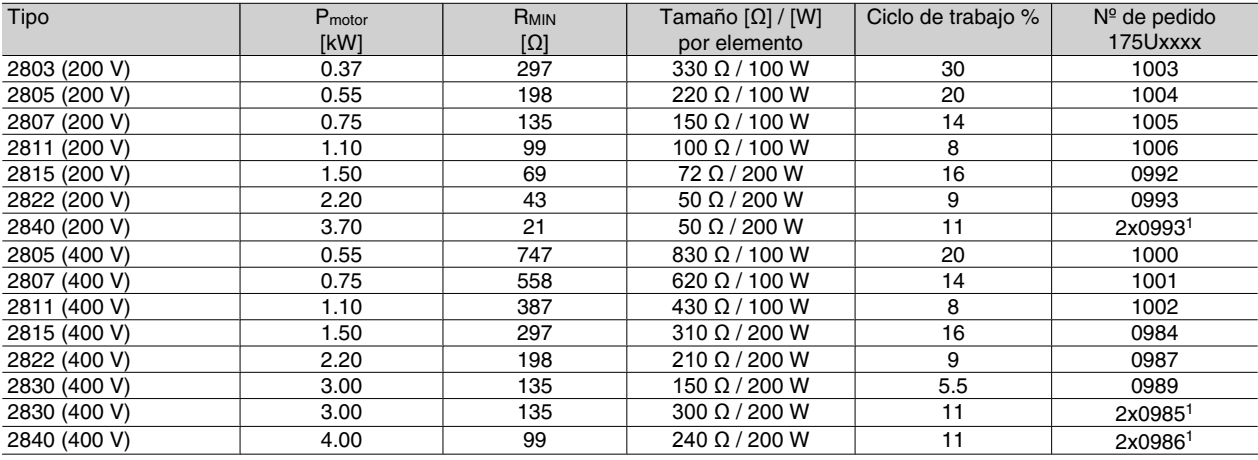

1Estas dos resistencias deben estar conectadas en paralelo.

Solicite dos piezas.

Consulte las resistencias de freno de encapsulado plano en la página siguiente.

# Resistencia de freno para VLT 2803-2882 con ciclo de trabajo de 40%, datos y número de código

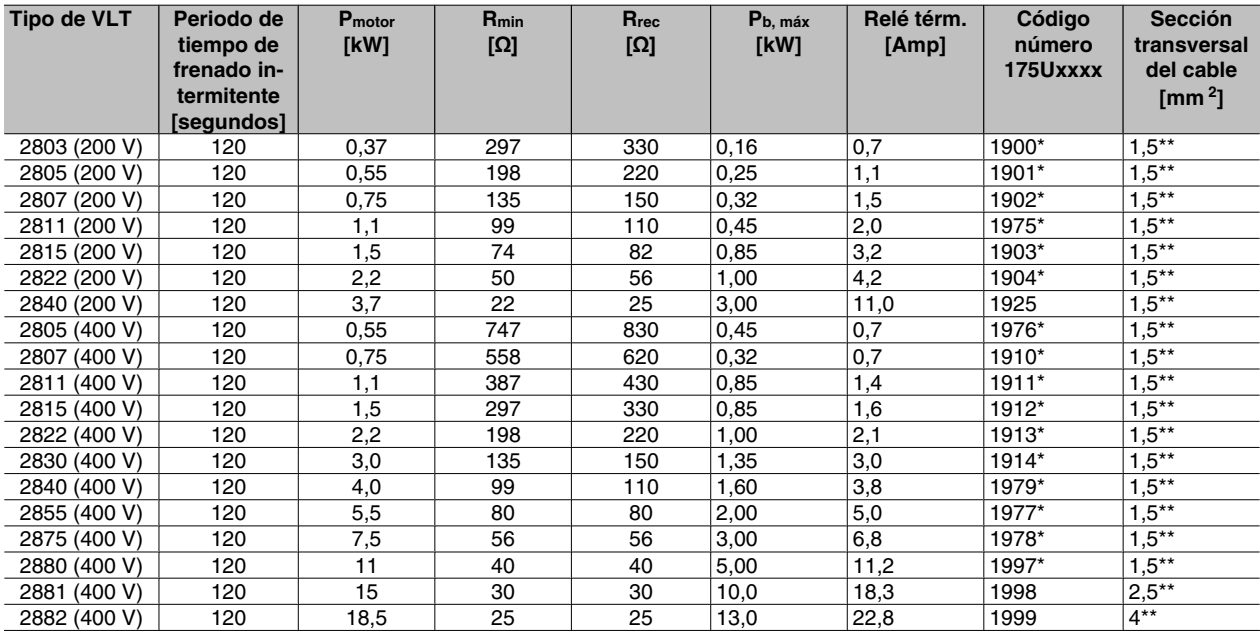

\*Con interruptor KLIXON

\*\*Cumpla siempre los reglamentos nacionales y locales

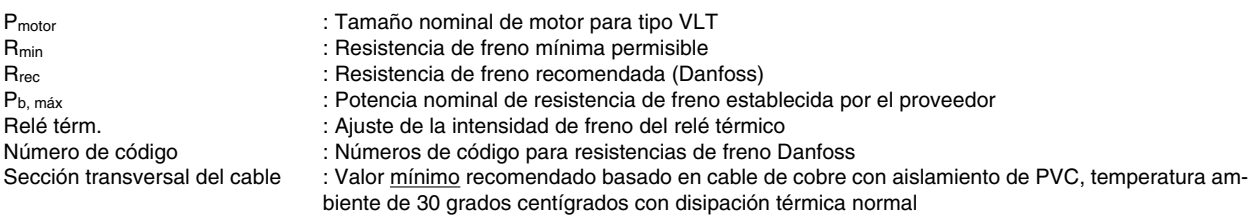

Consulte las dimensiones de la resistencia del freno para VLT 2803-2882, con ciclo de trabajo del 40% en las instrucciones MI.90.FX.YY.

Danfoss

# **Serie VLT ® 2800**

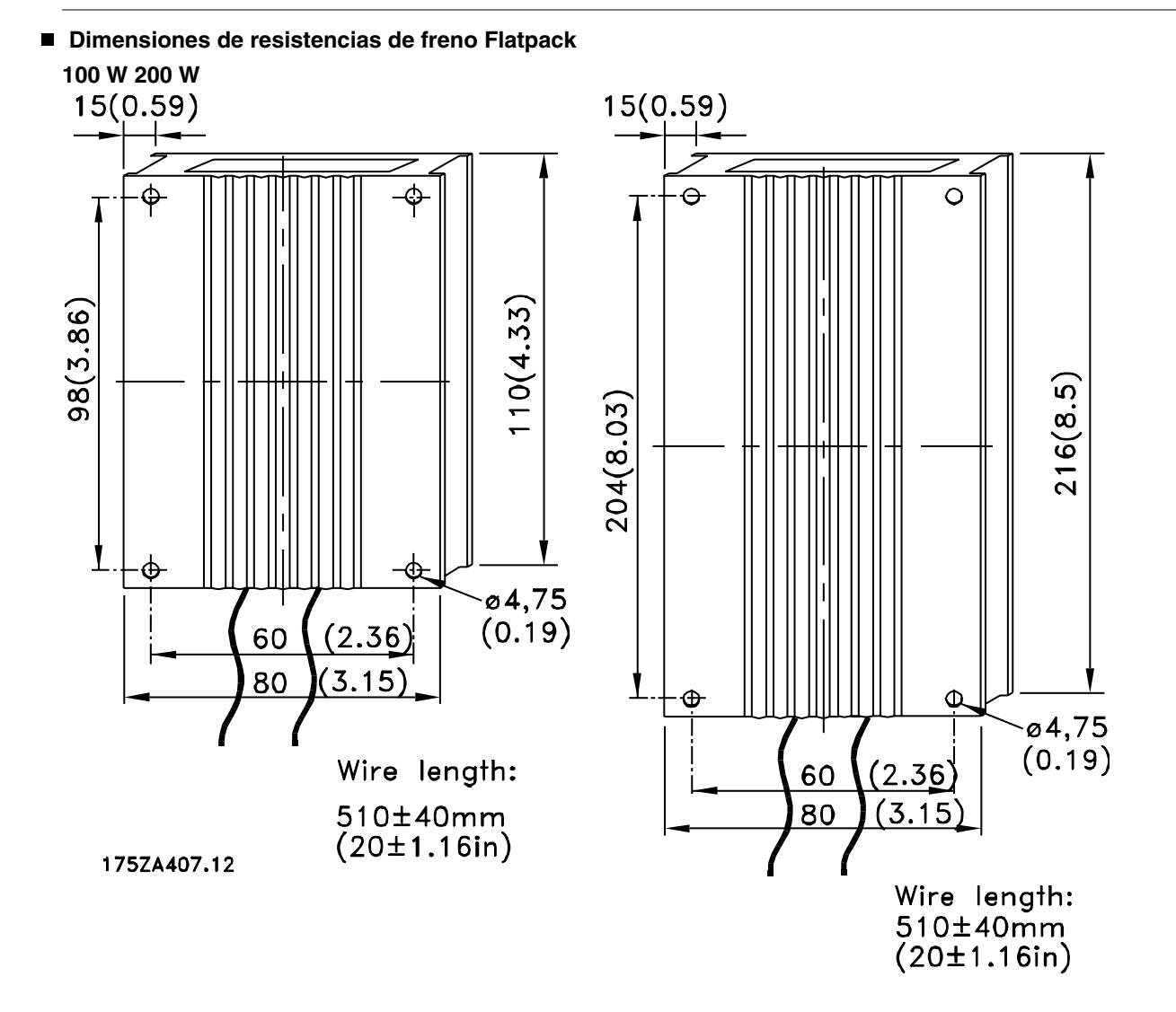

Introducción al VLT 2800

Introducción al VLT 2800

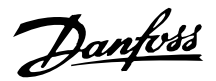

# **Unidad de control**

En la parte delantera del convertidor de frecuencia hay un panel de control.

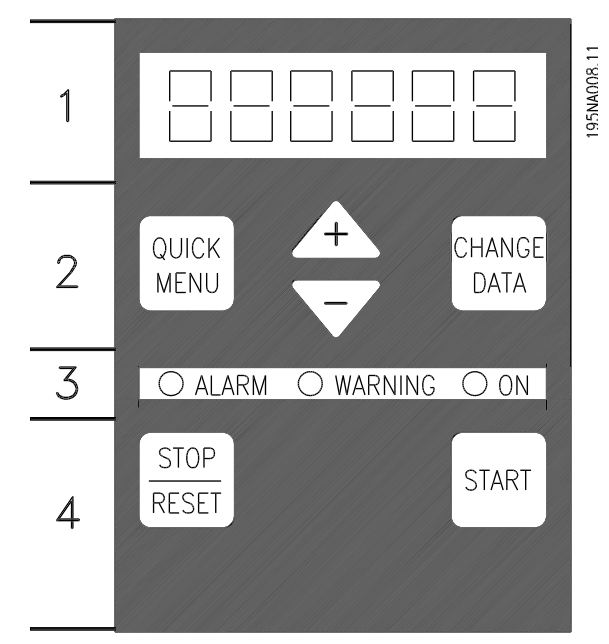

Este panel de control está dividido en cuatro grupos de funciones:

- 1. Display LED de seis dígitos.
- 2. Teclas para modificar los parámetros y cambiar las funciones de la pantalla.
- 3. Luces indicadoras.
- 4. Teclas para el funcionamiento local

Todos los datos se visualizan en un display LED de seis dígitos que puede mostrar un elemento de dato continuamente durante el funcionamiento normal. Como suplemento de la pantalla, hay tres luces indicadoras para la conexión al suministro de red (ON), las advertencias (WARNING) y las alarmas (ALARM). Casi todos los ajustes de parámetro del convertidor se pueden cambiar inmediatamente mediante el panel de control, a menos que haya programado esta función en *Bloqueada* [1] en el parámetro 018 *Bloquear cambio de datos*.

# ■ Teclas de control

**[QUICK MENU]** proporciona acceso a los parámetros del Menú rápido.

La tecla[QUICK MENU] también se utiliza para no aplicar un cambio realizado en un valor de un parámetro.

Consulte además[QUICK MENU] + [+].

**[CHANGE DATA]** se utiliza para cambiar ajustes.

La tecla [CHANGE DATA] también se utiliza para confirmar un cambio en los ajustes del parámetro.

**[+] / [-]** se utilizan para seleccionar parámetros y cambiar sus valores.

Estas teclas también se utilizan en el modo de pantalla para seleccionar la visualización de un valor de funcionamiento.

Las teclas **[QUICK MENU] + [+]** deben pulsarse a la vez para acceder a todos los parámetros. Consulte el *modo de Menú*

**[STOP/RESET]** sirve para detener un motor conectado o para reiniciar el convertidor de frecuencia tras una desconexión.

Puede estar *Sí* [1] o *No* [0] mediante el parámetro 014 *Parada local*. En modo de pantalla, la pantalla destella si la función de parada está activada.

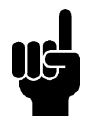

# **¡NOTA!**

Si la tecla [STOP/RESET] se encuentra establecida como *No activa* [0] en el parámetro 014 *Parada local/reset,*y no existe ningún comando de parada transmitido por las entradas digitales o comunicaciones serie, el motor sólo se puede parar desconectando la tensión de alimentación eléctrica al convertidor de frecuencia.

**[START]** se utiliza para arrancar el convertidor de frecuencia. Siempre está activada, aunque la tecla [START] no puede anular un comando de parada.

#### **Inicialización manual**

Desconecte la tensión de red. Mantenga pulsadas las teclas [QUICK MENU] + [+] + [CHANGE DATA] mientras vuelve a conectar la tensión de red eléctrica. Suelte las teclas; el convertidor ahora queda programado para los ajustes de fábrica.

# **Estados de lectura de display Modo display**

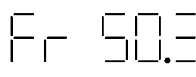

En funcionamiento normal, se puede mostrar continuamente un elemento de datos de funcionamiento que elija el operador. Mediante las teclas [+/-] se pueden seleccionar las opciones siguientes en el modo display:

- **-** Frecuencia de salida [Hz]
- **-** Intensidad de salida [A]
- **-** Tensión de salida [V]
- **-** Tensión del circuito intermedio [V]
- **-** Potencia de salida [kW]
- **-** Frecuencia de salida escalada fout x p008

# **Modo Menú**

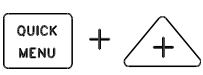

Para entrar en el modo Menúse deben pulsar a la vez las teclas [QUICK MENU] (Menu rápido) y [+]. En el modo Menú, se pueden cambiar la mayoría de parámetros del convertidor de frecuencia. Puede desplazarse por los parámetros con las teclas [+/-]. Al desplazarse por el modo Menú, los números de parámetro parpadearán.

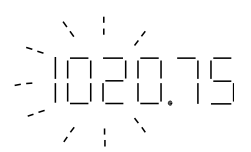

El display muestra que el ajuste en el parámetro 102 *Potencia del motor PM,N* es 0,75. Para cambiar el valor de 0,75, es necesario pulsar primero la tecla [CHAN-GE DATA] (Cambiar datos); el valor del parámetro puede entonces modificarse utilizando las teclas [+/-].

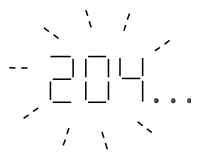

Si, con un parámetro determinado, el display muestra tres puntos a la derecha, el valor de parámetro tiene más de tres cifras. Para ver el valor, pulse la tecla [CHANGE DATA] (Cambiar datos).

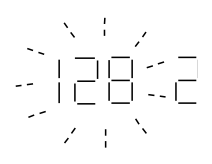

El display muestra que en el parámetro 128 *Protección térmica del motor* se ha seleccionado *Desconexión del termistor* [2].

# **Menú rápido**

 $[+/$ -].

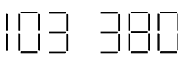

Con la tecla [QUICK MENU] (Menú rápido), es posible acceder a los 12 parámetros más importantes del convertidor de frecuencia. Después de la programación, en la mayoría de los casos el convertidor de frecuencia estará preparado para funcionar. Cuando se pulsa la tecla [QUICK MENU] (Menú rápido) en el modo display, se inicia el Menú rápido. Puede desplazarse por el Menú rápido con las teclas [+/-] y cambiar los valores de datos si pulsa primero la tecla [CHANGE DATA] (Cambiar datos) y después cambia los valores con

Los parámetros del Menú rápido son:

- Par. 100 *Configuración*
- Par. 101 *Característica de par*
- Par. 102 *Potencia del motor PM,N*
- Par. 103 *Tensión del motor UM,N*
- Par. 104 *Frecuencia del motor fM,N*
- Par. 105 *Intensidad del motor IM,N*
- Par. 106 Velocidad nominal del motor  $n_{M,N}$
- Par. 107 *Adaptación automática del motor*
- Par. 202 *Límite alto de frecuencia de salida fMAX*
- Par. 203 *Rango de referencia*
- Par. 204 Referencia mínima Ref<sub>MIN</sub>
- Par. 205 *Referencia máxima RefMAX*
- Par. 207 *Tiempo de rampa de aceleración*
- Par. 208 *Tiempo de rampa de deceleración*
- Par. 002 *Control local/remoto*
- Par. 003 *Referencia local*

Los valores de los parámetros 102 a 106 se pueden encontrar en la placa de características del motor.

# ■ Manual y automático

Durante el funcionamiento normal, el convertidor de frecuencia está en modo automático, en el que la señal de referencia se transmite externamente, analógica o digitalmente mediante los terminales de control. Sin embargo, en modo manual, la señal de referencia

Danfoss

se puede transmitir localmente mediante el panel de control.

Cuando el modo manual está activado, las siguientes señales de control permanecerán activas en los terminales de control:

- Arranque manual (LCP2)
- Parada desactivada (LCP2)
- Arranque automático (LCP2)
- **Reinicio**
- Paro por inercia inversa
- Reset y paro por inercia inversa
- Parada rápida inversa
- Parada inversa
- Cambio de sentido
- Parada por freno de CC
- Seleccionar ajuste BIT MENOS SIGNIFICA-TIVO
- Seleccionar ajuste BIT MÁS SIGNIFICATI-VO
- **Termistor**
- Parada precisa inversa
- Parada/arranque preciso
- Velocidad fija
- Comando de parada mediante comunicación serie

#### **Cambio entre modo automático y manual:**

Al activar la tecla [Change Data] en [Display Mode], la pantalla indicará el modo del convertidor de frecuencia.

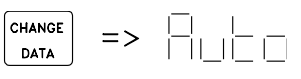

Desplácese hacia arriba o hacia abajo para pasar a modo manual:

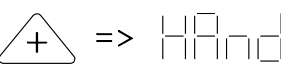

Cuando el convertidor de frecuencia esté en modo manual, la lectura será:

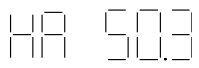

y se podrá cambiar la referencia con las siguientes teclas:

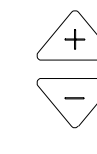

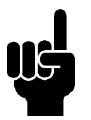

# **¡NOTA!**

Tenga en cuenta que la selección de modo puede bloquearse mediante el parámetro 020.

# **Ajuste automático del motor**

La adaptación automática del motor (AMT) se realiza de la siguiente manera:

- 1. En el parámetro 107 *Adaptación automática del motor* seleccione el valor de dato [2]. "107" parpadeará y "2" no parpadeará.
- 2. Se activa la adaptación AMT al pulsar START. "107" parpadeará y los guiones se moverán de izquierda a derecha en el campo de valores de datos.
- 3. Cuando "107" aparezca otra vez con el valor de dato [0], la adaptación AMT habrá terminado. Pulse [STOP/RESET] para guardar los datos del motor.
- 4. "107" seguirá parpadeando con el valor de dato [0]. Ahora puede continuar.

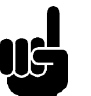

**¡NOTA!**

VLT 2880-2882 no disponen de la función AMT.

Danfoss

# **Unidad de control LCP 2,opción**

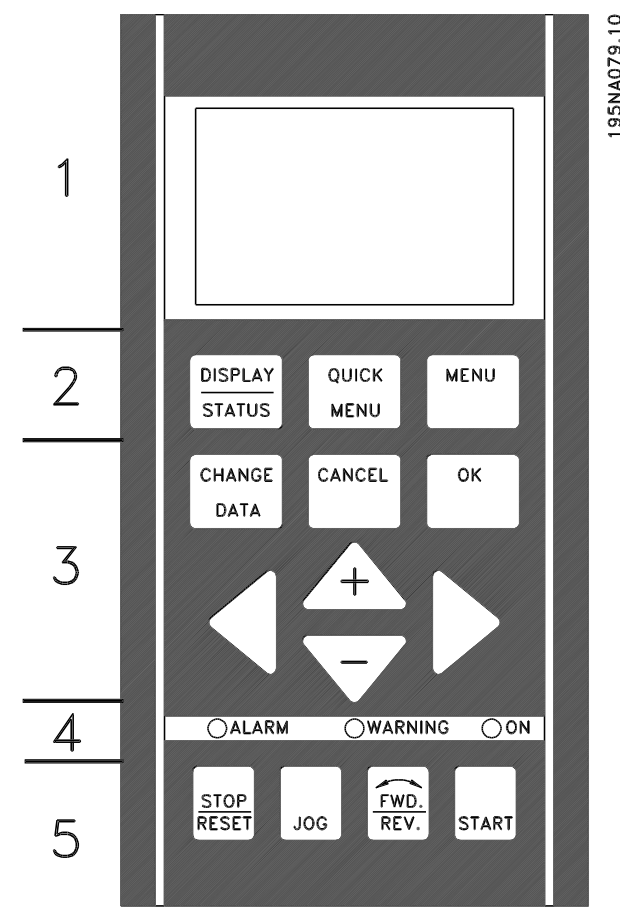

El convertidor VLT 2800 se puede combinar con una unidad de control LCP (panel de control local - LCP 2), formando una interfaz completa para el funcionamiento y la programación del convertidor. La unidad de control LCP 2 se puede instalar a tres metros del convertidor como máximo, por ejemplo, en un panel delantero, mediante un kit de accesorio.

El panel de control se divide en cinco grupos de funciones:

- 1. Display.
- 2. Teclas utilizadas para cambiar la función de visualización.
- 3. Teclas utilizadas para cambiar los parámetros de programa.
- 4. Luces indicadoras.
- 5. Teclas de control local.

Todos los datos se visualizan en un display alfanumérico de 4 líneas, que puede mostrar normalmente hasta 4 elementos de dato y 3 modos de funcionamiento de manera continua. Durante la programación, se mostrará toda la información requerida para el ajuste rápido y efectivo de los parámetros del convertidor.

Como suplemento al display, hay tres luces indicadoras de la tensión (ON), advertencias (WARNING) y alarmas (ALARM). Todos los Ajustes de parámetros del convertidor de frecuencia se pueden cambiar inmediatamente desde el panel de control, a menos que esta función se haya ajustado en *Bloqueado* [ 1] en el parámetro 018 *Bloqueo de parámetros*.

# **Teclas de control para Ajuste de parámetros**

Las teclas de control están divididas en funciones, y las teclas entre el display y las luces indicadoras sirven para ajustar los parámetros y el modo de visualización del display durante el funcionamiento normal.

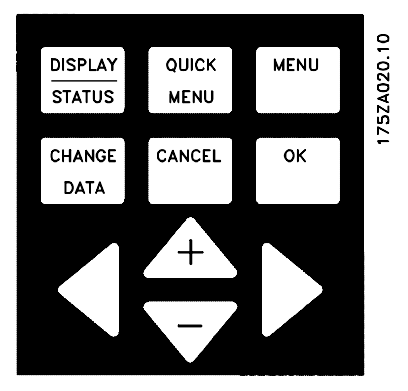

**[DISPLAY/STATUS]** se utiliza para seleccionar el modo de visualización del display, o para volver al modo de Display desde el Menú rápido o el modo de Menú.

**[QUICK MENU]** da acceso a los parámetros que se utilizan en el Menú rápido. Se puede cambiar entre el Menú rápido y el modo de Menú.

**[MENU]** da acceso a todos los parámetros. Se puede cambiar entre el modo de Menú y el Menú rápido.

**[CHANGE DATA]** sirve para modificar un parámetro que se haya seleccionado en el modo de Menú o en el Menú rápido.

**[CANCEL]** se utiliza para no aplicar un cambio realizado en el parámetro seleccionado.

**[OK]** se utiliza para confirmar el cambio efectuado en un parámetro seleccionado.

**[+ / -]** sirven para seleccionar y modificar los valores de los parámetros.

Estas teclas también se utilizan en el modo de Display para cambiar entre las lecturas de las variables de funcionamiento.

**[< >]** se utilizan para seleccionar los grupos de parámetros y desplazar el cursor cuando se modifique un valor numérico.

# **Luces indicadoras**

En la parte inferior del panel de control hay una luz de alarma roja, una luz de advertencia amarilla, y una luz indicadora verde de tensión.

#### $\overline{\bigcirc}$ ALARM OWARNING OON

Si se sobrepasan determinados valores de umbral, las luces de alarma y/o advertencia se activan, junto con un texto de estado o de alarma que se muestra en el display.

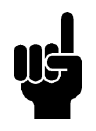

# **¡NOTA!**

La luz indicadora de tensión se activa cuando la tensión está conectada al convertidor de frecuencia.

# ■ Modo ref. local

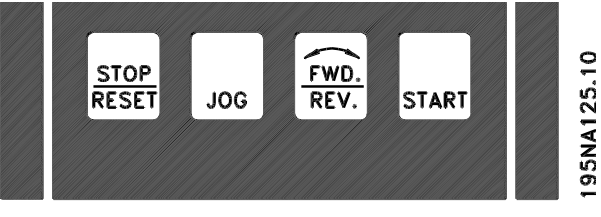

**[STOP/RESET]** sirve para detener un motor conectado o para reiniciar el convertidor de frecuencia tras una desconexión. Puede activarse o desactivarse mediante el parámetro 014 *Parada local*.

Si se activa la parada, destellará la línea 2 del display.

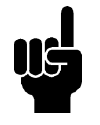

# **¡NOTA!**

Si no se selecciona la función de parada externa y la tecla [STOP/RESET] está desactivada, el motor sólo podrá pararse desconectando la tensión del mismo o del convertidor.

**[JOG]** cambia l a frecuencia de salida a una frecuencia preajustada cuando se mantiene pulsada. Puede activarse o desactivarse en el parámetro 015 *Velocidad fija local*.

**[FWD / REV]** cambia el sentido de giro del motor, indicándolo con una flecha en el display. Puede activarse o desactivarse mediante el parámetro 016 *Cambio sentido*. La tecla [FWD/REV] sólo está activada cuando el parámetro 002 *Control local/remoto* se ajusta en *Control local*.

**[START]** se utiliza para arrancar el convertidor de frecuencia. Siempre está activada, aunque no puede anular una orden de parada.

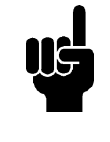

# **¡NOTA!**

Si las teclas de control local están desactivadas, se activarán cua ndo el convertidor de frecuencia se ajuste en *Control local* y *Control remoto* en el parámetro 002 *Control local/remoto*, a excepción de [FWD/REV], que sólo está activada en Control local.

#### ■ Modo de Display

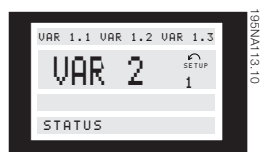

En el funcionamiento normal, es posible mostrar opcionalmente hasta 4 elementos de dato en el display de manera continua: 1,1; 1,2; 1,3 y 2. El estado de funcionamiento o las alarmas y advertencias generadas, se muestran en la línea 2 como una cifra numérica.

En el caso de las alarmas, se muestra en las líneas 3 y 4 con un texto descriptivo.

La advertencia parpadeará en la línea 2 con un texto descriptivo en la línea 1. El Ajuste activo también se mostrará en el display.

La flecha indica el sentido de giro seleccionado. Aquí el convertidor de frecuencia muestra que tiene una señal de cambio de sentido activada. La forma de la flecha desaparece si se da una orden de parada, o si la frecuencia de salida cae por debajo de 0,1 Hz.

La línea inferior indica el estado del convertidor de frecuencia. La barra de desplazamiento muestra los valores de funcionamiento que pueden verse en las líneas 1 y 2 en el modo de Display. Los cambios se realizan con las teclas  $[+/$ -].

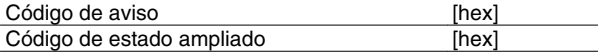

Es posible mostrar tres datos de funcionamiento en la primera línea del display, y una variable de operación en la segunda línea. Se programa en los parámetros 009, 010, 011 y 012 *Lectura del display*.

Datos de funcionamiento **Unidades** Referencia de resultado [%] Referencia de resultado [unidad] Realimentación **[unidad]** Frecuencia de resultado [Hz] Frecuencia de resultado x escalado [-] Intensidad del motor [A] Par [%] Potencia [kW] Potencia [HP] Tensión del motor [V] Tensión de enlace CC [V] Carga térmica del motor [%]<br>Carga térmica [%]

Horas de ejecución **interestado (españoras)** [horas] Entrada digital [binario] Referencia de pulso [Hz] Referencia externa [%] Código de estado [hex Temp. del disipador [°C] Código de alarma [hex] Código de control [hex]

Entrada analógica 53 [V] Entrada analógica 60 [mA]

#### **Modos de visualización**

Carga térmica

El panel de control LCP tiene distintas posibilidades de visualización, que dependen del modo seleccionado para el convertidor de frecuencia.

#### **Modo de Display I:**

Este modo es estándar después de la puesta en marcha o la inicialización.

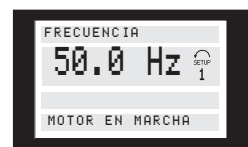

La línea 2 muestra el valor de un dato de funcionamiento en la unidad seleccionada, y la línea 1 contiene un texto que explica la línea 2. En el ejemplo, *Frecuencia* se ha seleccionado como lectura en el parámetro 009 *Lectura del display amplia*. En el funcionamiento normal, puede introducirse otra variable inmediatamente con las teclas [+ / -].

# **Modo de Display II:**

El cambio entre los modos de Display I y II se realiza pulsando rápidamente la tecla [DISPLAY / STATUS].

# **Serie VLT ® 2800**

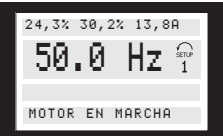

En este modo, se muestran todos los valores de cuatro datos de funcionamiento en la unidad elegida, consulte la siguiente tabla. En el ejemplo, se han seleccionado: *Frecuencia*, *Referencia* , *Par* e *Intensidad* como lecturas de la primera y segunda línea.

#### **Modo de Display III:**

Danfoss

Este modo se activa mientras se mantiene pulsada la tecla [DISPLAY / STATUS]. Al soltarla, el sistema vuelve al modo de Display II, a menos que se haya pulsado aprox. menos de 1 seg, en cuyo caso vuelve al modo de Display I.

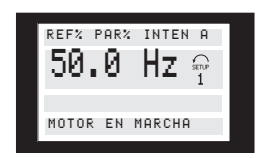

Aquí puede obtener la lectura del nombre de los parámetros y de la unidad en que se miden los datos de funcionamiento en la primera y segunda línea. La línea 2 del display no cambia.

#### **Modo de Display IV:**

Puede accederse a este modo durante el funcionamiento si se desea realizar un cambio en otro Ajuste sin tener que parar el convertidor. Esta función se activa en el parámetro 005 *Editar ajuste* .

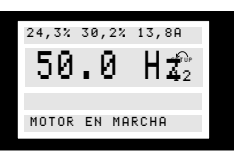

El Ajuste 2 que se programa destellará a la derecha del Ajuste activo.

#### **Ajuste de parámetros**

Puede accederse al amplio rango de trabajo del convertidor de frecuencia mediante un gran número de parámetros, con el fin de adaptar su funcionalidad a aplicaciones específicas Para dar una visión más rápida de muchos parámetros, puede elegirse entre dos modos de programación - modo de Menú y de Menú rápido. El primero accede a todos los parámetros. El segundo permite que el usuario acceda a los parámetros necesarios para permitir el funcionamiento del convertidor de frecuencia en la mayoría de los casos, según el Ajuste seleccionado. Independientemente del modo de programación, los cambios en los pará-

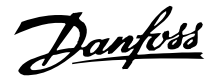

metros tendrán efecto y serán visibles tanto en el modo de Menú como en el Menú Rápido.

#### **Estructura del Menú rápido y el modo de Menú**

Además de tener un nombre, cada parámetro se vincula con un número que es el mismo en todos los modos de programación. En el modo de Menú, los parámetros se dividen en grupos, indicando el primer dígito del número el grupo al que pertenecen.

- Con la tecla [QUICK MENU], es posible acceder a los parámetros más importantes del convertidor de frecuencia. Después de la programación, en la mayoría de los casos el convertidor de frecuencia estará preparado para funcionar. Desplácese por el Menú rápido con las teclas [+ / -] y cambie los valores de dato pulsando las teclas [CHANGE DA- $TA] + [OK]$ .
- El modo de Menú permite elegir y cambiar todos los parámetros que sea necesario. Sin embargo, algunos parámetros aparecerán "atenuados", según la opción elegida en el parámetro 100 *Configuración*.

# **Menú Rápido con unidad de control LCP 2**

Inicie la Configuración rápida pulsando la tecla [QUICK MENU], que hará que se muestren los siguientes valores en el display:

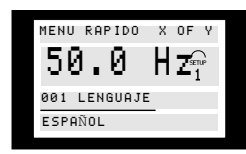

En la parte inferior, se indican el número y el nombre del parámetro, junto con el estado/valor del primer parámetro del Menú Rápido. La primera vez que se pulsa [QUICK MENU] después de encender la unidad, las lecturas empiezan en la posición 1, consulte la siguiente tabla.

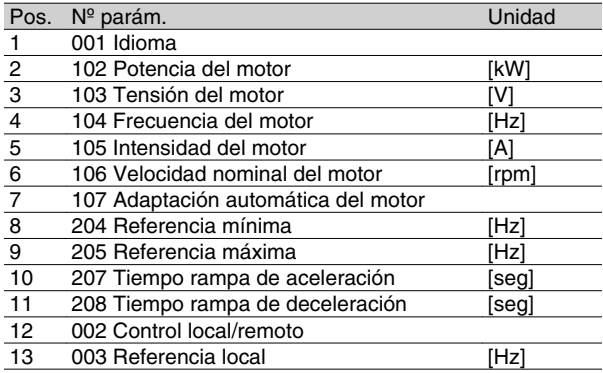

#### **Selección de parámetros**

El modo de Menú se inicia con la tecla [MENU], que da la siguiente lectura en el display:

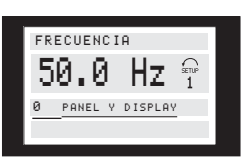

La línea 3 muestra el número y nombre del grupo de parámetros.

En el modo de Menú, los parámetros están divididos en grupos. La selección de cada grupo se realiza con las teclas  $\lbrack < > \rbrack$ .

Es posible acceder a los siguientes grupos:

| $N^{\circ}$ grupo | Grupo de parámetros      |
|-------------------|--------------------------|
|                   | Funcionamiento y display |
|                   | Carga y motor            |
| 2                 | Referencias y límites    |
| з                 | Entradas y salidas       |
|                   | Funciones especiales     |
| 5                 | Comunicación serie       |
| 6                 | Funciones técnicas       |
|                   |                          |

Una vez seleccionado el grupo de parámetros requerido, puede elegirse cada parámetro con las teclas [+ / -]:

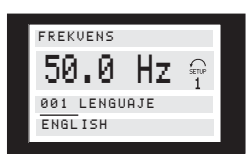

La línea 3 del display muestra el número y nombre del parámetro seleccionado, mientras que el estado/valor del mismo se indica en la línea 4.

#### **Cambio de datos**

Tanto si se ha seleccionado un parámetro en el Menú Rápido como en el modo de Menú, el procedimiento para cambiar los datos es el mismo. Al pulsar la tecla [CHANGE DATA] se accede a cambiar el parámetro seleccionado, tras lo cual destellará el subrayado en la línea 4 del display. El procedimiento para cambiar los datos depende de si el parámetro seleccionado tiene un valor de dato numérico o de texto.

# **Cambio de un valor de dato**

Si el parámetro seleccionado es un valor de texto, dicho valor se modifica con las teclas [+ / -].

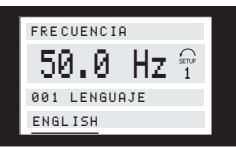

La línea inferior del display muestra el valor que se introduce (guarda) cuando se confirme pulsando la tecla [OK].
### **Cambio del valor de dato numérico**

Si el parámetro seleccionado tiene un valor de dato numérico, es necesario elegir primero un dígito con las teclas  $[< >]$ .

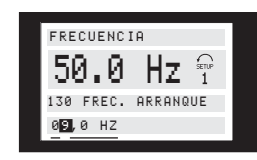

El dígito seleccionado se puede modificar de manera infinitamente variable con las teclas [+ / -]:

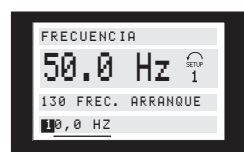

El dígito elegido destella. La línea inferior del display muestra el valor de dato que se introduce (guarda) al confirmarlo y salir con la tecla [OK].

### **Inicialización manual**

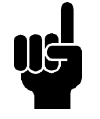

## **¡NOTA!**

La inicialización manual no es posible con la unidad de control LCP 2 175N0131. Sin embargo, la inicialización se puede realizar en el parám. 620 *Modo de funcionamiento*:

Los siguientes parámetros no se ajustan en cero cuando se inicializa mediante el parám. 620 *Modo de funcionamiento* .

- **-** par. 500 *Dirección*
- **-** par. 501 *Velocidad en baudios*
- **-** Par. 600 *Horas de funcionamiento*
- **-** Par. 601 *Horas ejecutadas*
- **-** Par. 602 *Contador de kWh*
- **-** Par. 603 *Nº de puestas en marcha*
- **-** Par. 604 *Nº de sobrecalentamientos*
- **-** Par. 605 *Nº de sobretensiones*
- **-** par. 615-617 *Registro de fallos*

Danfoss

### **Dimensiones mecánicas**

Los siguientes dibujos muestran las dimensiones mecánicas. Todas las dimensiones se indican en mm.

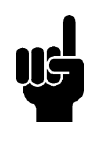

### **¡NOTA!**

Tenga en cuenta que no todas las opciones de filtro deben montarse verticalmente.

## **VLT 2803-2815 200-240 V VLT 2805-2815 380-480 voltios**

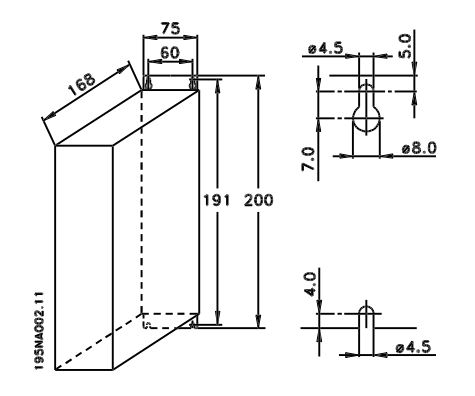

### **VLT 2822 200-240 V VLT 2822-2840 380-480 V**

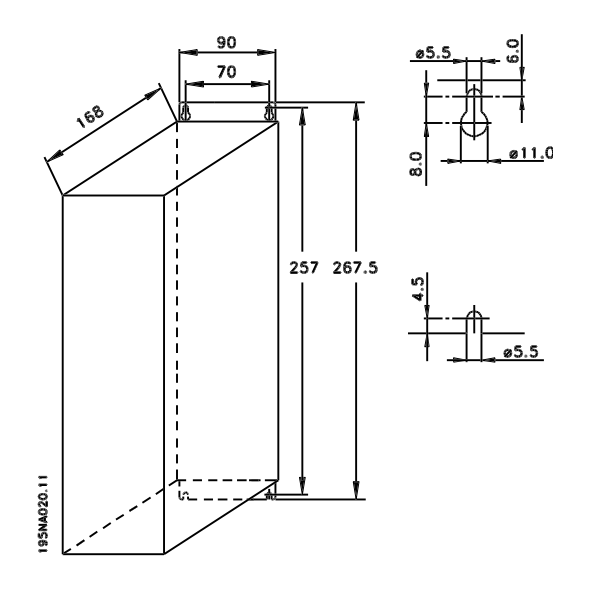

### **VLT 2822 220 - 240 V, PD2 VLT 2840 200-240 voltios VLT 2855-2875 380-480 voltios**

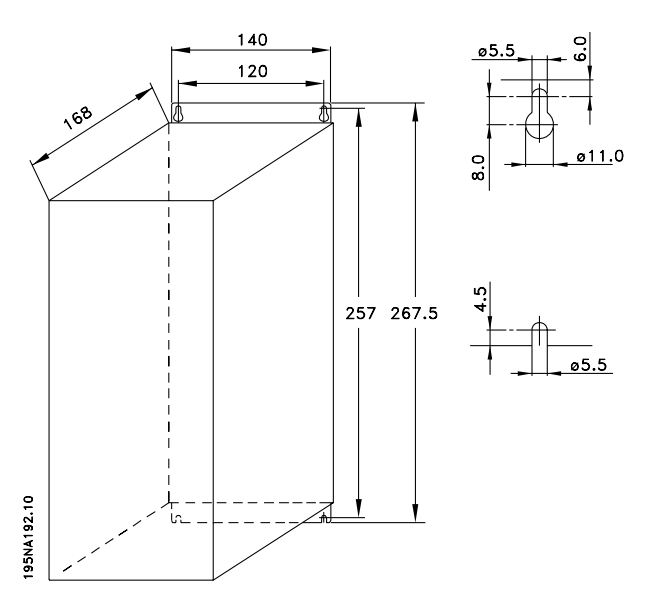

**VLT 2840 220-240 V, PD2 VLT 2880-82 380-480 V**

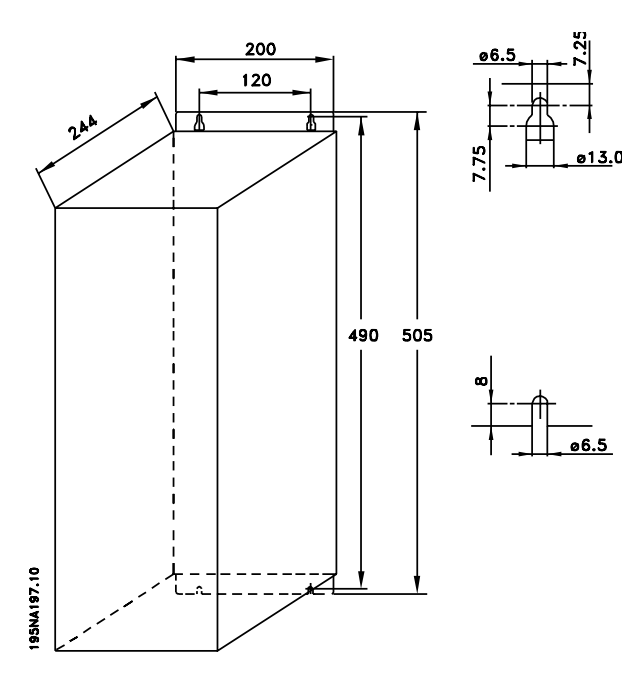

Danfoss

**Bobinas de motor (195N3110)**

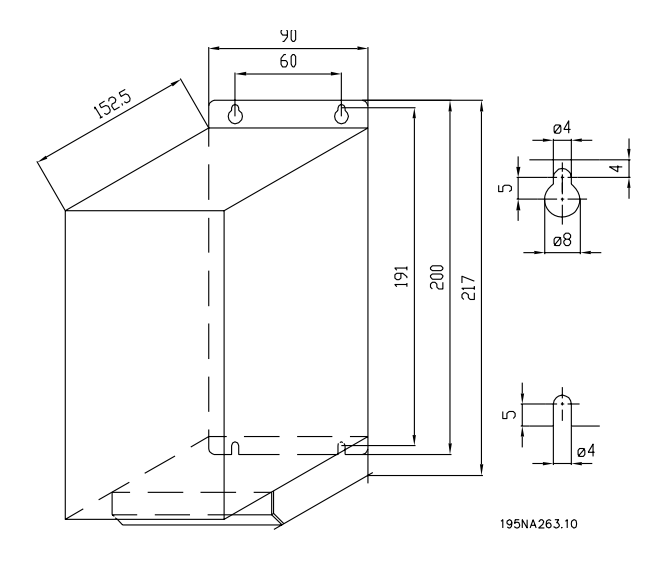

**Filtro RFI 1B (195N3103)**

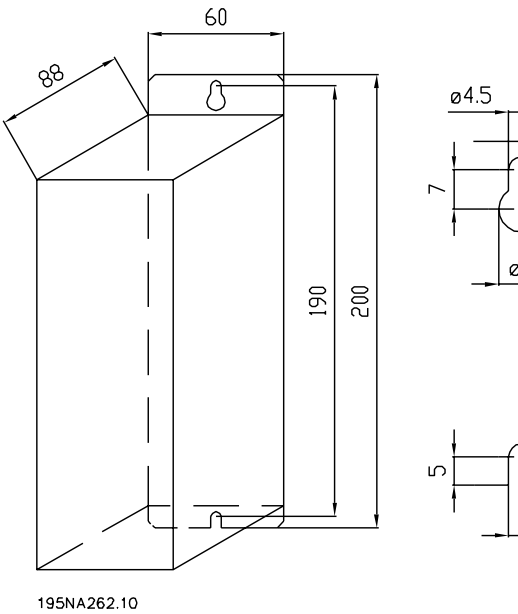

- $\mathbf{u}$ aβ
- 04.5
- Tapa de terminal
	- El siguiente dibujo muestras las dimensiones de la tapa de terminal NEMA 1 para VLT 2803-2875. La dimensión 'a' depende del tipo de unidad.

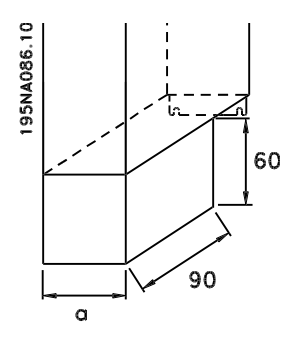

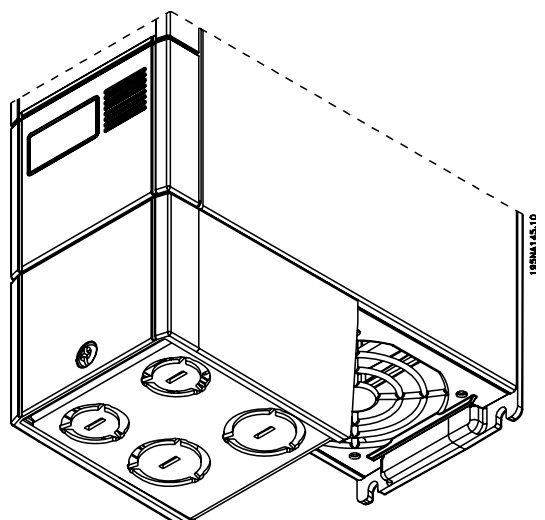

■ Solución IP 21

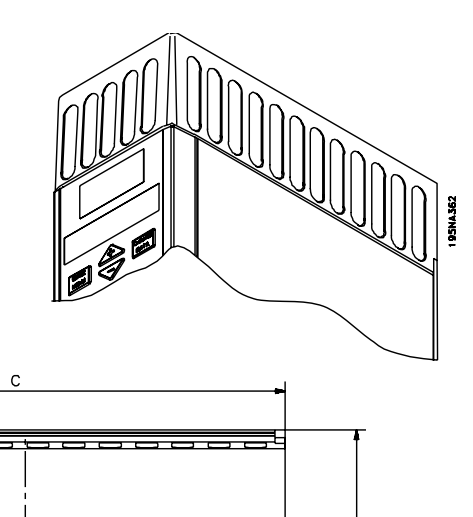

 $\alpha$ 

195NA361.10

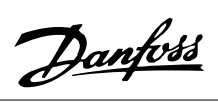

### Dimensiones

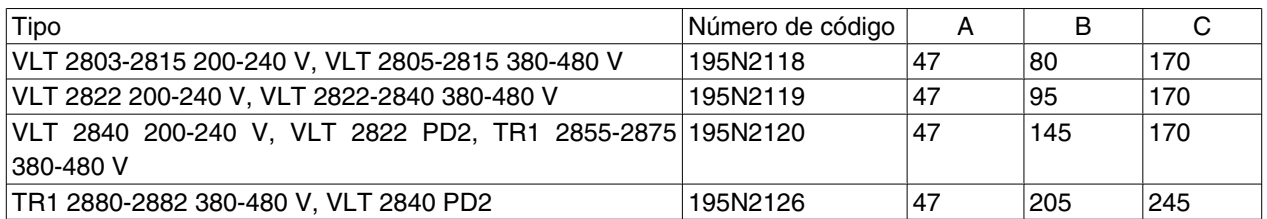

## **Filtro EMC para cables de motor largos**

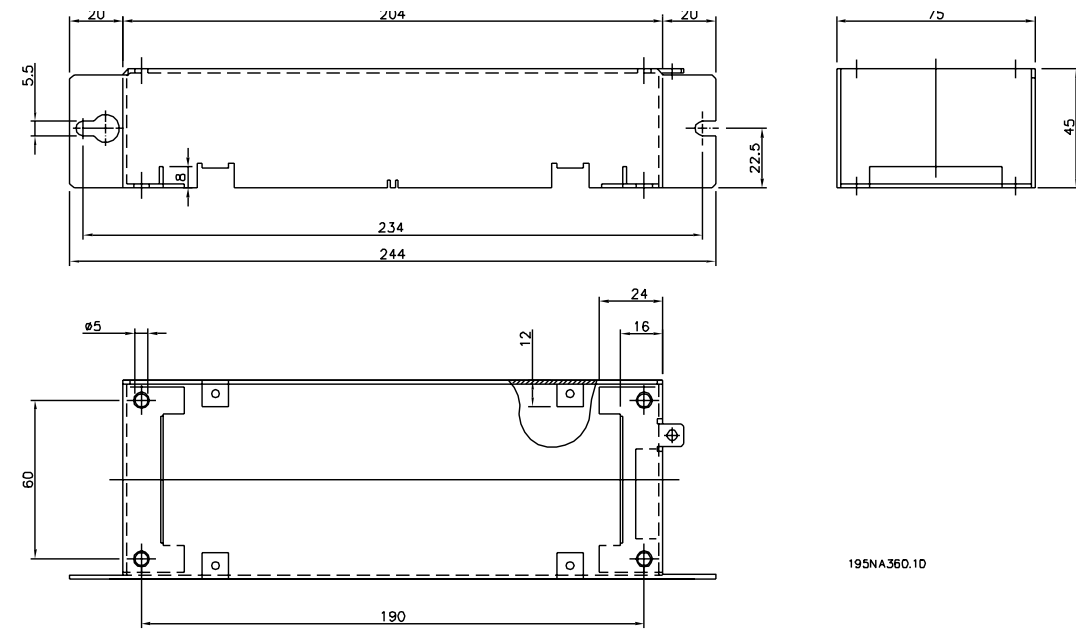

**192H4719**

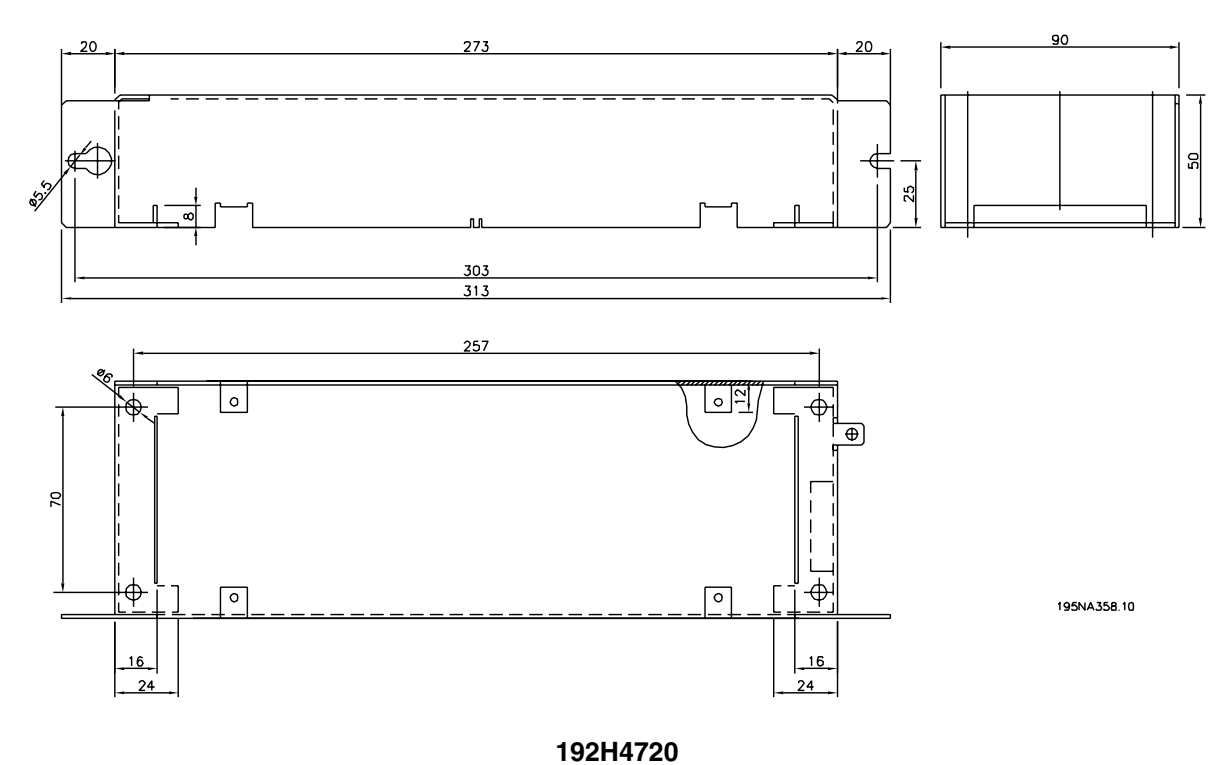

40 MG.27.E3.05 - VLT ® es una marca registrada de Danfoss

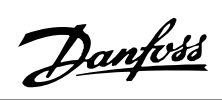

**Serie VLT ® 2800**

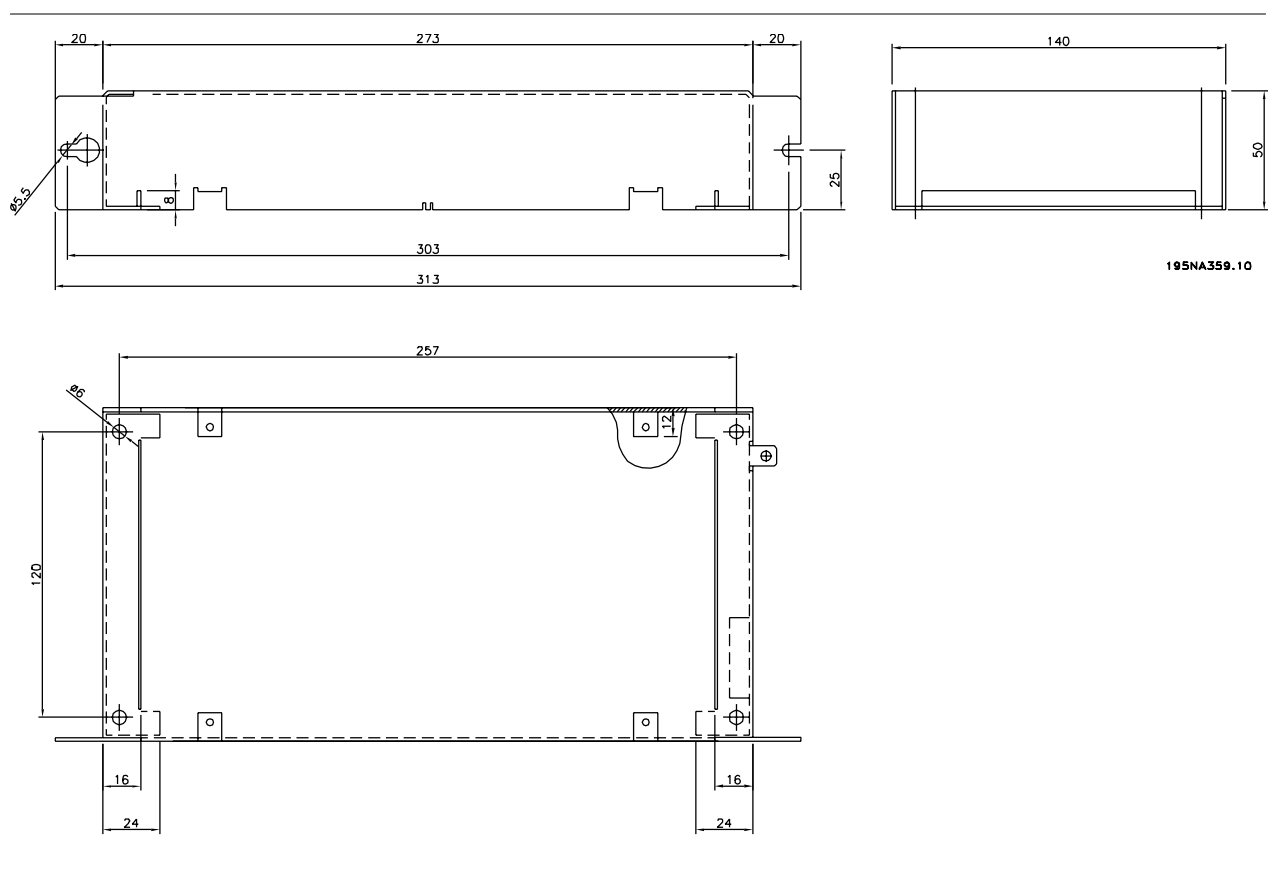

**192H4893**

Instalación Instalación

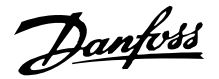

### **Instalación mecánica**

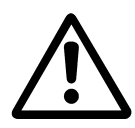

Preste especial atención a los requisitos que se aplican a la instalación.

El convertidor de frecuencia se refrigera por circulación de aire. Para que la unidad pueda soltar el aire de refrigeración, la distancia libre mínima por encima y por debajo de la unidad debe ser de 100 mm. Para que la unidad no se sobrecaliente, compruebe que la temperatura ambiente no exceda la temperatura máxima indicada para el convertidor de frecuencia ni la temperatura media en 24 horas. Ambas temperaturas se indican en los *Datos técnicos generales*. Si la temperatura ambiente oscila entre 45 °C - 55 °C, deberá reducirse la potencia del convertidor de frecuencia. Consulte *Reducción de potencia en función de la temperatura ambiente*. Tenga en cuenta que la duración del convertidor de frecuencia disminuirá a menos que se reduzca la potencia en función de la temperatura ambiente.

### **Integración**

Todas las unidades con alojamiento IP 20 deben integrase en armarios y paneles. IP 20 no es adecuado para montaje remoto. En algunos países, p. ej., EE.UU., las unidades con alojamiento NEMA 1 están aprobadas para el montaje remoto.

### **Espacio para instalación mecánica**

Todas las unidades requieren un mínimo de 100 mm de distancia de ventilación entre los demás componentes y ranuras de ventilación del alojamiento.

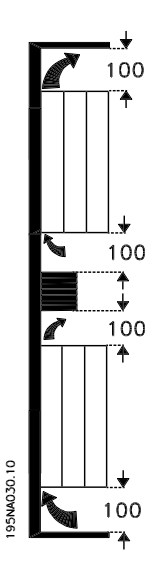

### **Lado a lado**

Todas las unidades VLT 2800 se pueden instalar lado a lado y en cualquier posición, ya que no requieren ventilación en los laterales.

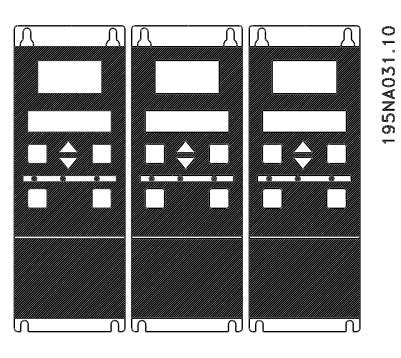

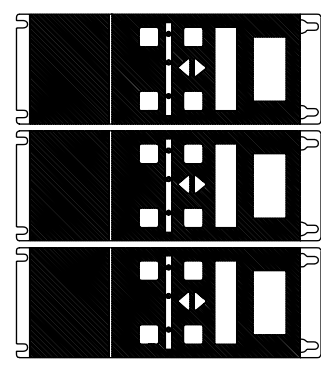

195NA0147.10

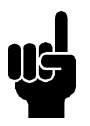

### **¡NOTA!**

Con la solución IP 21 todas las unidades requieren de un mínimo de 100 mm de aire a cada lado. Lo que significa que el montaje lado a lado no está permitido.

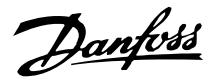

### **Advertencia de alta tensión**

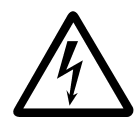

La tensión del convertidor de frecuencia es peligrosa cuando el equipo está conectado a la alimentación de red. La instalación incorrecta del motor o del convertidor de frecuencia puede producir daños al equipo, lesiones físicas graves o la muerte. Siga las instrucciones de este manual, así como las reglamentaciones de seguridad locales y nacionales.

Puede resultar peligroso tocar los elementos eléctricos incluso después de desconectar la tensión. Espere 4 minutos, como mínimo, para que se disipe la corriente.

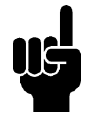

## **¡NOTA!**

Es responsabilidad del usuario o del instalador asegurar la conexión a tierra y protección correctas según las reglas nacionales y locales.

### **Conexión a tierra**

Durante la instalación deben tenerse en cuenta los siguientes puntos básicos:

- Fuga a tierra de seguridad: observe que el convertidor de frecuencia tiene una alta corriente de fuga y debe conectarse a tierra de forma adecuada por razones de seguridad. Aplique las reglamentaciones locales de seguridad.
- Fuga a tierra de alta frecuencia: los cables de conexión a tierra deben ser lo más cortos que sea posible.

Conecte los diferentes sistemas de toma de tierra y así asegurará la impedancia de conductor más baja posible. La impedancia de conductor más baja posible se obtiene manteniendo el conductor tan corto como sea posible y utilizando el área de superficie más extensa posible. Un conductor plano, por ejemplo, tiene una impedancia de AF más baja que un conductor redondo para la misma sección C del conductor. vESS. Si se instalan varias unidades en armarios, la placa del fondo del armario debe estar compuesta de metal y utilizarse como placa de referencia de conexión a tierra conjunta. Los armarios metálicos de las diferentes unidades se montan en la placa del fondo del armario con la impedancia de AF más baja posible. Con esta función no surgen diferentes tensiones de AF para cada unidad ni se producen intensidades de interferencias en los cables de conexión entre las unidades. Se reducirán las interferencias radiadas. Para obtener una baja impedancia de AF, use las tuercas de ajuste de las unidades como conexión de AF con la placa del fondo. Es necesario retirar la pintura aislante o similar de los puntos de ajuste.

### **Cables**

El cable de control y el cable de red deben instalarse separados de los cables de motor para evitar la transferencia de ruido. Como regla, es suficiente una distancia de 20 cm, aunque se recomienda que la separación sea la máxima posible, especialmente cuando los cables se instalen en paralelo en distancias largas.

Para los cables de señal muy sensible, como los telefónicos o de datos, se recomienda la mayor distancia posible. Tome en cuenta que la distancia requerida depende de la instalación y la sensibilidad de los cables de señal, por lo que no es posible establecer valores exactos.

Instalación Instalación

Cuando se coloquen en bandejas para cables, los cables de señal no pueden situarse en la misma bandeja de cables que los cables del motor. Si un cable de señal cruza los cables de potencia, debe hacerlo a un ángulo de 90 grados. Recuerde que los cables de entrada y salida con ruido conectados a un armario deben ser de tipo blindado.

Consulte también *Instalación eléctrica correcta en cuanto a EMC*.

### **Cables apantallados/blindados**

El apantallamiento debe tener una baja impedancia de AF, lo que se consigue con un apantallamiento trenzado de cobre, aluminio o hierro. El refuerzo de apantallamiento indicado para la protección mecánica, por ejemplo, no es adecuado para la correcta instalación en cuanto a EMC. Consulte también *Uso de cables correctos de EMC*.

### **Protección adicional**

Para conseguir una protección adicional, se pueden utilizar relés RCD, conexión a tierra de protección múltiple o conexión a tierra, siempre que se cumpla la normativa vigente en materia de seguridad. En el caso de defecto a tierra, puede desarrollarse un contenido de CC en la corriente de fuga a tierra. Nunca utilice un relé RCD (relé ELCB), tipo A, ya que no es adecuado para corrientes de CC defectuosas. Si utiliza relés RCD, deberá cumplir las normas locales.Si utiliza relés RCD, tendrán que ser:

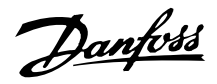

- **-** Adecuados para proteger equipos con contenido de CC en la corriente defectuosa (puente rectificador trifásico).
- **-** Adecuados para una breve descarga con forma de pulso durante el encendido.
- **-** Adecuados para una corriente de fuga alta.

N debe conectarse antes que L1 para las unidades con corriente de fuga reducida de 200 V monofásicas (código R4).

### **Prueba de alta tensión**

Es posible realizar una prueba de alta tensión poniendo en cortocircuito los terminales U, V, W, L1, L2 y L3 mientras se aplica energía entre el cortocircuito y el terminal 95 con un máximo de 2160 V CC durante 1 seg.

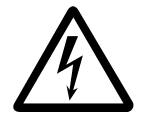

No realiza una prueba de alta tensión entre los terminales de control y el chasis, porque el potencial de tensión de la tarjeta de control no puede superar los 100 V aproximadamente con respecto al chasis, debido a la existencia de un sistema de circuitos de limitación de la tensión. Los terminales están protegidos frente a accesos directos peligrosos a través de las barreras.

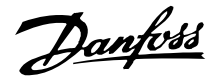

- **Instalación eléctrica correcta en cuanto a EMC** Puntos generales que deben observarse para asegurar una instalación correcta en cuanto a compatibilidad electromagnética (EMC).
	- **-** Utilice únicamente cables de motor y de control apantallados/blindados.
	- **-** Conecte el apantallamiento a tierra en ambos extremos.
	- **-** Debe evitarse el montaje con extremos de apantallamiento enrollados (espirales), ya que anula el efecto de apantallamiento con frecuencias altas. Debe utilizar abrazaderas de cable para la instalación.
- **-** Es importante asegurar que la placa de instalación tiene un buen contacto eléctrico con el armario metálico del convertidor de frecuencia a través de los tornillos de instalación.
- **-** Utilice arandelas de estrella y placas de instalación conductoras galvánicamente.
- **-** No utilice cables de motor no apantallados/ no blindados en los armarios de instalación.

La ilustración siguiente muestra la instalación eléctrica correcta en cuanto a EMC, donde el convertidor de frecuencia se ha fijado a un armario de instalación y se ha conectado a un PLC.

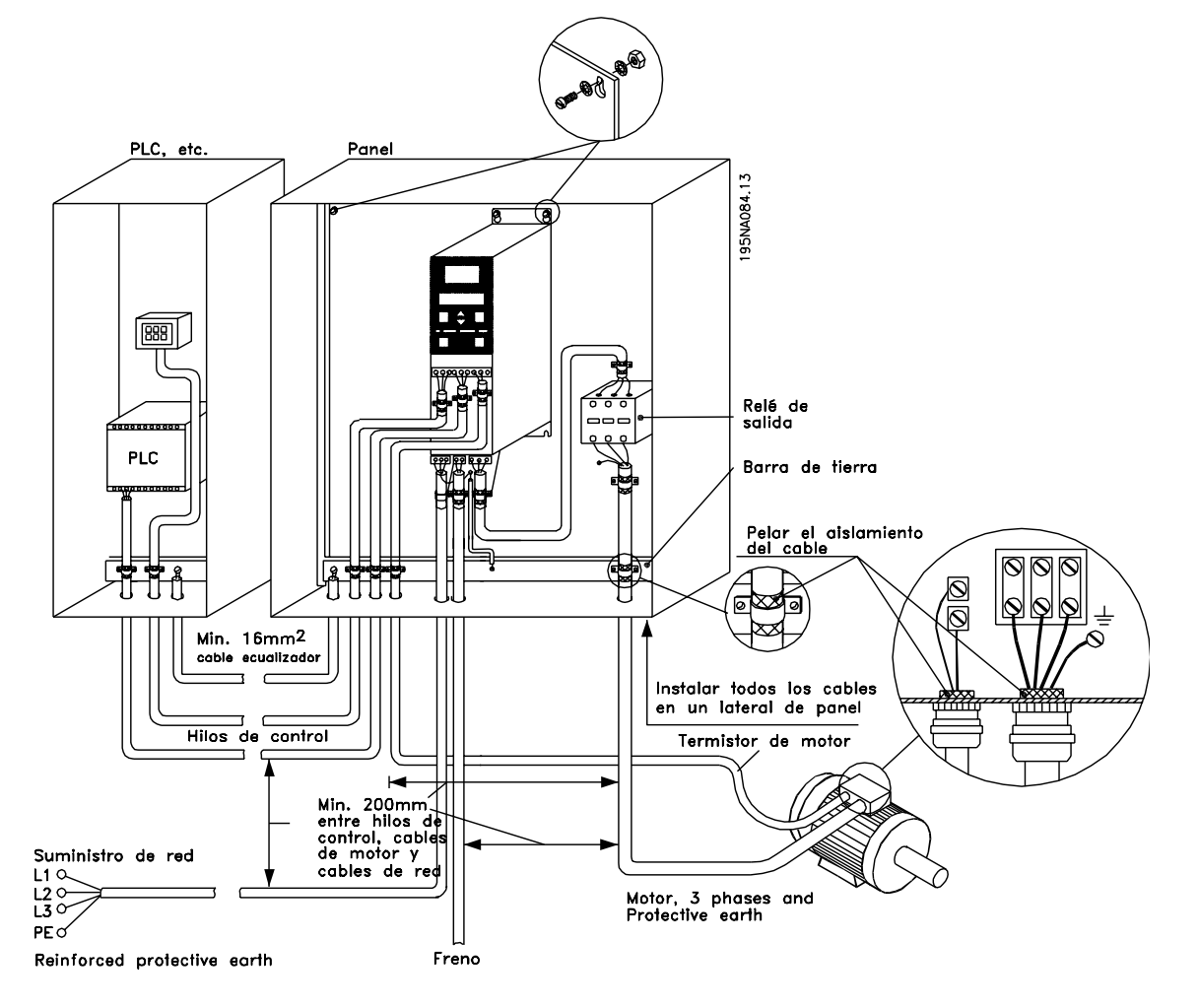

Instalación Instalación

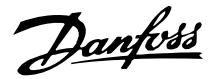

### **Uso de cables correctos para EMC**

Para cumplir con los requisitos de EMC relativos a la inmunidad de los cables de control y a las emisiones de los cables del motor, deben utilizarse cables apantallados/blindados.

La capacidad de un cable para reducir la radiación entrante y saliente de interferencias eléctricas depende de la impedancia de transferencia  $(Z<sub>T</sub>)$ . El apantallamiento de un cable normalmente está diseñado para reducir la transferencia de interferencias eléctricas, y un apantallamiento con un valor  $Z_T$  reducido es más eficaz que un apantallamiento con un valor  $Z_T$ elevado.

Los fabricantes de cables no suelen indicar el va- $\text{lorZ}_T$ , pero a menudo es posible calcularlo observando y evaluando el diseño físico del cable.

 $Z_T$  puede calcularse a partir de los siguientes factores:

- **-** La resistencia de contacto entre cada conductor del apantallamiento.
- **-** La cubierta del apantallamiento, es decir, el área física del cable que está apantallada. Normalmente, se indica como un porcentaje y debe ser como mínimo del 85%.
- **-** El tipo de apantallamiento, trenzado o retorcido. Se recomienda el tipo trenzado o de conducto cerrado.

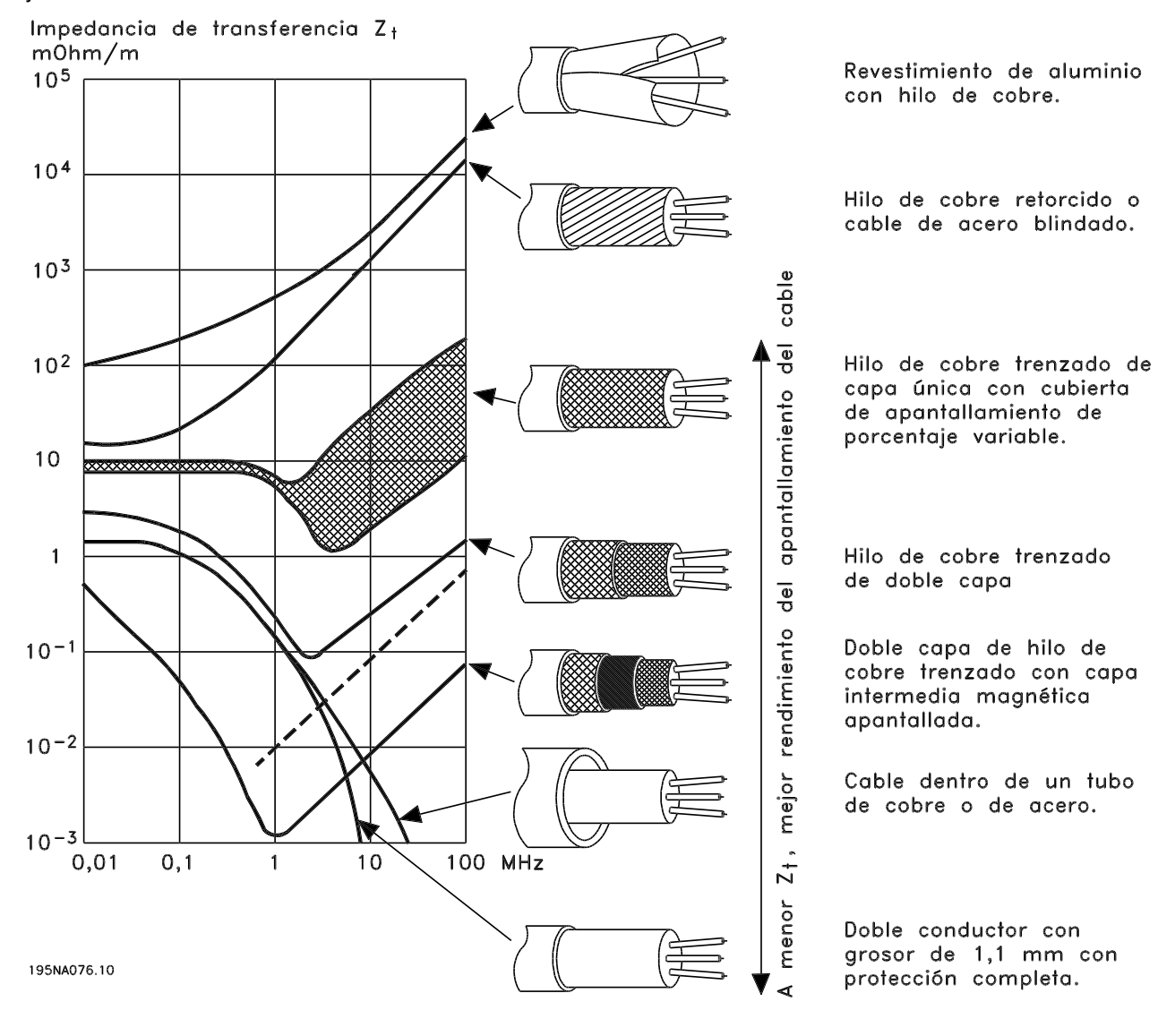

Danfoss

■ Conexión a tierra de cables de control blindado

En general, los cables de control deben ser apantallados/blindados, y el apantallamiento debe conectarse al armario metálico de la unidad con una mordaza de cable en cada extremo.

El siguiente dibujo muestra la forma correcta de realizar la conexión a tierra, y cómo solucionar las dudas.

- 1. **Conexión correcta a tierra** Los cables de control y de comunicación serie deben fijarse con mordazas en ambos extremos para asegurar el mayor contacto eléctrico posible.
- 2. **Conexión incorrecta a tierra** No utilice extremos retorcidos del apantallamiento que estén entrelazados (espirales), ya que aumentan la impedancia del apantallamiento a frecuencias altas.
- 3. **Protección respecto a potencial de tierra entre el PLC y el VLT**

Si es distinto el potencial de tierra entre el convertidor de frecuencia VLT y el PCL, puede producirse ruido eléctrico que perturbará a todo el sistema. Este problema se puede solucionar instalando un cable ecualizador, que debe estar junto al cable de control. Sección mínima del cable: 16 mm2.

4. **En el caso de un bucle a tierra de 50/60 Hz** En el caso de utilizar cables demasiado largos, pueden surgir bucles de tierra de 50/60, que pueden interferir en la totalidad del sistema. Este problema se soluciona conectando a tierra un extremo del apantallamiento mediante un condensador de 100 nF (patillas cortas).

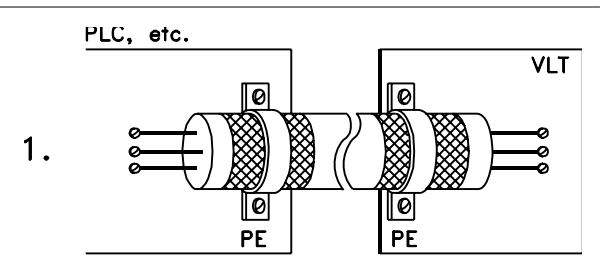

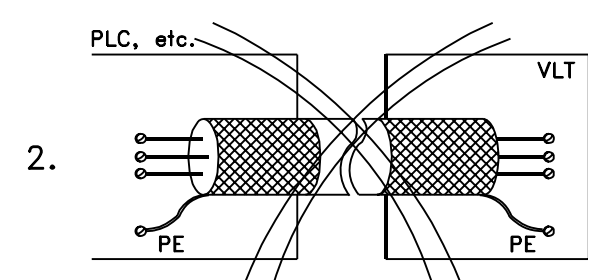

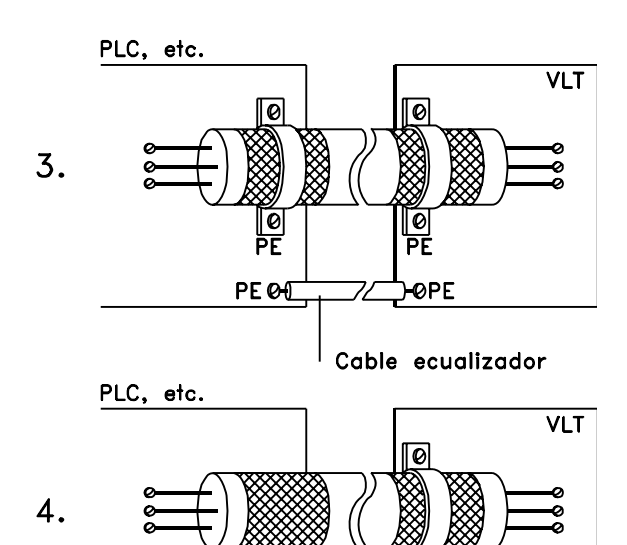

PE O

100<sub>n</sub>F

195NA100.12

**PE** 

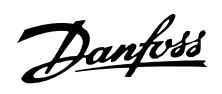

**Serie VLT ® 2800**

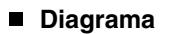

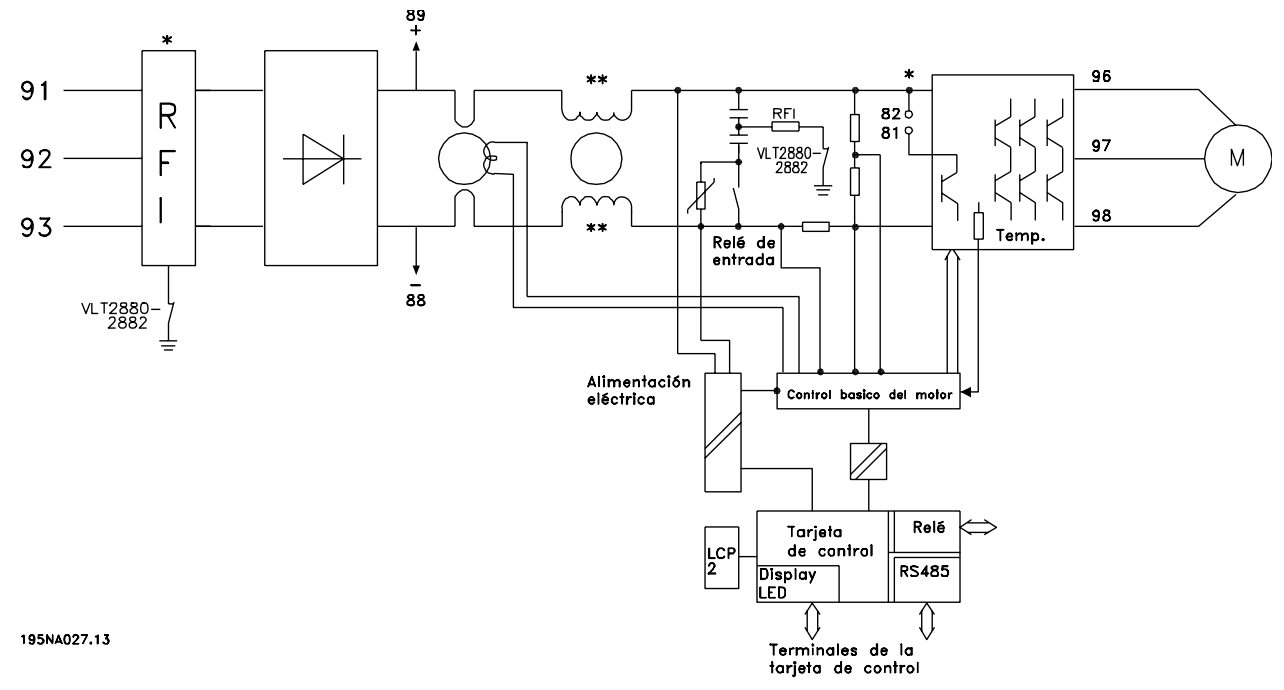

\* Filtro RFI 1A integrado y freno como opciones.

\*\* VLT 2803-2815 200-240 V no se suministra con bobina del circuito intermedio.

**Serie VLT ® 2800**

**Instalación eléctrica**

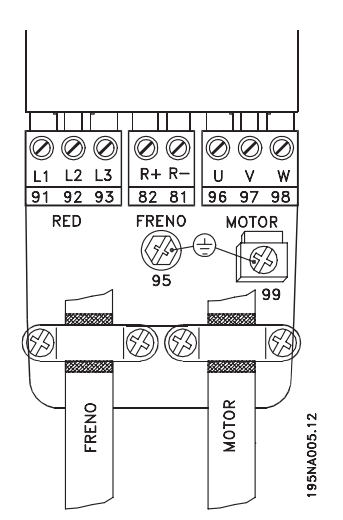

Consulte también la sección Conexión de freno.

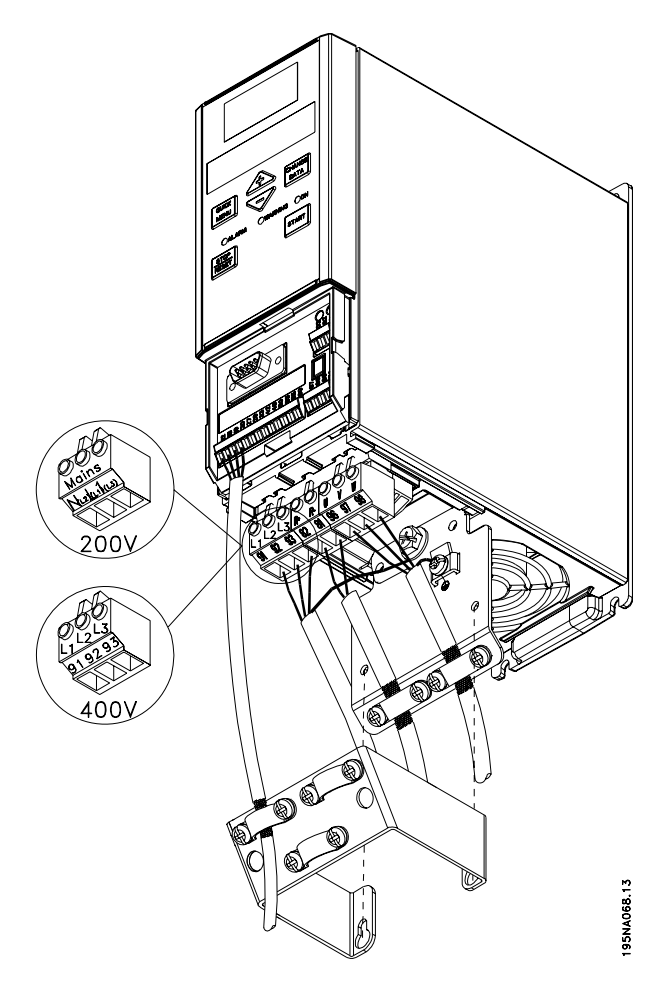

VLT 2803-2815 200-240 V, 2805-2815 380-480 V

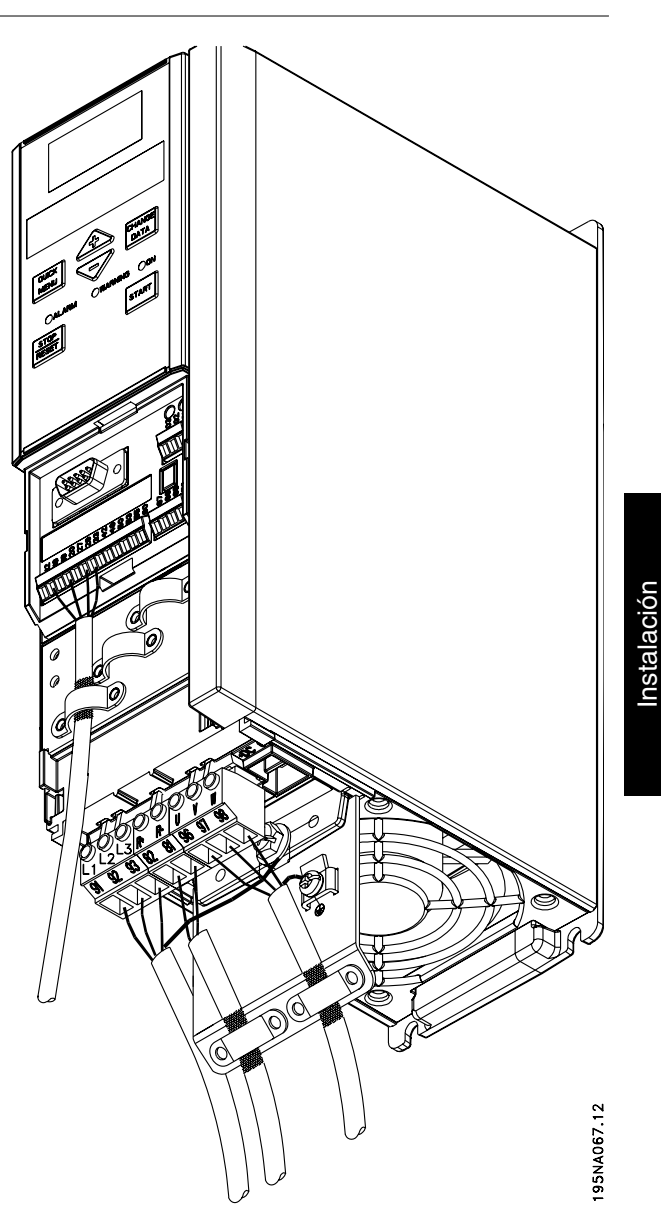

VLT 2822 200-240 V, 2822-2840 380-480 V

Instalación

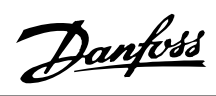

**Serie VLT ® 2800**

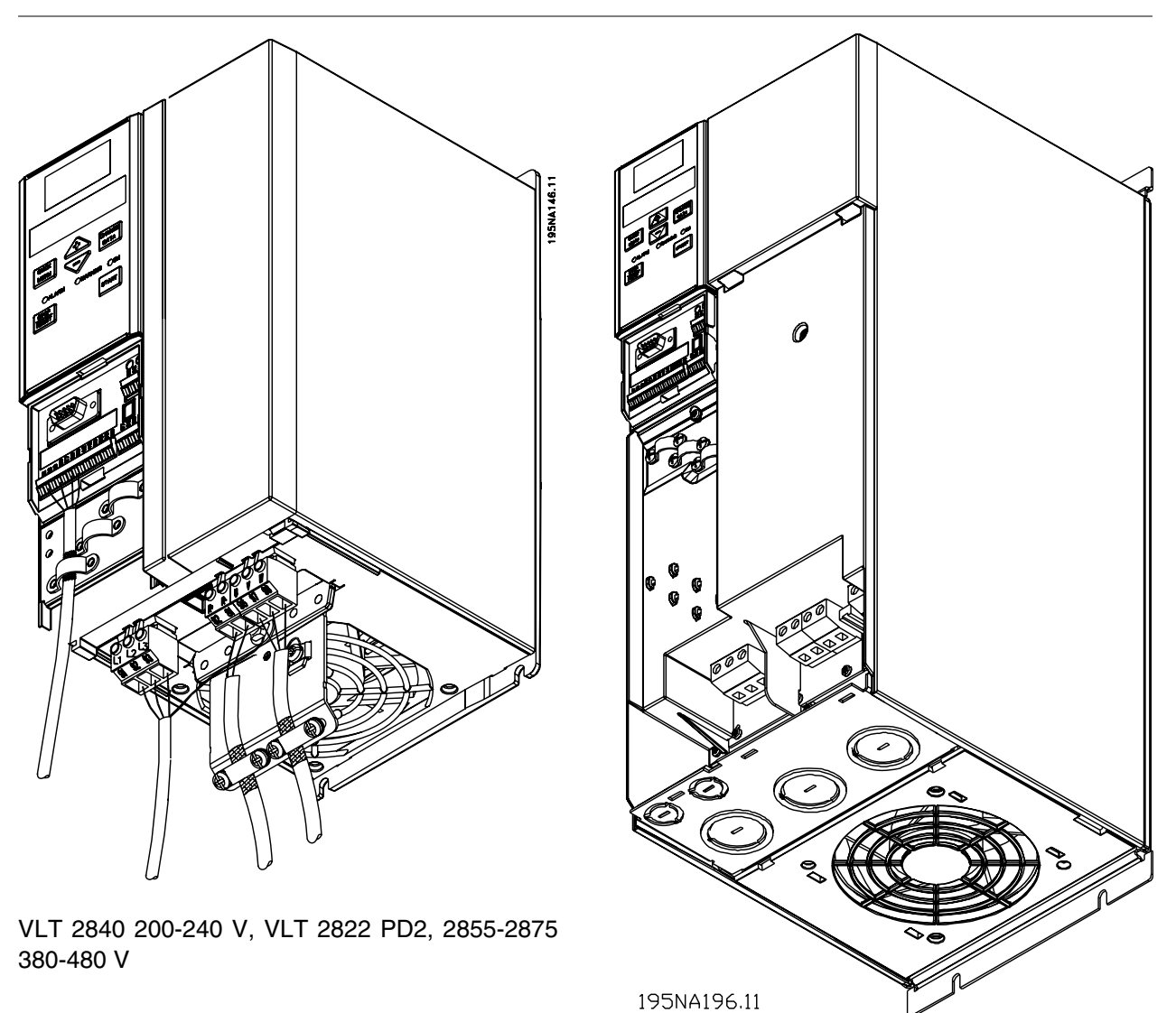

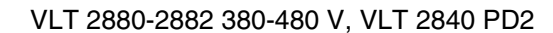

Tenga en cuenta que las unidades se suministran con dos placas inferiores; una para casquillos métricos y otra para conductos.

**Abrazadera de seguridad**

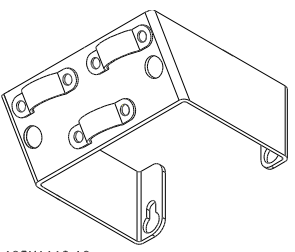

195NA112.10

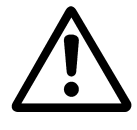

Si debe mantenerse el aislamiento galvánico (PELV) entre los terminales de control y los terminales de alta tensión, es obligatorio instalar la abrazadera de seguridad suministrada en los VLT 2803-2815, 200-240 V, y VLT 2805-2815, 380-480 V.

### **Fusibles previos**

En todos los tipos de unidades deben instalarse fusibles previos externos en la alimentación de red del convertidor de frecuencia. Para aplicaciones UL/cUL con una tensión de red de 200-240 voltios, utilice fusibles previos tipo Bussmann KTS-R (200-240 voltios) o el tipo Ferraz Shawmut ATMR (máx. 30A). Para aplicaciones UL/cUL con una tensión de red de 380-480 voltios, utilice fusibles previos tipo Bussmann KTS-R (380-480 voltios).

### **Fusibles previos para la aplicación UL /cUL**

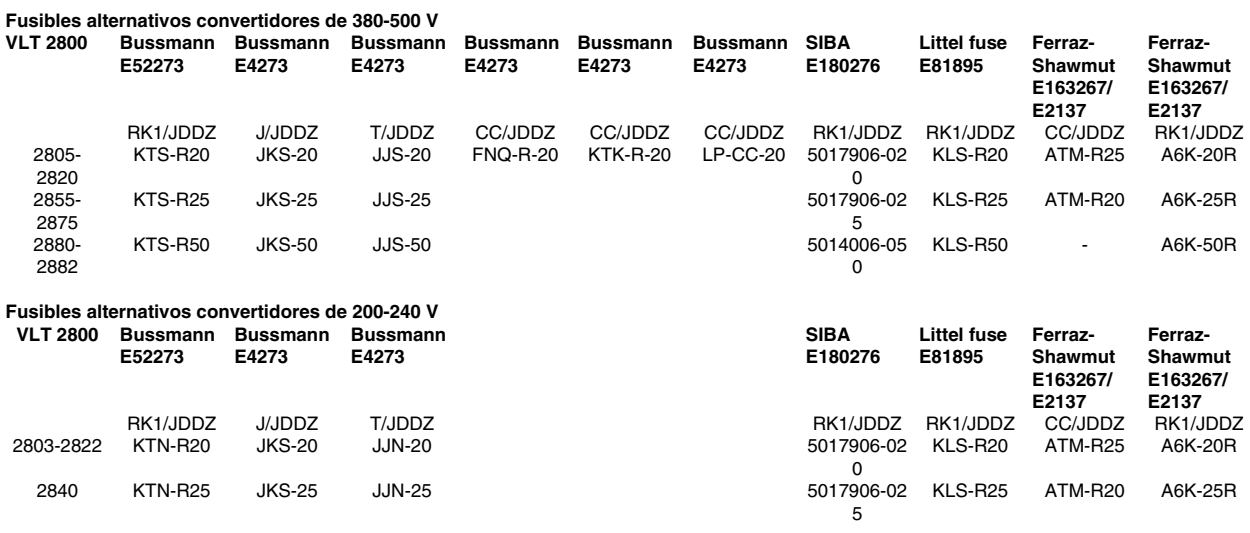

### **Conexión de red**

Tenga en cuenta que con 1 x 220-240 V, el hilo de neutro debe conectarse al terminal N (L2) y el hilo de fase al terminal  $L1$  (L1).

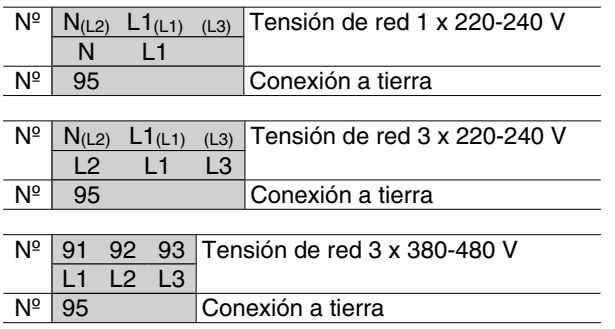

## **¡NOTA!**

Compruebe que la tensión de red coincide con la tensión de alimentación eléctrica del convertidor de frecuencia, que puede leerse en la placa de características.

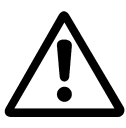

Las unidades de 400 V con filtros de interferencia de radiofrecuencia no se pueden conectar a un suministro eléctrico en el que la tensión entre fase y tierra sea mayor de 300 voltios. Tenga presente que para la conexión a tierra en triángulo y los terminales de entrada de alimentación eléctrica, la tensión de red puede ser mayor de 300 voltios entre fase y tierra. Las unidades con el código R5 se pueden co-

Danfoss

nectar a un suministro eléctrico con un máximo de 400 V entre fase y tierra.

Consulte *Datos técnicos* para ver el tamaño correcto de las secciones de cable. Consulte también la sección *Aislamiento galvánico* para obtener más información.

### **Conexión del motor**

Conecte el motor a los terminales 96, 97, 98. Conecte el terminal 99 a tierra.

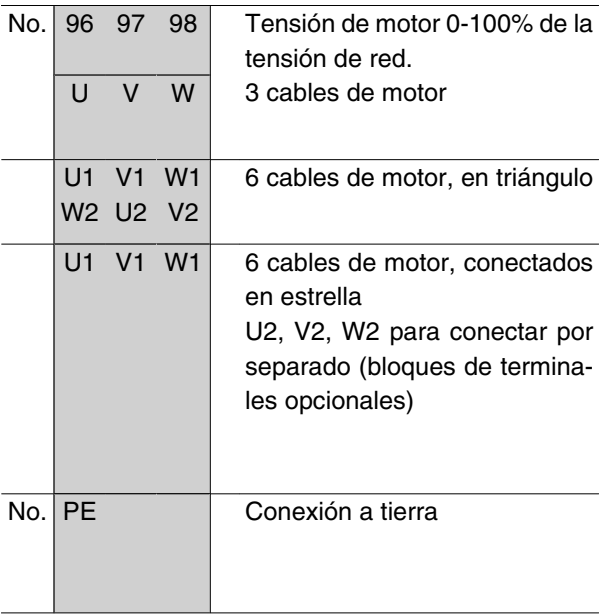

Consulte los *Datos técnicos* para averiguar las dimensiones correctas de la sección del cable.

Todos los tipos de motores asíncronos trifásicos estándar pueden conectarse a un convertidor de frecuencia. Normalmente, los motores pequeños se conectan en estrella (230/400 V, Δ/ Y). Los motores grandes se conectan en triángulo (400/690 V, Δ/Y). El modo y la tensión de conexión correctos se indican en la placa de características del motor.

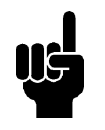

**¡NOTA!** En motores sin papel de aislamiento de fase, debe instalarse un filtro LC en la salida del convertidor de frecuencia.

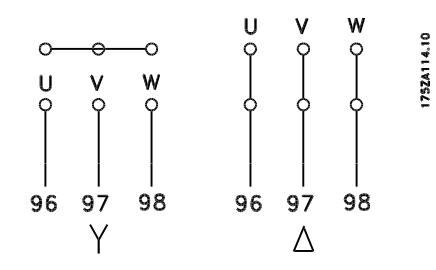

### **Interruptor RFI**

Alimentación de red aislada de tierra:

Si la alimentación del convertidor de frecuencia proviene de una fuente de red aislada (redes IT) o red TT/ TN-s con toma de tierra, se recomienda apagar el interruptor RFI (OFF). Para más referencias, consulte IEC 364-3. En caso de que se necesite un rendimiento EMC óptimo, estén conectados motores en paralelo o la longitud del cable del motor sea superior a 25 m, se recomienda colocar el interruptor en la posición ON.

En la posición OFF se desconectan las capacidades RFI internas (condensadores de filtro) entre el chasis y el circuito intermedio para evitar dañar el circuito intermedio y reducir las corrientes de capacidad de toma de tierra (según IEC 61800-3).

Consulte también la nota de la aplicación *VLT en redes IT*, MN.90.CX.02. Es importante utilizar monitores de aislamiento que puedan emplearse junto con componentes electrónicos de alimentación (IEC 61557-8).

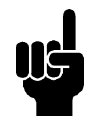

### **¡NOTA!**

El interruptor RFI no se debe accionar mientras la unidad está conectada a la alimentación de red. Antes de accionarlo, compruebe que la unidad está desconectada de la alimentación de red.

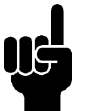

### **¡NOTA!**

El interruptor RFI desconecta galvánicamente los condensadores de tierra.

El interruptor Mk9, situado junto al terminal 96, deberá retirarse para desconectar el filtro RFI.

El interruptor RFI sólo está disponible en VLT 2880-2882.

### **Sentido de rotación del motor**

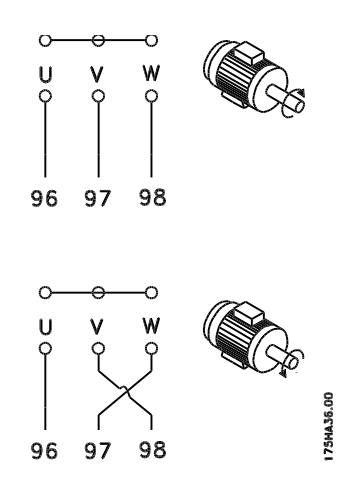

Según el ajuste de fábrica, el motor gira en el sentido de las agujas del reloj con la salida del transformador del convertidor de frecuencia conectada del modo siguiente:

Terminal 96 conectado a la fase U.

Terminal 97 conectado a la fase V.

Terminal 98 conectado a la fase W.

El sentido de rotación puede modificarse conmutando dos fases en los terminales del motor.

### **Conexión en paralelo de motores**

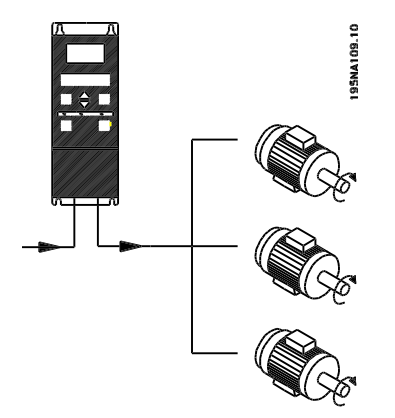

El convertidor de frecuencia puede controlar varios motores conectados en paralelo. Si hace falta que los motores tengan diferentes valores de rpm, utilice motores con diferentes valores nominales de rpm. Las rpm de los motores se cambian simultáneamente, lo que significa que la relación entre los valores de rpm nominales se mantiene en todo el intervalo. El consumo de energía total de los motores no debe sobrepasar la corriente de salida nominal I INV para el convertidor de frecuencia.

Pueden surgir problemas en el arranque con valores de rpm bajos si los motores tienen un tamaño muy distinto. Esto se debe a que la resistencia óhmica del el estátor de los motores pequeños, relativamente alta, requiere una tensión más alta en el arranque y valores de rpm más bajos.

En sistemas con motores conectados en paralelo no es posible emplear el relé térmico electrónico (ETR) del convertidor de frecuencia como protección para cada motor. Por este motivo, debe utilizarse otra protección para los motores, como los termistores en cada uno o un relé térmico individual. (Los magnetotérmicos no son adecuados como protección).

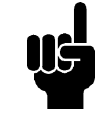

### **¡NOTA!**

El parámetro 107 *Adaptación automática del motor, AMT,* no se puede utilizar cuando los motores están conectados en paralelo. El parámetro 101 *Características de par* debe ajustarse en *Características de motor especial* [8] cuando los motores se conectan en paralelo.

### ■ Cables de motor

Consulte los Datos técnicos para elegir las dimensiones correctas de sección y longitud del cable de motor. Respete siempre las normas nacionales y locales sobre la sección de cables.

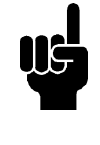

### **¡NOTA!**

Si usa cable no apantallado/no blindado, no cumplirá algunos requisitos sobre EMC. Consulte *Resultados del test EMC* en la *Guía de Diseño*.

Para cumplir las especificaciones EMC relativas a emisiones, el cable de motor debe estar apantallado/ blindado a menos que se indique lo contrario para el filtro RFI en cuestión. Es importante mantener el cable de motor lo más corto posible para reducir al mínimo el nivel de ruido y las corrientes de fuga. El apantallamiento del cable del motor debe conectarse al alojamiento metálico del convertidor de frecuencia y al alojamiento metálico del motor. Las conexiones de apantallamiento deben hacerse utilizando una superficie lo más extensa posible (estribo de cable). Esto se realiza mediante distintos dispositivos de instalación para los diversos convertidores de frecuencia. Debe evitarse el montaje con extremos de apantallamiento retorcidos (espirales), ya que anula el efecto de apantallamiento a frecuencias altas. Si resulta necesario romper el apantallamiento para instalar aisladores o relés de motor, el apantallamiento debe continuarse a la menor impedancia de AF posible.

### **Protección térmica del motor**

El relé térmico electrónico de los convertidores de frecuencia que cuentan con la aprobación UL también cuenta con esta aprobación UL para protección de motor único cuando el parámetro 128 *Protección térmica del motor* está ajustado en *Desconexión ETR* y el parámetro 105 *Intensidad del motor, IM, N* se ha programado para la intensidad nominal del motor (se indica en la placa de características del motor).

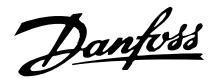

### **Conexión del freno**

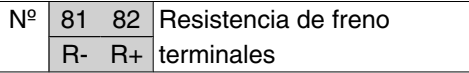

El cable de conexión con la resistencia de freno debe estar apantallado/blindado. Conecte el apantallamiento al armario metálico del convertidor de frecuencia y al de la resistencia de freno con estribos de cable. Elija un cable de freno cuya sección se adecue al par de frenado.

Consulte la *Guía de Diseño* para seleccionar las dimensiones de las resistencias de freno.

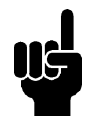

### **¡NOTA!**

Tenga en cuenta que en los terminales pueden generarse tensiones de hasta 850 V CC.

### **Conexión a tierra**

La corriente de fuga a tierra puede ser mayor que 3,5 mA, por lo que el convertidor de frecuencia se deberá conectar a tierra según los reglamentos nacionales y

locales. Para que el cable de tierra tenga una buena conexión mecánica al terminal 95, su sección debe medir como mínimo 10 mm2 o disponer de 2 cables de especificación nominal terminados por separado. Para mayor seguridad puede instalar un RCD (dispositivo de intensidad residual), que hará que el convertidor de frecuencia se desconecte cuando la corriente de fuga sea excesiva. Consulte también la Nota de aplicación del RCD MN.90.GX.02.

### **Carga compartida**

La carga compartida permite conectar entre sí los circuitos intermedios de CC de varios convertidores de frecuencia. Esto requiere ampliar la instalación con más fusibles y bobinas de CA (consulte la siguiente figura). Para utilizar la carga compartida, el parámetro 400 *Función de freno* se debe ajustar en *Carga compartida* [5].

Utilice conectores Faston de 6,3 mm para CC (Carga compartida).

Diríjase a Danfoss o consulte las instrucciones Nº MI. 50.NX.02 para obtener más información.

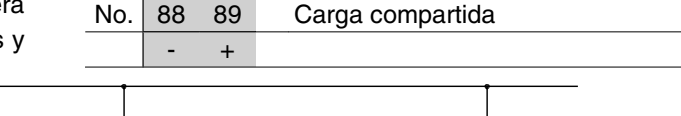

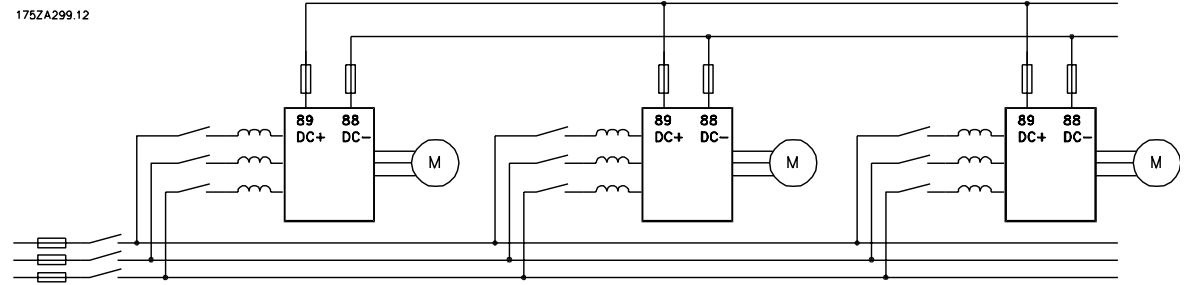

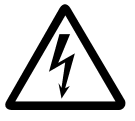

Tenga en cuenta que puede haber una tensión de hasta 850 V CC entre los terminales 88 y 89.

### **Par de apriete, terminales de potencia**

Los terminales de potencia y tierra deben apretarse con los pares siguientes:

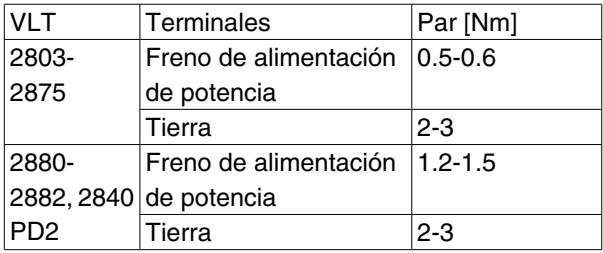

### **Control de freno mecánico**

En las aplicaciones de elevación/descenso, será necesario controlar un freno electromagnético. Este freno se controla con una salida de relé o una salida digital (terminal 46). La salida debe mantenerse cerrada (sin tensión) durante el intervalo de tiempo en que el convertidor no pueda 'mantener' el motor, por ejemplo, si la carga es excesiva. Seleccione *Control*

*de freno mecánico* en el parámetro 323 o 341 para las aplicaciones con freno electromagnético.

Cuando la frecuencia de salida sobrepase el valor de desconexión del freno, ajustado en el parámetro 138, éste se soltará si la intensidad del motor aumenta por encima del valor ajustado en el parámetro 140. El freno se activará cuando la frecuencia de salida sea menor que la frecuencia de enganche del motor, que se ajusta en el parámetro 139.

Si el convertidor emite una alarma o está en situación de sobretensión, el freno mecánico actuará inmediatamente.

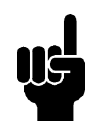

### **¡NOTA!**

Esta aplicación de elevación/descenso es sin utilizar contrapesos.

### **Acceso a las terminales de control**

Todos los terminales a los cables de control están situados debajo de la placa protectora en la parte delantera del convertidor de frecuencia. Para retirar la placa protectora, tire de ella hacia abajo (consulte el dibujo).

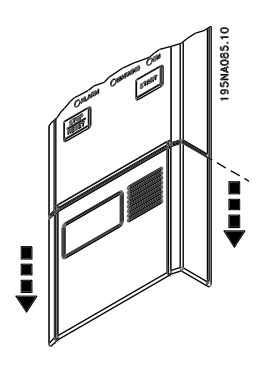

Danfoss

**Instalación eléctrica, cables decontrol**

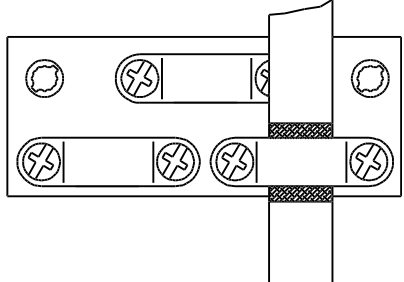

175HA380.10

Los cables de control deben estar apantallados/blindados. El apantallamiento debe conectarse al bastidor

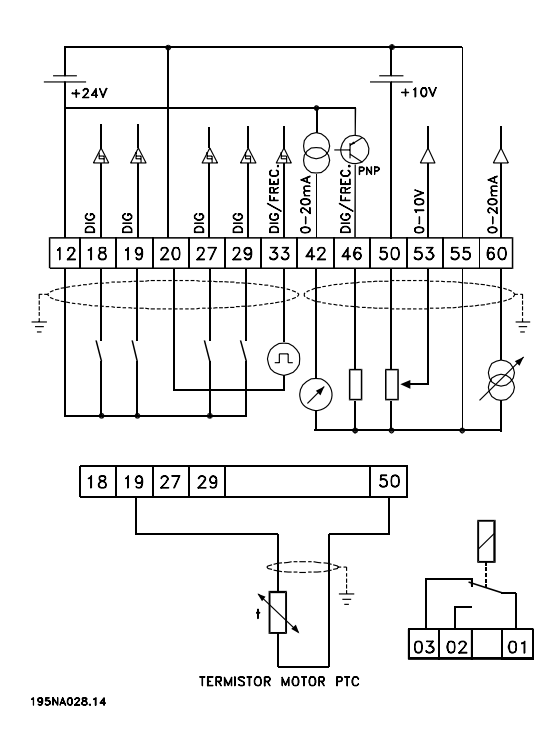

del convertidor de frecuencia con un estribo. Normalmente, también es preciso conectar el apantallamiento al bastidor de la unidad de control (siga las instrucciones de la unidad de que se trate). En conexión con cables de control muy largos y señales analógicas, pueden darse lazos de tierra de 50/60 Hz en raras ocasiones, según la instalación, a causa de las interferencias procedentes de los cables de alimentación eléctrica. En estas conexiones quizá sea necesario romper el apantallamiento y posiblemente insertar un condensador de 100 nF entre el apantal lamiento y el bastidor.

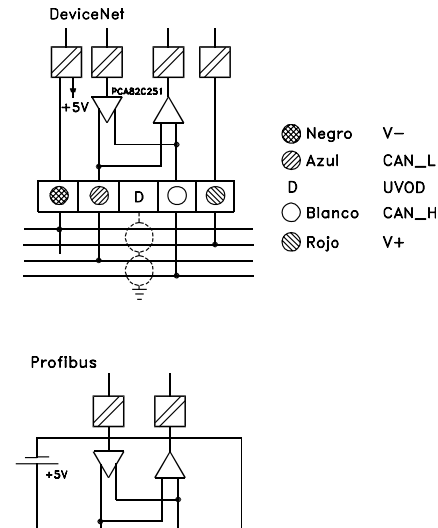

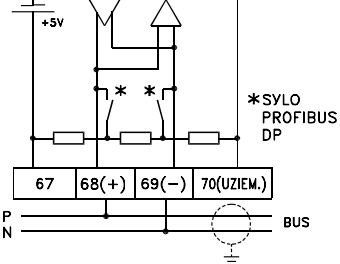

### **Pares de apriete, cables de control**

Los cables de control se deben conectar a un par de apriete de 0,22-0,25 Nm.

### **Instalación eléctrica, terminales de control**

Véase la sección titulada *Conexión a tierra de los cables de control apantallados/blindados* en la Guía de Diseño del VLT 2800 para consultar la terminación correcta de los cables de control.

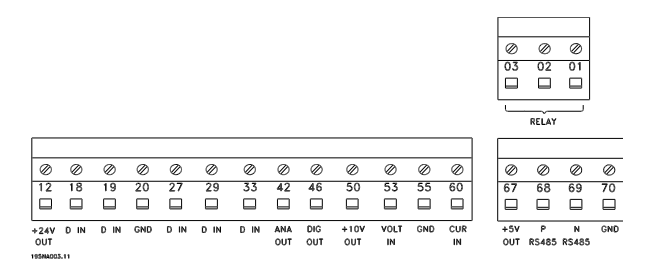

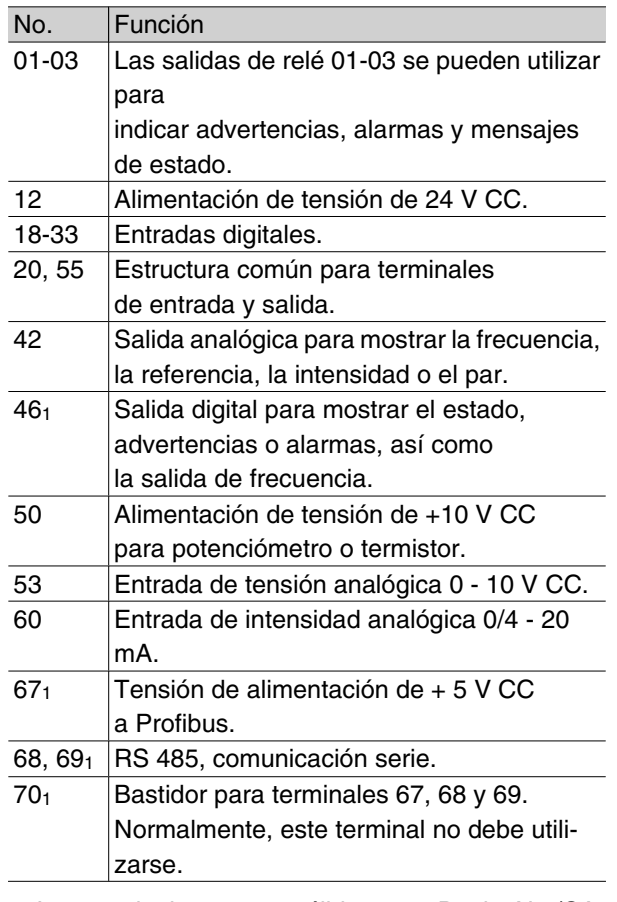

1. Los terminales no son válidos para DeviceNet/CA-Nopen. Consulte también el manual DeviceNet MG. 90.BX.YY para obtener más detalles.

### **Interruptores 1-4**

El interruptor DIP sólo está en las tarjetas de control que tengan comunicación Profibus DP.

La posición del interruptor que se muestra aquí es el ajuste de fábrica.

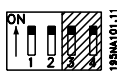

Los interruptores 1 y 2 se utilizan como terminación de cable para la interfaz RS 485. Si el convertidor de frecuencia se encuentra en la primera o la última unidad en el sistema de bus, los interruptores 1 y 2 deben estar en ON. En los demás convertidores, los interruptores 1 y 2 deben ajustarse en OFF. Los interruptores 3 y 4 no se utilizan.

### **VLTSoftware Dialog**

Conexión a terminales 68-70 o Sub D:

- **-** PIN 3 GND
- **-** PIN 8 P-RS 485
- **-** PIN 9 N-RS 485

### ■ Conector D-Sub

### **Conexión de relés**

Consulte el parámetro 323 *Salida de relé* para programar la salida de relé.

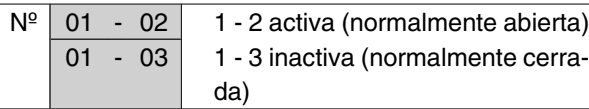

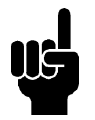

## **¡NOTA!**

Tome en cuenta que la funda del cable para el relé debe cubrir la primera fila de terminales de la tarjeta de control – de lo contrario, no se mantendrá el aislamiento galvánico (PELV). Diámetro máx. de cable: 4 mm. Consulte el dibujo.

abierta)

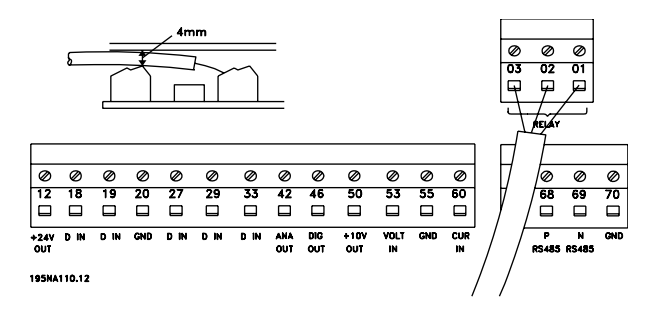

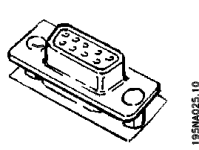

Es posible conectar una unidad de control LCP 2 al conector D-Sub de la tarjeta de control. Nº de pedido: 175N0131.

No deben conectarse unidades de control LCP cuyo número de código sea 175Z0401.

Danfoss

### **Ejemplos de conexión**

### **Arranque/parada**

Arranque/parada con el terminal 18 y parada por inercia con el terminal 27.

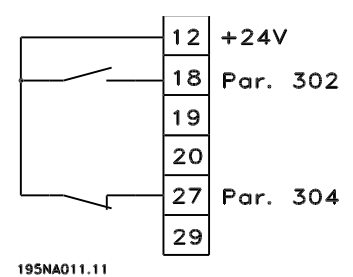

Parám. 302 *Entrada digital* = *Arranque* [7]

Parám. 304 *Entrada digital* = *Parada de inercia inversa* [2]

Para Arranque/parada precisos se pueden realizar los siguientes ajustes:

> Par. *Entrada digital* = *Arranque/parada precisos* [27]

> Parám. 304 *Entrada digital* = *Parada de inercia inversa* [2]

### **Arranque/parada de pulsos**

Arranque de pulsos con el terminal 18 y parada de pulsos con el terminal 19. Además, la frecuencia de velocidad fija se activa en el terminal 29.

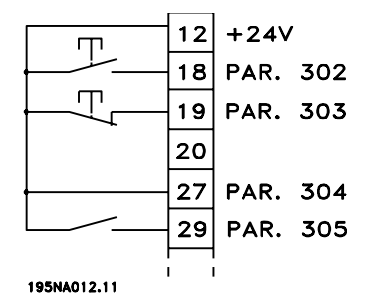

Par. *Entrada digital* = *Arranque de pulsos* [8]

Par. *Entrada digital* = *Parada inversa* [6]

Parám. 304 *Entrada digital* = *Parada de inercia inversa* [2]

Par. *Entrada digital*= *Velocidad fija* [13]

### **Aceleración/deceleración**

Aceleración/deceleración con los terminales29/33.

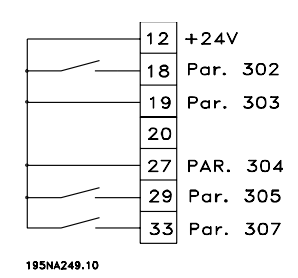

Parám. 302 *Entrada digital* = *Arranque* [7]

Par. *Entrada digital* = *Mantener referencia* [14]

Par. *Entrada digital* = *Aceleración* [16]

Par. *Entrada digital* = *Deceleración* [17]

### **Referencia del potenciómetro**

Referencia de tensión mediante un potenciómetro.

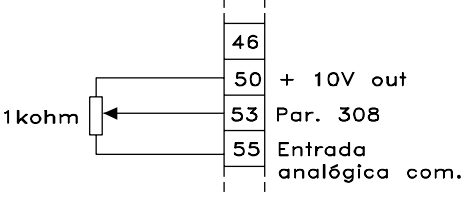

195NA016.10

Par. 308 *Entrada analógica* = *Referencia* [1]

Parám. 309 *Terminal 53, escalado mínimo* = 0 voltios

Parám. 310 *Terminal 53, escalado máximo* = 10 voltios

### ■ Conexión de transmisor de 2 hilos

Conexión de un cable transmisor de 2 hilos como realimentación al terminal 60.

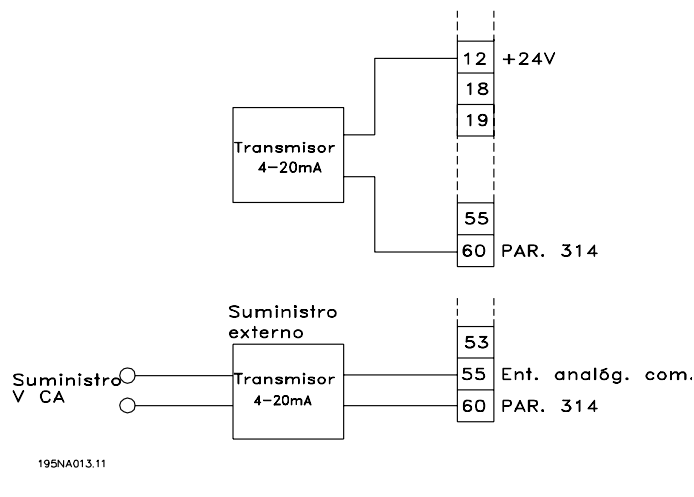

Par. 314 *Entrada analógica = Realimentación* [2]

Par. 315 *Terminal 60, escalado mínimo* = 4 mA

Par. 316 *Terminal 60, escalado máximo* = 20 mA

### ■ Referencia de 4-20 mA

Referencia de 4-20 mA en el terminal 60 y señal de retroalimentación de velocidad en el terminal 53.

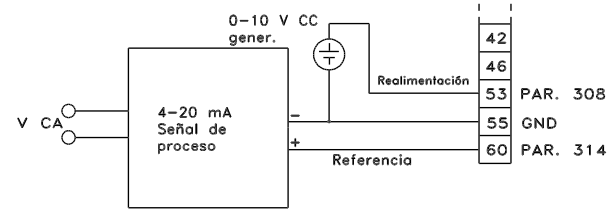

195NA015.10

Par. *Configuración* = *Velocidad, modo de bucle cerrado* [1]

Par. *Entrada analógica* = *Realimentación* [2]

Parám. 309 *Terminal 53, escalado mínimo* = 0 voltios

Parám. 310 *Terminal 53, escalado máximo* = 10 voltios

Par. 314 *Entrada analógica* = *Referencia* [1]

Par. 309 *Terminal 60, escalado mínimo* = 4 mA

Par. 310 *Terminal 60, escalado máximo* = 20 mA.

**50 Hz en sentido contrario a las agujas del reloj hasta 50 Hz en sentido opuesto**

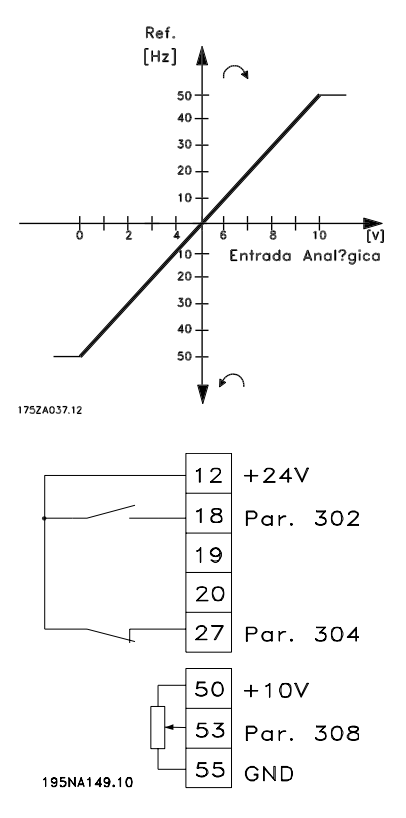

Parám. 100 *Configuración = Velocidad, modo de bucle abierto* [0]

Parám. 200 *Rango de frecuencia de salida = Ambos sentidos, 0-132 Hz* [1]

Parám. 203 *Rango de frecuencia = Ref. mín. = - Ref. max.* [0]

Parám. 204 *Referencia mínima* = - 50 Hz

Parám. 205 *Referencia máxima* = 50 Hz

Par. 302 *Entrada digital = Arranque* [7]

Parám. 304 *Entrada digital = Parada de inercia inversa* [2]

Parám. 308 *Entrada analógica = Referencia* [1]

Parám. 309 *Terminal 53, escalado mínimo* = 0 voltios

Parám. 310 *Terminal 53, escalado máximo* = 10 voltios

### **Referencias internas**

Puede conmutar entre 8 referencias internas mediante dos entradas digitales, el Ajuste 1 y el Ajuste 2.

Danfoss

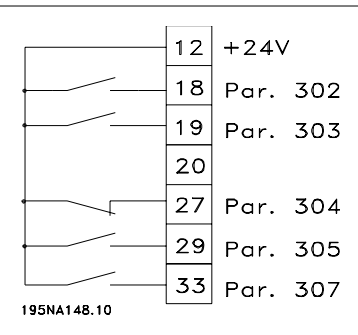

Par. *Ajuste activo* = *Ajuste múltiple 1* [5]

Parám. 204 *Referencia mínima* = 0 Hz

Parám. 205 *Referencia máxima* = 50 Hz

Parám. 302 *Entrada digital* = *Arranque* [7]

Par. *Entrada digital* = Selección de Ajuste, bit menos significativo [31]

Parám. 304 *Entrada digital* = *Parada de inercia inversa* [2]

Par. *Entrada digital* = Referencia interna, bit menos significativo [22]

Par. *Entrada digital* = Referencia interna, bit más significativo [23]

*Ajuste 1* contiene las siguientes referencias internas:

Par. 215 *Referencia interna 1* = 5,00%

Par. 216 *Referencia interna 2* = 10,00%

Par. 217 *Referencia interna 3* = 25,00%

Par. 218 *Referencia interna 4* = 35,00% *Ajuste 2* contiene las siguientes referencias internas:

Par. 215 *Referencia interna 1* = 40,00%

Par. 216 *Referencia interna 2* = 50,00%

Par. 217 *Referencia interna 3* = 70,00%

Par. 218 *Referencia interna 4* = 100,00%

Esta tabla muestra las frecuencias de salida:

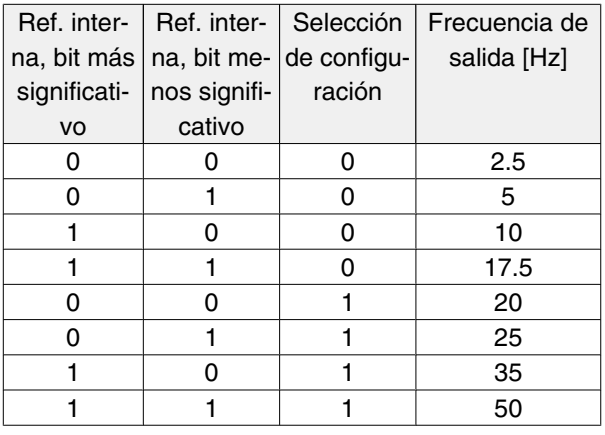

## **Serie VLT ® 2800**

### **Conexión del freno mecánico**

Utilización del relé para freno de 230 V CA

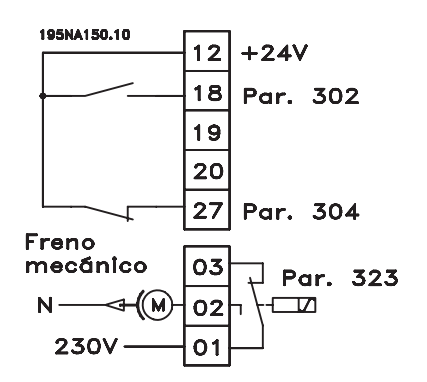

Parám. 302 *Entrada digital* = *Arranque* [7]

Parám. 304 *Entrada digital* = *Parada de inercia inversa* [2]

Parám. 323 *Salida de relé* = *Control de freno mecánico* [25]

*Control de freno mecánico* [25] = '0' => Freno cerrado. *Control de freno mecánico* [25] = '1' => Freno abierto. Para más información sobre el ajuste de parámetros, consulte *Control de freno mecánico*.

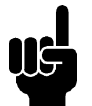

# **¡NOTA!**

No utilice el relé interno para frenos de CC o con tensiones superiores a 250 V.

### **Parada de contador con el terminal 33**

La señal de arranque (terminal 18) debe estar activada, es decir, debe ser '1' lógico, hasta que la frecuencia de salida sea igual a la referencia. Después, la señal de arranque (terminal 18 = '0' lógico) deberá suprimirse antes de que el valor de contador del parámetro 344 pare el convertidor VLT.

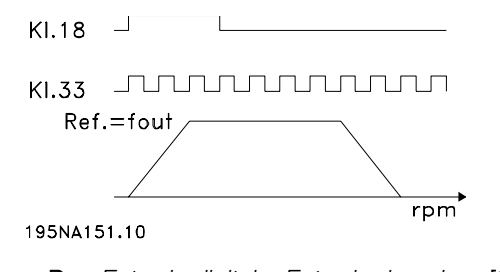

Par. *Entrada digital* = *Entrada de pulsos* [30] Par. *Función de parada precisa* = *Parada de contador con reset* [1]

Par. *Valor de contador* = 100000

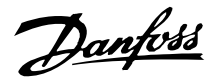

### ■ Uso del controlador PID interno: control de pro**ceso en bucle cerrado**

- 1. Conecte el convertidor de frecuencia a los cables del motor y de la alimentación de red, como es habitual.
- 2. Conecte el transmisor (señal de retroalimentación)  $a +$  terminal 12 y – terminal 60 (aplicable a los transmisores con 2 cables de 4-20 mA). (Conecte los transmisores de 0-10 V CC  $a$  + terminal 53 y - terminal 55).

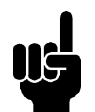

## **¡NOTA!**

- Conecte el terminal 55 como y el terminal 60 como + para la señal de intensidad (0/4-20 mA) y el terminal 53-55 para la señal de tensión (0-10 V CC) si se utilizan transmisores con distintos suministros de tensión.
- 3. Conecte la señal de arranque entre los terminales 12 y 18, 12-27 no deben conectarse ni ajustarse en ninguna función (parámetro  $304 = 0$ ).
- 4. Ajuste todos los parámetros del menú rápido y entre en el menú principal (para entrar en el menú principal: Pulse Menú rápido y + simultáneamente).
- 5. Ajuste los parámetros siguientes:

100 = Controlador de proceso en bucle cerrado [3]

101 = Par variable medio [3]

Si se utiliza con bombas centrífugas y ventiladores.

308 = Realimentación [2] (para transmisores 0-10 V CC)  $Q$ 

314 = Realimentación [2] (para transmisores 4-20 mA)

414 = Escalado mínimo de retroalimentación, se debe ajustar en el valor de retroalimentación mínimo

415 = Escalado máximo de retroalimentación, se debe ajustar en el valor de retroalimentación máximo

Ejemplo: Transmisor de presión 0-10 bares:  $414 = 0$  y  $415 = 10$ 

416 = Unidades de proceso: Como se muestra en el panel de control local (ejemplo: bares [4])

## **Serie VLT ® 2800**

437 = Normal [0]: La frecuencia de salida debe reducirse cuando la señal de retroalimentación aumenta

Inverso [1]: La frecuencia de salida debe aumentar cuando la señal de retroalimentación aumenta

440 = Ganancia proporcional (ganancia P) 0,3–1,0 (valor experimentado)

441 = Tiempo de integración (tiempo I) 3–10 seg. (valor experimentado)

442 = Tiempo de diferenciación (tiempo D) 0–10 seg. (valor experimentado)

205 = La referencia máxima se debe ajustar en un valor igual al del parámetro 415 (ejemplo: 10 bares)

215 = Referencia interna 1. Se debe ajustar en el valor de referencia mínimo deseado (ejemplo: 5 bares)

(Los parámetros 205 y 215 se muestran en la unidad de proceso elegida en el parámetro 416)

Los valores entre corchetes [] son datos que corresponden a la función deseada. Ejemplo: Parámetro 308 Señal de retroalimentación = [2]

Si se supone que el motor funciona siempre a mínima velocidad, esto se puede seleccionar en el parámetro 204 = Límite mínimo de frecuencia de salida. (Para el funcionamiento de las bombas suele ser 15-20 Hz).

Con las conexiones y ajustes anteriores, todas las aplicaciones de bombas y ventiladores normales funcionarán correctamente. En determinados casos, podría ser necesario optimizar el controlador PID (parámetros 440, 441 y 442) más allá de los valores experimentados seleccionados.

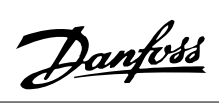

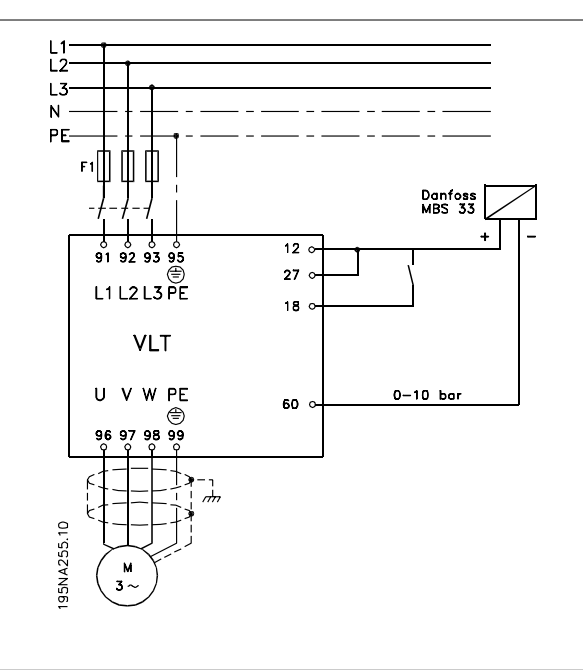

Danfoss

### **Funcionamiento y display**

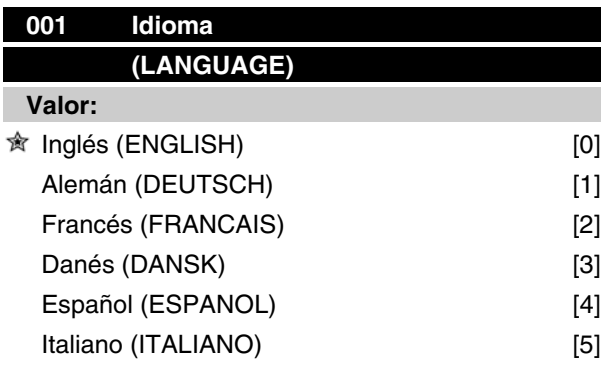

### **Función:**

Este parámetro sirve para elegir el idioma que muestra la pantalla cuando se conecte el panel de control LCP.

### **Descripción de opciones:**

Se muestran los idiomas que se pueden seleccionar. El ajuste de fábrica puede variar.

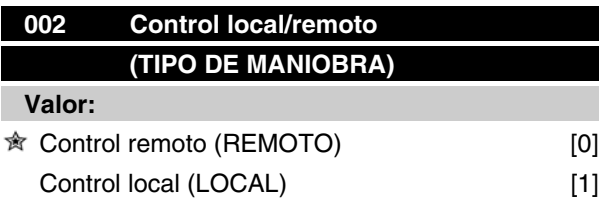

### **Función:**

Hay la opción de dos modos de funcionamiento distintos del convertidor de frecuencia: *Control remoto* [0] o *Control local* [1]. Consulte también el parámetro 013 *Modo ref. local* si *Control local* [1] se ha seleccionado.

### **Descripción de opciones:**

Si se selecciona *Control remoto* [0], el convertidor de frecuencia se controla mediante:

- 1. Los terminales de control o la comunicación serie.
- 2. La tecla [START]. Sin embargo, esta tecla no puede anular comandos de parada transmitidos por las entradas digitales o la comunicación serie.
- 3. las teclas [STOP/RESET] y [JOG], siempre que estén activadas.

Si se selecciona *Funcionamiento local* [1], el convertidor de frecuencia se controla mediante:

1. La tecla [START]. Sin embargo, esta tecla no puede anular comandos de parada transmi-

## **Serie VLT ® 2800**

tidos por las entradas digitales (consulte el parámetro 013 *Modo ref. local*).

- 2. las teclas [STOP/RESET] y [JOG], siempre que estén activadas.
- 3. la tecla [FWD/REV], siempre que se haya seleccionado como activa en el parámetro 016 *Cambio sentido*, y el parámetro 013 *Modo ref. local* esté ajustado en *Local sin control* [1] o *Local con control* [3]. El parámetro 200 *Rango de frecuencia de salida* debe ajustarse en *Ambos sentidos*.
- 4. El parámetro 003 *Referencia local,* donde la referencia puede ajustarse con las teclas [+] y [-].
- 5. Un comando de control externo que pueda conectarse a las entradas digitales (consulte el parámetro 013 *Modo ref. local* ).

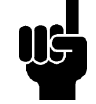

### **¡NOTA!**

Las teclas [JOG] y [FWD/REV] están situadas en la unidad de control LCP.

## **003 Referencia local (REFERENCIA LOCAL) Valor:** El par. 013 *Control local* debe ajustarse en [1] o [2]: 0 - f<sub>MAX</sub> (par. 205)  $\hat{\mathbb{R}}$  50 Hz El par. 013 *Control local* debe ajustarse en [3] o [4]. Ref<sub>MIN</sub> - Ref <sub>MAX</sub> (par. 204-205)  $\hat{\mathcal{R}}$  0,0 **Función:**

En este parámetro, la referencia local puede ajustarse manualmente. La unidad de la referencia local depende de la configuración seleccionada en el parámetro 100 *Configuración*.

### **Descripción de opciones:**

Para proteger la referencia local, el parámetro 002 *Control local/remoto* debe ajustarse en *Local* [1]. La referencia local no puede ajustarse mediante comunicación serie.

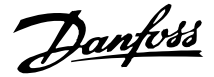

### **Configuración de ajustes**

Hay la opción de cuatro Ajustes (ajustes de parámetro) que se pueden programar individualmente. El Ajuste activo se selecciona en el parámetro 004 *Activar ajuste*. Cuando hay una unidad de control LCP conectado, el número del Ajuste activo se muestra en la pantalla bajo "Ajuste". También es posible preajustar el convertidor de frecuencia en *Ajuste múltiple*, para que se pueda cambiar de ajuste mediante las entradas digitales o la comunicación serie. El cambio de ajuste se puede utilizar, por ejemplo, en una planta en que se utiliza un Ajuste para las operaciones diurnas y otro para las operaciones nocturnas.En el parámetro 006 *Copiar ajuste* es posible copiar valores entre los Ajustes. Si se utiliza el parámetro 007 *Copiar LCP* todos los Ajustes se pueden transferir de un convertidor de frecuencia a otro si se cambia de ubicación el panel de control LCP 2. Primero, todos los valores de parámetros se copian al panel de control LCP 2, que después puede moverse a otro convertidor de frecuencia. Aquí, todos los valores de parámetros pueden copiarse de la unidad de control LCP 2 al convertidor.

### **Cambio de Ajuste**

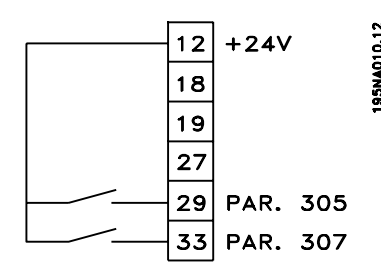

**-** Selección de Ajuste mediante los terminales 29 y 33.

> Parám. *Entrada digital* = *Selección de Ajuste, bit menos significativo* [31]

Parám. 307 *Entrada digital* =*Selección de Ajuste, bit más significativo* [32]

Parám. *Activar ajuste* = *Ajuste múltiple* [5]

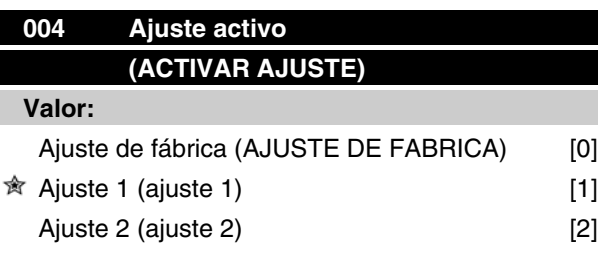

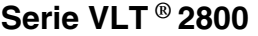

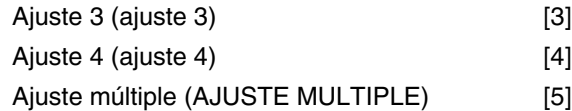

### **Función:**

Aquí se selecciona el Ajuste de parámetros activo. Todos los parámetros pueden programarse en cuatro Ajustes individuales. En este parámetro es posible pasar de un Ajuste a otro mediante una entrada digital o la comunicación serie.

#### **Descripción de opciones:**

*Ajuste de fábrica* [0] contiene los valores de parámetro ajustados en fábrica. *Ajustes 1-4* [1]-[4] son los cuatro Ajustes individuales que pueden seleccionarse de la forma requerida. *Ajuste múltiple* [5] se utiliza cuando hace falta cambiar mediante el control remoto entre los cuatro Ajustesmediante una entrada digital o la comunicación serie.

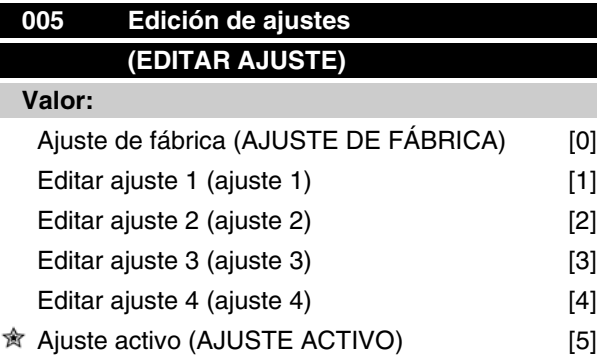

#### **Función:**

Puede seleccionar el Ajuste que va a programar durante el funcionamiento (con el panel de control o con el puerto de comunicación serie). Por ejemplo, es posible programar *Ajuste 2* [2] aunque se haya seleccionado como ajuste activo el *Ajuste 1* [1] en el parámetro 004 *Ajuste activo*.

#### **Descripción de opciones:**

*Ajuste de fábrica* [0] contiene los datos definidos en fábrica y puede utilizarse como fuente de datos cuando es necesario devolver los otros ajustes a un estado conocido. *Ajuste 1-4* [1]-[4] son los ajustes individuales que se pueden programar durante el funcionamiento. Si se selecciona *Ajuste activo* [5], el ajuste de programación será idéntico al parámetro 004 *Ajuste activo*.

Danfoss

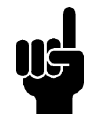

## **¡NOTA!**

Si se cambian o copian datos en el Ajuste activo, dichos cambios tendrán un efecto inmediato en el funcionamiento de la unidad.

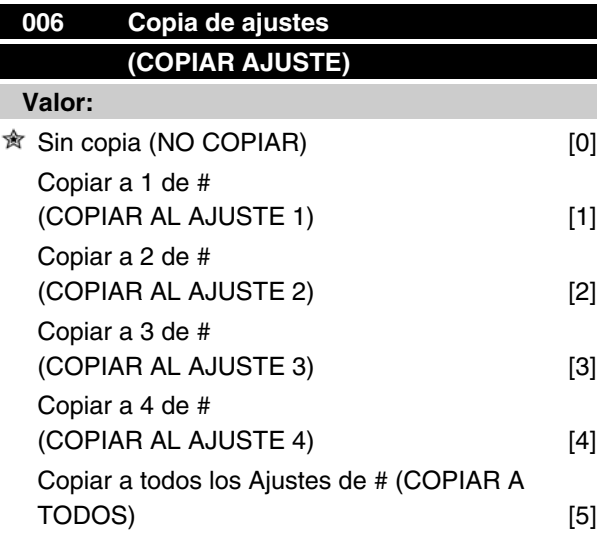

### **Función:**

Puede copiar desde el Ajuste activo seleccionado en el parámetro 005 *Editar ajuste* a los ajustes seleccionados en este parámetro.

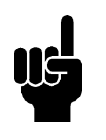

### **¡NOTA!**

La copia sólo es posible en el modo de parada (motor parado con un comando de parada).

### **Descripción de opciones:**

La copia comienza tras seleccionar la función de copia deseada y pulsar la tecla [OK]/[CHANGE DATA]. La pantalla indica que la copia está en curso.

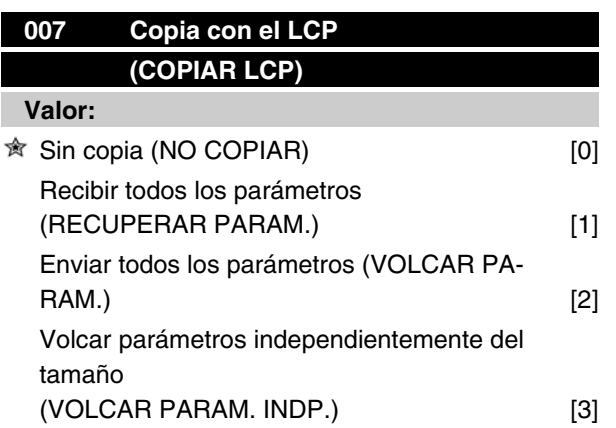

### **Función:**

El parámetro 007 *Copiar LCP* se utiliza cuando es preciso hacer uso de la función de copia incorporada en la unidad de control LCP 2. Esta función sirve para copiar todos los ajustes de parámetros de un convertidor a otro desplazando el panel de control LCP 2.

### **Descripción de opciones:**

Seleccione *Recuperar parám.* [1], si desea transferir todos los valores de los parámetros al panel de control. Seleccione *Volcar parám.* [2], si desea copiar todos los valores transferidos al convertidor de frecuencia en el que va a instalarse el panel de control. Seleccione *Volcar parámetros independientemente del tamaño* [3], si sólo desea volcar los parámetros que sean independientes del tamaño de la unidad. Se utiliza para volcar parámetros en un convertidor con una potencia nominal distinta a la del convertidor de frecuencia en que se creó el ajuste de parámetros.

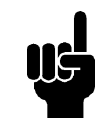

## **¡NOTA!**

La recuperación y volcado sólo pueden efectuarse en el modo de parada. El volcado sólo se puede realizar en un convertidor que tenga el mismo número de versión de software, consulte el parámetro 626 *Nº identificación de base de datos*

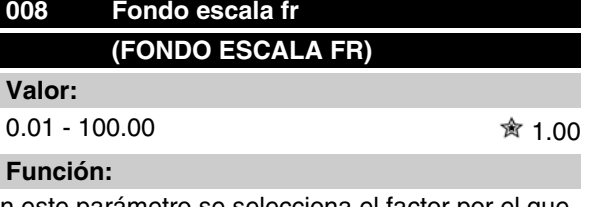

En este parámetro se selecciona el factor por el que hay que multiplicar la frecuencia de salida. El valor se muestra en la pantalla si los parámetros 009-012 *Lectura de la pantalla*se han ajustado en *Frec. x escala* [5].

### **Descripción de opciones:**

Ajuste el factor de escala que desee.

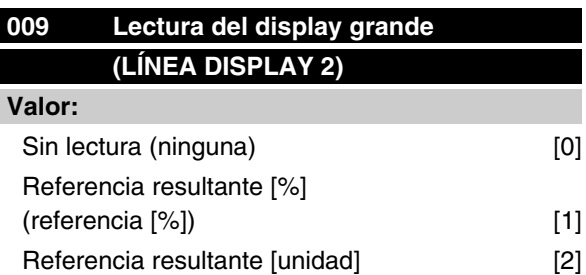

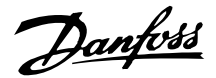

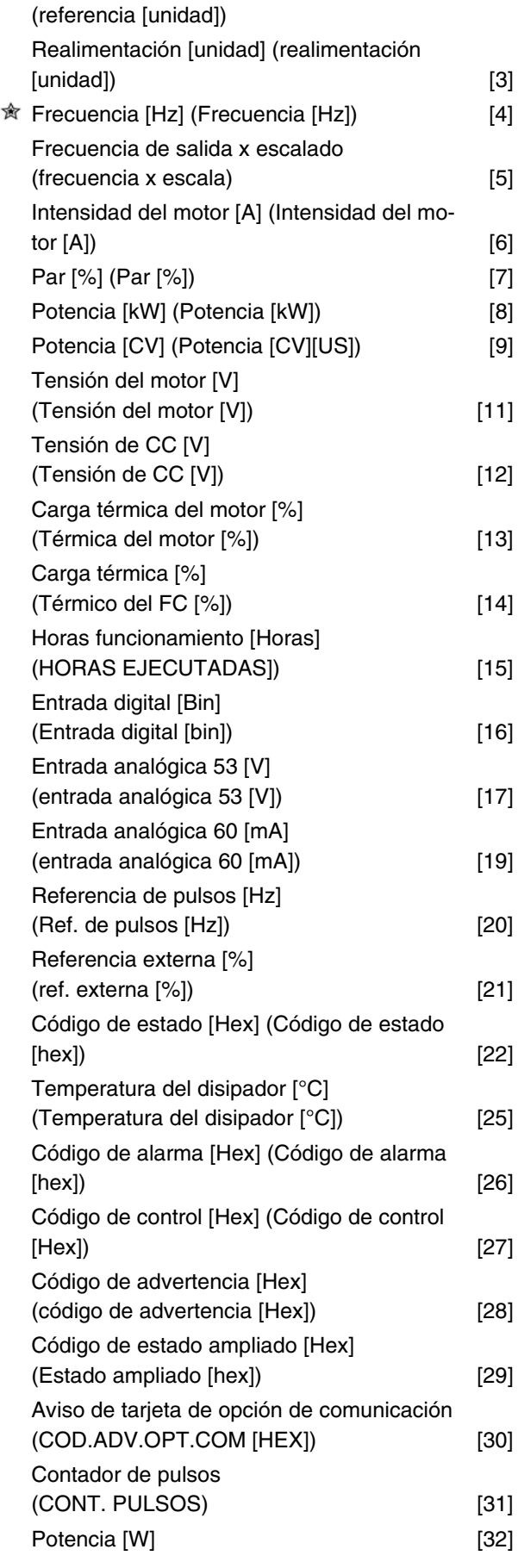

### (POTENCIA [W])

### **Función:**

En este parámetro, es posible seleccionar el valor de datos que desea que aparezca en la línea 2 del display de la unidad de control LCP 2 al arrancar el convertidor de frecuencia. También se incluirá el display en la barra de desplazamiento en modo display. En los parámetros 010-012 *Lectura del display,* puede seleccionar tres valores de datos adicionales, que se mostrarán en la línea de display 1.

### **Descripción de opciones:**

*Sin lectura* sólo puede seleccionarse en los parámetros 010-012 *Lectura de display pequeña.*

*Referencia resultante [%]* ofrece, como porcentaje, la referencia resultante en el rango entre Referencia mínima, Ref<sub>MIN</sub> y Referencia máxima, Ref<sub>MAX</sub>.

*Referencia [unidad]* ofrece la referencia resultante en Hz en *Lazo abierto*. En *Lazo cerrado*, la unidad de referencia se selecciona en el parámetro 416 *Unidades de proceso*.

*Realimentación [unidad]* ofrece el valor de señal resultante utilizando la unidad/escala seleccionada en el parámetro 414 *Realimentación mínima, FB<sub>BAJA</sub>*, 415 *Realimentación máxima, FBALTA* y 416 *Unidades de proceso*.

*Frecuencia [Hz]* ofrece la frecuencia de salida del convertidor.

*Frecuencia de salida x escalado [-]* equivale a la frecuencia de salida actual  $f_M$  multiplicada por el factor ajustado en el parámetro 008 *Escalado del display de la frecuencia de salida*.

*Intensidad del motor [A]* ofrece la intensidad de fase del motor medida como un valor real.

*Par [%]* indica la carga actual del motor en relación con su par nominal.

*Potencia [kW]* ofrece la potencia actual absorbida por el motor en kW.

*Potencia [CV]* ofrece la potencia actual absorbida por el motor en CV.

*Tensión del motor [V]* ofrece la tensión suministrada al motor.

*Tensión de CC [V]* ofrece la tensión del circuito intermedio del convertidor de frecuencia.

*Carga térmica del motor [%]* ofrece la carga calculada/ estimada en el motor. El 100% es el límite de desconexión.

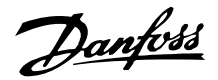

*Carga térmica [%]* ofrece la carga térmica calculada/ estimada en el convertidor de frecuencia. El 100% es el límite de desconexión.

*Horas funcionamiento [Horas]* ofrece el número de horas que el motor ha estado funcionando desde el último reinicio en el parámetro 619 *Reinicio contador de horas funcionam.*

*Entrada digital [código binario]* ofrece el estado de señal de las 5 entradas digitales (18, 19, 27, 29 y 33). El terminal 18 corresponde al bit del extremo izquierdo. '0' = sin señal, '1' = señal conectada.

*Entrada analógica 53 [V]* ofrece el valor de tensión del terminal 53.

*Entrada analógica 60 [mA]* ofrece el valor actual del terminal 60.

*Referencia de pulsos [Hz]* ofrece la referencia en Hz conectada al terminal 33.

*Referencia externa [%]* ofrece la suma de referencias externas como un valor porcentual (la suma de analógica/de pulsos/comunicación serie) dentro del rango comprendido entre Referencia mínima, Ref<sub>MIN</sub> y Referencia máxima, Ref<sub>MAX</sub>.

*Código de estado [Hex]* ofrece una o varias condiciones de estado en un código hexadecimal. Para obtener más información, consulte *Comunicación serie* en la *Guía de Diseño*.

*Temperatura del disipador [°C]* ofrece la temperatura actual del disipador del convertidor de frecuencia. El límite de desconexión es 90-100 °C, y el de reconexión, 70 ± 5 °C.

*Código de alarma[Hex]* ofrece una o varias alarmas en código hexadecimal. Para obtener más información, consulte *Comunicación serie* en la *Guía de Diseño*.

*Código de control [Hex]* ofrece el código de control para el convertidor de frecuencia. Para obtener más información, consulte *Comunicación serie* en la *Guía de Diseño*.

*Código de advertencia [Hex]* ofrece una o varias advertencias en código hexadecimal. Para obtener más información, consulte *Comunicación serie* en la *Guía de Diseño*.

*Código de estado ampliado [Hex]* ofrece uno o varios modos de estado en código hexadecimal. Para obtener más información, consulte *Comunicación serie* en la *Guía de Diseño*.

*Aviso de tarjeta de opción de comunicación [Hex]* ofrece un código de advertencia si ocurre un fallo en el bus

de comunicación. Sólo está activado si las opciones de comunicación están instaladas.

Si no hay opciones de comunicación, se muestra 0 Hex en la pantalla.

*Contador de pulsos* ofrece el número de pulsos que la unidad ha registrado.

*Potencia [kW]* ofrece la potencia actual absorbida por el motor en kW.

## **010 Línea de display pequeña 1,1 (LÍNEA DISPL. 1,1)**

**Valor:**

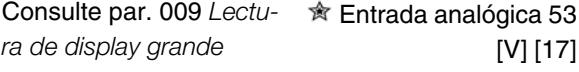

### **Función:**

En este parámetro, es posible seleccionar el primero de tres valores de dato que se mostrará en el display de la unidad de control LCP, línea 1, posición 1. Es una función muy útil, por ejemplo, cuando se ajusta el controlador PID, pues permite ver las reacciones del proceso ante los cambios de referencia. La lectura de display se activa pulsando la tecla [DISPLAY STA-TUS].

### **Descripción de opciones:**

Consulte el parámetro 009 *Lectura de display grande.*

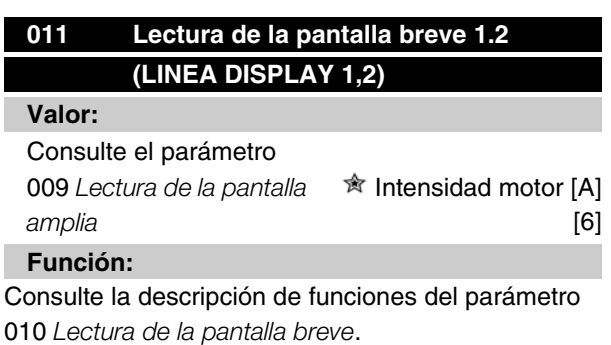

### **Descripción de opciones:**

Consulte el parámetro 009 *Lectura de la pantalla amplia*.

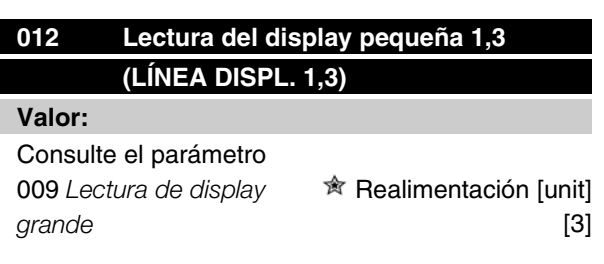

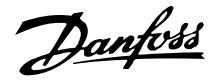

### **Función:**

Consulte la descripción funcional del parámetro 010 *Lectura de display pequeña.*

### **Descripción de opciones:**

Consulte el parámetro 009 *Lectura de display grande.*

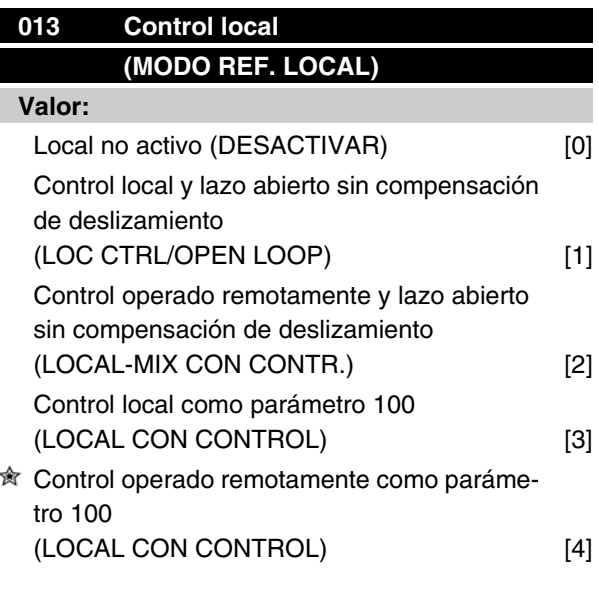

### **Función:**

Aquí es donde se selecciona la función necesaria si, en el parámetro 002 *Control local/remoto*, se ha seleccionado *Local* [1].

### **Descripción de opciones:**

Si se selecciona *Local no activo* [0], no es posible ajustar una referencia mediante el parámetro 003 *Referencia local*.

Para poder cambiar a *Local no activo* [0], el parámetro 002 *Control local/remoto* debe ajustarse a *Control remoto* [0].

*Control local y lazo abierto* [1] se utiliza si se va a establecer la velocidad del motor mediante el parámetro 003 *Referencia local*. Cuando se elige esta opción, el parámetro 100 *Configuración* pasa automáticamente a *Control de velocidad, lazo abierto* [0].

*Control operado remotamente y lazo abierto* [2] funciona del mismo modo que *Control local y lazo abierto* [1]; sin embargo, el convertidor de frecuencia también puede controlarse mediante entradas digitales.

*Control local como parámetro 100* [3] se utiliza cuando va a ajustarse la velocidad del motor mediante el parámetro 003 *Referencia local*, pero sin que el parámetro 100 *Configuración* cambie automáticamente a *Control de velocidad, lazo abierto* [0]

*Control operado remotamente como parámetro 100* [4] funciona del mismo modo que *Control local como parámetro 100* [3]; sin embargo, el convertidor de frecuencia también puede controlarse mediante entradas digitales.

Si se pasa de *Control remoto* a *Control local* en el parámetro 002 *Control local/remoto*, mientras este parámetro se haya ajustado a *Control operado remotamente y lazo abierto* [1]: se mantendrán la frecuencia del motor y el sentido de giro actuales. Si el sentido de giro actual no responde a la señal de cambio de sentido (referencia negativa), la referencia se ajustará en  $\Omega$ .

Si se *pasa de Control local* a *Control remoto* en el parámetro 002 *Control local/remoto*, mientras este parámetro esté ajustado en *Control operado remotamente y lazo abierto* [1]: se activará la configuración seleccionada en el parámetro 100 *Configuración*. El cambio será uniforme.

Si se pasa de *Control remoto* a *Control local* en el parámetro 002 *Control local/remoto*, mientras este parámetro esté ajustado en *Control operado remotamente como parámetro 100* [4]: se mantendrá la referencia actual. Si la señal de referencia es negativa, la referencia local se ajustará en 0.

Si se pasa de *Control local* a *Control remoto* en el parámetro 002 *Control local/remoto*, mientras este parámetro esté ajustado en *Control remoto*: la señal de referencia operada remotamente sustituirá a la referencia local.

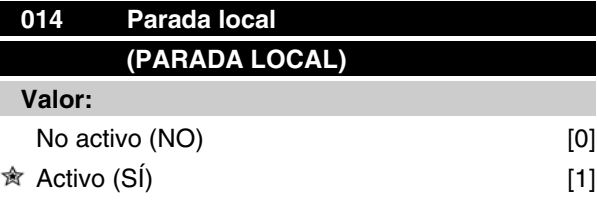

### **Función:**

En este parámetro es posible activar y desactivar la tecla [STOP] local del panel de control y del panel de control LCP.

### **Descripción de opciones:**

Si *en este parámetro se selecciona No* [0], se desactivará la tecla [STOP].

## **¡NOTA!**

Si *se selecciona No* [0], el motor no podrá detenerse con la tecla [STOP].

Danfoss

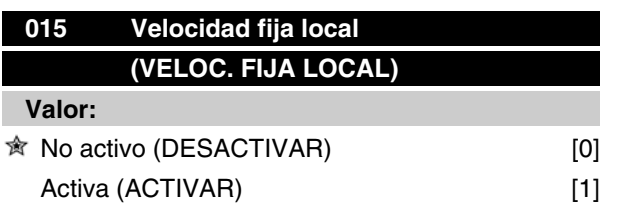

### **Función:**

En este parámetro es posible activar o desactivar la función de velocidad fija del panel de control LCP.

### **Descripción de opciones:**

Si en este parámetro se selecciona *No* [0], se desactivará la tecla [JOG].

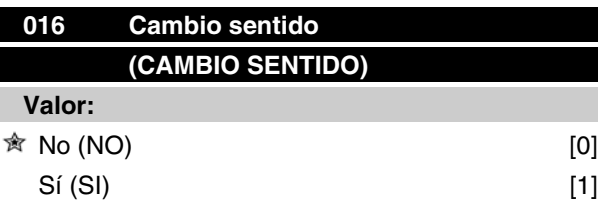

### **Función:**

En este parámetro es posible seleccionar o deseleccionar la función de cambio del sentido de giro mediante el panel de control LCP. La tecla sólo se puede utilizar si el parámetro 002 *Control local/remoto* se ha ajustado en *Control local* [1] y el parámetro 013 *Modo ref. local* se ha ajustado en *Local sin control* [1] o *Local con control* [3].

### **Descripción de opciones:**

Si se selecciona *No* [0] en este parámetro, la tecla [FWD/REV] se desactivará. Consulte también el parámetro 200 *Rango de frecuencia de salida*.

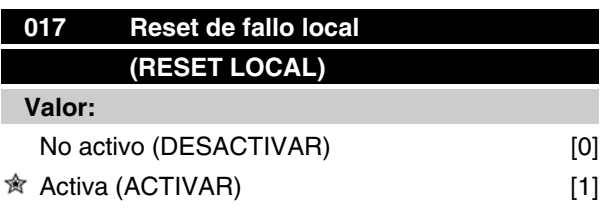

### **Función:**

En este parámetro es posible activar y desactivar la función de reset del panel de control.

### **Descripción de opciones:**

Si en este parámetro se selecciona *No* [0], la función de reset permanecerá inactiva.

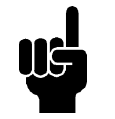

### **¡NOTA!**

Seleccione *No* [0] únicamente si se ha conectado una señal de reset externa mediante las entradas digitales.

## **018 Bloqueo parámet. (BLOQUEO PARÁMET.) Valor:** Desbloqueado (DESBLOQUEADO) [0] Bloqueado (BLOQUEADO) [1]

### **Función:**

En este parámetro es posible "bloquear" los controles para desactivar cambios de datos mediante las teclas de control.

### **Descripción de opciones:**

Cuando se selecciona *Bloqueado* [1], no es posible cambiar los datos de los parámetros; sin embargo, sí pueden realizarse cambios por comunicación serie. Los parámetros 009-012 *Lectura de display* pueden modificarse con el panel de control.

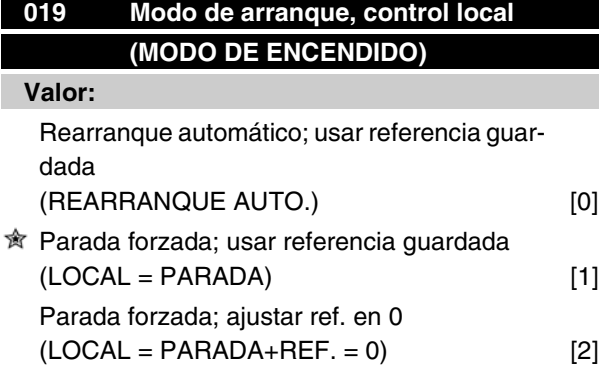

### **Función:**

Ajustar el modo de funcionamiento deseado cuando se conecta la tensión de la red. Esta función sólo puede activarse si se ha seleccionado *Local* [1] en el parámetro 002 *Control local/remoto*.

### **Descripción de opciones:**

*Rearranque automático, usar referencia guardada:* [0] se selecciona si se va a arrancar el convertidor de frecuencia con la referencia local (ajustada en el parámetro 003 *Referencia local*) y el estado de arranque/ paro proporcionado con las teclas de control inmediatamente antes de desconectar la tensión de la red.

Danfoss

*Parada forzada, usar referencia guardada:* [1] se selecciona para que el convertidor de frecuencia permanezca parado al conectar la tensión de la red hasta que se active la tecla [START] (Arranque). Después de un comando de arranque, aumentará la velocidad del motor hasta la referencia guardada en el parámetro 003 *Referencia local*.

*Parada forzada, ajustar ref. en 0* [2] se selecciona si el convertidor de frecuencia va a permanecer parado al volver a conectarse a la tensión de la red. El parámetro 003 *Referencia local* debe ponerse a cero.

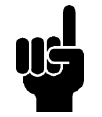

### **¡NOTA!**

En control remoto (parámetro 002 *Control local/remoto*), el estado de arranque/parada en el momento de la conexión de la red de alimentación dependerá de las señales de control externas. Si se selecciona *Arranque de pulsos* [8] en el parámetro 302 *Entrada digital*, el motor permanecerá parado después de conectar el suministro eléctrico.

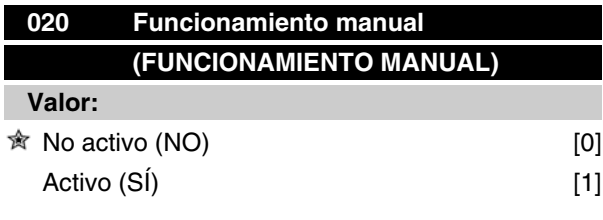

### **Función:**

En este parámetro puede seleccionar si desea hacer posible el cambio entre los modos automático y manual. En modo automático, el convertidor de frecuencia se controla mediante señales externas, mientras que en modo manual se controla mediante una referencia local directamente desde la unidad de control.

### **Descripción de opciones:**

Si en este parámetro se selecciona *No* [0], la función de modo manual permanecerá inactiva. Si se selecciona *Sí* [1], podrá cambiar entre ambos modos. Para obtener más información, consulte la sección *Unidad de control*.

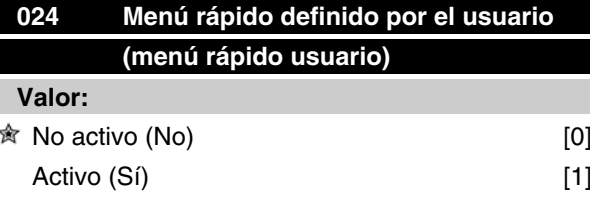

### **Función:**

En este parámetro, puede seleccionar el ajuste normal de la tecla Quick Menu del panel de control y del panel LCP 2.

Con esta función, en el parámetro 025 *Ajuste de Menú Rápido* el usuario puede elegir hasta 20 parámetros distintos para la tecla Quick Menu.

### **Descripción de opciones:**

Si se selecciona *No* [0], estará activado el ajuste normal de la tecla Quick Menu.

Si se selecciona *Sí* [1], estará activado el Menú Rápido definido por el usuario.

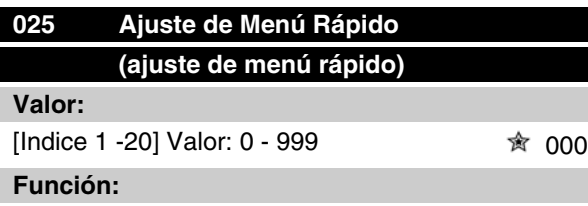

En este parámetro, se definen los que se requieren en el Menú Rápido cuando el parámetro 024 *Menú Rápido del usuario* se ha ajustado en *Sí* [1].À

Es posible elegir hasta 20 parámetros para el Menú Rápido definido por el usuario.

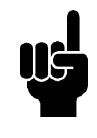

### **¡NOTA!**

Tome en cuenta que este parámetro sólo se puede ajustar con un panel de control LCP 2. Consulte *Formulario de pedido* .

### **Descripción de opciones:**

El Menú Rápido se ajusta de la siguiente manera:

- 1. Seleccione el parámetro 025 *Ajuste de Menú Rápido* y pulse [CHANGE DATA].
- 2. El índice 1 indica el primer parámetro del Menú Rápido. Puede desplazarse por los números de índice con las teclas [+ / -]. Seleccione el índice 1.
- 3. Puede[< >] desplazarse por las tres cifras. Pulse la tecla [<] una vez y la última cifra del número de parámetro podrá elegirse con las

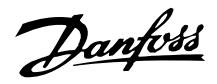

teclas [+ / -]. Ajuste el índice 1 en 100 para el parámetro 100 *Configuración*.

- 4. Pulse [OK] cuando el índice 1 esté ajustado en 100.
- 5. Repita los pasos 2 4 hasta que todos los parámetros que desee se hayan ajustado para la tecla Quick Menu.
- 6. Pulse [OK] para terminar el ajuste del Menú Rápido.

Si el parámetro 100 *Configuración* se selecciona para el índice 1, el Menú Rápido comenzará con este parámetro cada vez que se active la tecla Quick Menu.

Tenga en cuenta que el parámetro 024 *Menú Rápido del usuario* y el parámetro 025 *Ajuste de Menú Rápido* se restablecen en los ajustes de fábrica durante la inicialización.

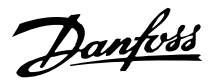

### **Carga y motor**

### **Configuración**

La selección de las características de configuración y par tiene efecto en los parámetros que es posible ver en el display. Si se selecciona *Lazo abierto* [0], todos los parámetros relativos a la regulación PID se omiten. Esto significa que el usuario sólo visualiza los parámetros que tienen relación con una determinada aplicación.

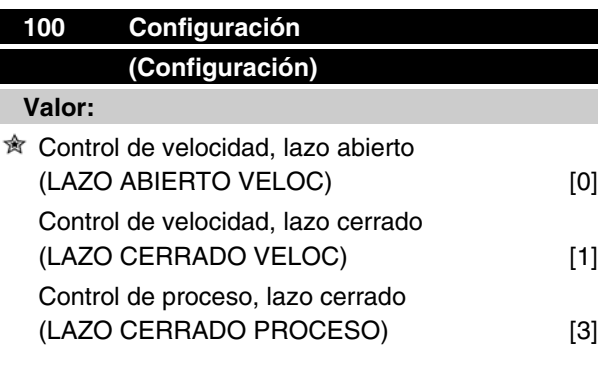

### **Función:**

Este parámetro se utiliza para seleccionar la configuración a la que se va a adaptar el convertidor de frecuencia. Permite simplificar la adaptación a aplicaciones determinadas, ya que los parámetros no utilizados en la configuración permanecen ocultos (inactivos).

### **Descripción de opciones:**

Si se selecciona *Control de velocidad, lazo abierto* [0], se obtiene un control normal de la velocidad (sin señal de realimentación), con compensación automática de la carga y del deslizamiento, a fin de asegurar una velocidad constante en cargas distintas. Las compensaciones están activadas, pero es posible desactivarlas en el parámetro 134 *Compensación de carga* y en el parámetro 136 *Compensación de deslizamiento*, según sea necesario.

Si se ha seleccionado *Control de velocidad, lazo cerrado* [1], se obtiene una velocidad más precisa. Es necesario añadir una señal de realimentación y ajustar el controlador PID en el grupo de parámetros 400 *Funciones especiales*.

Si se selecciona *Control de proceso, lazo cerrado* [3], el controlador de proceso interno se activa para permitir el control preciso respecto a una determinada señal de proceso. Esta señal se puede ajustar en la unidad correspondiente o en forma de porcentaje. Es necesario añadir una señal de realimentación del proceso y también ajustar el controlador de proceso en el grupo de parámetros 400 *Funciones especiales*. El lazo cerrado del proceso no está activo si se ha instalado una tarjeta DeviceNet y se ha seleccionado la instancia 20/70 o 21/71 en el parámetro 904 *Tipos de instancia*.

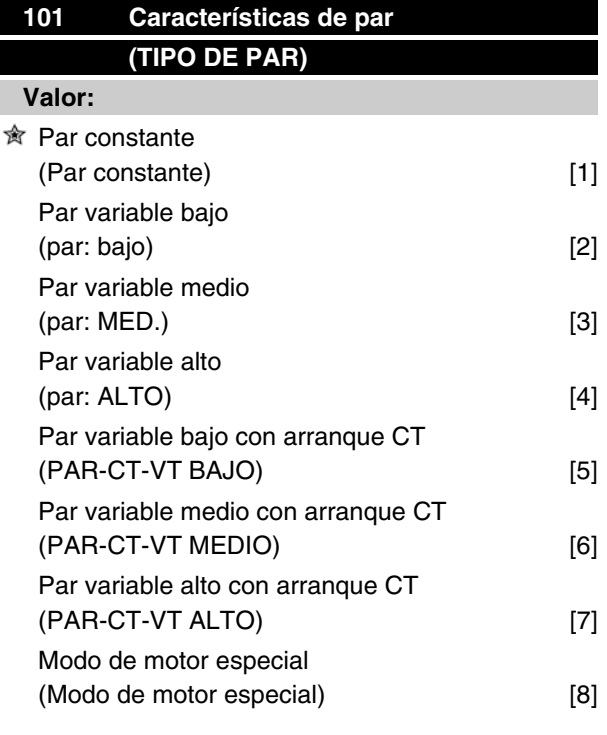

*CT = Par constante*

### **Función:**

Este parámetro permite seleccionar el principio para adaptar la característica U/f del convertidor de frecuencia de acuerdo con las características de par de la carga. Consulte el parám. 135 *Relación U/f.*

### **Descripción de opciones:**

Si se selecciona *Par constante* [1], se obtiene una característica U/f dependiente de la carga en que la tensión y la frecuencia de salida aumentan al incrementarse la carga, a fin de mantener la magnetización constante del motor.

Seleccione *Par variable bajo* [2], *Par variable medio* [3] o *Par variable alto* [4], si la carga es cuadrática (bombas centrífugas y ventiladores).

*Par variable - bajo con arranque CT* [5], *- medio con arranque CT* [6] o *alto con arranque CT* [7], se seleccionan si se necesita un par de desconexión mayor que el que puede obtener con las tres primeras características.
Danfoss

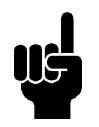

# **¡NOTA!**

La compensación de la carga y el deslizamiento no está activada si se ha selecciona do un par variable o el modo de motor especial.

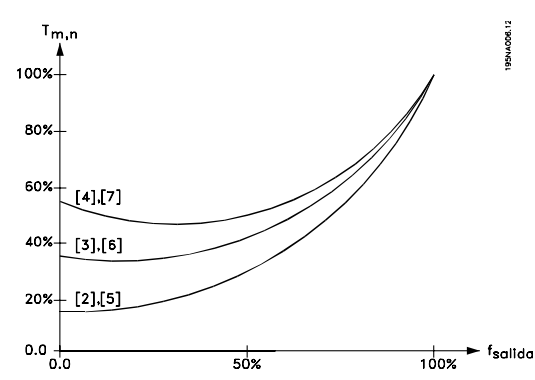

Seleccione *Modo de motor especial* [8], si se necesita un ajuste de U/f especial para adaptar el motor. Los puntos de interrupción se ajustan en los parámetros 423-428 *Tensión/frecuencia*.

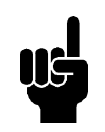

# **¡NOTA!**

Tenga presente que si se modifica algún valor ajustado en los parámetros 102-106 de la placa de características, cambiarán automáticamente los parámetros 108 *Resistencia del estator* y 109 *Reactancia del estator*.

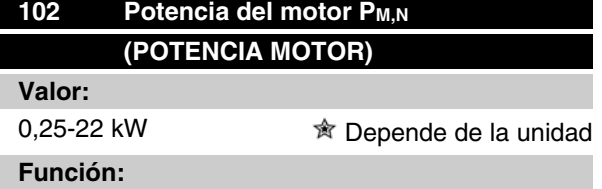

Aquí se debe ajustar el valor de potencia [kW] P<sub>M,N</sub>, que corresponde a la potencia nominal del motor. En fábrica, se habrá establecido un valor de potencia nominal [kW] P<sub>M,N</sub>, que depende del tipo de unidad.

# **Descripción de opciones:**

Ajuste el valor que corresponde al dato de la placa de características del motor. También pueden servir los valores de tamaño inmediatamente inferior y superior al ajuste de fábrica.

# **103 Tensión del motor UM,N (TENSION MOTOR)**

# **Valor:**

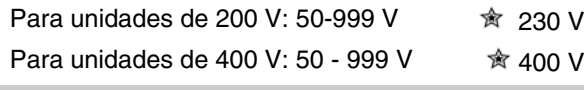

# **Función:**

Aquí se define la tensión nominal del motor  $U_{M,N}$  para la conexión en estrella Y o triángulo delta.

# **Descripción de opciones:**

Seleccione un valor que corresponda a los datos de la placa de características del motor, independientemente de la tensión de red del convertidor de frecuencia.

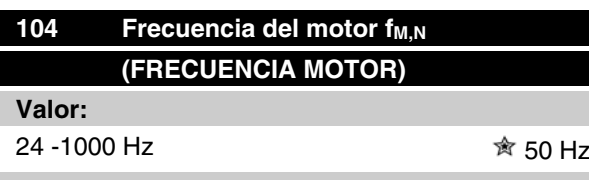

# **Función:**

Aquí es donde se selecciona la frecuencia nominal f M, N.

## **Descripción de opciones:**

Seleccione el valor que corresponde a los datos de la placa de características del motor.

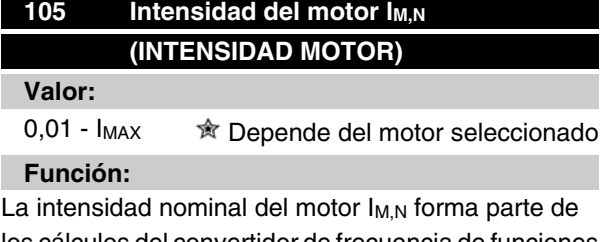

los cálculos del convertidor de frecuencia de funciones como el par y de la protección térmica del motor.

# **Descripción de opciones:**

Seleccione el valor que corresponde a los datos de la placa de características del motor. Ajuste la intensidad I<sub>M,N</sub> del motor, teniendo en cuenta si está conectado en estrella Y o en triángulo.

Danfoss

# **106 Velocidad nominal del motor (VELOC. NOM. MOTOR)**

## **Valor:**

100 -  $f_{M.N}$  x 60 (máx. 60.000 rpm) Depende del parámetro 104 *Frecuencia de motor, fM,N*

# **Función:**

Aquí se ajusta el valor que corresponde a la velocidad nominal del motor n<sub>M,N</sub> que se indica en los datos de la placa de características.

# **Descripción de opciones:**

Seleccione el valor que corresponde a los datos de la placa de características del motor.

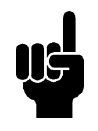

# **¡NOTA!**

El valor máx. equivale a f<sub>M,N</sub> x 60. f<sub>M,N</sub> para ajustarse en el parámetro 104 *Frecuencia de motor, fM,N* .

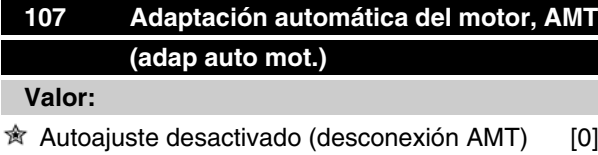

Optimización conect. (conexión AMT) [2]

# **Función:**

La adaptación automática del motor es un algoritmo que mide la resistencia del estator Rs sin que gire el eje del motor. Esto significa que el motor no suministra un par.

La adaptación AMT es muy útil para inicializar las unidades cuando el usuario desea optimizar el ajuste del convertidor de frecuencia al motor utilizado. Se utiliza, especialmente, cuando los ajustes de fábrica no son suficientes para el motor.

Para obtener la mejor adaptación posible del convertidor de frecuencia, se recomienda realizar la adaptación AMT con el motor frío. Debe tener en cuenta que adaptaciones AMT repetidas pueden causar el calentamiento del motor, lo que aumentará la resistencia del estator RS. Sin embargo, esto normalmente no suele ser crítico.

La adaptación AMT se realiza de la siguiente manera:

# Iniciar la AMT:

1. Envíe una señal de PARO.

- 2. El parámetro 107 *Adaptación automática del motor* debe estar ajustado en el valor[2] *Optimización conect.*.
- 3. Se emite una señal de ARRANQUE y el parámetro 107 *Adaptación automática del motor* se reinicia en [0] cuando la adaptación AMT ha finalizado.

# Completar la AMT:

La adaptación AMT finaliza cuando se envía una señal de RESET. El parámetro 108 *Resistencia estator, Rs* se actualiza con el valor optimizado.

# Interrumpir la AMT:

La adaptación AMT se puede interrumpir en el procedimiento de optimización si se envía una señal de PARO.

Al utilizar la función AMT deben observarse los siguientes puntos:

- **-** Para que la adaptación AMT pueda definir los parámetros del motor lo más correctamente posible, es necesario haber introducido los datos correctos de la placa de características del motor conectado al convertidor de frecuencia en los parámetros 102 a 106.
- **-** Se mostrarán alarmas en el display si ocurren fallos durante la adaptación del motor.
- **-** Como regla general, la función AMT puede medir los valores  $R_s$  de motores con un tamaño 1 o 2 veces superior o inferior al tamaño nominal del convertidor de frecuencia.
- **-** Si desea interrumpir la adaptación automática del motor, pulse la tecla [STOP/RESET].

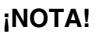

La función AMT no puede realizarse con motores conectados en paralelo, y tampoco pueden efectuarse cambios en los ajustes durante la adaptación.

Procedimiento para la adaptación AMT desde el SLCP:

Consulte la sección titulada *Unidad de control*.

# **Descripción de opciones:**

Seleccione *Optimización conect.* [2] si desea que el convertidor de frecuencia realice la adaptación automática del motor.

Danfoss

# **108 Resistencia del estator RS (RESIST. ESTATOR)**

**Valor:**

0.000 - X.XXX  $\Omega$   $\hat{\mathbb{R}}$  Depende del motor seleccionado

# **Función:**

Después de ajustar los parámetros 102-106 *Datos de placa de características,* se realiza automáticamente el ajuste de varios parámetros, incluyendo la resistencia del estator R<sub>S</sub>. La R<sub>S</sub> introducida manualmente siempre se debe aplicar a un motor frío. El rendimiento del eje puede mejorarse ajustando  $R<sub>S</sub>$  y  $X<sub>S</sub>$ , consulte el siguiente procedimiento.

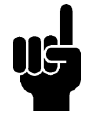

# **¡NOTA!**

Los parámetros 108 *Resistencia del estator RS* y 109 *Reactancia del estator XS* no suelen cambiarse si se han ajustados los datos de la placa de características.

# **Descripción de opciones:**

RS se puede ajustar como sigue:

- 1. Se utilizan los ajustes de fábrica de RS, seleccionados por el convertidor de frecuencia partiendo de los datos de la placa de características.
- 2. El valor está definido por el proveedor del motor.
- 3. El valor se obtiene mediante una medición manual: Rs puede calcularse midiendo la resistencia R<sub>PHASE-PHASE</sub> entre dos terminales de fase. Cuando R FASE-A-FASE es menor que 1-2 ohmios (típico en motores > 5,5 kW, 400 V), debe utilizarse un ohmímetro especial (Thomson-bridge o similar).  $R_s = 0.5 \times R<sub>PHA</sub>$ . **SE-PHASE** .
- 4. R<sub>S</sub> se ajusta automáticamente cuando ha finalizado la adaptación AMT. Consulte el parámetro 107 *Adaptación automática del motor.*

# 109 **Reactancia del estátor Xs (REACT. ESTÁTOR)**

**Valor:**

0,00 - X,XX Ω  $\quad \hat{\mathbb{R}}$  Depende del motor seleccionado

# **Función:**

Después de ajustar los parámetros 102-106 *Datos de la placa de características del motor*, se realizan de forma automática varios ajustes de diversos parámetros, incluida la reactancia del estátor Xs. El rendimiento del eje puede mejorarse ajustando R<sub>S</sub> y X<sub>S</sub>; consulte el siguiente procedimiento.

# **Descripción de opciones:**

X<sub>S</sub> puede ajustarse de la siguiente forma:

- 1. El proveedor del motor define el valor.
- 2. El valor se obtiene mediante una medición manual X<sub>S</sub> que se obtiene conectando un motor a la red y midiendo la tensión fase a fase U <sub>M</sub> así como la intensidad en vacío  $_{\varphi}$

$$
X_{s} = \frac{U_{M}}{\sqrt{3} \times I_{\varphi}} - \frac{X_{L}}{2}
$$

XL: Ver parámetro 142.

3. Utilice los valores de fábrica de  $X<sub>S</sub>$  que el propio convertidor de frecuencia selecciona partiendo de los datos de la placa de características del motor

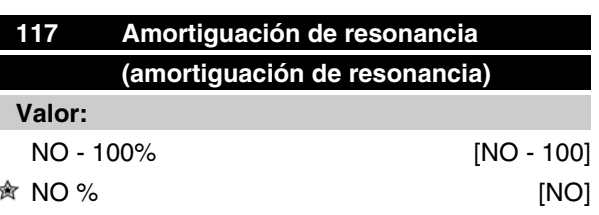

# **Función:**

Se puede optimizar la amortiguación de resonancia en el modo CT. El grado de la influencia se ajusta en este parámetro.

El valor puede establecerse entre 0% (NO) y 100%. 100% corresponde a 50% de reducción de la relación

U/F.

El valor predeterminado es NO.

Ajustes internos (fijos):

El filtro de resonancia está activo desde una velocidad nominal del 10% y superior.

En este caso, 5 Hz y superior.

La velocidad pasa de nivel de flujo 0 a nivel de flujo nominal: 500 ms

La velocidad pasa de nivel de flujo nominal a nivel de flujo 0: 500 ms

Descripción de funcionalidad:

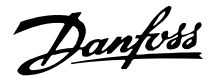

El filtro controla la intensidad del motor activa y cambia la tensión del motor según la siguiente figura. El filtro reacciona en los niveles que hacen referencia a la intensidad del motor nominal.

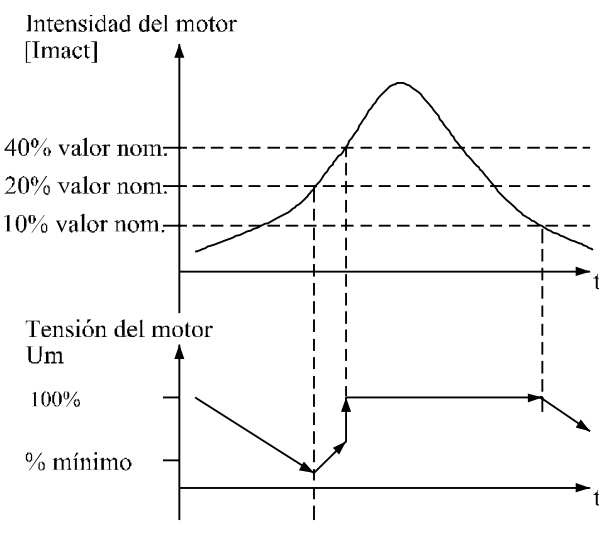

175NA105.10

Si la intensidad del motor activa es inferior al 10%, la tensión del motor descenderá con la velocidad mencionada anteriormente hasta que dicha tensión alcance el ajuste del parámetro 117. Si la intensidad del motor activa es superior al 20%, la tensión aumentará con la velocidad mencionada anteriormente. Si la intensidad del motor activa alcanza el 40%, la tensión del motor aumentará inmediatamente hasta alcanzar la tensión del motor normal.

La reducción de la tensión del motor depende del ajuste del parámetro 117.

#### **Descripción de opciones:**

Ajuste la influencia del grado de tensión del motor [Imact] en la relación U/F entre 0% (NO) y 100%. 100% corresponde a 50% de reducción de la relación U/F. El valor predeterminado es NO.

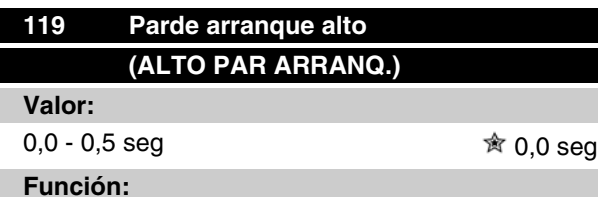

Para asegurar un alto par de arranque, se permite 1,8 x I<sub>INV</sub> aprox. por un máximo de 0,5 seg. Sin embargo, la intensidad está restringida por el límite de seguridad del convertidor de frecuencia (inversor). Con el valor 0 seg no hay par de arranque alto.

#### **Descripción de opciones:**

Ajuste el tiempo necesario para el que se requiere un par de arranque alto.

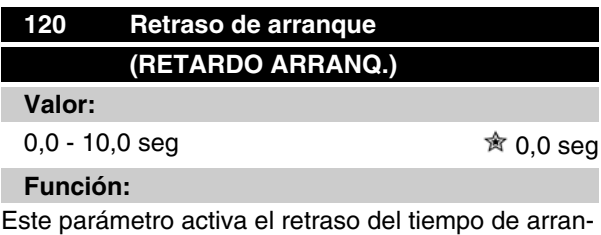

que después de que se hayan cumplido las condiciones de arranque. Cuando ha transcurrido el correspondiente período de tiempo, la frecuencia de salida empieza a acelerar hasta la referencia.

#### **Descripción de opciones:**

Ajuste el tiempo necesario después del que debe comenzar la aceleración.

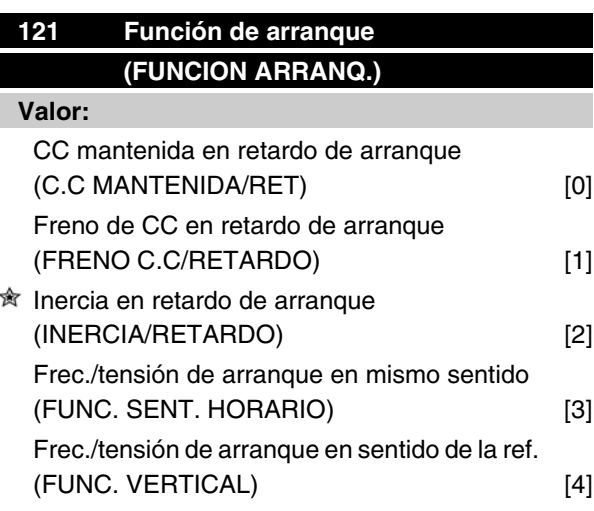

#### **Función:**

Aquí se selecciona el modo deseado durante el período de retardo de arranque (parámetro 120 *Retardo de arranque*).

## **Descripción de opciones:**

Seleccione *CC mantenida en retardo de arranque* [0] para energizar el motor con una tensión de CC mantenida durante el tiempo de retardo de arranque. Ajuste la tensión en el parámetro 137 *Tensión de CC mantenida*.

Seleccione *Freno de CC en retardo de arranque* [1] para energizar el motor con una tensión de freno de CC durante el retardo del arranque. Ajuste la tensión en el parámetro 132 *Tensión de freno de CC*.

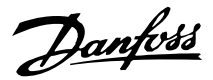

Seleccione *Inercia en retardo de arranque* [2] para que el motor no esté controlado por el convertidor de frecuencia durante el tiempo de retardo de arranque (inversor desconectado).

Seleccione *Frecuencia/tensión de arranque en sentido horario* [3] para obtener la función descrita en los parámetros 130 *Frecuencia de arranque* y 131 *Tensión de arranque* durante el tiempo de retardo de arranque. Independientemente del valor asumido por la señal de referencia, la frecuencia de salida es igual al ajuste del parámetro 130 *Frecuencia de arranque* y la tensión de salida corresponde al ajuste del parámetro 131 *Tensión de arranque*.

Esta función se utiliza típicamente en aplicaciones de elevación. Por lo general, en aplicaciones en que se aplica un motor con rotor cónico, en que el sentido de giro debe empezar de derecha a izquierda, y continuar en la dirección de la referencia.

Seleccione *Frecuencia/tensión de arranque en sentido de referencia* [4] para obtener la función descrita en los parámetros 130 *Frecuencia de arranque* y 131 *Tensión de arranque* durante el tiempo de retardo de arranque. El sentido de giro del motor siempre continuará en la dirección de la referencia. Si la señal de referencia es cero, la frecuencia de salida será 0 Hz, mientras que la tensión de salida corresponderá al valor del parámetro 131 *Tensión de arranque*. Si la señal de referencia es distinta de cero, la frecuencia de salida será igual al parámetro 130 *Frecuencia de arranque* y la tensión de salida será igual al parámetro 131 *Tensión de arranque*. Esta función se utiliza normalmente en aplicaciones de elevación con contrapeso. Por lo general, se utiliza en aplicaciones en que se utiliza un motor de rotor cónico. Este motor puede hacerse arrancar con los parámetros 130 *Frecuencia de arranque* y 131 *Tensión de arranque*.

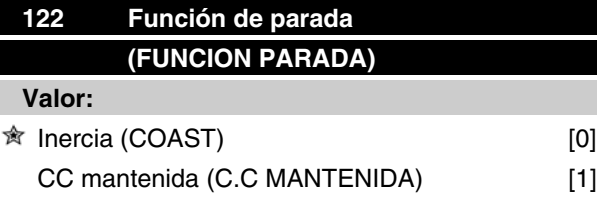

## **Función:**

Aquí se selecciona la función del convertidor de frecuencia cuando la frecuencia de salida ha pasado a ser inferior al valor en el parámetro 123 *Frec. mín. para activar la función en parada* o después de una orden de parada, y cuando la frecuencia de salida se ha reducido hasta 0 Hz.

#### **Descripción de opciones:**

Seleccione *Inercia* [0] si el convertidor de frecuencia debe 'soltar' el motor (inversor desconectado).

Seleccione CC mantenida [1] si el parámetro 137 *Tensión de CC mantenida* debe activarse.

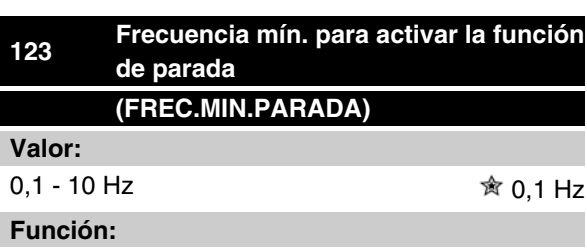

En este parámetro, se ajusta la frecuencia de salida a la que la función seleccionada en el parámetro 122 *Función de parada* debe activarse.

## **Descripción de opciones:**

Ajustar la frecuencia de salida requerida.

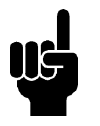

# **¡NOTA!**

Si el parámetro 123 se ajusta con un valor superior al del parámetro 130, se saltará la función de retardo del arranque (parámetro 120 y 121).

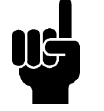

# **¡NOTA!**

Si el parámetro 123 se ajusta a un valor demasiado elevado, y se ha seleccionado CC mantenida en el parámetro 122, la frecuencia de salida saltará al valor del parámetro 123 sin decelerar. Esto puede causar una advertencia/alarma de sobreintensidad.

## ■ Frenado de CC

Durante el frenado de CC, se suministra tensión de CC al motor, lo que causa que se detenga el eje del mismo. En el parámetro 132 *Tensión de freno de CC*, la tensión del freno de CC se puede preajustar en 0-100%. La tensión de freno de CC máxima depende de los datos del motor seleccionado.

En el parámetro 126 *Tiempo de frenado de CC* se determina este tiempo de frenado de CC, y en el parámetro 127 *Frecuencia de entrada del freno de CC* se selecciona la frecuencia a la que se activa el frenado de CC. Si se programa una entrada digital en *Frenado de CC inverso* [5] y ésta cambia de '1' lógico a '0' lógico, se activará el frenado de CC. Cuando se activa un comando de parada, el frenado de CC se activará cuan-

 $\hat{\pi}$  = Ajuste de fábrica, () = Texto del display, [] = Valor utilizado en comunicaciones mediante el puerto serie

Programación

Programación

Danfoss

do la frecuencia de salida sea menor que la frecuencia de entrada del freno.

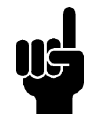

# **¡NOTA!**

El frenado de CC no se puede utilizar si la inercia en el eje del motor es superior a 20 veces la inercia interna del motor.

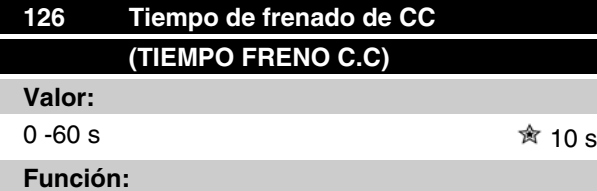

En este parámetro, se ajusta el tiempo de frenado de CC en que el parámetro 132 *Tensión de freno de CC* deberá activarse.

## **Descripción de opciones:**

Ajuste el tiempo requerido.

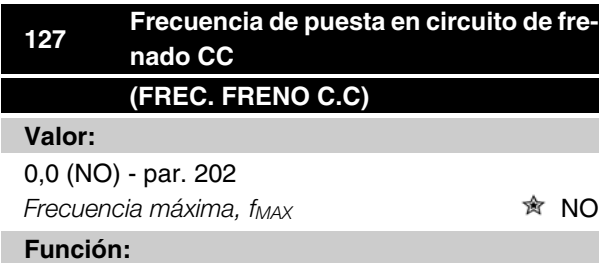

En este parámetro, se ajusta la frecuencia de entrada en que se activará el freno de CC en relación con una orden de parada.

# **Descripción de opciones:**

Ajuste la frecuencia requerida.

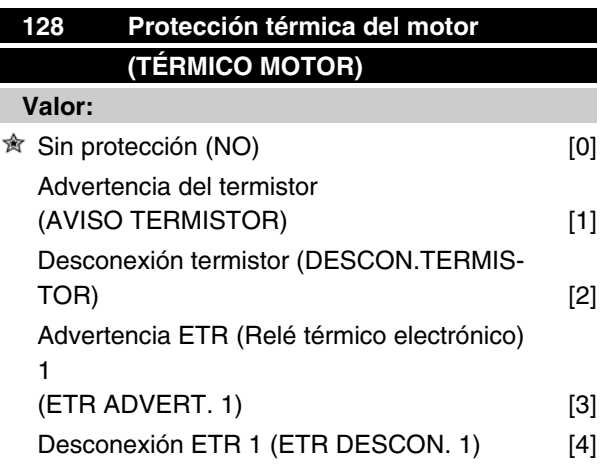

Advertencia ETR (Relé térmico electrónico) 2 (ETR ADVERT. 2) [5] Desconexión ETR 2 (ETR DESCON, 2) [6] Advertencia ETR (Relé térmico electrónico) 3 (ETR ADVERT. 3) [7] Desconexión ETR 3 (ETR DESCON. 3) [8] Advertencia ETR (Relé térmico electrónico) 4 (ETR ADVERT. 4) [9] Desconexión ETR 4 (ETR DESCON. 4) [10]

# **Función:**

El convertidor de frecuencia puede controlar la temperatura del motor de dos maneras distintas:

- **-** Mediante un termistor PTC que se monta en el motor. El termistor se conecta entre el terminal 50 (+10 V) y uno de los terminales de entrada digital 18, 19, 27 ó 29. Consulte el parámetro 300 *Entradas digitales*.
- **-** Cálculo de la carga térmica (ETR Relé térmico electrónico), basado en el tiempo y en la carga actuales. Estos datos se comparan con la intensidad del motor nominal I<sub>M,N</sub> y la frecuencia del motor nominal  $f_{M,N}$ . Los cálculos consideran la necesidad de una carga menor a velocidades más bajas, debido a la reducción de la ventilación interna del motor.

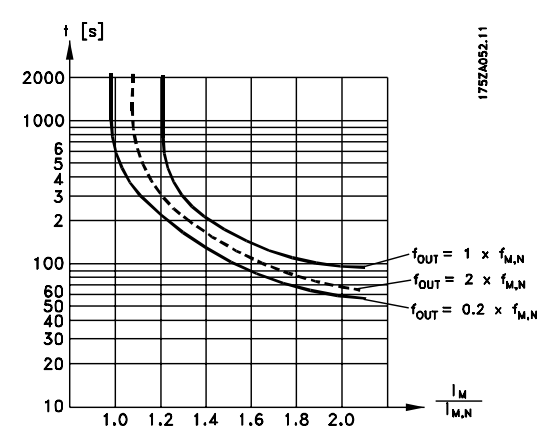

Las funciones ETR 1-4 no empiezan a calcular la carga hasta que se pasa al Ajuste en que se han seleccionado. Esto significa que se puede utilizar una función ETR incluso cuando se cambie entre dos o más motores.

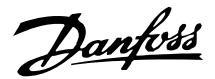

# **Descripción de opciones:**

Seleccione *Sin protección* [0] si no desea una advertencia o una desconexión cuando se sobrecargue el motor.

Seleccione *Advertencia del termistor* [1] si desea una advertencia cuando el termistor conectado se caliente demasiado.

Seleccione *Desconexión del termistor* [2] si desea que se produzca una desconexión cuando el termistor conectado se caliente demasiado.

Seleccione *Advertencia ETR 1-4* si desea una advertencia cuando el motor esté sobrecargado según los cálculos. También puede programar el convertidor de frecuencia para que emita una señal de advertencia mediante una de las salidas digitales. Seleccione *Desconexión ETR 1-4* si desea que se produzca una desconexión cuando el motor esté sobrecargado según los cálculos.

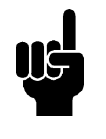

#### **¡NOTA!**

Esta función no protege los motores individualmente si están conectados entre sí en paralelo.

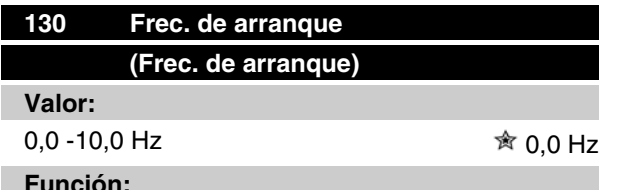

# **Función:**

La frecuencia de arranque se activa durante el tiempo ajustado en el parámetro 120 *Retraso de arranque*, después de un comando de arranque. La frecuencia de salida 'saltará' a la siguiente frecuencia establecida. Determinados motores, como los de rotor cónico, necesitan una tensión/frecuencia de arranque adicional (incremento inicial) en el momento de arrancar para soltar el freno mecánico. Para lograr esto, se utilizan los parámetros 130 *Frecuencia de arranque* y 131 *Tensión de arranque*.

# **Descripción de opciones:**

Ajuste la frecuencia de arranque requerida. Es una condición necesaria que el parámetro 121 *Función de arranque*, se ajuste en *Frec./tensión de arranque en mismo sentido* [3] o *Frec./tensión de arranque en sentido de referencia* [4] y que en el parámetro 120 *Retraso de arranque* se ajuste un período de tiempo y haya una señal de referencia presente.

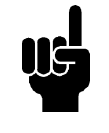

# **¡NOTA!**

Si el parámetro 123 se ajusta con un valor superior al del parámetro 130, se saltará la función de retardo del arranque (parámetro 120 y 121).

# **131 Tensión de arranque (TENS.ARRANQUE) Valor:**

0,0 - 200,0 V  $\hat{X}$  0.0 V

# **Función:**

*Tensión inicial* está activado durante el tiempo establecido en el parámetro 120 *Retardo de arranque*, después de un comando de arranque. Este parámetro se puede utilizar, por ejemplo, en aplicaciones de elevación y descenso (motores de rotor cónico).

# **Descripción de opciones:**

Ajustar la tensión que se necesita para soltar el freno mecánico. Se asume que el parámetro 121*Función de arranque* se ha ajustado en *Frecuencia/tensión de arranque en sentido horario* [3] o *Frecuencia/tensión de arranque en sentido de referencia* [4], y que en el parámetro 120 *Retardo de arranque* se ha ajustado un periodo de tiempo y hay una señal de referencia presente.

# **132 Tensión de freno de CC (TENS FRENO CC) Valor:**

0 - 100% de la máx. tensión de freno de CC  $\hat{\mathcal{R}}$  0%

# **Función:**

En este parámetro, se ajusta la tensión de freno de CC que debe activarse en la parada, cuando se alcance la frecuencia de freno de CC ajustada en el parámetro 127 *Frecuencia de entrada del freno de CC*, o si *se activa el freno de CC invertido* mediante una entrada digital o la comunicación serie. En consecuencia, la tensión de freno de CC estará activada durante el período de tiempo ajustado en el parámetro 126 *Tiempo de frenado de CC*.

#### **Descripción de opciones:**

Se debe ajustar como un valor de porcentaje de la máxima tensión de freno de CC, que depende del motor.

Danfoss

# **133 Tensión de arranque (TENS ARR) Valor:** 0,00 - 100,00 V <sup>俞</sup> Depende de la unidad

# **Función:**

Puede obtenerse un par de arranque más alto si se incrementa la tensión de arranque. Los motores pequeños (< 1,0 kW) requieren, normalmente, una tensión de arranque alta.

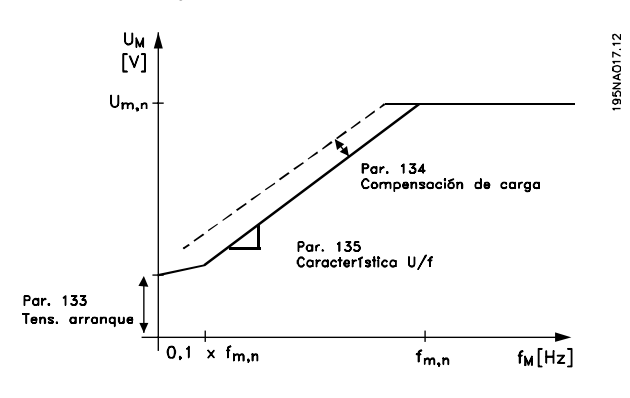

# **Descripción de opciones:**

El valor se selecciona si se observa que el motor apenas puede arrancar con la carga actual.

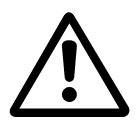

Advertencia: Si se utiliza una tensión de arranque excesiva, puede ocurrir la excesiva energización y el sobrecalentamiento del motor, lo que llevará a que se desconecte el convertidor de frecuencia.

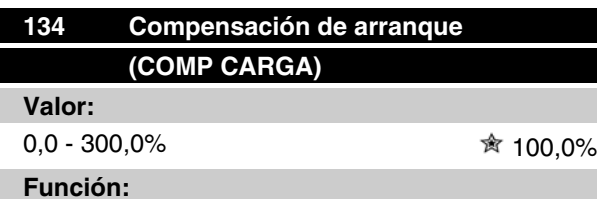

En este parámetro, se ajusta la característica de la carga. Al incrementar esta compensación, el motor recibe una tensión adicional y una frecuencia suplementaria a medida que aumenta la carga. Esto se utiliza, por ejemplo, en motores y aplicaciones en que hay una gran diferencia entre la intensidad de carga máxima y la intensidad de carga en vacío del motor.

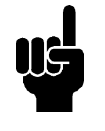

# **¡NOTA!**

Si el valor ajustado es demasiado alto, el convertidor de frecuencia puede desconectarse debido a la sobreintensidad.

## **Descripción de opciones:**

Si el ajuste de fábrica no es adecuado, es necesario compensar la carga para que el motor arranque con la carga correspondiente.

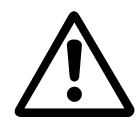

Advertencia: Una compensación excesiva de la carga puede producir inestabilidad.

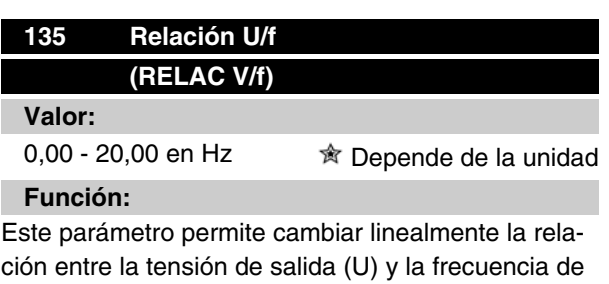

salida (f), con el fin de energizar correctamente el motor y obtener una dinámica, precisión y eficacia óptimas. La relación U/f sólo tiene efecto en la característica de tensión si se ha seleccionado *Par constante* [1] en el parámetro 101 *Característica de par.*

## **Descripción de opciones:**

La relación U/f sólo debe modificarse si no es posible ajustar los datos correctos del motor en los parámetros 102-109. El valor programado en el ajuste de fábrica se basa en el funcionamiento en vacío.

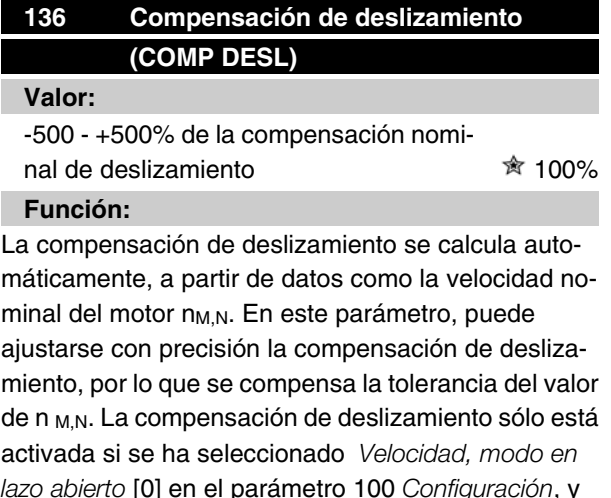

*lazo abierto* [0] en el parámetro 100 *Configuración*, y *Par constante* [1] en el parámetro 101 *Características de par*.

**Descripción de opciones:** Escriba un valor de %.

Danfoss

# **137 Tensión de CC mantenida (TENS CC MANT)**

# **Valor:**

0 - 100% de máx. tensión CC mantenida  $\hat{\mathcal{R}}$  0%

# **Función:**

Este parámetro se utiliza para mantener el motor en arranque/parada (par mantenido).

# **Descripción de opciones:**

Este parámetro sólo se puede utilizar si se ha seleccionado una *CC mantenida* en el parámetro 121 *Función de arranque* o el parámetro 122 *Función en parada* .Se debe ajustar como un valor de porcentaje de la máx. tensión de CC mantenida, que depende del motor seleccionado.

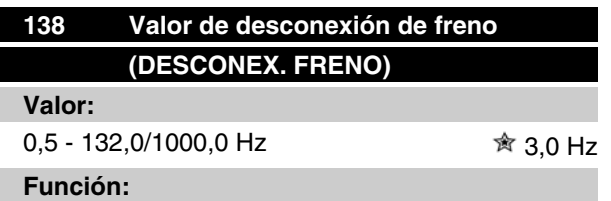

Aquí puede seleccionar la frecuencia a la que se libera el freno externo, mediante la salida definida en el parámetro 323 *Relés 1-3, salida* o 341 *Salida digital, terminal 46*.

# **Descripción de opciones:**

Ajuste la frecuencia requerida.

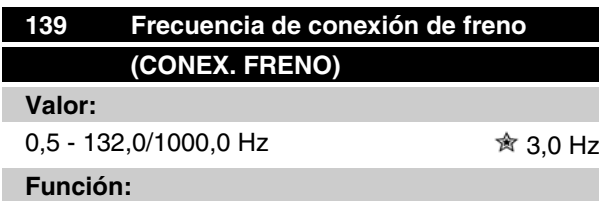

Aquí puede seleccionar la frecuencia a la que se activa el freno externo, y esto se realiza mediante la salida definida en el parámetro 323 *Relés 1-3, salida* o 341 *Salida digital, terminal 46*.

# **Descripción de opciones:**

Ajuste la frecuencia requerida.

# **140 Corriente, valor mínimo (CORRIENTE VAL MI)**

# **Valor:**

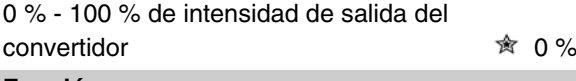

# **Función:**

Aquí es donde el usuario selecciona la intensidad mínima del motor a la que se soltará el freno mecánico. El control de corriente sólo está activado desde la parada hasta el punto en que se suelta el freno.

# **Descripción de opciones:**

Es una precaución de seguridad añadida para asegurar que la carga no se pierda durante una actividad de elevación/descenso.

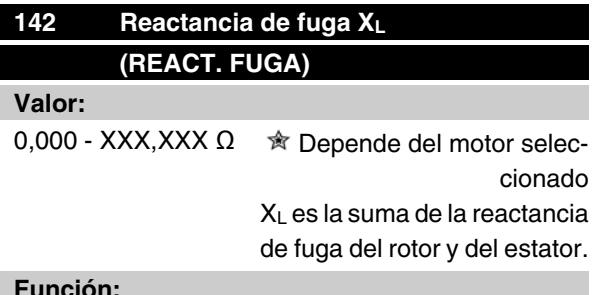

# **Función:**

Una vez ajustados los parámetros 102-106 *Datos de la placa de características*, se ajustan varios parámetros automáticamente, incluida la reactancia de fuga XL. El funcionamiento del eje se puede mejorar ajustando la reactancia irregular XL.

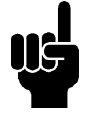

# **¡NOTA!**

Normalmente, el parámetro 142 *Reactancia de fuga XL* no tiene que cambiarse si los datos de la placa de características se han ajustado (parámetros 102-106).

# **Descripción de opciones:**

XL puede ajustarse como sigue:

- 1. El proveedor del motor define el valor.
- 2. Utilice los ajustes de fábrica de XL seleccionados por el convertidor de frecuencia partiendo de los datos de la placa de características.

 $\hat{\pi}$  = Ajuste de fábrica, () = Texto del display, [] = Valor utilizado en comunicaciones mediante el puerto serie

Programación

Programación

Danfoss

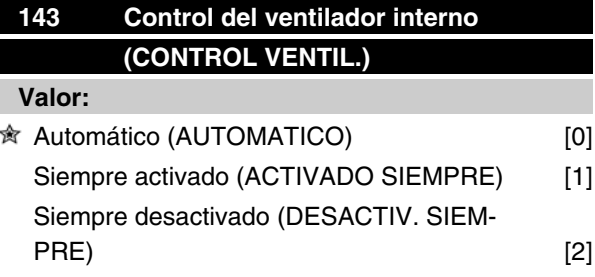

# **Función:**

Este parámetro se puede ajustar para que el ventilador interno se active y desactive automáticamente. También puede ajustar el ventilador interno para que esté activado o desactivado permanentemente.

#### **Descripción de opciones:**

Si selecciona *Automático,* [0] el ventilador interno se activa o desactiva en función de la temperatura ambiente y de la carga del convertidor de frecuencia. Si selecciona *Siempre activado* [1] o *Siempre desactivado* [2], el ventilador interno estará permanentemente activado o desactivado, respectivamente.

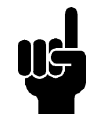

# **¡NOTA!**

Si selecciona *Siempre desactivado* [2] junto con una alta frecuencia de conmutación, cables de motor largos o una alta potencia de salida, se acortará la duración del convertidor de frecuencia.

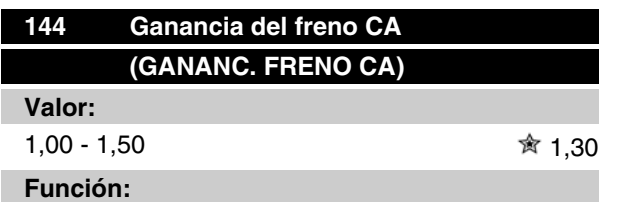

Este parámetro se utiliza para ajustar el freno de CA. Con el parám. 144, es posible ajustar el valor del par de regeneración que se puede aplicar al motor sin que la tensión del circuito intermedio sobrepase el nivel de advertencia.

#### **Descripción de opciones:**

El valor se debe aumentar si se requiere un par de frenado mayor. Si selecciona 1,0 el freno de CA permanece inactivo.

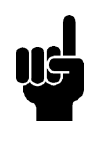

# **¡NOTA!**

Si se incrementa el valor en el parám. 144, la intensidad del motor aumentará significativamente al aplicar cargas regeneradoras. Por ello, sólo se debe cambiar el parámetro si se garantiza que durante la medición, la intensidad del motor en todas las situaciones de funcionamiento no sobrepasará el valor máximo permitido. *Tome en cuenta* que la intensidad no puede leerse en el display.

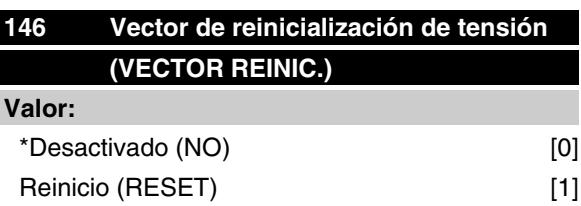

# **Función:**

Cuando se reinicia el vector de tensión, se ajusta en el mismo punto de arranque cada vez que empieza un nuevo proceso.

#### **Descripción de opciones:**

Seleccione Reinicio (1) si se deben utilizar procesos especiales cada vez que surjan. Esto permitirá una precisión repetida cuando se pare el convertidor para mejorarlos. Seleccione Desactivado (0) para operaciones de elevación/descenso, por ejemplo, o en motores síncronos. Es recomendable que el motor y el convertidor de frecuencia siempre estén sincronizados.

Danfoss

# **Referencias y límites**

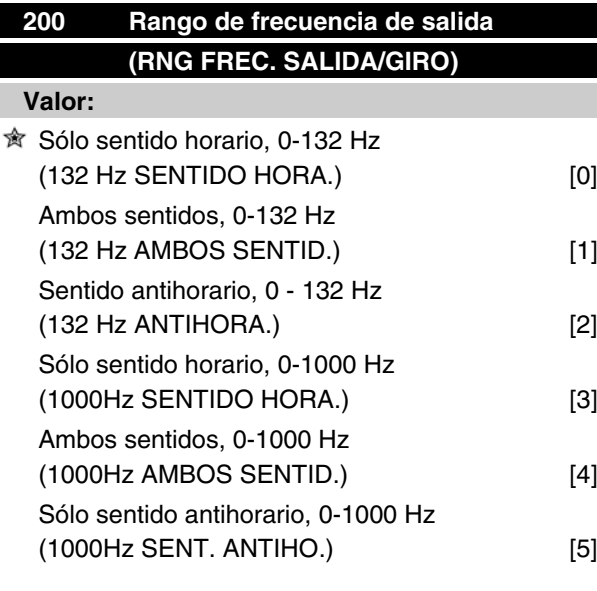

# **Función:**

Este parámetro garantiza protección contra inversión no deseada. Además, se puede seleccionar la frecuencia de salida máxima que se aplica, sin tener en cuenta los ajustes realizados en otros parámetros. Este parámetro no tiene función si se ha seleccionado *Regulación de proceso* en el parámetro 100 *Configuración*.

# **Descripción de opciones:**

Seleccionar el sentido de rotación necesario y la frecuencia de salida máxima. Observe que si selecciona *Sólo sentido horario* [0]/[3] o *Sólo sentido antihorario* [2]/ [5], la frecuencia de salida se limitará al rango  $f_{\text{MIN}}$ fMAX. Si selecciona *Ambos sentidos* [1]/[4], la frecuencia de salida se limitará al rango  $\pm$  f<sub>MAX</sub> (la frecuencia mínima no es significativa).

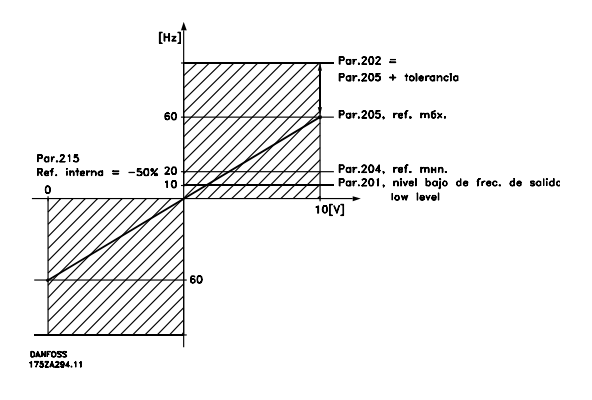

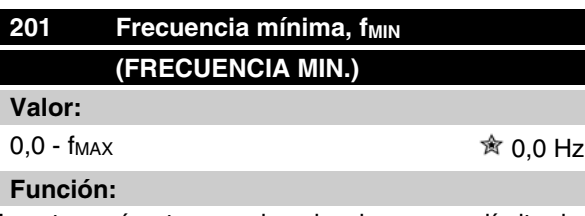

En este parámetro, puede seleccionarse un límite de frecuencia mínima de motor que corresponda a la velocidad mínima a que puede funcionar el motor. Si se ha seleccionado *Ambos sentidos* en el parámetro 200 *Rango de frecuencia de salida*, la frecuencia mínima no tendrá importancia.

# **Descripción de opciones:**

El valor elegido puede estar entre 0,0 Hz y la frecuencia ajustada en el parámetro 202 *Frecuencia máxima, fMAX* .

# 202 Límite alto de frecuencia de salida, f<sub>MAX</sub> **(frecuencia de salida máx.) Valor:**

fMIN - 132/1000 Hz (par. 200 *Rango de frecuencia de salida*) 132 Hz

#### **Función:**

En este parámetro, puede seleccionarse un límite máximo de frecuencia de salida, que corresponda a la velocidad más alta a que puede funcionar el motor.

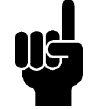

# **¡NOTA!**

La frecuencia de salida del convertidor nunca puede tener un valor más alto que 1/10 de la frecuencia de conmutación (parám. 411 *Frecuencia de conmutación*).

# **Descripción de opciones:**

Puede seleccionar un valor entre fMIN y el del parámetro 200 *Rango de frecuencia de salida*.

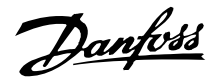

# **Manejo de referencias**

El manejo de referencias se describe en el siguiente diagrama de bloques. Este diagrama muestra cómo afecta el cambio en un parámetro a la referencia resultante.

Los parámetros 203 a 205 *Referencia* y el parámetro 214 *Tipo de referencia* definen la manera en que es posible manejar las referencias. Los parámetros mencionados se pueden activar tanto en lazo cerrado como en lazo abierto.

Las referencias controladas remotas se definen como:

- **-** Referencias externas, como las entradas analógicas 53 y 60, referencias de pulso mediante el terminal 33 y referencias de la comunicación serie.
- **-** Referencias internas.

La referencia de resultado se puede mostrar en el display del panel de control LCP si se selecciona *Referencia* [%] en los parámetros 009-012 *Lectura del display* y puede aparecer con una unidad si se elige

*Referencia [unidad]*. La suma de las referencias externas se puede mostrar en el display del panel LCP como un % del área entre la *Referencia mínima, RefMIN* y la *Referencia máxima, RefMAX* . Seleccione *Referencia externa, %* [25] en los parámetros 009-012 *Lectura del display* si desea que se muestre la lectura.

Es posible obtener simultáneamente las referencias internas y externas. En el parámetro 214 *Tipo de referencia* se puede elegir la manera de determinar cómo se suman las referencias internas a las externas.

También hay una referencia local independiente en el parámetro 003 *Referencia local*, en que la diferencia de resultado se ajusta con las teclas [+/-]. Cuando se ha seleccionado la referencia local, el rango de frecuencia de salida está limitado por el parámetro 201 *Frecuencia mínima, fMIN* y el parámetro 202 *Frecuencia* máxima, f<sub>MAX</sub>.

La unidad de la referencia local depende de la selección en el parámetro 100 *Configuración.*

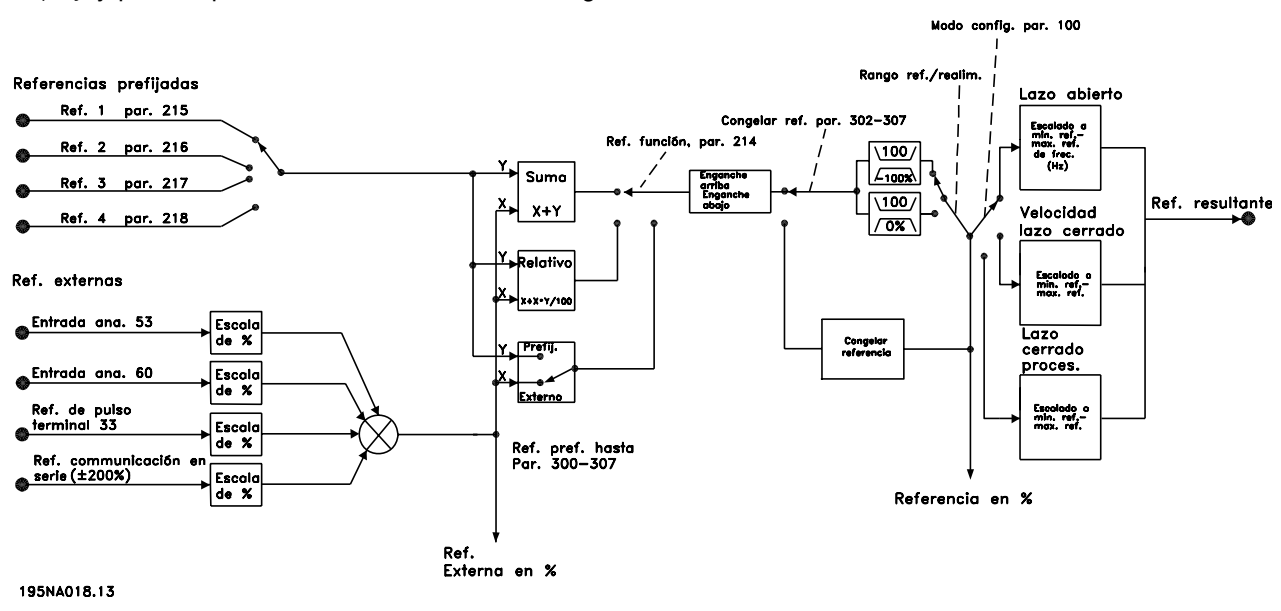

Danfoss

# **203 Area de referencia (AREA REFERENCIA)**

# **Valor:**

 $\hat{\mathbb{R}}$  Referencia mín. - Referencia máx. (mín - máx) [0] -Referencia máx. - Referencia máx. (-máx - +máx) [1]

# **Función:**

En este parámetro, se selecciona si la señal de referencia debe ser positiva o si puede ser tanto positiva como negativa. El límite mínimo puede ser un valor negativo, a menos que en el parámetro 100 *Configuración* se haya seleccionado *Velocidad, modo en lazo cerrado*. Debe seleccionar *Ref. mín. - Ref. máx.* [0], si se ha seleccionado *Proceso, modo en lazo cerrado* [3] en el parámetro 100 *Configuración* .

## **Descripción de opciones:**

Seleccione el rango requerido.

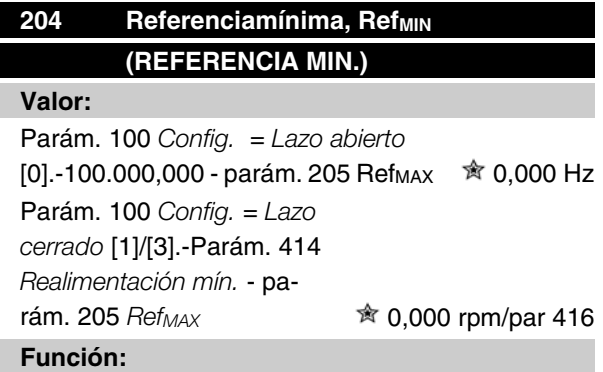

La referencia mínima es una expresión del valor más pequeño posible de la suma de todas las referencias. Si en el parámetro 100 *Configuración* se ha seleccionado *Velocidad, modo de lazo cerrado* [1] o *Proceso, modo de lazo cerrado* [3], la referencia mínima está limitada por el parámetro 414 *Realimentación mínima*. La referencia mínima se ignora si está activada la referencia local.

La unidad de la referencia puede definirse mediante la siguiente tabla:

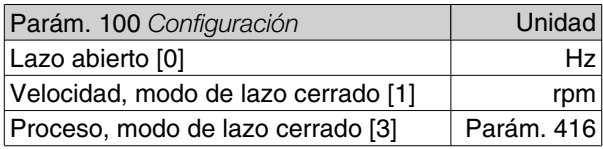

#### **Descripción de opciones:**

La referencia mínima se ajusta si el motor debe funcionar a una velocidad mínima, indpendientemente de si la referencia de resultado es 0.

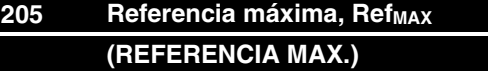

# **Valor:**

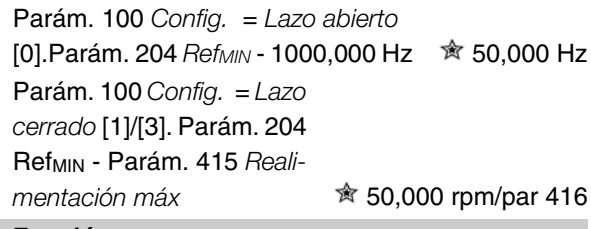

# **Función:**

La referencia máxima indica el valor más alto que puede tener la suma de todas las referencias. Si se selecciona *Lazo cerrado* [1]/[3] en el parámetro 100 *Configuración*, la referencia máxima no puede ser mayor que el valor en el parámetro 415 *Realimentación máxima*.

La referencia máxima se ignora si la referencia local está activada.

La unidad de la referencia puede definirse mediante la siguiente tabla:

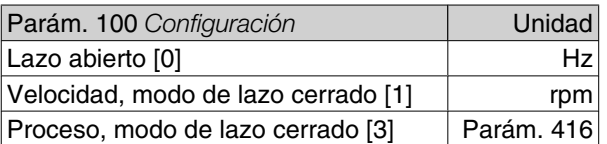

## **Descripción de opciones:**

La referencia máxima se ajusta si la velocidad del motor debe ser el valor máx. que puede ajustarse, independientemente de si la referencia de resultado es mayor que la referencia máxima.

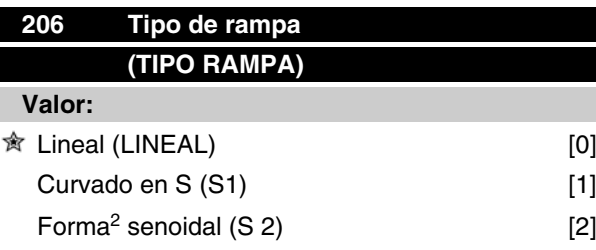

# **Función:**

Se puede elegir entre un proceso de rampa lineal, curvado en S o senoidal S2.

#### **Descripción de opciones:**

Seleccione el tipo de rampa según el proceso de aceleración/deceleración requerido.

Danfoss

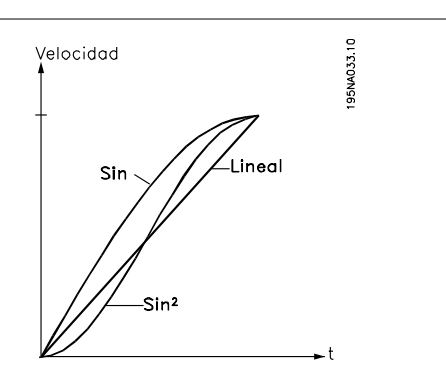

# **207 Tiempo de rampa de aceleración 1 (RAMPA ACELERA 1)**

#### **Valor:**

0,02 -3600,00 seg.  $\qquad \qquad$  <del>☆</del> 3,00 s (VLT 2803-2875)

10,00 s (VLT 2880-2882)

## **Función:**

El tiempo de rampa de aceleración es el tiempo que se tarda en acelerar desde 0 Hz hasta la frecuencia nominal del motor f<sub>M,N</sub> (parámetro 104 *Frecuencia del motor, f<sub>M,N</sub>*). Se asume que la intensidad de salida no alcanzará el límite de intensidad (ajustado en el parámetro 221 *Límite de intensidad ILIM* ).

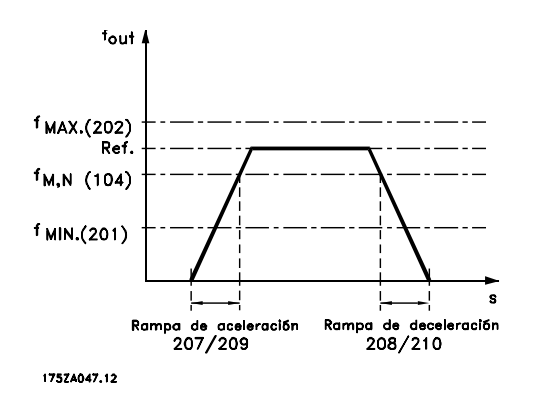

# **Descripción de opciones:**

Ajuste el tiempo de aceleración requerido.

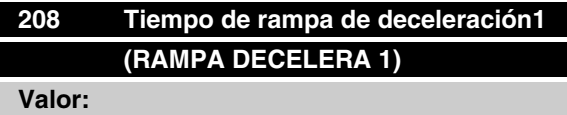

0,02 -3600,00 seg.  $\hat{\mathcal{B}}$  3,00 s (VLT 2803-2875)

#### **Función:**

El tiempo de rampa de deceleración es el tiempo que se tarda en decelerar desde la frecuencia nominal del motor f<sub>MN</sub> (parámetro 104 *Frecuencia del motor, f<sub>MN</sub>*) hasta 0 Hz, siempre que no surja una sobretensión en

# **Serie VLT ® 2800**

el inversor debido al funcionamiento del motor como generador.

# **Descripción de opciones:**

Ajuste el tiempo de deceleración requerido.

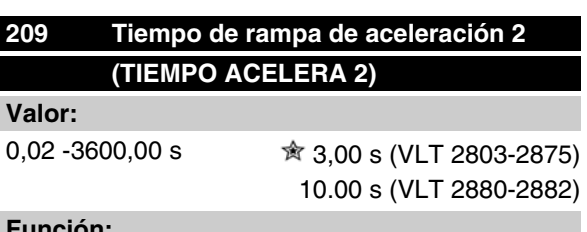

## **Función:**

Consulte la descripción del parámetro 207 *Tiempo de rampa de aceleración 1*.

## **Descripción de opciones:**

Ajuste el tiempo de aceleración requerido. Cambie de la rampa 1 a la rampa 2 activando la *Rampa 2* mediante una entrada digital.

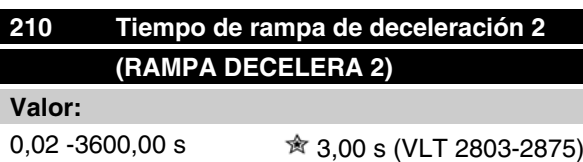

10,00 s (VLT 2880-2882)

# **Función:**

Consulte la descripción del parámetro 208 *Tiempo de rampa de deceleración 1*.

## **Descripción de opciones:**

Ajuste el tiempo de deceleración requerido. Cambie de la rampa 1 a la rampa 2 activando la *Rampa 2* mediante una entrada digital.

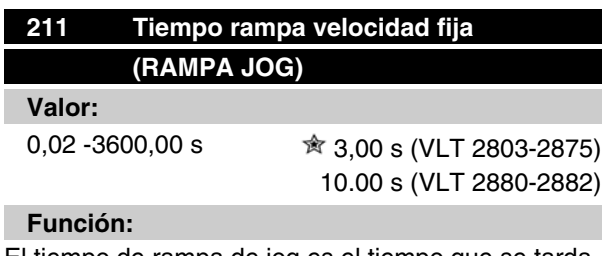

El tiempo de rampa de jog es el tiempo que se tarda en acelerar/decelerar desde 0 Hz hasta la frecuencia nominal del motor fM,N (parámetro 104 *Frecuencia del motor, f<sub>M,N</sub>*). Se asume que la intensidad de salida no alcanzará el límite de intensidad (ajustado en el parámetro 221 *Límite de intensidad ILIM* ).

 $\hat{\pi}$  = Ajuste de fábrica, () = Texto del display, [] = Valor utilizado en comunicaciones mediante el puerto serie

10,00 s (VLT 2880-2882)

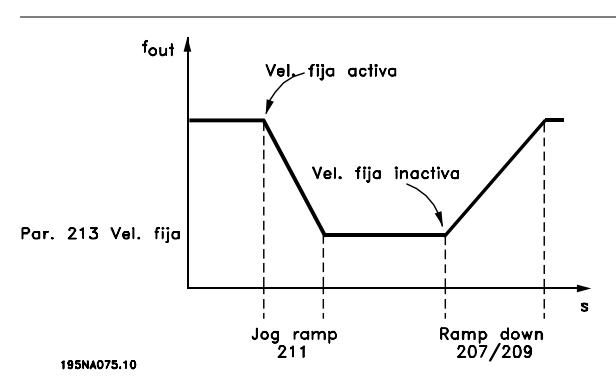

El tiempo de rampa de velocidad fija empieza si se da una señal de velocidad fija mediante el panel de control LCP, una de las entradas digitales o el puerto de comunicación serie.

#### **Descripción de opciones:**

Ajuste el tiempo de rampa requerido.

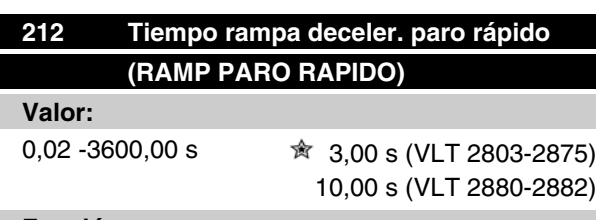

#### **Función:**

El tiempo de rampa de deceleración de parada rápida es el tiempo que se tarda en desacelerar desde la frecuencia nominal del motor hasta 0 Hz, siempre que no haya una sobretensión en el inversor por el funcionamiento regenerativo del motor, y que la intensidad generada no sobrepase el límite de intensidad del parámetro 221 *Límite de intensidad ILIM* . La parada rápida se activa mediante una de las entradas digitales o la comunicación serie.

## **Descripción de opciones:**

Ajuste el tiempo de deceleración requerido.

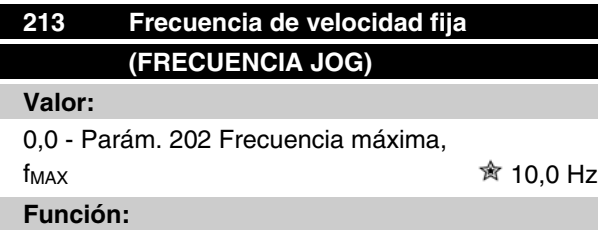

La frecuencia de velocidad fija fJog es una frecuencia de salida fija que suministra el convertidor de frecuencia al motor cuando está activada la función de velocidad fija. La velocidad fija se puede activar mediante las entradas digitales, la comunicación serie o el panel

# **Serie VLT ® 2800**

de control LCP, siempre que esté activada en el parámetro 015 *Veloc. fija local*.

# **Descripción de opciones:**

Ajuste la frecuencia deseada.

## **Tipo de referencia**

El ejemplo muestra cómo se calcula la referencia de resultado cuando se utilizan *Referencias internas* junto con *Suma* y *Relativa* en el parámetro 214 *Tipo de referencia*. La fórmula para calcular la referencia de resultado puede consultarse en la sección titulada *Todo acerca del VLT 2800*. Consulte también el dibujo en *Manejo de referencias*.

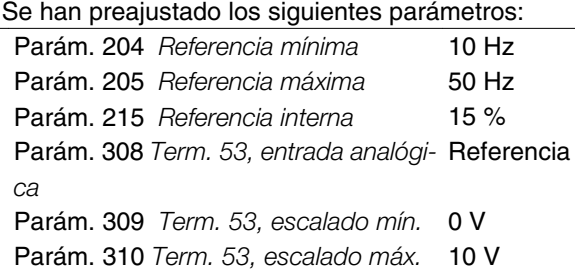

Cuando el parámetro 214 *Tipo de referencia* se ajusta en *Suma* [0] una de las *Referencias internas* preajustadas (par. 215-218) se suma a las referencias externas como un porcentaje del rango de referencia. Si se aplica al terminal 53 una tensión de entrada analógica de 4 V, la referencia de resultado será la siguiente:

#### Parám. 214 *Tipo de referencia* = Suma [0]:

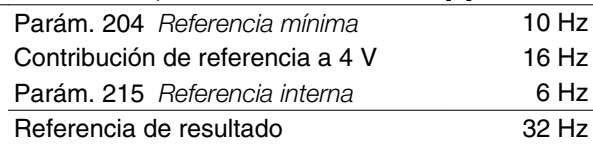

Cuando el parámetro 214 *Tipo de referencia se ajusta en Relativa* [1] las Referencias internas definidas (par. 215-218) se suman como un porcentaje del total de referencias externas actuales. Si el terminal 53 se aplica a una tensión de entrada analógica de 4 V, la referencia de resultado será la siguiente:

Parám. 214 *Tipo de referencia* = Relativa [1]:

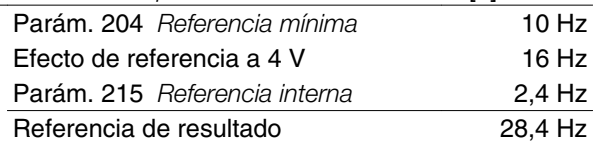

El gráfico muestra la referencia de resultado en relación con la referencia externa, que varía de 0 a 10 voltios. Parámetro 214 *Tipo de referencia* se programa en *Suma* [0] y *Relativa* [1] respectivamente. También se muestra un gráfico en el que el parámetro 215 *Referencia interna 1* se ha programado en el 0%.

Danfoss

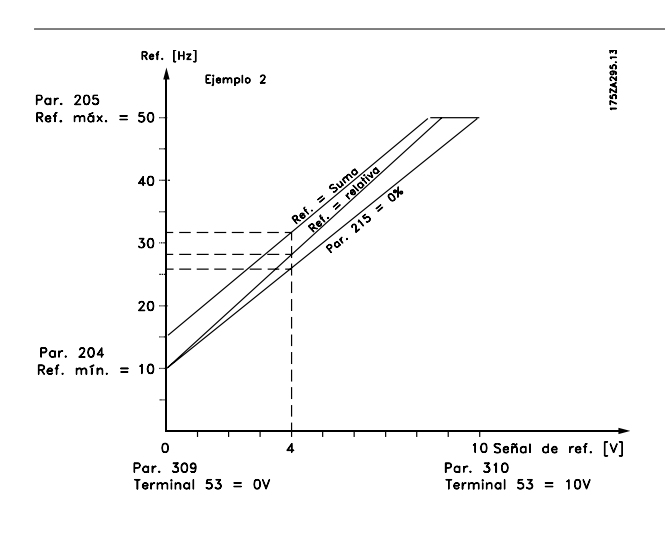

# **214 Tipo de referencia (TIPO REF INTERNA)**

#### **Valor:**

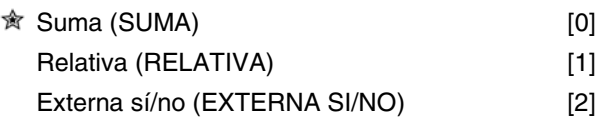

# **Función:**

Es posible definir cómo se suman las referencias internas a las demás referencias. Para este propósito, utilice *Suma* o *Relativa*. Con la función In addition, using the *Externa sí/no* es posible elegir si se debe cambiar entre las referencias externas e internas. La referencias externas son la suma de la referencias analógicas, referencias de pulso y cualquier referencia de la comunicación serie.

# **Descripción de opciones:**

Si se selecciona*Suma* [0], una de las referencias internas (parámetros 215-218 *Referencia interna*) se define como un porcentaje del rango de referencias (Ref<sub>MIN</sub> - Ref<sub>MAX</sub>), sumado a las otras referencias externas.

Si se selecciona *Relativa* [1], una de las referencias internas (parámetros 215-218 *Referencia interna*) se define como un porcentaje de la suma de las referencias externas presentes.

Si se selecciona *Externa sí/no* [2], es posible cambiar mediante una entrada digital entre las referencias externas e internas. Las referencias internas son un valor de porcentaje del rango de referencias.

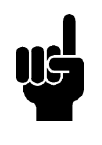

# **¡NOTA!**

Si se selecciona Suma o Relativa, una de las referencias internas siempre estará activada. Si las referencias internas no

# **Serie VLT ® 2800**

deben tener ninguna influencia, es necesario ajustarlas en 0% (ajuste de fábrica).

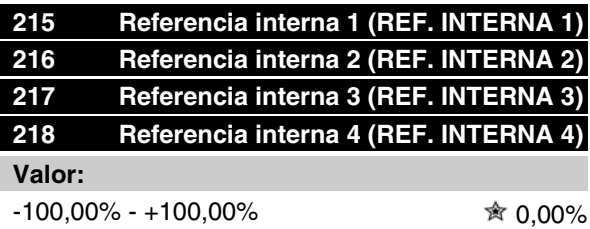

del rango de referencias/referencia externa

## **Función:**

Es posible programar hasta cuatro referencias internas en los parámetros 215-218 *Referencia interna*.

La referencia interna se indica como un porcentaje del rango de referencias (Ref <sub>MIN</sub> - Ref<sub>MAX</sub>) o como un porcentaje de las otras referencias externas, dependiendo de la selección realizada en el parámetro 214 *Tipo de referencia*. La selección entre las referencias internas puede realizarse mediante las entradas digitales o la comunicación serie.

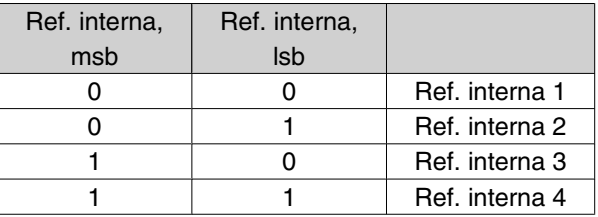

# **Descripción de opciones:**

Ajustelas referencias internas que deben utilizarse como opciones.

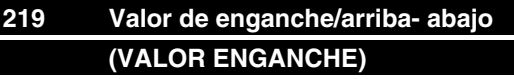

# **Valor:**

0,00 - 100% de una referencia dada  $\qquad \hat{\mathcal{R}}$  0.00%

#### **Función:**

En este parámetro, se puede seleccionar el valor porcentual que se sumará o restará a las referencias controladas remotamente.

La referencia controlada remotamente es la suma de las referencias internas, referencias analógicas, referencias de pulso, y todas las referencias de comunicación serie.

# **Descripción de opciones:**

Si *Enganche arriba* se activa mediante una entrada digital, el valor porcentual del parámetro 219 *Valor de*

*enganche/arriba-abajo* se sumará a la referencia controlada remotamente.

Si *Enganche abajo* se activa mediante una entrada digital, el valor porcentual del parámetro 219 *Valor de enganche/arriba-abajo* se restará de la referencia controlada remotamente.

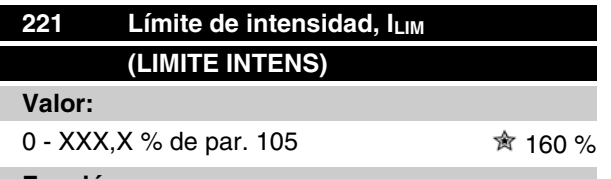

#### **Función:**

Aquí se ajusta la máxima intensidad de salida ILIM. El valor ajustado en fábrica corresponde a la máxima intensidad de salida I<sub>MAX</sub>. Si se va a utilizar este límite como protección del motor, utilice el valor de la intensidad nominal del motor. Si el límite de intensidad se ajusta por encima del 100% (intensidad de salida nominal del convertidor), I<sub>INV</sub>), éste sólo podrá manejar una carga intermitentemente, es decir, en períodos de tiempo cortos. Después de que la carga sea más alta que I<sub>INV</sub>, debe garantizarse que durante un período la carga sea más baja que I<sub>INV.</sub> Tenga en cuenta que si el límite de intensidad se ajusta en un valor inferior a I<sub>INV</sub>, el par de aceleración se reducirá en la misma proporción.

## **Descripción de opciones:**

Ajuste la intensidad de salida máxima I<sub>LIM</sub> requerida.

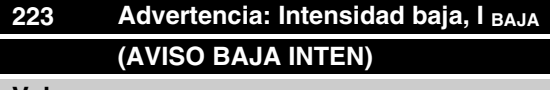

#### **Valor:**

0,0 - par. 224 *Advertencia: Intensidad alta, IALTA* 10.0 A

#### **Función:**

Si la intensidad de salida cae por debajo del límite preajustado ILOW, se emite una advertencia.

Las señales de salida pueden programarse para emitir una señal de advertencia mediante el terminal 46 y la salida de relé.

### **Descripción de opciones:**

El límite de señal inferior ILAV de la intensidad del salida debe programarse dentro del intervalo de operación normal del convertidor de frecuencia.

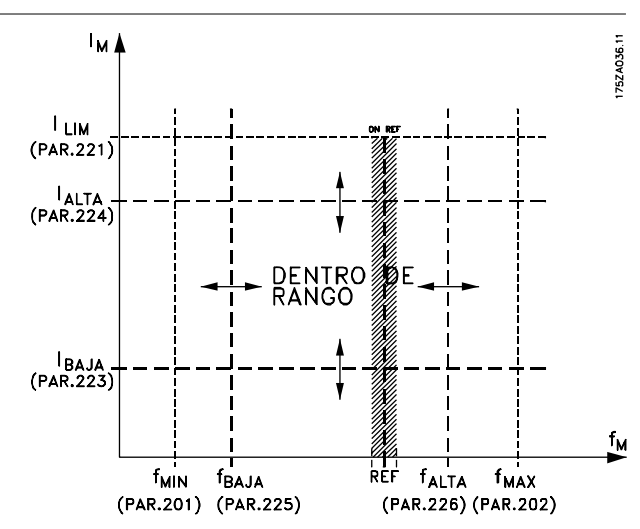

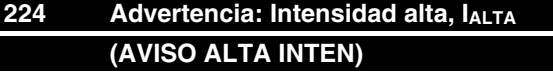

## **Valor:**

 $0 - I_{MAX}$   $\hat{\mathbf{R}}$   $I_{MAX}$ 

# **Función:**

Si la intensidad de salida sobrepasa el límite IALTO se emite una alarma.

Las funciones de advertencia se activan cuando la frecuencia de salida ha alcanzado la referencia resultante. Las señales de salida pueden programarse para emitir una señal de advertencia mediante el terminal 46 y la salida de relé.

# **Descripción de opciones:**

El límite de señal superior de la intensidad de salida IALTO se debe programar dentro del rango de funcionamiento normal del convertidor de frecuencia. Consulte el dibujo en el parámetro 223 *Advertencia: Intensidad baja, IBAJA* .

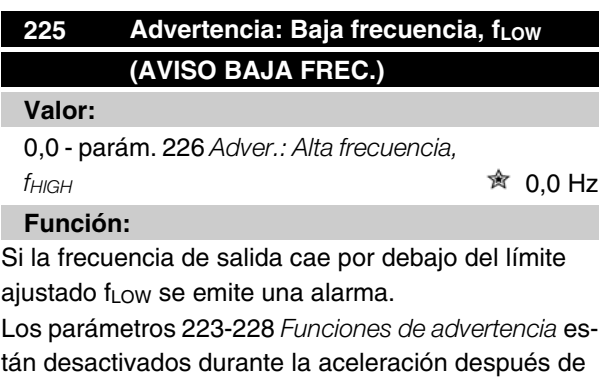

tán desactivados durante la aceleración después de un comando de arranque, y después de un comando de parada o durante la parada. Las funciones de advertencia se activan cuando la frecuencia de salida ha

 $\hat{\pi}$  = Ajuste de fábrica, () = Texto del display, [] = Valor utilizado en comunicaciones mediante el puerto serie

MG.27.E3.05 - VLT ® es una marca registrada de Danfoss  $89$ 

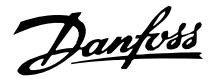

alcanzado la referencia de resultado. Las salidas de señal pueden programarse para emitir una señal de advertencia mediante el terminal 46 y mediante la salida de relé.

## **Descripción de opciones:**

El límite de señal inferior de la frecuencia de salida fLOW debe programarse en el rango de funcionamiento normal del convertidor de frecuencia. Consulte el dibujo en el parámetro 223 *Advertencia: Intensidad baja, ILOW.*

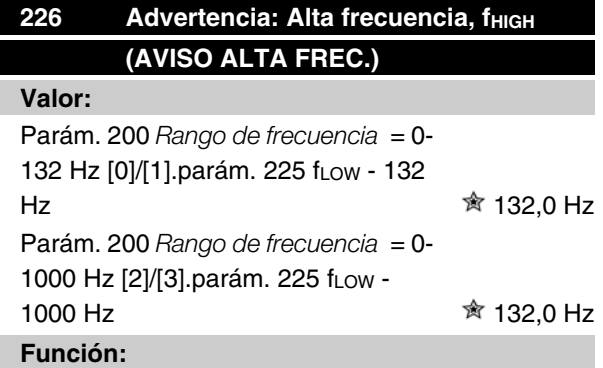

Si la frecuencia de salida sobrepasa el límite ajustado f HIGH se emite una alarma.

Los parámetros 223-228 *Funciones de advertencia* no funcionan durante la aceleración después de un comando de arranque, después de un comando de parada, o durante la parada. Las funciones de advertencia se activan cuando la frecuencia de salida ha alcanzado la referencia de resultado. Las salidas de señal pueden programarse para emitir una señal de advertencia mediante el terminal 46 y mediante la salida de relé.

#### **Descripción de opciones:**

El límite de señal superior de la frecuencia de salida f<sub>HIGH</sub> se debe programar dentro del rango de funcionamiento normal del convertidor de frecuencia. Consulte el dibujo en el parámetro 223 *Advertencia: Intensidad baja, ILOW* .

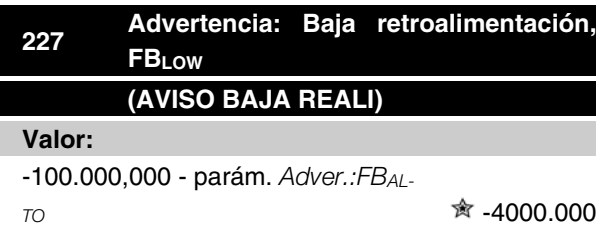

# **Función:**

Si la señal de retroalimentación cae por debajo del límite preajustado RBAJO, se emite una advertencia. Los parámetros 223-228 *Funciones de advertencia* están desactivados durante la aceleración después de una orden de arranque, y de una orden de parada o durante la parada. Las funciones de advertencia se activan cuando la frecuencia de salida ha alcanzado la referencia de resultado. Las señales de salida pueden programarse para emitir una señal de advertencia mediante el terminal 46 y la salida de relé. Las unidades para la retroalimentación en bucle cerrado se programan en el parámetro 416 *Unidad de proceso*.

## **Descripción de opciones:**

Ajuste el valor requerido en el rango de retroalimentación (parámetro 414 *Realimentación mínima, FBMIN* , y 415 *Realimentación máxima, FBMAX* ).

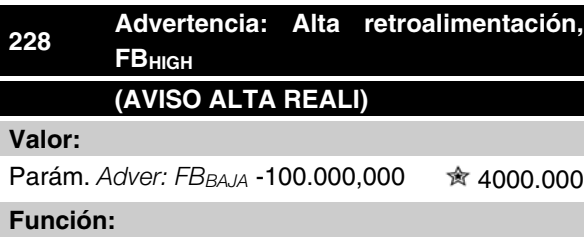

Si la señal de retroalimentación sube por encima del límite preajustado RALTO, se emite una advertencia. Los parámetros 223-228 *Funciones de advertencia* están desactivados durante la aceleración después de una orden de arranque, y de una orden de parada o durante la parada. Las funciones de advertencia se activan cuando la frecuencia de salida ha alcanzado la referencia de resultado. Las salidas de señal se pueden programar para que se dé una señal de advertencia mediante el terminal 46 y la salida de relé. Las unidades para la retroalimentación en bucle cerrado se programan en el parámetro 416 *Unidad de proceso*.

## **Descripción de opciones:**

Ajuste el valor requerido en el rango de retroalimentación (parámetro 414 *Realimentación mínima, FBMIN* , y 415*Realimentación máxima, FBMAX* ).

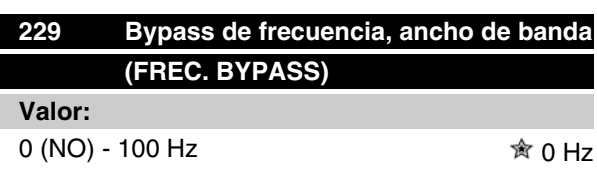

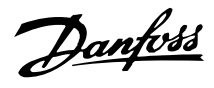

# **Función:**

Algunos sistemas requieren que se eviten algunas frecuencias de salida debido a los problemas de resonancia mecánica de los mismos. En los parámetros 230-231 *Bypass de frecuencia* es posible programar estas frecuencias de salida. En este parámetro, se puede definir un ancho de banda para cada una de las frecuencias.

# **Descripción de opciones:**

La frecuencia ajustada en este parámetro se basa en los parámetros 230 *Bypass de frecuencia 1* y 231 *Bypass de frecuencia 2*.

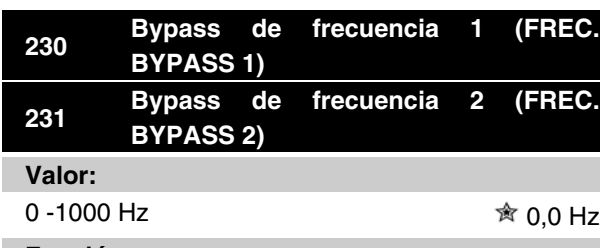

# **Función:**

Algunos sistemas requieren que se eviten algunas frecuencias de salida debido a los problemas de resonancia de los mismos.

# **Descripción de opciones:**

Introduzca las frecuencias que es necesario evitar. Consulte además el parámetro 229 *Bypass de frecuencia, ancho de banda*.

# Danfoss

# **Serie VLT ® 2800**

# **Entradas y salidas**

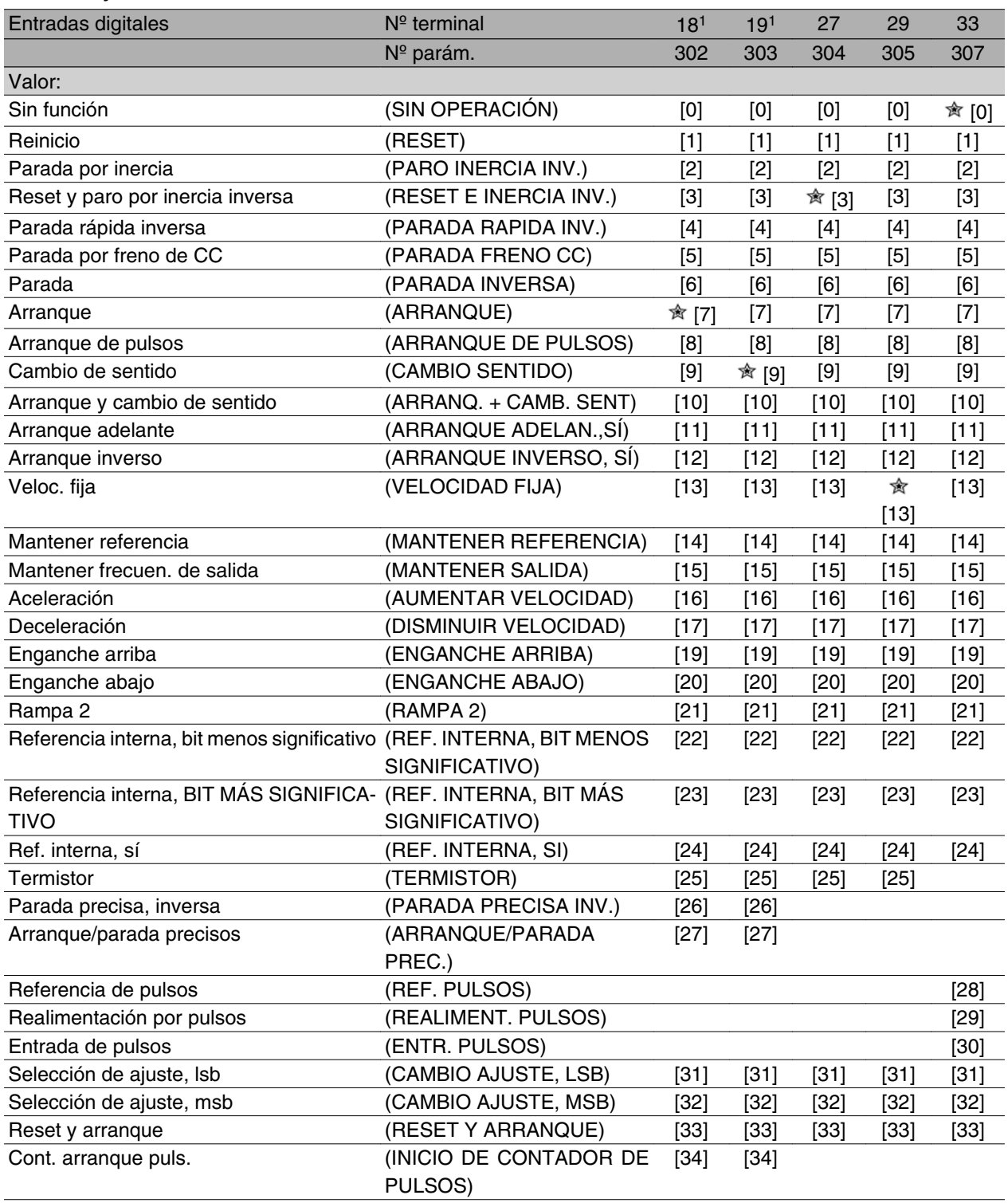

1. Las funciones de los terminales 18 y 19 se controlan mediante un interruptor, lo que significa que la precisión repetitiva del tiempo de respuesta es constante. Se puede utilizar para arranque/parada, conmutación de ajuste y especialmente para cambiar referencias internas digitales, es decir, para obtener un punto de parada reproducible cuando se utiliza una velocidad lenta. Para obtener más información, consulte la instrucción sobre parada precisa de VLT 2800, MI.28.CX. 02.

## **Función:**

En los parámetros 302-307 *Entradas digitales* es posible elegir entre las distintas funciones activadas relativas a las entradas digitales (terminales 18-33).

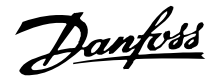

## **Descripción de opciones:**

*Sin función* se selecciona si el convertidor de frecuencia no debe reaccionar a señales transmitidas al terminal.

*Reset* reinicia el convertidor de frecuencia después de una alarma; sin embargo, no es posible reiniciar algunas alarmas (bloqueo por alarma) sin desconectar y volver a conectar primero el suministro eléctrico. Consulte la tabla de la *Lista de advertencias y alarmas*. Reset se activa en el flanco de subida de la señal.

*Paro por inercia inverso* se utiliza para que el convertidor de frecuencia "suelte" el motor inmediatamente (los transistores de potencia se "apagan"), por lo que el motor gira libremente hasta detenerse. El "0" lógico lleva al paro por inercia.

*Reset y paro por inercia inverso* se utilizan para activar la parada por inercia junto con un reset del motor. El "0" lógico lleva al paro por inercia y al reset. Reset se activa en el flanco de bajada de la señal.

*Parada rápida inversa* se utiliza para activar la deceleración de parada rápida ajustada en el parámetro 212 *Tiempo rampa decel. parada rápida*. El "0" lógico lleva a una parada rápida.

*Freno de CC inverso* se utiliza para parar el motor energizándolo con tensión de CC durante un espacio de tiempo; consulte los parámetros 126, 127 y 132 *Freno de CC*. Tenga en cuenta que esta función solo está activada si el valor de los parámetros 126 *Tiempo de frenado de CC* y 132 *Tensión de freno de CC* son distintos de 0. El '0' lógico lleva al frenado de CC.

*Parada inversa*: un "0" lógico significa que la velocidad del motor se reduce hasta pararlo mediante la rampa seleccionada.

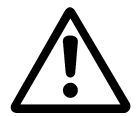

Ninguno de los comandos de parada anteriores se debe utilizar como interruptores para reparaciones. Tenga presente que el convertidor de frecuencia tiene otras entradas de tensión además de L1, L2 y L3 cuando se utilizan los terminales de bus de CC. Antes de comenzar las actividades de reparación, compruebe que se han desconectado todas las entradas de tensión y que ha transcurrido el tiempo necesario (4 minutos).

*Arranque* se selecciona si se requiere un comando de arranque/parada. "1" lógico = arranque, "0" lógico = parada.

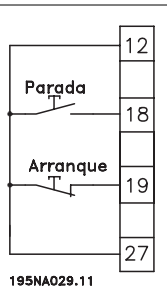

*Arranque de pulsos*: si se aplica un pulso durante 14 ms como mínimo, el convertidor de frecuencia arranca el motor, siempre que no se haya dado un comando de parada. El motor se puede parar si se activa momentáneamente *Parada inversa*.

*Cambio de sentido* se utiliza para cambiar el sentido de rotación del eje del motor. Un '0' lógico no provocará cambio de sentido. El '1' lógico llevará al cambio de sentido. La señal de inversión sólo cambia el sentido de giro, sin activar el arranque. No está activo *Regulación de proceso, lazo cerrado* . Consulte también el parámetro 200 *Rango/dirección de frecuencia de salida*.

*Arranque e inversión* se utiliza para el arranque/parada y la inversión con la misma señal. No se permite al mismo tiempo una orden de arranque activada. Actúa como arranque y cambio de sentido si se ha seleccionado arranque por pulsos en el terminal 18. No se activa si se ha seleccionado *Regulación de proceso*. Consulte además el parámetro 200 *Intervalo de frecuencia de salida/dirección.*

*Arranque adelante* se utiliza si se quiere que el eje del motor solo gire de izquierda a derecha en el arranque. No se debe utilizar con *Regulación de proceso*.

*Arranque inverso* se utiliza para que el eje del motor solo gire de derecha a izquierda en el arranque. No se debe utilizar con *Regulación de proceso*. Consulte además el parámetro 200 *Intervalo de frecuencia de salida/dirección.*

Velocidad fija se utiliza para anular la frecuencia de salida y hacer uso de la frecuencia de velocidad fija del parámetro 213 *Frecuencia de velocidad fija*. Velocidad fija está activada independientemente de si se ha dado o no una orden de arranque, aunque está desactivada si se han activado *Paro por inercia, Parada rápida o Frenado de CC*.

*Mantener referencia* permite mantener la referencia actual. Ahora, la referencia solo se puede cambiar mediante *Aceleración y Deceleración*. Si *Mantener referencia* está activada, se guardará después de una orden de parada y si hay un fallo de la red de alimentación eléctrica.

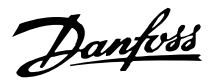

*Mantener salida* mantiene la frecuencia de salida actual (en Hz). Ahora, la frecuencia de salida solo se puede cambiar mediante *Aceleración y Deceleración*.

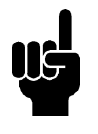

# **¡NOTA!**

Si *Mantener salida* está activada, el convertidor solo se puede parar si se ha seleccionado *Inercia del motor, Parada rápida o Frenado de CC* mediante una entrada digital.

*Aceleración y Deceleración* se seleccionan si se requiere el control digital de la aceleración o deceleración. Esta función solo está activada si *Mantener referencia* o *Mantener frecuencia de salida* se han seleccionado.

Si *Aceleración* está activada, aumentarán la referencia o la frecuencia de salida y, si lo está *Deceleración,* disminuirán la referencia o la frecuencia de salida. La frecuencia de salida se cambia mediante los tiempos de rampa ajustados en los parámetros 209-210 *Rampa 2*.

Un pulso ("1" lógico alto al menos durante14 ms y con un tiempo de mínimo de desactivación de 14 ms) producirá un cambio de velocidad del 0,1 % (referencia) o 0,1 Hz (frecuencia de salida). Ejemplo:

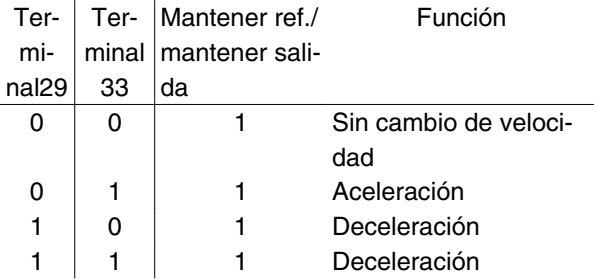

*Mantener referencia* se puede cambiar aunque se haya parado el convertidor de frecuencia. La referencia se guarda en caso de desconexión de la alimentación eléctrica.

*Enganche arriba/abajo* se selecciona si el valor de referencia se va a incrementar o reducir en un valor de porcentaje programable ajustado en el parámetro 219 *Valor de enganche/arriba-abajo*.

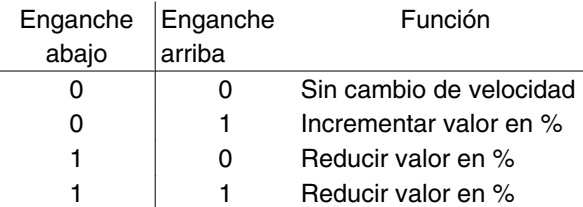

*Rampa 2* se selecciona si se requiere el cambio entre la rampa 1 (parámetros 207-208) y la rampa 2 (parámetros 209-210). El "0" lógico lleva a la rampa 1 y el "1" lógico lleva a la rampa 2.

*Referencia interna, bit menos significativo (lsb) y Referencia interna, bit más significativo (msb)* hace posible seleccionar una de las cuatro referencias internas; consulte la siguiente tabla:

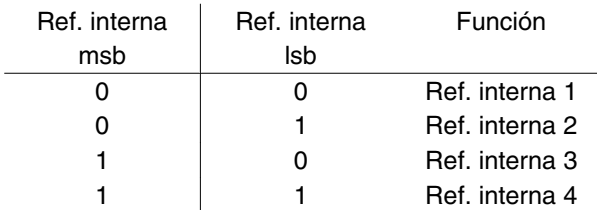

*Referencia interna* sí, se utiliza para cambiar entre la referencia de control remoto y la referencia interna. Se asume que está seleccionada Externa/sí/no [2] en el parámetro 214 *Función de referencia*. "0" lógico = están activadas las referencias controladas remotamente, "1" lógico = hay activada una de las cuatro referencias internas, que pueden consultarse en la tabla anterior.

*Termistor* debe seleccionarse si es posible que haya un termistor integrado en el motor, capaz de detener el convertidor de frecuencia si el motor se sobrecalienta. El valor de desconexión es 3 kΩ.

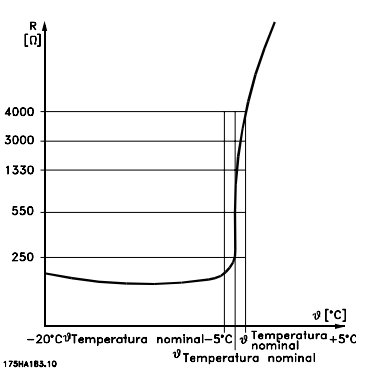

Sin embargo, si un motor tiene un interruptor térmico Klixon, también puede conectarse a la entrada. Si el motor funciona en paralelo, los termistores/interruptores térmicos pueden conectarse en serie (resistencia total inferior a 3 kΩ).

Parámetro 128 *Protección térmica del motor* se debe programar en *Advertencia del termistor* [1] o *Desconexión del termistor* [2] y el termistor debe conectarse entre una entrada digital y el terminal 50 (alimentación de +10 V).

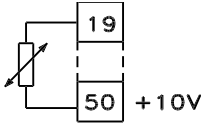

#### 195NA077.10

*Parada precisa inversa* se selecciona para obtener una gran precisión cuando se repite un comando de parada. El "0" lógico significa que el motor se desacelera hasta la parada mediante la rampa seleccionada.

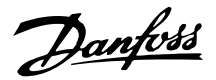

*Arranque/parada precisos* se selecciona para obtener una alta precisión cuando se repite un comando de arranque y parada.

*Referencia de impulsos* se selecciona si se aplica una secuencia de pulsos (frecuencia). 0 Hz corresponde al parámetro 204 *Referencia mínima, Ref<sub>MIN</sub>*. La frecuencia ajustada en el parámetro 327 *Referencia de pulsos/realimentación* se corresponde con el parámetro 205 Referencia máxima Ref<sub>MAX</sub>.

*Realimentación por pulsos* se selecciona si la señal de realimentación utilizada es una secuencia de pulsos (frecuencia). En el parámetro 327 *Referencia/retroalimentación de pulso*, se ajusta la frecuencia máx. de los pulsos de realimentación.

Entrada de pulsos se selecciona si un número determinado de pulsos debe llevar a la *Parada precisa*; consulte el parámetro 343 *Parada precisa* y el parámetro 344 *Valor de contador*.

*Selección de ajuste, bit menos significativo (lsb) y Selección de ajuste, bit más significativo (msb)* permiten elegir uno de los cuatro ajustes posibles. Sin embargo, es necesario que el parámetro 004 esté establecido en *Varios ajustes*.

*Reset y arranque* se puede utilizar como una función de arranque. Si hay 24 V conectados a la entrada digital, esto causará que el convertidor de frecuencia se reinicie, y el motor acelerará hasta la referencia interna.

El *inicio de contador de pulsos* se utiliza para iniciar una secuencia de parada de contador con una señal de pulso. El pulso debe tener una anchura de al menos 14 ms y no superior al periodo de contador. Consulte también el parámetro 343 y la instrucción, MI28CXYY.

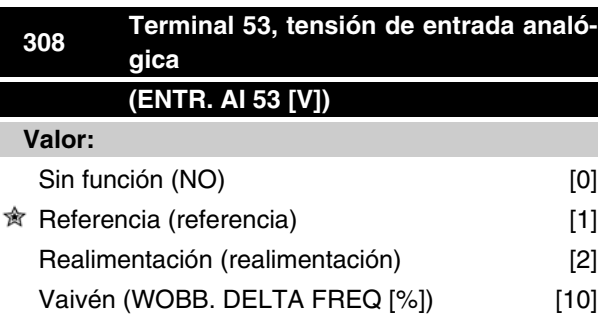

## **Función:**

En este parámetro, se puede seleccionar la función requerida que se conectará al terminal 53. El escalado de la señal de entrada se realiza en el parámetro 309

*Terminal 53, escalado mín.* y el parámetro 310 *Terminal 53, escalado máx.*

## **Descripción de opciones:**

*Sin funcionamiento* [0]. Se selecciona si el convertidor no debe reaccionar a señales conectadas al terminal. *Referencia* [1]. Si se selecciona esta función, la referencia puede cambiarse mediante una señal de referencia analógica. Si hay señales de referencia conectadas a más de una entrada, dichas señales deben sumarse.Si hay una señal de realimentación de tensión conectada, seleccione *Realimentación* [2] en el terminal 53.

*Vaivén* [10]

La frecuencia de triángulo puede controlarse mediante la entrada analógica. Si se selecciona *DELTA FRE* como entrada analógica (par. 308 o par. 314), el valor seleccionado en el par. 702 equivale al 100% de la entrada analógica.

Ejemplo: entrada analógica = 4-20 mA, frecuencia triángulo par. 702 = 5 Hz  $\cdot$  4 mA = 0 Hz v 20 mA = 5 Hz. Si se selecciona esta función, consulte el Manual de vaivén MI28JXYY para obtener más información.

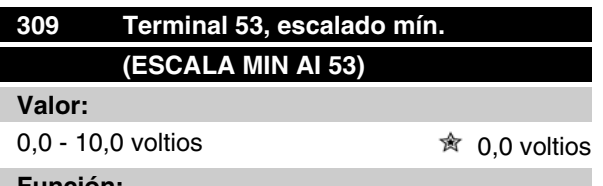

**Función:**

Este parámetro se utiliza para ajustar el valor de señal que corresponde a la referencia mínima o la retroalimentación mínima, parámetro 204 *Referencia mínima, RefMIN* / 414 *Realimentación mínima, FBMIN.*

## **Descripción de opciones:**

Ajuste el valor de tensión requerido. Por motivos de precisión, debe realizarse una compensación para pérdida de tensión en cables de señal largos. Si va a utilizarse la función de intervalo de tiempo (parámetros 317 *Intervalo de tiempo* y 318 *Función después de intervalo de tiempo* ), el valor ajustado debe ser mayor de 1 Voltio.

Danfoss

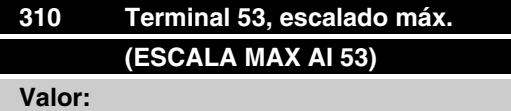

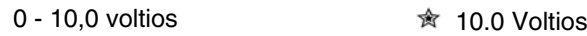

## **Función:**

Este parámetro se utiliza para ajustar el valor de señal que corresponde a la referencia máxima o la retroalimentación máxima, parámetro 205 *Referencia máxima, RefMAX* / 414 *Realimentación máxima, FBMAX* .

## **Descripción de opciones:**

Ajuste el valor de tensión requerido. Por motivos de precisión, debe realizarse una compensación para pérdidas de tensión en cables de señal largos.

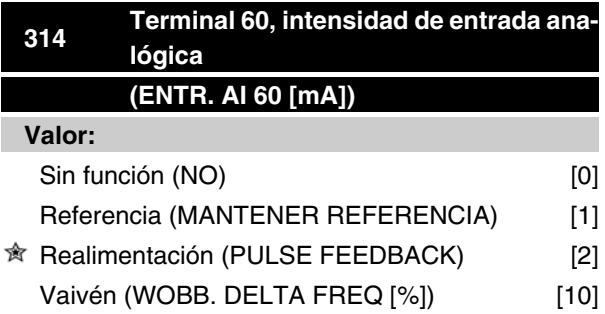

#### **Función:**

Este parámetro permite elegir entre las distintas funciones disponibles para la entrada, terminal 60. El escalado de la señal de entrada se realiza en el parámetro 315 *Terminal 60, escalado mín.* y el parámetro 316 *Terminal 60, escalado máx.*

## **Descripción de opciones:**

*Sin funcionamiento* [0]. Se selecciona si el convertidor no debe reaccionar a señales conectadas al terminal. *Referencia* [1]. Si se selecciona esta función, la referencia puede cambiarse mediante una señal de referencia analógica. Si hay señales de referencia conectadas a varias entradas, dichas señales deben sumarse.

Si se conecta una señal de realimentación de intensidad, seleccione *Realimentación* [2] en el terminal 60. *Vaivén* [10]

La frecuencia de triángulo puede controlarse mediante la entrada analógica. Si se selecciona *DELTA FRE* como entrada analógica (par. 308 o par. 314), el valor seleccionado en el par. 702 equivale al 100% de la entrada analógica.

Ejemplo: entrada analógica = 4-20 mA, frecuencia triángulo par. 702 = 5 Hz  $\bullet$  4 mA = 0 Hz y 20 mA = 5 Hz. Si se selecciona esta función, consulte el Manual de vaivén MI28JXYY para obtener más información.

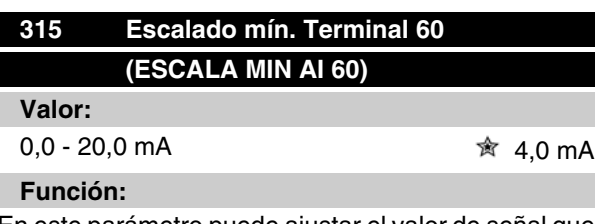

En este parámetro puede ajustar el valor de señal que corresponderá a la referencia mínima o realimentación mínima, parámetro 204 *Referencia mínima, RefMIN* / 414 *Retroalimentación mínima, FBMIN* .

## **Descripción de opciones:**

Ajuste el valor de intensidad requerido. Si se va a utilizar la función de intervalo de tiempo (parámetros 317 *Intervalo de tiempo y* 318 *Función después de intervalo de tiempo*) el valor ajustado debe ser superior a 2 mA.

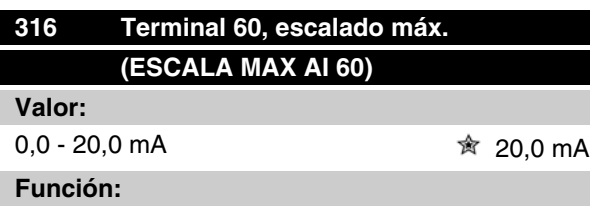

Este parámetro se utiliza para ajustar el valor de señal que debe corresponder al valor de referencia máxima, parámetro 205 Referencia máxima, Ref<sub>MAX</sub>.

#### **Descripción de opciones:**

Ajuste el valor de intensidad requerido.

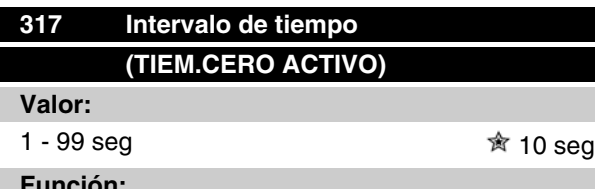

#### **Función:**

Si el valor de la señal de referencia o realimentación conectada a uno de los terminales de entrada 53 o 60 cae por debajo del 50% del escalado mínimo durante un período de tiempo superior al seleccionado, se activará la función elegida en el parámetro 318 *Función después de intervalo de tiempo*. Esta función sólo está activada si en el parámetro 309 *Terminal 53, escalado mín.* se ha seleccionado un valor mayor de 1 voltio, o si en el parámetro 315 *Terminal 60, escalado mín.* se ha elegido un valor mayor de 2 mA.

Danfoss

 $\overline{\mathbf{r}}$ 

# **Serie VLT ® 2800**

# **Descripción de opciones:**

Ajuste el tiempo requerido.

# **318 Función transcurrido el tiempo límite (FUNC. CERO ACTIVO)**

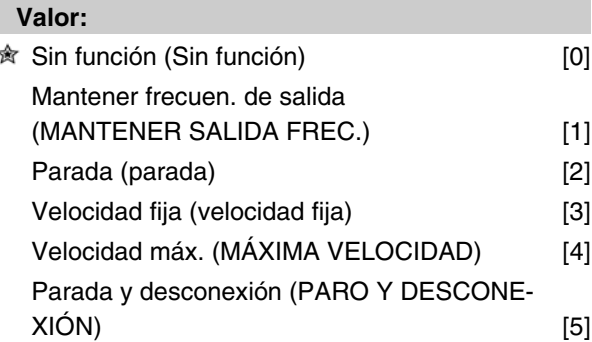

# **Función:**

Este parámetro permite elegir la función que se activará cuando ha transcurrido el intervalo de tiempo (parámetro 317 *Tiem. cero activo*). Si la función de intervalo de tiempo se activa a la vez que la función de intervalo de tiempo de bus (parámetro 513 *Retardo bus*), la función de intervalo de tiempo del parámetro 318 se activará.

# **Descripción de opciones:**

La frecuencia de salida del convertidor puede:

- **-** mantenerse en la frecuencia actual [1]
- **-** ir a parada [2]
- **-** ir a la frecuencia de velocidad fija [3]
- **-** ir a la frecuencia de salida máxima [4]
- **-** pararse y activar una desconexión [5]

# **319 Salida analógica terminal 42 (SALIDA ANALÓG. 42)**

# **Valor:** Sin función (Sin función) [0] Ref. externa mín.-máx. 0-20 mA  $(\text{ref min-máx} = 0.20 \text{ mA})$  [1] Ref. externa mín.-máx. 4-20 mA  $(\text{ref min-má} x = 4-20 \text{ mA})$  [2] Realiment. mín.-máx. 0-20 mA  $(fb \text{ min-má} x = 0.20 \text{ mA})$  [3] Realiment. mín.-máx. 4-20 mA (fb mín-máx = 4-20 mA)  $[4]$ Frecuencia de salida 0-máx. 0-20 mA  $(0-fmAx = 0-20 mA)$  [5]

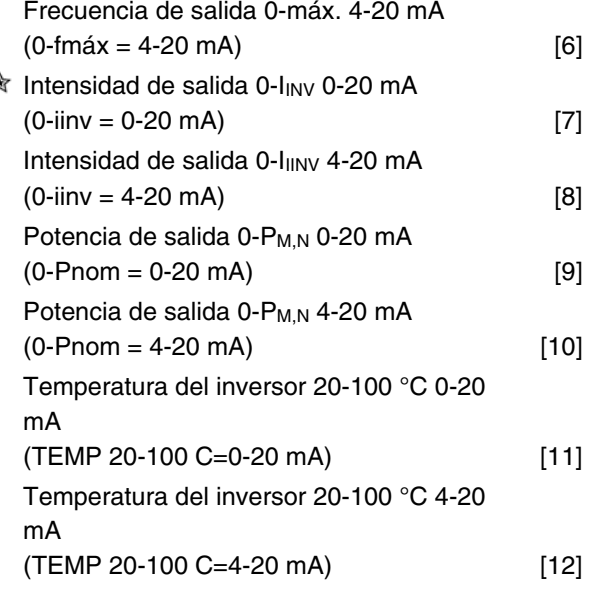

# **Función:**

La salida analógica se puede utilizar para establecer un valor de proceso. Es posible elegir dos tipos de señales de salida, 0 - 20 mA y 4 - 20 mA.

Si esta salida se utiliza para la tensión (0 - 10 V), es necesario instalar una resistencia de caída de 500 Ω al terminal común (terminal 55). Si la salida se utiliza como salida de intensidad, la impedancia resultante del equipo conectado no debe ser mayor de 500 Ω.

# **Descripción de opciones:**

*Sin función.* Se selecciona si no se va a utilizar la salida analógica.

#### *Ref externaMIN - RefMAX 0-20 mA/4-20 mA.*

Se genera una señal de salida proporcional al valor de referencia resultante en el intervalo Referencia mínima, Ref<sub>MIN</sub> - Referencia máxima, Ref<sub>MAX</sub> (parámetros 204/205).

## *FBMIN-FBMAX 0-20 mA/ 4-20 mA.*

Se obtiene una señal de salida proporcional al valor de realimentación en el intervalo Realimentación mínima, FB<sub>MIN</sub> - Realimentación máxima, FB<sub>MAX</sub> (parámetros 414/415).

# *0-fMAX 0-20 mA/4-20 mA.*

Se genera una señal de salida proporcional a la frecuencia de salida en el intervalo 0 - f<sub>MAX</sub> (parámetro 202 *Límite superior de frec. de salida, fMAX* ).

# *0 - IINV 0-20 mA/4-20 mA.*

Se obtiene una señal de salida proporcional a la intensidad de salida del intervalo 0 - I<sub>INV</sub>

## *0 - PM,N 0-20 mA/4-20 mA.*

Se obtiene una señal de salida que es proporcional a la potencia de salida actual. 20 mA corresponde al va-

Danfoss

lor ajustado en el parámetro 102 *Potencia del motor, PM,N* .

## *0 - Temp.MAX 0-20 mA/4-20 mA.*

Se obtiene una señal de salida que es proporcional a la temperatura del disipador actual. 0/4 mA corresponde a una temperatura del disipador inferior a 20 ° C y 20 mA corresponde a 100 °C.

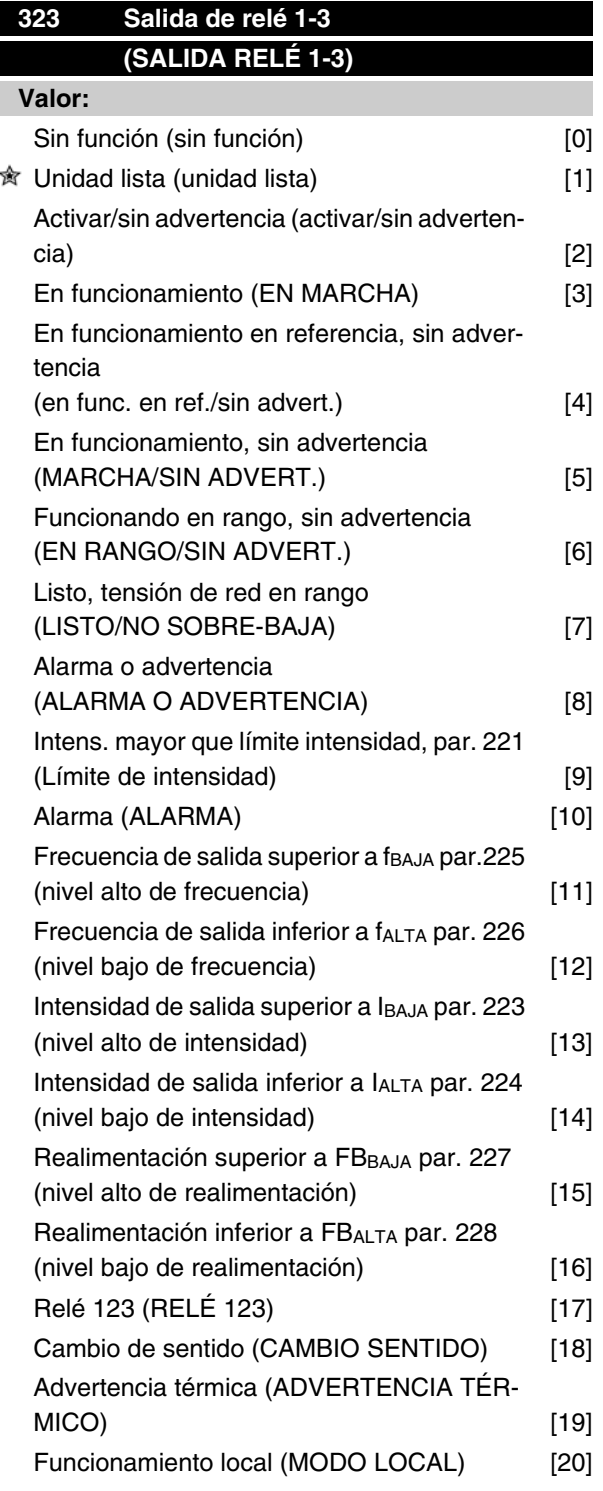

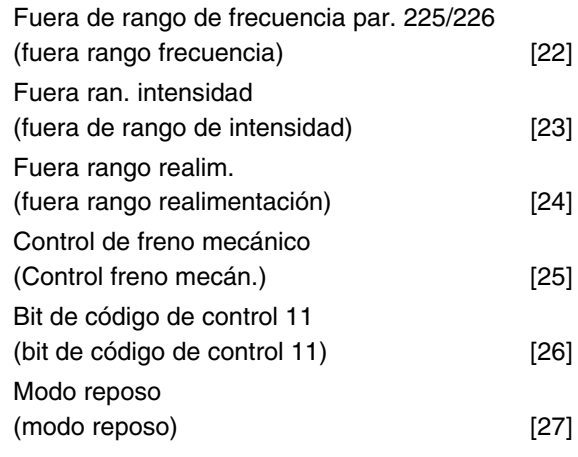

# **Función:**

La salida de relé se puede utilizar para dar el estado o advertencia actuales. Esta salida se activa (conexión 1-2) cuando se cumple una determinada condición.

## **Descripción de opciones:**

*Sin función.* Se selecciona si el convertidor de frecuencia no debe reaccionar a señales.

*Unidad lista*, si hay tensión de alimentación en la tarjeta de control del convertidor de frecuencia y éste está preparado para el funcionamiento.

*Listo sin advertencia*, el convertidor de frecuencia está preparado para funcionar pero no se ha dado un comando de arranque. Sin advertencia.

*En marcha* se encuentra activo cuando hay un comando de arranque o cuando la frecuencia de salida es superior a 0,1 Hz. También activo en la deceleración.

*Funcionamiento en referencia, sin advertencia* velocidad según la referencia.

*Funcionamiento, sin advertencia,* se ha dado un comando de arranque. Sin advertencia.

*Listo, tensión de red en rango*, el convertidor de frecuencia está preparado para su uso; la tarjeta de control recibe alimentación, y no hay señales de control en las entradas. La tensión de red se encuentra dentro de los límites de tensión.

*Alarma o advertencia*, se activa la salida mediante una alarma o una advertencia.

*Límite de intensidad*, la intensidad de salida es mayor que el valor programado en el parámetro 221 Límite de intensidad  $\mathbf{I}_{\text{LIM}}$ .

*Alarma* La salida se activa mediante una alarma.

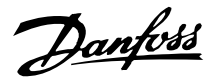

*Frecuencia de salida mayor que f<sub>BAJA</sub>*, la frecuencia de salida es mayor que el valor ajustado en el parámetro 225 *Advertencia: frecuencia baja, fBAJA .*

*Frecuencia de salida menor que fALTA* , la frecuencia de salida es menor que el valor ajustado en el parámetro 226 *Advertencia: frecuencia alta, fALTA* .

*Intensidad de salida mayor que IBAJA* , la intensidad de salida es mayor que el valor ajustado en el parámetro 223 *Advertencia: intensidad baja, IBAJA* .

*Intensidad de salida menor que IALTA* , la intensidad de salida es menor que el valor ajustado en el parámetro 224 *Advertencia: intensidad alta, IALTA* .

*Realimentación mayor que FBBAJA* , el valor de realimentación es mayor que el valor ajustado en el parámetro 227 *Advertencia: realimentación baja, FBBAJA.*

*Realimentación menor que FBALTA* , el valor de realimentación es menor que el valor ajustado en el parámetro 228 *Advertencia: intensidad alta, IALTA* .

*Relé 123* sólo se utiliza en conexión con Profidrive.

*Inversión*, la salida de relé se activa cuando el sentido de giro del motor es de derecha a izquierda. Cuando el sentido de giro del motor es de izquierda a derecha, el valor es 0 V CC.

*Advertencia térmica*, si se sobrepasa el límite de temperatura en el motor o el convertidor, o desde un termistor conectado a una entrada digital.

*Funcionamiento local*, si la salida está activada cuando en el parámetro 002 *Control local/remoto, Control local* [1] está seleccionado.

*Fuera de rango de frecuencia*, si la frecuencia de salida está fuera del rango de frecuencia programado en los parámetros 225 y 226.

*Fuera de rango de intensidad*, si la intensidad del motor está fuera del rango programado en los parámetros 223 y 224.

*Fuera del rango de realimentación*, si la señal de realimentación está fuera del rango programado en los parámetros 227 y 228.

*Control de freno mecánico* permite controlar un freno mecánico externo (consulte la sección sobre control de freno mecánico en la Guía de Diseño).

*Bit de código de control 11* está activado si el bit 11 está ajustado al valor alto en el bus de comunicación.

*Modo reposo* se activa cuando la frecuencia es inferior a 0,1 Hz.

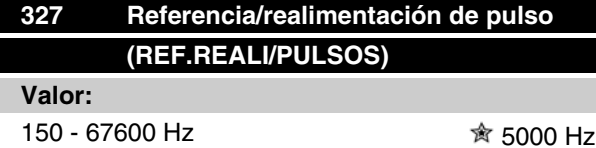

#### **Función:**

Este parámetro se utiliza para ajustar el valor de señal que corresponde al valor máximo del parámetro 205 *Referencia máxima, RefMAX* , o al valor de realimentación máxima ajustado en el parámetro 415 *Realimentación máxima, FBMAX* .

#### **Descripción de opciones:**

Ajuste la referencia de pulso o la realimentación de pulso requerida que se conectará al terminal 33.

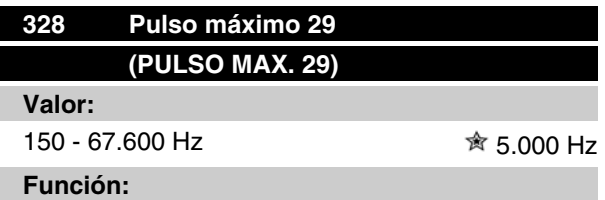

Este parámetro se utiliza para ajustar el valor de señal que corresponde al valor máximo del parámetro 205

*Referencia máxima, Ref.MÁX.* o al valor de realimentación máximo ajustado en el parámetro 415 *Realimentación máxima, Realim. MÁX.* .

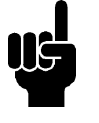

# **¡NOTA!**

Sólo importante para DeviceNet. Consulte MG90BXYY para obtener más información.

# **341 Salida digital / de pulsos terminal 46 (SALIDA ANALOG.46)**

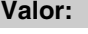

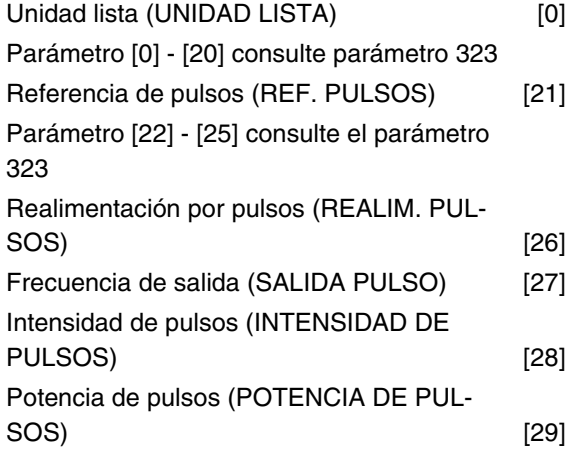

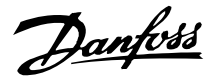

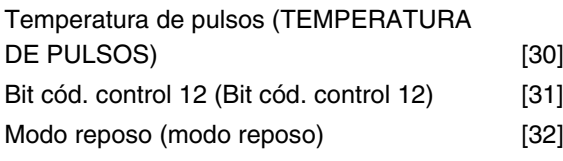

# **Función:**

La salida digital se puede utilizar para indicar el estado o advertencia actuales. La salida digital (terminal 46) proporciona una señal de 24 V CC cuando se cumple una determinada condición. El terminal también se puede utilizar como salida de frecuencia.

El parámetro 342 ajusta la frecuencia máxima de pulso.

#### **Descripción de opciones:**

#### *Referencia de pulsos RefMIN - Ref MAX*

Se genera una señal de salida proporcional al valor de referencia resultante en el intervalo Referencia mínima, Ref<sub>MIN</sub> - Referencia máxima, Ref<sub>MAX</sub> (parámetros 204/205).

#### *Realimentación por pulsos FBMIN-FBMAX .*

Se obtiene una señal de salida proporcional al valor de realimentación en el intervalo Realimentación mínima, FB<sub>MIN</sub> - Realimentación máxima, FB<sub>MAX</sub> (parámetros 414/415).

#### *Frecuencia de salida 0-fMAX.*

Se genera una señal de salida proporcional a la frecuenciade salida en el intervalo de0 - f<sub>MAX</sub> (parámetro 202 *Límite superior de frec. de salida*, f<sub>MAX</sub>).

## *Intensidad de pulsos 0 - IINV..*

Se obtiene una señal de salida proporcional a la intensidad de salida del intervalo 0 - I<sub>INV</sub>.

#### *Potencia de pulsos 0 - PM,N.*

Se obtiene una señal de salida que es proporcional a la potencia de salida actual. El par. 342 corresponde al valor ajustado en el parámetro 102 *Potencia del motor, PM,N* .

## *Temperatura de pulsos 0 - Temp.MAX.*

Se obtiene una señal de salida que es proporcional a la temperatura del disipador actual. 0 Hz corresponde a una temperatura del disipador inferior a 20 °C y el parámetro 342 corresponde a 100 °C.

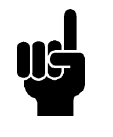

# **¡NOTA!**

El terminal de salida 46 no está disponible en DeviceNet. Frecuencia de salida mín. en salida de frecuencia = 16 Hz

## *Bit cód. control 12,*

La salida está activa si el bit 12 está ajustado al valor alto en el bus de comunicación.

#### *Modo reposo,*

Activado si la frecuencia de salida es menor de 0,1 Hz.

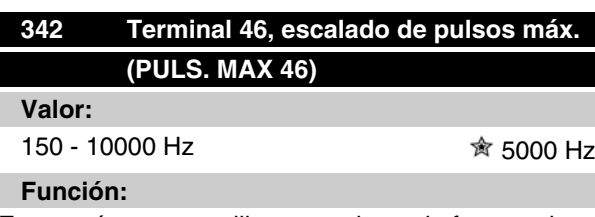

Este parámetro se utiliza para ajustar la frecuencia máxima de la señal de salida de pulsos.

#### **Descripción de opciones:**

Ajuste la frecuencia deseada.

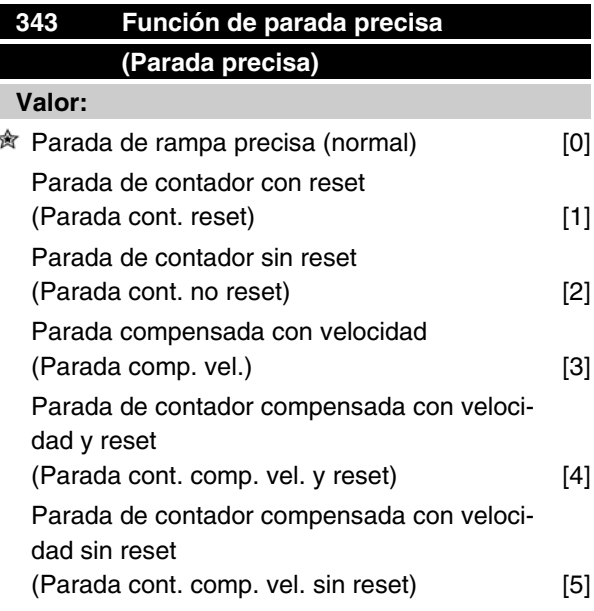

# **Función:**

En este parámetro se selecciona la función de parada que se utilizará en respuesta a un comando de parada. Las seis selecciones de datos incluyen una rutina de parada precisa que asegura un alto nivel de precisión repetida.

Estas opciones combinan las funciones descritas a continuación.

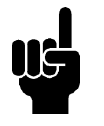

#### **¡NOTA!**

Arranque de pulsos [8] no se puede utilizar con la función de parada precisa.

#### **Descripción de opciones:**

*Parada de rampa normal* [0] se selecciona para obtener una alta precisión repetida en el punto de parada.

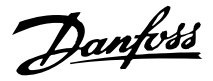

*Parada de contador*. Una vez recibida una señal de arranque de pulsos, el convertidor sigue funcionando hasta recibir el número de pulsos programado por el usuario en el terminal de entrada 33. Así, una señal de parada interna activa el intervalo de rampa de deceleración normal (parámetro 208).

La función de contador se activa (empieza a temporizar) en el fleco de la señal de arranque (cuando cambia de parada a arranque).

*Parada compensada con velocidad*. Para detener el motor exactamente en el mismo punto, con independencia de la velocidad actual, la señal de parada recibida se retrasará internamente cuando la velocidad sea menor que la máxima (ajustada en el parámetro 202).

*Reset*. *Parada de contador* y *Parada compensada con velocidad* se pueden combinar con o sin el reset. *Parada de contador con reset* [1]. Después de cada parada precisa, el número de pulsos contados en la deceleración a 0 Hz se reinicia.

*Parada de contador sin reset* [2]. El número de pulsos contados en la deceleración a 0 Hz se calcula con el valor de contador del parámetro 344.

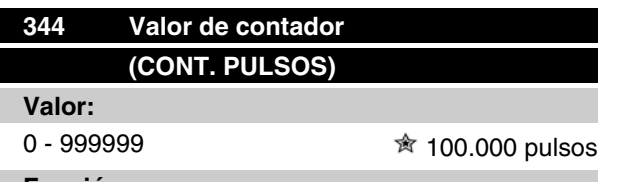

#### **Función:**

En este parámetro, puede seleccionar el valor de contador utilizado en la función de parada precisa integrada (parámetro 343).

# **Descripción de opciones:**

El ajuste de fábrica es 100.000 pulsos. La frecuencia más alta (máx. resolución) que puede registrarse en el terminal 33 es de 67,6 kHz.

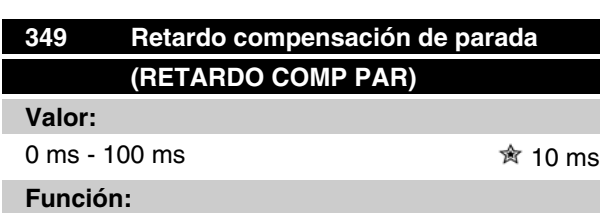

En este parámetro, el usuario puede seleccionar el tiempo de retardo del sistema (sensor, PLC, etc.). Si se utiliza la parada compensada con velocidad, el retardo en las distintas frecuencias tendrá un gran efecto en la manera que ocurra una parada.

# **Descripción de opciones:**

El ajuste de fábrica es 10 ms. Esto significa que el retardo total del sensor, el PLC y otros equipos corresponderá a dicho ajuste.

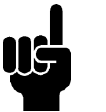

# **¡NOTA!**

Sólo se puede utilizar en la parada compensada con velocidad.

# **Funciones especiales**

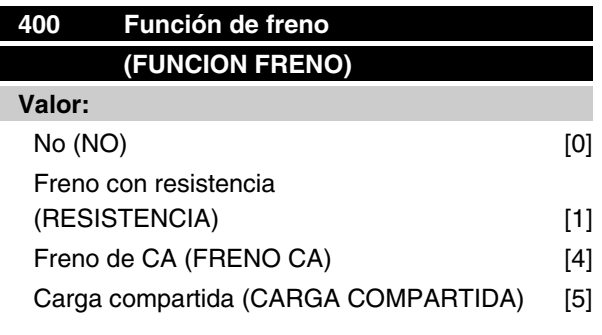

*El ajuste de fábrica depende del tipo de equipo.*

# **Función:**

*Freno con resistencia* [1] se selecciona si el convertidor de frecuencia tiene un transistor de freno incorporado y se ha conectado una resistencia de freno a los terminales 81 y 82. Se permite una tensión del circuito intermedio más alta durante el frenado (funcionamiento regenerativo) cuando hay conectada una resistencia de freno.

*Freno de CA* [4] se selecciona para mejorar el frenado sin utilizar resistencias de freno. Tenga presente que *Freno de CA* [4] no es tan eficaz como *Freno con resistencia* [1].

# **Descripción de opciones:**

Seleccione *Freno con resistencia* [1] si hay una resistencia de freno conectada.

Seleccione *Freno de CA* [4] si se producen cargas generadas a corto plazo. Consulte el parámetro 144 *Ganancia del freno CA* para ajustar este freno.

Seleccione *Carga compartida* [5] si se utiliza carga compartida.

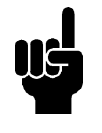

# **¡NOTA!**

El cambio de opción no se activará hasta que no se haya desconectado y vuelto a conectar la tensión de alimentación eléctrica.

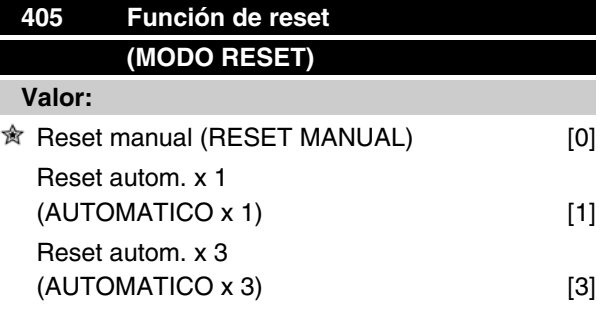

# **Serie VLT ® 2800**

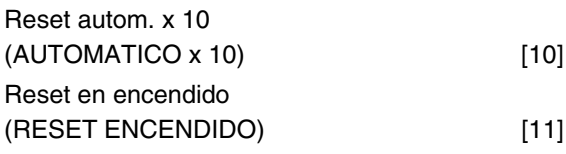

# **Función:**

Este parámetro permite seleccionar si el reinicio y el rearranque después de una desconexión deben realizarse manualmente, o si el convertidor debe reiniciarse y volver a arrancar automáticamente. Además, se puede seleccionar el número de veces que se intenta realizar el rearranque. El intervalo de tiempo entre cada intento se ajusta en el parámetro 406 *Tiempo de rearranque automático* .

# **Descripción de opciones:**

Si se selecciona *Reset manual* [0], el reinicio debe efectuarse con la tecla [STOP/RESET], una entrada digital o la comunicación serie. Si el convertidor se debe reiniciar y rearrancar automáticamente después de una desconexión, seleccione el valor de dato [1], [3] o [10].

Si *Rearranque en encendido* [11] se selecciona, el convertidor se reinicia si se produce un error en relación con un fallo de alimentación eléctrica.

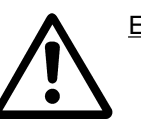

El motor puede arrancar sin advertencia.

# **406 Tiempo de rearranque automático (TIEMPO AUTOARRAN.)**

**Valor:**

0-1.800 seg.  $\hat{\mathcal{B}}$  5 seg.

# **Función:**

Este parámetro permite ajustar el tiempo desde la desconexión hasta que comienza la función de reset automático. Se presupone que se ha seleccionado el reinicio automático en el parámetro 405 *Función de reset*.

# **Descripción de opciones:**

Ajuste el tiempo requerido.

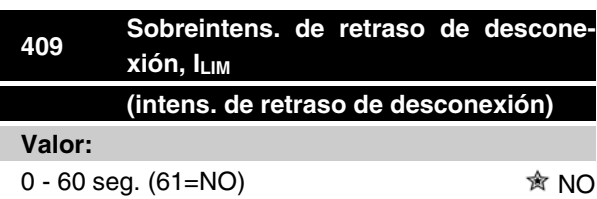

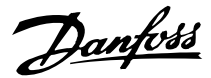

# **Función:**

Cuando el convertidor de frecuencia detecta que la intensidad de salida ha llegado al límite ILIM (parámetro 221 *Límite de intensidad*) y permanece en ese límite durante el tiempo seleccionado, realiza una desconexión. Se puede utilizar para proteger la aplicación, al igual que ETR protegerá el motor, si se selecciona.

## **Descripción de opciones:**

Seleccione el tiempo que el convertidor debe mantener la intensidad de salida en el límite ILIM antes de desconectarse. Si elige NO, el parámetro 409 *Sobreintens. de retraso de desconexión, ILIM* no está activado, por lo que no se realizará la desconexión.

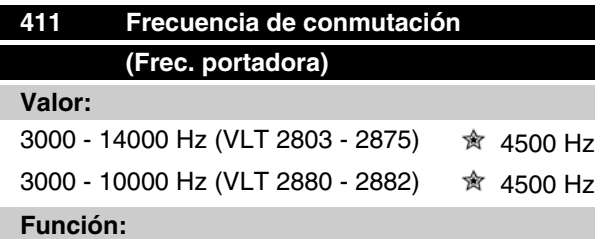

El valor ajustado determina la frecuencia de conmutación del inversor. Si se cambia la frecuencia de conmutación, puede ayudarse a minimizar el ruido acústico del motor.

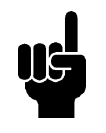

# **¡NOTA!**

La frecuencia de salida del convertidor de frecuencia no puede tener un valor superior a 1/10 de la frecuencia de conmutación.

# **Descripción de opciones:**

Cuando el motor está en funcionamiento, la frecuencia de conmutación se ajusta en el parámetro 411 *Frecuencia de conmutación* hasta que se obtiene la frecuencia en que el motor hace el menor ruido posible.

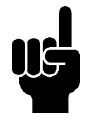

# **¡NOTA!**

La frecuencia de conmutación se reduce automáticamente en función de la carga. Consulte *Frecuencia de conmutación dependiente de la temperatura* en la sección *Condiciones especiales*.

Cuando se selecciona *Filtro LC instalado* en el parámetro 412, la frecuencia de conmutación mínima es 4,5 kHz.

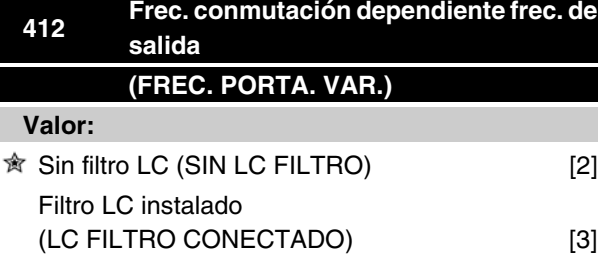

## **Función:**

El parámetro debe ajustarse en *Filtro LC instalado* si hay un filtro LC conectado entre el convertidor de frecuencia y el motor.

#### **Descripción de opciones:**

*Filtro LC instalado* [3] debe utilizarse si hay un filtro LC conectado entre el convertidor de frecuencia y el motor, ya que si no el convertidor de frecuencia no puede proteger el filtro LC.

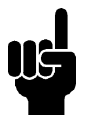

# **¡NOTA!**

Cuando se selecciona el filtro LC, la frecuencia de conmutación cambia a 4,5 kHz.

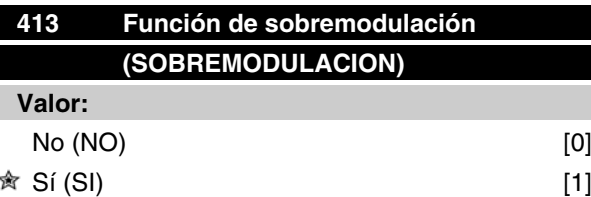

# **Función:**

Este parámetro permite conectar una función de sobremodulación para la tensión de salida.

## **Descripción de opciones:**

*No* [0] significa que no hay sobremodulación de la tensión de salida, por lo que se evita el rizado del par en el eje del motor. Puede ser una función útil, p. ej., en máquinas trituradoras. *Sí* [1] significa que puede obtenerse una tensión de salida mayor que la tensión de alimentación eléctrica (hasta el 5 %).

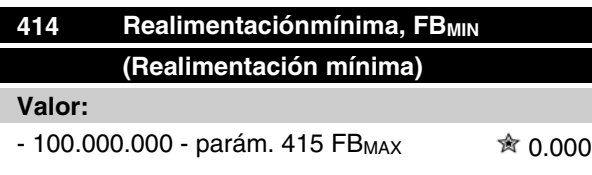

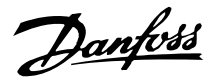

## **Función:**

Los parámetros 414 *Realimentación mínima, FBMIN* y 415 *Realimentación máxima, FBMAX* se utilizan para escalar la indicación de la pantalla, asegurando con ello que se muestre la señal de retroalimentación en una unidad de proceso proporcional a la señal de la entrada.

# **Descripción de opciones:**

Ajuste el valor que va a mostrarse en la pantalla como el valor de señal de retroalimentación mínima en la entrada de retroalimentación seleccionada (parámetros 308/314 *Entradas digitales*).

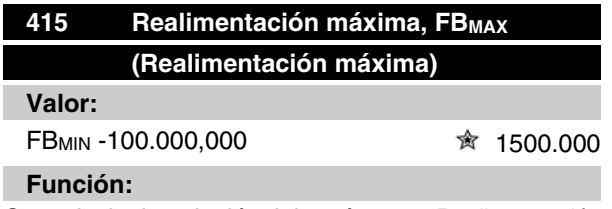

Consulte la descripción del parám. 414 *Realimentación mínima, FBMIN* .

#### **Descripción de opciones:**

Ajuste el valor que se mostrará en la pantalla cuando se obtenga la máxima retroalimentación en la entrada de retroalimentación seleccionada (parámetros 308/314 *Entradas analógicas*).

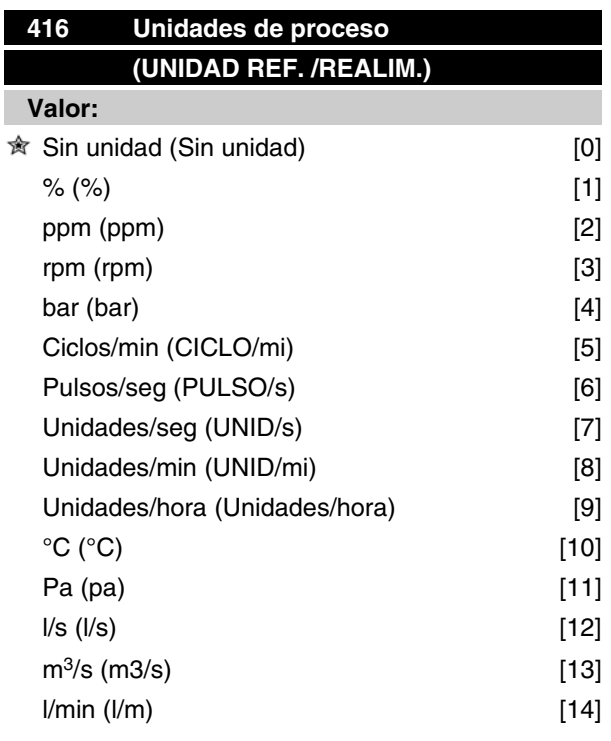

# **Serie VLT ® 2800**

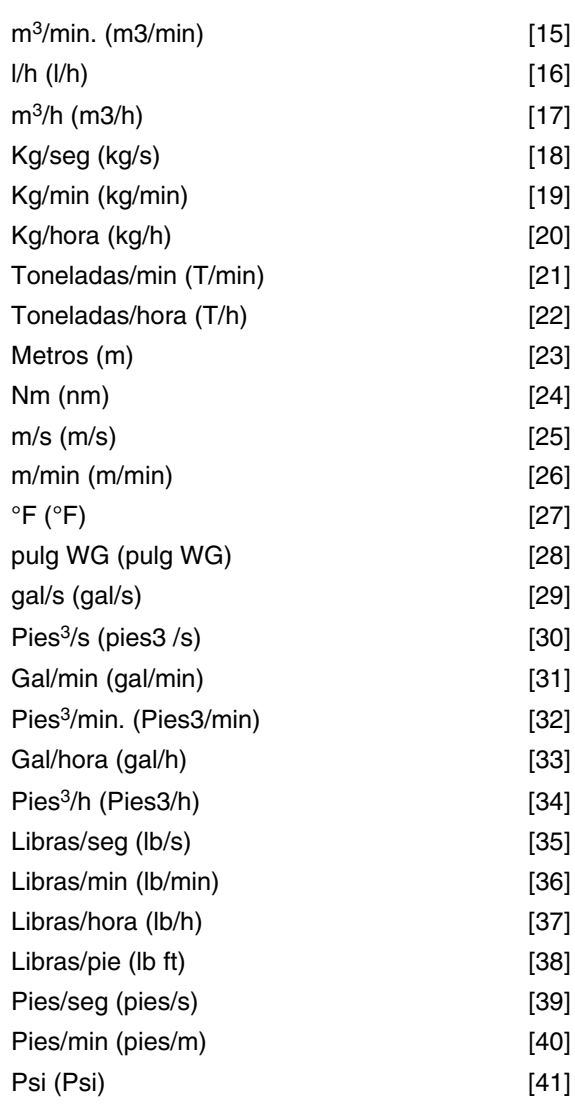

# **Función:**

Seleccione las unidades a mostrar en la pantalla. Las unidades pueden leerse cuando se ha conectado una unidad de control LCP, se ha seleccionado *Referencia [unidad]* [2] o *Realimentación [unidad]* [3] en uno de los parámetros 009-012 *Lectura de display*, y están en el modo display. Las unidades se utilizan en *Lazo cerrado* y como unidades de la Referencia mín./máx. y la Realimentación mín./máx.

# **Descripción de opciones:**

Seleccione la unidad requerida para la señal de referencia/realimentación.

## ■ Controladores de VLT 2800

El VLT 2800 tiene dos controladores PID integrados, uno para regular la velocidad y otra para regular los procesos.

Velocidad y proceso requieren una señal de retroalimentación que vuelva a una entrada. Hay varios ajus-

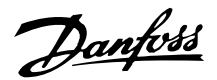

tes para ambos controladores PID que se efectúan en los mismos parámetros, aunque la selección del tipo de controlador tendrá efecto en las selecciones que se realicen en estos parámetros compartidos.

En el parámetro 100 *Configuración* es posible seleccionar el tipo de controlador, *Velocidad, modo en bucle cerrado* [1] o *Proceso, modo en bucle cerrado* [3].

## La regulación de velocidad

Esta regulación de PID está optimizada para utilizarla en aplicaciones en que es necesario mantener una determinada velocidad del motor. Los parámetros específicos del controlador de velocidad son del 417 al 421.

## Regulación de proceso

El controlador PID mantiene un modo de proceso constante (presión, temperatura, flujo, etc.) y ajusta la velocidad del motor a partir de la referencia/valor de referencia y la señal de retroalimentación.

Un transmisor proporciona al controlador PID una señal de retroalimentación como expresión del modo real del proceso. La señal de retroalimentación varía a medida que cambia la carga del proceso.

Esto significa que hay una diferencia entre la referencia/valor de referencia y el modo real del proceso. Dicha diferencia se compensa por el controlador PID mediante la frecuencia de salida regulada de manera ascendente o descendente en relación con la diferencia entre la referencia/valor de referencia y la señal de retroalimentación.

El controlador PID integrado en el convertidor de frecuencia se ha optimizado para utilizarlo en aplicaciones de procesos. Esto significa que el convertidor de frecuencia tiene disponible una serie de funciones especiales.

Antes era necesario obtener un sistema que manejara estas funciones especiales instalando módulos de E/ S adicionales, y programando el sistema. Con el convertidor de frecuencia, se evita la necesidad de instalar más módulos. Los parámetros específicos del controlador de proceso son del 437 al 444.

# **Funciones de PID**

## Unidad de referencia/retroalimentación

Cuando se selecciona *Control de velocidad, lazo cerrado* en el parámetro 100 *Configuración*, la unidad de referencia/realimentación siempre es rpm.

Cuando se selecciona *Regulación de proceso* en el parámetro 100 *Configuración*, la unidad se define en el parámetro 416 *Unidad de proceso*.

#### Realimentación

Debe prestablecerse un rango de realimentación para ambos controladores. Al mismo tiempo, este rango de realimentación limita el posible rango de referencia, para que si la suma de todas las referencias cae fuera del mismo, la referencia quede limitada a dicho rango de realimentación.

La señal de realimentación se debe conectar a un terminal del convertidor de frecuencia. Si se selecciona la realimentación en dos terminales a la vez, las dos señales se sumarán.

Utilice la siguiente descripción para determinar los terminales se que deben utilizar y qué parámetros se deben programar.

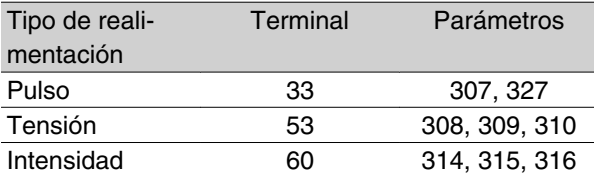

Puede realizarse una corrección de la pérdida de tensión en los cables de señal largos cuando se utilice un transmisor con una salida de tensión. Esto se realiza en el grupo de parámetros 300 *Escalado mín./máx*.

Los parámetros 414/415 *Realimentación mín./máx.* también deben preajustarse en unos valores en las unidades de proceso que correspondan a los valores de escalado mínimo y máximo que tengan las señales conectadas al terminal.

# Referencia

En el parámetro 205 *Referencia máxima, Ref<sub>MAX</sub>*, es posible preajustar una referencia máxima que escale la suma de todas las referencias, es decir, la referencia resultante.

La referencia mínima del parámetro 204 es una expresión del valor mínimo que puede tener la referencia resultante.

Todas las referencias se sumarán, y la suma será la referencia en relación con la que se realizará la regulación. Es posible limitar el rango de referencia a otro rango más pequeño que el de realimentación. Esto es una ventaja si se desea evitar un cambio no intencionado en una referencia externa, al hacer que la suma de las referencias se aleje del valor óptimo. El rango de referencia no puede sobrepasar el rango de realimentación.

Si se desean referencias internas, pueden preajustarse en los parámetros 215 a 218 *Referencia interna*. Consulte *Función de referencia* y *Manejo de referencias*.

Si se utiliza una señal de intensidad como señal de retroalimentación, sólo se podrá utilizar la tensión como referencia analógica. Utilice la siguiente descrip-

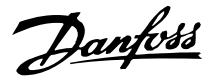

ción para determinar los terminales se que deben utilizar y qué parámetros se deben programar.

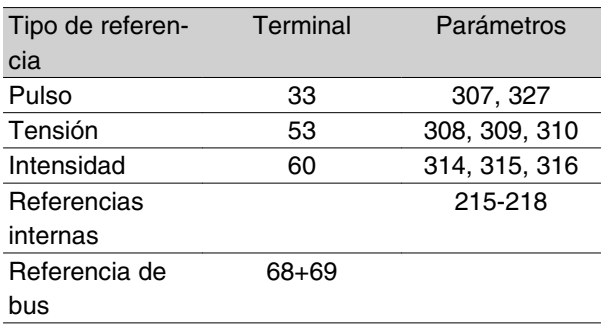

Tenga en cuenta que la referencia de bus sólo se puede preajustar mediante la comunicación serie.

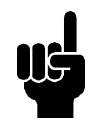

# **¡NOTA!**

Es recomendable preajustar los terminales que no se utilicen en *Sin función* [0].

## Límite de ganancia del diferenciador

Si ocurren variaciones muy rápidas en la señal de referencia o de realimentación en una aplicación, la diferencia entre la referencia/ajuste y el modo real del proceso también cambiará rápidamente. El diferenciadorpuede entonces volverse demasiado dominante. Esto se debe a que está reaccionando a la diferencia entre la referencia y el modo real del proceso, y cuanto más rápidamente cambia esta diferencia, más importante es la contribución de frecuencia del diferenciador. La frecuencia con que contribuye el diferenciador, por lo tanto, puede limitarse de manera que se preajuste un tiempo de diferenciación adecuado para cambios lentos y una contribución de frecuencia para cambios rápidos. Esto se realiza con el control de velocidad del parámetro 420 *Límite de ganancia de diferenciador PID de la velocidad,* y el control de proceso del parámetro 443 *Límite de ganancia de diferenciador PID del proceso*.

#### Filtro de paso bajo

Si hay mucho ruido en la señal de realimentación, puede suprimirse mediante un filtro de paso bajo integrado. Se preajusta una constante de tiempo adecuada para el filtro de paso bajo.

Si el filtro de paso bajo se preajusta en 0,1 s, la frecuencia de desconexión será de 10 RAD/s, que corresponde a  $(10 / 2 x) = 1.6$  Hz. Esto significará que todas las corrientes / tensiones que varían más de 1,6 oscilaciones por segundo se perderán. En otras palabras, sólo habrá una regulación basada en una señal de retroalimentación que varíe en una frecuencia menor de 1,6 Hz. La constante de tiempo adecuada se puede seleccionar en el control de velocidad del parámetro 421 *Tiempo filtro paso bajo de PID de velocidad* y en el control de proceso del parámetro 444 *Filtro paso bajo de PID de proceso*.

## Regulación inversa

En la regulación normal, la velocidad del motor aumenta cuando la referencia/ajuste es mayor que la señal de retroalimentación. Si es necesario realizar la regulación inversa, en la que la velocidad se reduce cuando la referencia/consigna es mayor que la señal de realimentación, el parámetro 437 *Regulación normal/inversa de PID* debe programarse en *Inversa*.

#### Saturación

El controlador de proceso se preajusta en fábrica con una función de antisaturación activa. Esta función significa que cuando se alcance un límite de frecuencia, un límite de intensidad o un límite de tensión, el integrador se inicializará a la frecuencia que corresponda a la frecuencia de salida actual. Esto evita la integración de una diferencia entre la referencia y el modo real del proceso que no se puede desregularizar mediante un cambio en la velocidad. Esta función se puede dejar sin seleccionar en el parámetro 438 *Saturación de PID de proceso*.

# Condiciones de arranque

En algunas aplicaciones, el ajuste óptimo del controlador de proceso requiere que transcurra un largo período de tiempo antes de que se alcance la condición deseada del proceso. En estas aplicaciones, es recomendable definir una frecuencia de salida a la que el convertidor deba hacer funcionar el motor antes de que se active el controlador de proceso. Esto se realiza programando una frecuencia de arranque en el parámetro 439 *Frecuencia de arranque de PID de proceso*.

#### **Manejo de realimentación**

El manejo de la realimentación se describe en el siguiente diagrama de flujo.

Este diagrama muestra los parámetros y la manera en que pueden afectar al manejo de la realimentación. Es posible elegir entre señales de realimentación de tensión, intensidad o pulsos.

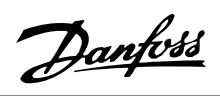

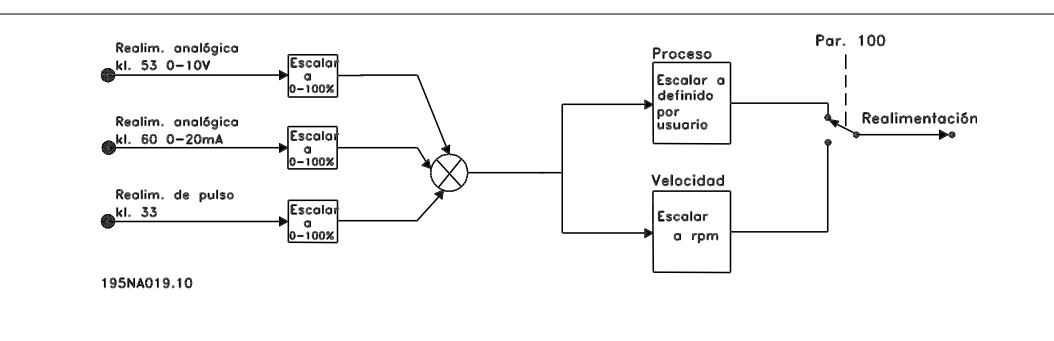

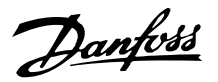

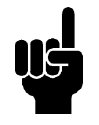

# **¡NOTA!**

Los parámetros 417-421 sólo se utilizan si en el parámetro 100 *Configuración* se ha seleccionado *Velocidad, modo en lazo cerrado* [1].

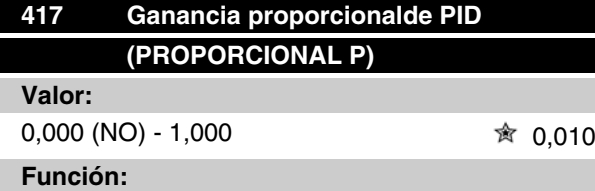

La ganancia proporcional indica cuántas veces debe amplificarse el error (desviación entre la señal de realimentación y el valor de consigna deseado).

## **Descripción de opciones:**

Se obtiene una regulación rápida a un valor elevado de amplificación, pero si ésta es demasiado alta, el proceso se puede volver inestable en el caso de modulación excesiva.

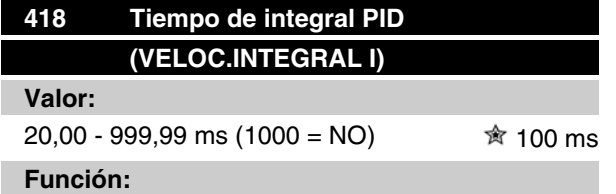

El tiempo de integral determina cuánto tiempo tarda el controlador PID en corregir el error. Cuanto mayor es el error, más rápidamente aumenta la contribución de frecuencia del integrador. El tiempo de integral es el tiempo que necesita el integrador para lograr el mismo cambio que la ganancia proporcional.

# **Descripción de opciones:**

Se obtiene una regulación rápida con un tiempo de integral corto. Sin embargo, si el espacio de tiempo es demasiado corto, el proceso se puede volver inestable. Si el tiempo de integral es demasiado largo, pueden producirse desviaciones importantes de la referencia requerida, porque el controlador de proceso tardará mucho tiempo en regular en caso de error.

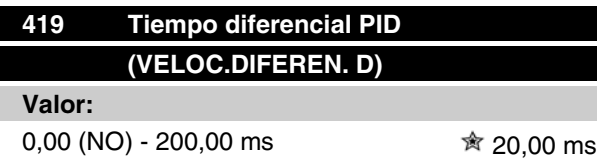

# **Función:**

El diferenciador no reacciona a un error constante. Sólo realiza una contribución cuando cambia el error. Cuanto más rápidamente cambia el error, mayor es la ganancia del diferenciador. La contribución es proporcional a la velocidad con que cambia el error.

## **Descripción de opciones:**

Se obtiene un control rápido con un tiempo diferencial largo. Sin embargo, si el espacio de tiempo es demasiado largo, el proceso se puede volver inestable.

Cuando el tiempo diferencial es 0 ms, la función D no está activada.

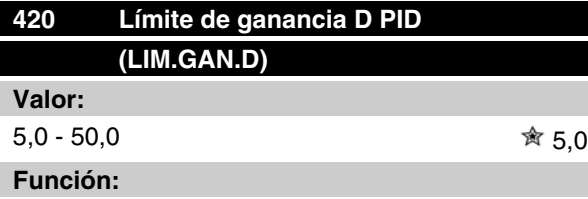

Es posible limitar la ganancia proporcionada por el diferenciador. La ganancia D se incrementa a altas frecuencias, por lo que limitarla puede ser muy útil. Esto permite obtener un enlace D puro a bajas frecuencias y un enlace D constante a frecuencias altas.

# **Descripción de opciones:**

Seleccione el límite de ganancia requerido.

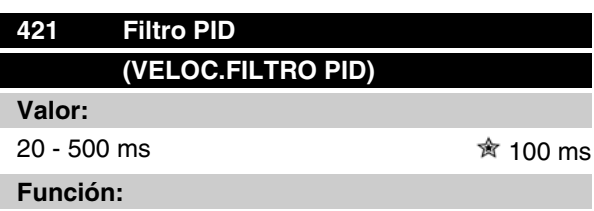

El ruido en la señal de realimentación se amortigua con el filtro de paso bajo de primer orden para reducir el impacto del ruido en la regulación. Esto puede ser una ventaja, por ejemplo, si hay mucho ruido en la señal. Consulte el dibujo.
Danfoss

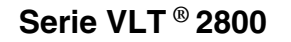

#### **Descripción de opciones:**

Ajuste la tensión de salida (U1) que debe coincidir con la primera frecuencia de salida (F1), parámetro 424 *Frecuencia F1*.

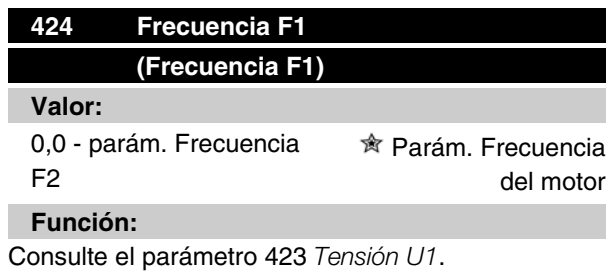

#### **Descripción de opciones:**

Ajuste la frecuencia de salida (F1) que debe coincidir con la primera tensión de salida (U1), parámetro 423 *Tensión U1*.

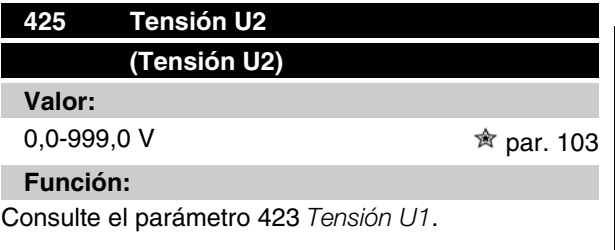

#### **Descripción de opciones:**

Ajuste la tensión de salida (U2) que debe coincidir con la segunda frecuencia de salida (F2), parámetro 426 *Frecuencia F2.*

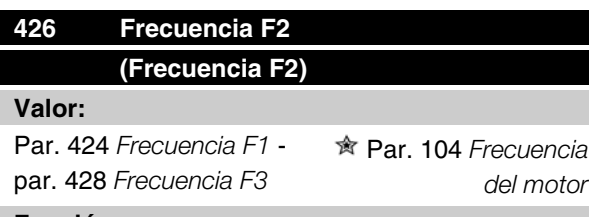

#### **Función:**

Consulte el parámetro 423 *Tensión U1*.

# **Descripción de opciones:**

Ajuste la frecuencia de salida (F2) que debe coincidir con la segunda tensión de salida (U2), parámetro 425 *Tensión U2*.

# **Descripción de opciones:**

17574203.10

Si se programa una constante de tiempo (t) de 100 ms, la frecuencia de desconexión del filtro será de 1/0,1 = 10 RAD/seg, que corresponde a  $(10 / 2 \times π) = 1,6$  Hz. El controlador PID sólo regulará una señal de realimentación que varíe con una frecuencia menor de 1,6 Hz. Si esta señal varía en una frecuencia mayor de 1,6 Hz, el filtro de paso bajo la amortiguará.

Secal de realimentación con perturbaciones

 $\overline{0.6 + (Seg.)}$ 

 $10$  Hz

 $0.6$ 

 $t$  (Seg.)

realimentación filtrada

Secal de

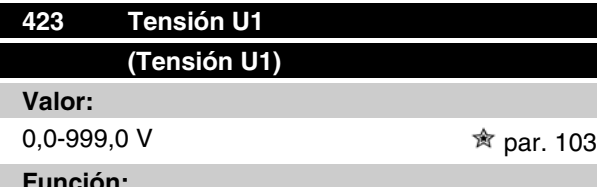

#### **Función:**

Los parámetros 423-428 se utilizan cuando en el parámetro 101*Características de par* se ha seleccionado*Características de motor especial* [8]. Es posible determinar una característica U/f a partir de cuatro tensiones y tres frecuencias definibles. La tensión a 0 Hz se ajusta en el parámetro 133 *Tensión de arranque*.

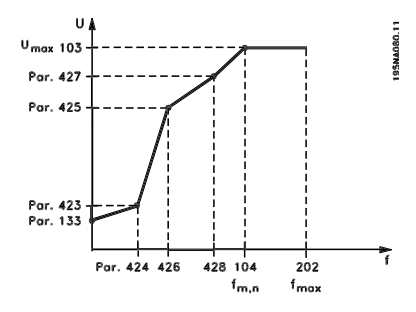

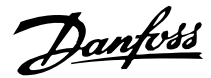

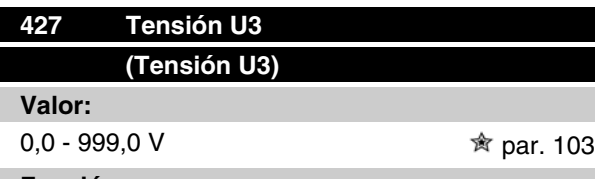

#### **Función:**

Consulte el parámetro 423 *Tensión U1*.

#### **Descripción de opciones:**

Ajuste la tensión de salida (U3) correspondiente a la tercera frecuencia de salida (F3), en el parámetro 428 *Frecuencia F3*.

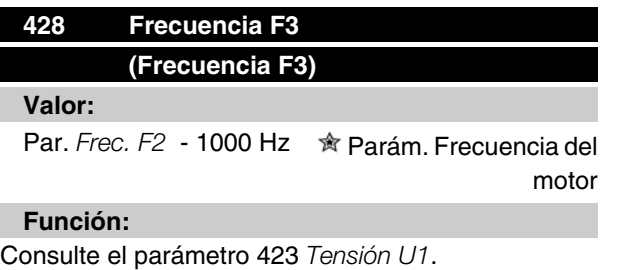

#### **Descripción de opciones:**

Ajuste la frecuencia de salida (F3) que debe coincidir con la tercera tensión de salida (U3), en el parámetro 427 *Tensión U3* .

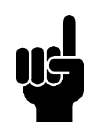

## **¡NOTA!**

Los parámetros 437-444 sólo se utilizan si en el parámetro 100 *Configuración* se ha seleccionado *Proceso, modo en lazo cerrado.* [3].

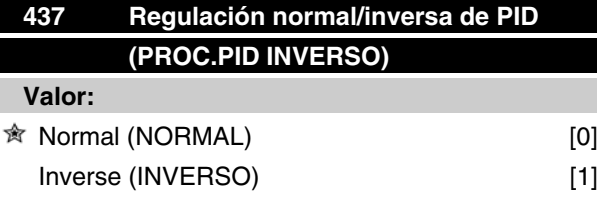

#### **Función:**

Es posible elegir si el controlador va a incrementar o reducir la frecuencia de salida, en caso de que haya una desviación entre la referencia/valor de consigna y el modo del proceso.

#### **Descripción de opciones:**

Si el convertidor de frecuencia debe reducir la frecuencia de salida cuando aumente la señal de realimentación, seleccione *Normal* [0].Si el convertidor

debe incrementar la frecuencia de salida cuando aumente la señal de realimentación, seleccione *Inverso* [1].

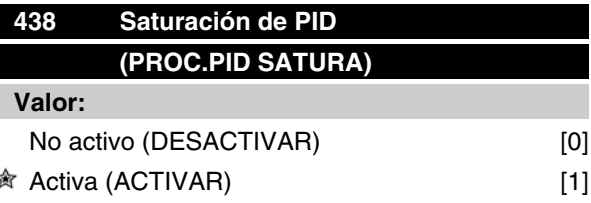

# **Función:**

Es posible seleccionar si el controlador de proceso va a continuar regulando en una desviación aunque no sea posible aumentar o reducir la frecuencia de salida.

#### **Descripción de opciones:**

El ajuste de fábrica es *Sí* [1], que significa que el enlace de integración se inicializa respecto a la frecuencia real de salida, si se alcanza el límite de intensidad, el límite de tensión o la frecuencia máx./mín. El controlador de proceso no se volverá a activar hasta que el error sea cero o haya cambiado su signo. Seleccione *No* [0] si el integrador debe seguir integrando en la desviación, aunque no se pueda eliminar el error mediante dicho control.

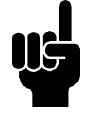

#### **¡NOTA!**

Si se selecciona *No* [0] significará que cuando la desviación cambie de signo, el integrador tendrá que integrar desde el nivel obtenido como resultado del error previo, antes de que se produzca cualquier cambio en la frecuencia de salida.

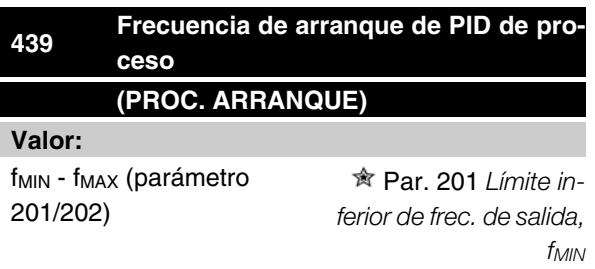

#### **Función:**

Cuando se recibe la señal de arranque, el convertidor de frecuencia reacciona como *Lazo abierto* y no cambia a *Lazo cerrado* hasta que se alcanza la frecuencia de arranque programada. Esto permite ajustar una frecuencia que corresponde a la velocidad en que se realiza normalmente el proceso, lo que lleva a que se

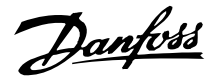

alcancen más rápidamente las condiciones requeridas del mismo.

## **Descripción de opciones:**

Ajuste la frecuencia de arranque requerida.

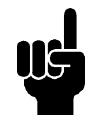

## **¡NOTA!**

Si el convertidor de frecuencia está funcionando en el límite de intensidad antes de obtenerse la frecuencia de arranque requerida, el controlador del proceso no se activará. Para que el controlador se active siempre, la frecuencia de arranque debe descender hasta la frecuencia de salida requerida. Esto puede hacerse durante el funcionamiento.

La frecuencia de arranque PID no debe ajustarse a un valor mayor que f<sub>MIN</sub> si se utiliza el modo de llenado de tubería.

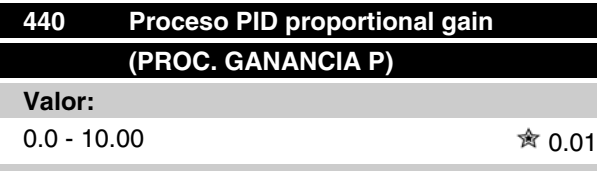

#### **Función:**

La ganancia proporcional indica el número de veces que debe aplicarse la desviación entre el valor ajustado y la señal de retroalimentación.

#### **Descripción de opciones:**

Se obtiene una regulación rápida con una ganancia alta, aunque si es excesiva, el proceso puede volverse inestable debido a la sobremodulación.

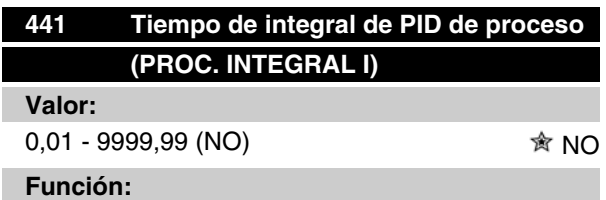

El integrador proporciona un incremento de la ganancia a un error constante entre la referencia/valor ajustado y la señal de retroalimentación. Cuanto mayor es el error, más rápidamente se incrementa la contribución de frecuencia del integrador. El tiempo de integral es el que necesita el integrador para realizar el mismo cambio que la ganancia proporcional.

#### **Descripción de opciones:**

Se obtiene una regulación rápida con un tiempo de integración corto. Sin embargo, si este tiempo es insuficiente, puede volver el proceso inestable debido a la sobremodulación. Si eI tiempo de integral es largo, pueden ocurrir desviaciones importantes del valor de consigna requerido, ya que el controlador tardará mucho en regular en relación con un error.

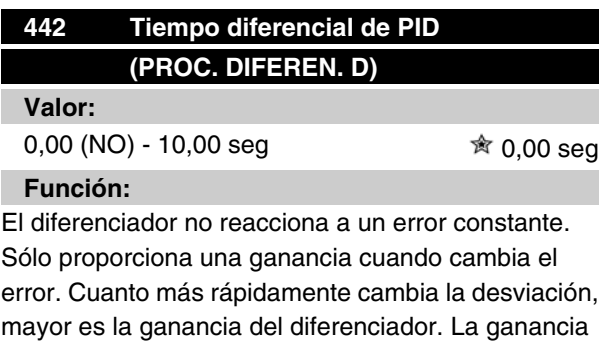

#### **Descripción de opciones:**

viación.

Se obtiene una regulación rápida con un tiempo diferencial largo. Sin embargo, si el tiempo es demasiado largo, el proceso puede volverse inestable debido a la sobremodulación.

es proporcional a la velocidad en que cambia la des-

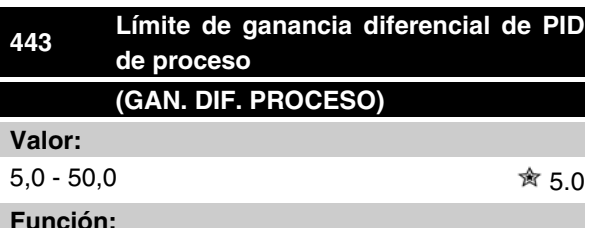

**Función:**

Es posible ajustar un límite para la ganancia del diferencial. La ganancia diferencial se incrementa si hay cambios rápidos, por lo que puede ser ventajosa para limitar esta ganancia. Además, se obtiene una ganancia diferencial pura en cambios lentos y una gananacia diferencial constante en cambios rápidos en la desviación.

#### **Descripción de opciones:**

Seleccione el límite de ganancia diferencial requerido.

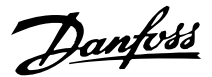

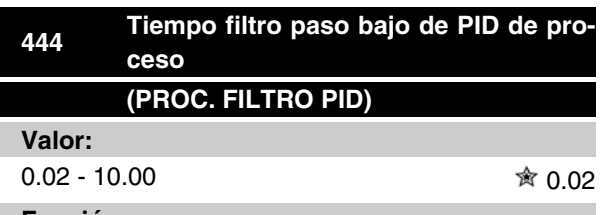

# **Función:**

El ruido de la señal de retroalimentación se amortigua por el filtro de paso bajo de primer orden, a fin de reducir el impacto del ruido en la regulación de proceso. Esto puede ser una ventaja, por ejemplo, si hay mucho ruido en la señal.

#### **Descripción de opciones:**

Seleccione la constante de tiempo requerida (t). Si se programa una constante de tiempo (t) of 0.1, la frecuencia de desconexión del filtro de paso bajo será de  $1/0,1 = 10$  RAD/seg., que corresponde a  $(10/2 x π) =$ 1,6 Hz. Por tanto, el controlador de proceso sólo regula señales de retroalimentacíon con variacíon de frecuencia inferior a 1,6 Hz. Si esta señal varía en una frecuencia mayor de 1,6 Hz, el filtro de paso bajo la amortiguará.

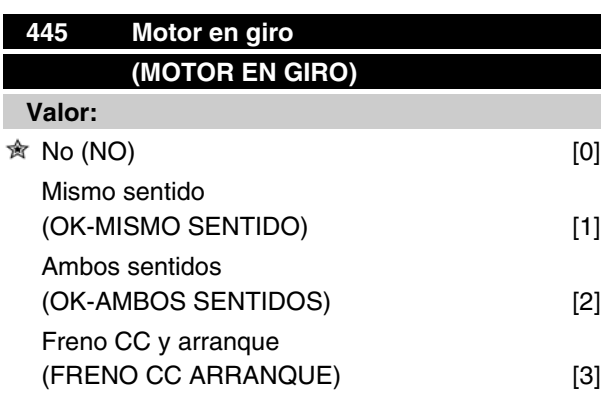

#### **Función:**

Esta función permite 'enganchar' el eje de un motor en giro que ya no está bajo el control del convertidor de frecuencia, por ejemplo, debido a una interrupción del suministro eléctrico. Se activa cada vez que se da una orden de arranque. Para que el convertidor pueda 'enganchar' el eje del motor en giro, la velocidad del motor debe ser inferior a la frecuencia correspondiente del parámetro 202 *Frecuencia máxima, f<sub>MAX</sub>*.

#### **Descripción de opciones:**

Seleccione *No* [0] si no se requiere esta función.

Seleccione *Mismo sentido* [1] si el eje del motor sólo debe rotar en el mismo sentido al conectarse. *Mismo sentido* [1] se debe seleccionar si en el parámetro 200 *Rango de frecuencia de salida* se ha elegido *Sentido hora*.

Seleccione *Ambos sentidos* [2] si el motor debe poder girar en ambos sentidos al conectarse.

Seleccione *Freno CC y arranque* [3] si el convertidor de frecuencia debe frenar el motor con el freno de CC primero, seguido del arranque. Se presupone que los parámetros 126-127/132 *Freno de CC* están seleccionados. En el caso de un elevado efecto de 'autorrotación' (motor en giro), el convertidor de frecuencia no puede 'enganchar' un motor en giro sin que se seleccione *Freno de CC y arranque*.

Limitaciones:

- **-** Una inercia demasiado baja producirá una aceleración de la carga, lo que puede ser peligroso o impedir el enganche del motor en giro. En este caso, utilice el freno de CC.
- **-** Si la carga resulta dirigida, por ejemplo, por el efecto de 'autorrotación' (motor en giro), la unidad puede desconectarse debido a sobretensión.
- **-** El enganche del motor en giro no funciona a valores menores de 250 rpm.

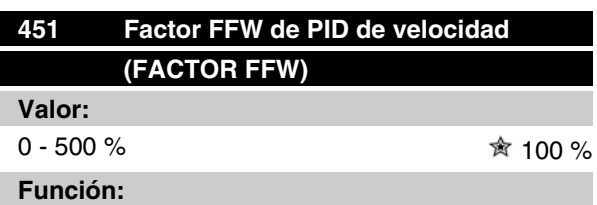

# Este parámetro sólo está activado cuando en el parámetro 100 *Configuración* se ha seleccionado *Control de velocidad, lazo cerrado*. La función FF envía una parte mayor o menor de la señal de referencia fuera del controlador PID, de manera que el controlador sólo tenga efecto en una parte de la señal de control. Todos los cambios en el valor ajustado tendrán un efecto inmediato en la velocidad del motor. El factor FF pro-

porciona un gran dinamismo cuando cambia el valor de referencia y menor sobremodulación.

#### **Descripción de opciones:**

El % requerido del valor puede seleccionarse en el intervalo f<sub>MIN</sub> - f<sub>MAX</sub>. Se utilizan valores mayores de 100 % si las variaciones del valor ajustado son pequeñas.

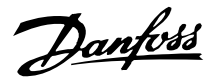

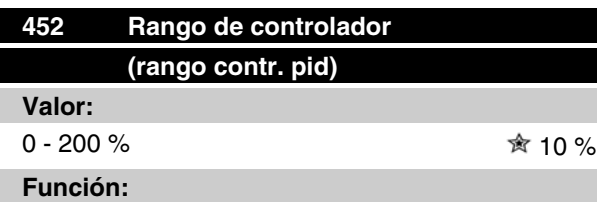

Este parámetro sólo está activado cuando en el parámetro 100 *Configuración* se ha seleccionado *Control de velocidad, lazo cerrado*.

El rango del controlador (ancho de banda) limita la salida del controlador PID como % de la frecuencia del motor  $f_{M,N}$ .

#### **Descripción de opciones:**

El % requerido del valor puede seleccionarse a partir de la frecuencia del motor  $f_{M,N}$ . Si se reduce el rango del controlador, las variaciones de la velocidad serán menores durante la adaptación inicial.

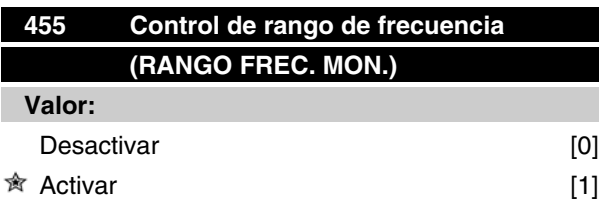

# **Función:**

Este parámetro se utiliza si se desea que la advertencia 33 *Fuera de rango de frecuencia* esté desactivada en el display en el control de proceso en lazo cerrado. Este parámetro no tiene efecto en el código de estado ampliado.

#### **Descripción de opciones:**

Seleccione *Sí* [1] si desea que se lea en el display la advertencia 33 *Fuera de rango de frecuencia* si ésta se produce. Seleccione *No* [0] si no desea que aparezca en el display la advertencia 33 *Fuera de rango de frecuencia* si ésta se produce.

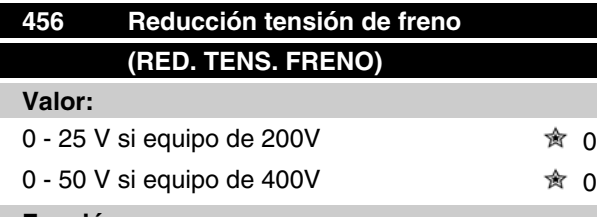

#### **Función:**

El usuario ajusta la tensión en que se reducirá el nivel de resistencia del frenado. Sólo se activará si se ha

seleccionado Freno con resistencia en el parámetro 400.

#### **Descripción de opciones:**

Cuanto mayor sea el valor de reducción, más rápido se reaccionará a una sobrecarga generativa. Sólo se debe utilizar si ocurren problemas de sobretensión en el circuito intermedio.

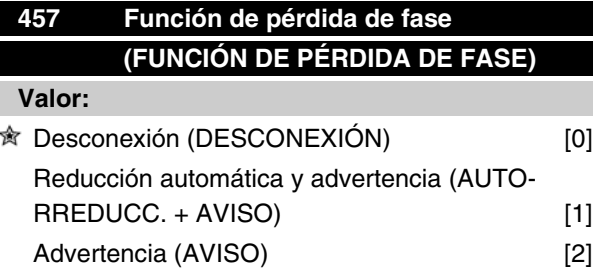

# **Función:**

Seleccione la función que debe activarse si el desequilibrio de tensión de red es demasiado alto o si falta una fase.

#### **Descripción de opciones:**

Con *Desconexión* [0], el convertidor de frecuencia parará el motor después de unos segundos (según el tamaño de la unidad).

Si se selecciona *Autorreducción y aviso* [1], la unidad exportará una advertencia y reducirá la intensidad de salida al 50% de  $I_{VLT,N}$  para mantener el funcionamiento.

Con *Advertencia* [2], cuando se produzca un fallo de red sólo se exportará una advertencia, aunque en casos más graves otras condiciones extremas podrían provocar una desconexión.

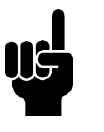

# **¡NOTA!**

Si se ha seleccionado *Advertencia*, la vida útil de la unidad se reducirá si persiste el fallo de red.

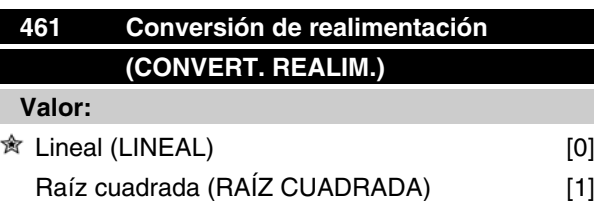

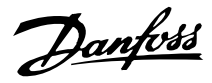

# **Función:**

En este parámetro, se selecciona una función que convierte una señal de realimentación conectada del proceso en un valor de realimentación que equivale a la raíz cuadrada de la señal conectada. Se usa, por ejemplo, cuando debe realizarse la regulación de un caudal (volumen) basándose en la presión como señal de realimentación (caudal = constante x  $\sqrt{presión}$ ). Esta conversión permite ajustar la referencia de forma que haya una conexión lineal entre la referencia y el caudal necesario.

## **Descripción de opciones:**

Si se selecciona *Lineal* [0], la señal de realimentación y el valor de realimentación serán proporcionales. Si se selecciona *Raíz cuadrada* [1], el convertidor de frecuencia convierte la señal de retroalimentación en un valor de retroalimentación cuadrático.

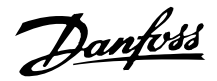

## **Modo reposo mejorado**

El modo de reposo mejorado se ha desarrollado para trabajar en todas las condiciones y superar los problemas producidos al utilizar bombas con curvas de bombeo planas o cuando la presión de succión varia. El modo de reposo mejorado proporciona un excelente control para apagar la bomba con bajo caudal, ahorrando así energía.

Si trabaja en el sistema con un control de la presión constante y la presión de succión disminuye, aumentará la frecuencia para mantener la presión. En consecuencia, la frecuencia variará independientemente del flujo, lo que puede provocar que se active inapropiadamente el modo reposo o despertar del convertidor de frecuencia.

Las curvas planas en la bomba hacen que la frecuencia cambie muy poco o no cambie en respuesta a la variación del flujo. En consecuencia, puede que el convertidor de frecuencia no alcance la frecuencia del modo reposo al ajustarlo a un valor bajo.

El modo reposo mejorado supervisa la potencia/frecuencia y funciona en lazo cerrado solamente. La parada por activación del modo reposo mejorado se produce en las condiciones siguientes:

- El consumo de energía está por debajo de la curva de potencia sin caudal o con caudal bajo y se mantiene así durante un tiempo determinado (parámetro 462 *Temporizador de modo reposo mejorado*) **o**
- la realimentación de presión está por encima de la referencia cuando se trabaja a velocidad mínima y se mantiene así durante un tiempo determinado (parámetro 462 *Temporizador de modo reposo mejorado*).

Si la realimentación de presión se sitúa por debajo de la presión de despertar (Parámetro 464 *WAKEUP PRESSURE*), el convertidor de frecuencia reinicia el motor.

#### **Detección de funcionamiento en seco**

En la mayoría de bombas, sobre todo bombas de perforación sumergibles, hay que parar la bomba en caso de funcionamiento en seco. Esto se garantiza con la función de detección de funcionamiento en seco.

#### **¿Cómo funciona?**

La detección de funcionamiento en seco supervisa la potencia/frecuencia y funciona en lazo cerrado y abierto.

La parada (desconexión) por funcionamiento en seco se produce en las condiciones siguientes: Lazo cerrado:

- El convertidor de frecuencia funciona a la velocidad máxima (parámetro 202 *Frecuencia*  $m$ áx., f<sub>MAX</sub> **v**
- la realimentación está por debajo de la referencia mínima (parámetro 204 *Referencia mín.*, Ref<sub>MIN</sub>)  $v$
- el consumo de energía está por debajo de la curva de potencia sin caudal o con caudal bajo durante un tiempo determinado (parámetro 470 *DRY RUN TIMEOUT*).

Lazo abierto:

• Siempre que el consumo de energía esté por debajo de la curva de potencia sin caudal o con caudal bajo durante un cierto tiempo (parámetro 470 *DRY RUN TIMEOUT*), el convertidor de frecuencia se desconectará.

El convertidor de frecuencia puede ajustarse para que el rearranque sea manual o automático después de la parada (parámetros 405 Modo reset y 406 Tiempo autoarran.).

• Es posible activar y desactivar el modo reposo mejorado y la detección de funcionamiento en seco de forma independiente. Para ello, utilice el parámetro 462 *Temporizador de modo reposo mejorado* y el parámetro 470 *Tiempo límite de funcionamiento en seco*.

Las bombas centrífugas con rodetes radiales muestran una clara relación de uno a uno entre el consumo de energía y el flujo, que se utiliza para detectar la ausencia de flujo o una situación de flujo bajo.

Sólo hay que introducir dos conjuntos de valores para la potencia y la frecuencia (mínima y máxima) en las situaciones de flujo bajo o ausencia de flujo. A continuación, el convertidor de frecuencia calcula automáticamente todos los datos entre los dos conjuntos de valores y genera la curva de potencia sin flujo o con flujo bajo.

Si el consumo de energía se sitúa por debajo de la curva de potencia, el convertidor de frecuencia entra en modo reposo o se desconecta a causa del funcionamiento en seco; según la configuración.

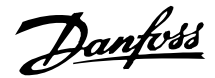

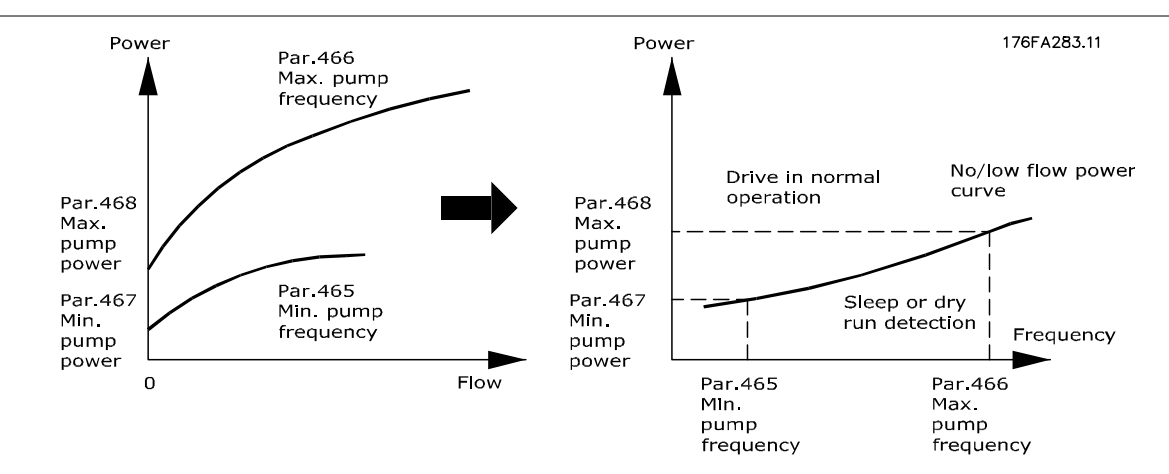

- Protección en caso de funcionamiento en seco. Se apaga en caso de caudal bajo o ausencia de caudal y evita que el motor y la bomba se sobrecalienten.
- Mayor ahorro de energía gracias al modo reposo mejorado.
- Menos riesgo de aparición de bacterias en el agua potable debido a una refrigeración del motor insuficiente.
- Puesta en servicio sencilla.

Las bombas centrífugas con rodetes radiales son las únicas que muestran una relación clara de uno a uno entre el flujo y la potencia. Por lo tanto, el modo reposo mejorado y la detección del funcionamiento en seco sólo funcionan bien con ese tipo de bombas.

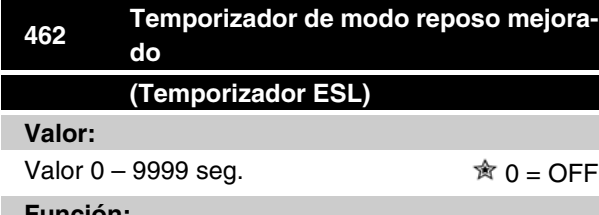

#### **Función:**

El temporizador evita que se produzca la rotación entre el modo reposo y el funcionamiento normal. Si, por ejemplo, el consumo de energía está por debajo de la curva de potencia sin caudal o con caudal bajo, el convertidor de frecuencia cambiará de modo cuando termine el tiempo establecido por el temporizador.

#### **Descripción de opciones:**

En caso de rotación, ajuste el temporizador en un valor adecuado que limite el número de ciclos.

El valor 0 desactiva el modo reposo mejorado. Nota: En el parámetro 463 *Consigna "boost"* es posible ajustar el convertidor de frecuencia para que aporte un refuerzo de presión antes de que se pare la bomba.

# **463 Consigna de refuerzo (CONSIGNA DE REFUERZO) Valor:** 1 - 200%  $\hat{\mathbb{R}}$  100% del valor de consigna

#### **Función:**

Esta función sólo se puede utilizar si se ha seleccionado *Lazo cerrado* en el parámetro 100.

En los sistemas con regulación de presión constante, resulta beneficioso aumentar la presión en el sistema antes de que el convertidor de frecuencia detenga el motor. Con ello se amplía el tiempo durante el cual el convertidor de frecuencia detiene el motor y se ayuda a evitar el arranque y la parada frecuentes de motor, por ejemplo en caso de fugas en el sistema de suministro de agua.

Existe un tiempo límite de refuerzo fijado en 30 seg. en caso de que no pueda alcanzarse la consigna de refuerzo.

#### **Descripción de opciones:**

Ajuste la *Consigna de refuerzo* necesaria como porcentaje de la referencia resultante en condiciones de funcionamiento normal. El 100% corresponde a la referencia sin refuerzo (suplemento).

 $\hat{\pi}$  = Ajuste de fábrica, () = Texto del display, [] = Valor utilizado en comunicaciones mediante el puerto serie

Danfoss

# **464 Presión de despertar (Presión de despertar)**

#### **Valor:**

Par. 204 Ref<sub>MIN</sub> – par. 215 - 218 Consigna  $\hat{\mathcal{R}}$  0

#### **Función:**

En el modo Reposo, el convertidor de frecuencia se activará cuando la presión se sitúe por debajo de la presión de despertar durante el tiempo definido en el parámetro 462 *Temporizador de modo reposo mejorado.*

#### **Descripción de opciones:**

Defina un valor apropiado para el sistema. La unidad se ajusta en el parámetro 416.

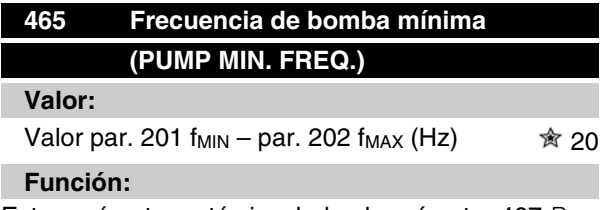

Este parámetro está vinculado al parámetro 467 *Potencia mínima* y se utiliza para la curva de potencia sin flujo o con flujo bajo.

#### **Descripción de opciones:**

Introduzca un valor igual o cercano a la frecuencia mínima definida en el parámetro 201 *Límite bajo de frecuencia de salida, fMIN* . Tenga en cuenta que la extensión de la curva de potencia sin flujo o con flujo bajo está limitada por los parámetros 201 y 202, no por los parámetros 465 y 466.

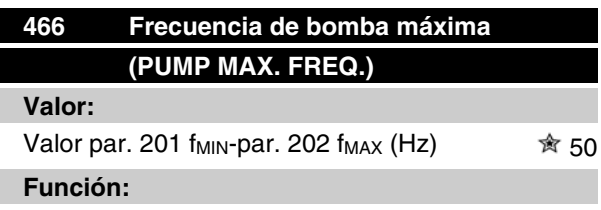

Este parámetro está vinculado al parámetro 468 *Potencia de bomba máxima* y se utiliza para la curva de potencia sin flujo o con flujo bajo.

#### **Descripción de opciones:**

Introduzca un valor igual o cercano a la frecuencia máxima definida en el parámetro 202 *Límite alto de frecuencia de salida, fMAX* .

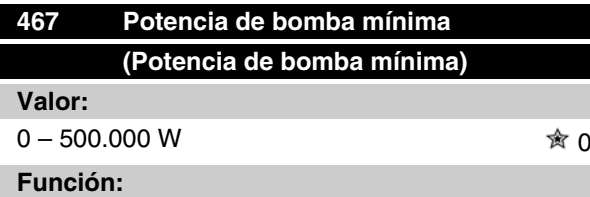

Consumo de energía asociado a la frecuencia definida en el parámetro 465 *Frecuencia de bomba mínima*.

#### **Descripción de opciones:**

Introduzca el valor de potencia sin caudal o con caudal bajo correspondiente a la frecuencia de bomba mínima definida en el parámetro 465.

Dependiendo de la curva o del tamaño de la bomba, seleccione W ó kW en el par. 009, índice [32] y [8] para ajuste fino.

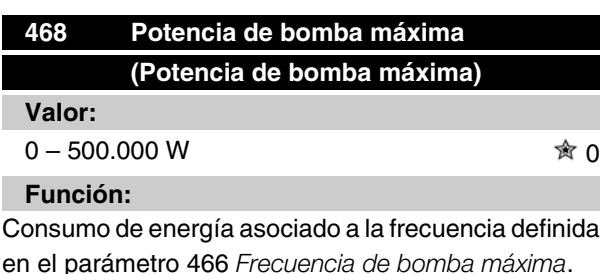

#### **Descripción de opciones:**

Introduzca el valor de potencia sin caudal o con caudal bajo correspondiente a la frecuencia de bomba máxima definida en el parámetro 466.

Dependiendo de la curva o del tamaño de la bomba, seleccione W ó kW en el par. 009, índice [32], y [8] para ajuste fino.

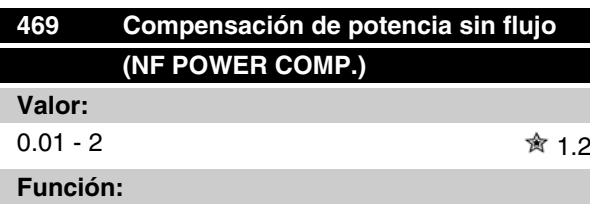

Esta función sirve para desplazar la curva de potencia sin flujo o con flujo bajo, que se puede utilizar como factor de seguridad o para afinar el sistema.

#### **Descripción de opciones:**

El factor se multiplica por los valores de potencia. P. ej.: 1,2 aumentará el valor de potencia en 1,2 en todo el rango de frecuencia.

Danfoss

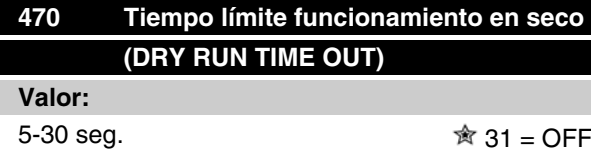

#### **Función:**

Si la potencia se sitúa por debajo de la curva de potencia sin caudal o con caudal bajo, a la velocidad máxima durante el tiempo definido en este parámetro, el convertidor de frecuencia se desconectará con la alarma 75: Funcionamiento en seco. En caso de trabajar en lazo abierto, no es necesario alcanzar la velocidad máxima para que se desconecte.

#### **Descripción de opciones:**

Ajuste el valor para obtener el retardo deseado antes de la desconexión. Es posible programar el rearranque manual o automático en los parámetros 405 *Función de reset* y 406 *Tiempo de rearranque automático*.

El valor 30 desactiva la detección de funcionamiento en seco.

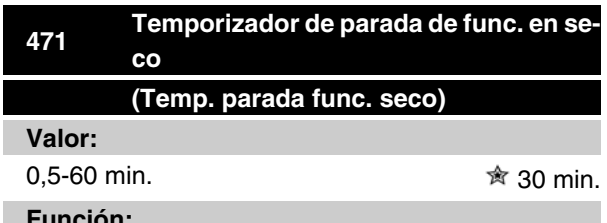

#### **Función:**

Este temporizador determina el momento en que puede generarse automáticamente un reset de una desconexión por funcionamiento en seco. Cuando se acaba el tiempo definido por el temporizador, el reset de la desconexión puede reiniciar automáticamente el convertidor de frecuencia.

#### **Descripción de opciones:**

El parámetro 406 *Tiempo de rearranque automático* determina con qué frecuencia se intentará reiniciar el convertidor tras una desconexión. Si, por ejemplo, el parámetro 406 *Tiempo de rearranque automático* se ajusta a 10 seg. y el parámetro 405 *Función de reset* se ajusta a Reset autom. x 10, el convertidor de frecuencia intentará reiniciarse 10 veces en 100 segundos. Si el parámetro 471 se ajusta a 30 min., entonces el convertidor de frecuencia no podrá realizar el reset automático del funcionamiento en seco, que deberá efectuarse manualmente.

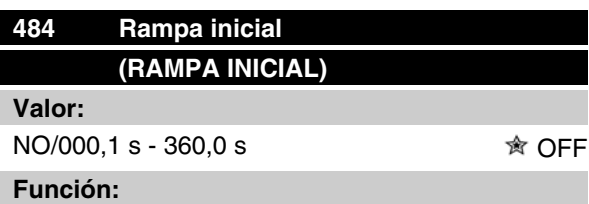

Permite poner el motor/equipo a una velocidad (frecuencia) mínima diferente de la velocidad de rampa de aceleración normal (parám. 207).

#### **Descripción de opciones:**

Por ejemplo, las bombas verticales y otros equipos con frecuencia tienen un requisito por el cual no funcionan por debajo de una velocidad mínima durante más tiempo del necesario. Se pueden producir daños y un desgaste excesivo con un funcionamiento a una velocidad (frecuencia) inferior a la mínima durante un período de tiempo demasiado prolongado. La rampa inicial se utiliza para acelerar rápidamente el motor/ equipo hasta la velocidad mínima en la que se activa la velocidad de rampa de aceleración normal (parámetro 207). El rango de ajuste de la rampa inicial es de 000,1 a 360,0 segundos; es ajustable en incrementos de 0,1 segundo. Si este parámetro se ajusta en 000,0, aparece NO en este parámetro, la rampa inicial no se activa y la rampa de aceleración normal se activa.

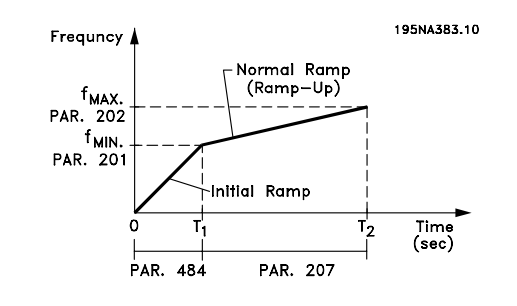

#### **Modo de llenado**

El modo de llenado elimina la existencia de los golpes de ariete asociados con el escape rápido de aire de los sistemas de tuberías (como los sistemas de irrigación).

El convertidor de frecuencia, ajustado para funcionamiento en lazo cerrado, utiliza una velocidad de llenado ajustable, un valor de consigna de "Presión de llenado", un valor de consigna de presión de funcionamiento y una realimentación de presión.

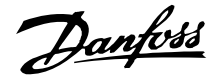

El modo de llenado está disponible cuando:

- La unidad VLT 2800 está en modo **Lazo cerrado** (parámetro 100).
- El parámetro 485 **no es 0.**
- El parámetro 437 está ajustado en **NOR-MAL.**

Después de un comando de arranque, la operación de modo de llenado comienza cuando el convertidor de frecuencia llega a la frecuencia mínima, ajustada en el parámetro 201.

El valor de consigna "Llenado", parámetro 486, es realmente un límite de valor de consigna. Cuando se llega a la velocidad mínima, se observa la realimentación de presión y el convertidor de frecuencia comienza a ascender hasta el valor de consigna de presión de "Llenado" a la velocidad establecida por el parámetro de velocidad de llenado 485.

La velocidad de llenado, parámetro 485, se mide en unidades/segundo. Las unidades son las que se seleccionan en el parámetro 416.

Cuando la realimentación de presión es igual al valor de consigna "Llenado", el control pasa al valor de consigna de funcionamiento (valor de consigna 1-4, parám. 215-218) y continúa el funcionamiento en modo estándar (normal) de "lazo cerrado".

El valor a utilizar para el valor de consigna "Llenado" del parámetro 486 se puede determinar de la siguiente forma:

1. Utilizando la tecla DISPLAY MODE (Modo display) del LCP para ver **REALIMENTA-CION 1**. **¡IMPORTANTE!** Asegúrese de que ha se-

leccionado las UNIDADES en el parámetro 416 antes de este paso.

- 2. Utilice la unidad VLT 2800 en modo **MA-NUAL** y aumente lentamente la velocidad para llenar la tubería teniendo cuidado de no provocar golpes de ariete.
- 3. Un observador situado en el extremo de la tubería debe indicar cuándo ésta está llena.
- 4. En ese instante, detenga el motor y observe el valor de realimentación de presión (ajuste la pantalla del LCP para observar la realimentación antes del arranque).
- 5. El valor de realimentación del paso 4 es el valor a utilizar en el parámetro 486 (valor de consigna de "Llenado").

El valor a ajustar en el parámetro 485, "Velocidad de llenado", puede ser proporcionado por el ingeniero del sistema basándose en un cálculo adecuado o en su propia experiencia, o bien puede determinarlo de modo experimental realizando diversas secuencias de modo de llenado y aumentando o reduciendo el valor de este parámetro con el fin de obtener el llenado más rápido sin provocar golpes de ariete.

El **Modo de llenado** también es beneficioso cuando se para el motor porque impide los cambios súbitos de presión y de caudal que suelen ser causa también de golpes de ariete.

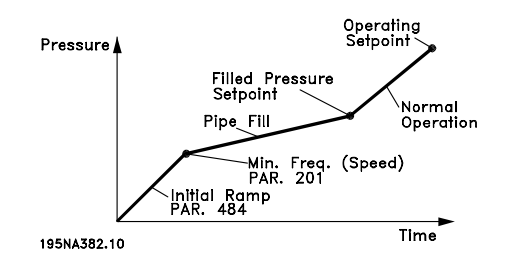

# **485 Velocidad de llenado (RAZÓN DE LLENADO)**

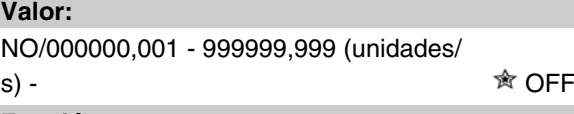

# **Función:**

Establece la velocidad a la que se llena la tubería.

## **Descripción de opciones:**

La medida de este parámetro se indica en unidades/ segundo. Las unidades son el valor seleccionado en el parámetro 416. Por ejemplo, pueden ser bares, MPa o PSI. Si la unidad seleccionada en el parámetro 416 son los bares, el número ajustado en este parámetro (485) se medirá en bares/segundo. Los cambios de este parámetro se pueden realizar en incrementos de 0,001 unidades.

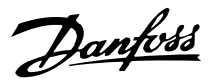

# **486 Valor de consigna de llenado (REF. DE LLENADO) Valor:** Parám. 414 - Parám. 205 - <br>
<sub>
Sarám. 414</sub>

# **Función:**

El valor ajustado en este parámetro corresponde a la presión que existe en el sensor de presión cuando la tubería está llena.

## **Descripción de opciones:**

Las unidades de este parámetro corresponden a las unidades seleccionadas en el parámetro 416. El valor mínimo de este parámetro es Fbmín (parám. 414). El valor máximo de este parámetro es Ref<sub>máx</sub> (parám. 205). El valor de consigna se puede cambiar en incrementos de 0,01.

- **Comunicación serie para el VLT 2800**
- **Protocolos**

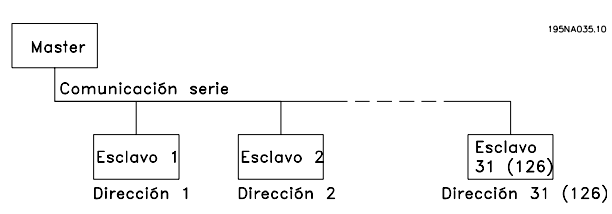

Todos los convertidores de frecuencia están equipados con un puerto RS 485 de forma estándar, que permite elegir entre dos protocolos distintos. Los dos protocolos que pueden seleccionarse en el parámetro 512 *Tipo de telegrama*, son:

- Protocolo Profidrive
- Protocolo de Danfoss FC

Para seleccionar el protocolo de Danfoss FC, el parámetro 512 *Tipo de telegrama* se debe ajustar en *Protocolo FC* [1].

# **Tráfico de telegramas**

#### Telegramas de control y de respuesta

El tráfico de telegramas en un sistema de master-esclavo está controlado por el master. Es posible conectar hasta 31 esclavos a un master, a menos que se utilicen repetidores. Si se emplean repetidores, pueden conectarse hasta 126 esclavos a un master.

El master envía telegramas constantemente dirigidos a los esclavos y espera a recibir los telegramas de respuesta de éstos. El tiempo de respuesta del esclavo es de 50 ms como máximo.

Sólo el esclavo que ha recibido un telegrama sin errores enviado a su dirección puede enviar un telegrama de respuesta.

#### Transmisión repetida

El master puede enviar el mismo telegrama simultáneamente a todos los esclavos conectados al bus. Durante esta comunicación de transmisión repetida, el esclavo no envía telegramas de respuesta al master en relación con la correcta recepción del telegrama. La comunicación de transmisión repetida se ajusta en formato de dirección (ADR), consulte *Estructura del telegrama*.

# Contenido de un carácter (byte)

Cada carácter transferido empieza con un bit de inicio. Después se transfieren 8 bits de datos, que corresponden a un byte. Cada carácter queda asegurado mediante un bit de paridad, que se ajusta en "1" cuando se llega a la paridad (es decir, cuando hay el mismo

número de unos en total en los 8 bits de datos y en el bit de paridad). Un carácter se completa con un bit de parada, por lo que consiste en 11 bits en total.

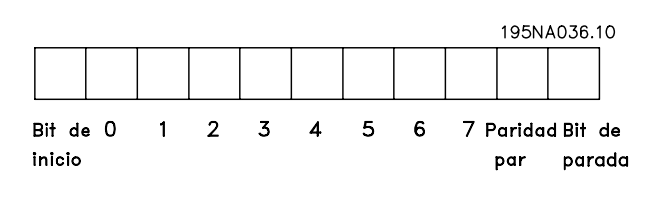

## **Estructura de telegramas**

Cada telegrama empieza con un carácter de inicio (STX) = 02 Hex, seguido de un byte que indica la longitud del telegrama (LGE) y otro byte que indica la dirección del convertidor de frecuencia (ADR). Después, hay un número de bytes de datos (variable, dependiendo del tipo de telegrama). El telegrama se completa con un byte de control de datos (BCC).

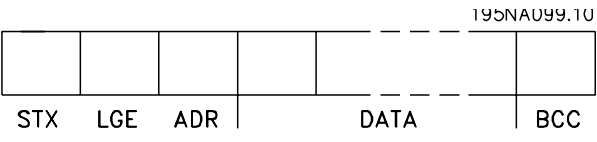

Temporización del telegrama

La velocidad de comunicación entre un master y un esclavo depende de la velocidad en baudios. La velocidad en baudios del convertidor de frecuencia debe ser la misma que la del master, y se puede seleccionar en el parámetro 501 *Velocidad en baudios*.

Después de un telegrama de respuesta de un esclavo, debe haber una pausa de 2 caracteres (22 bits), como mínimo, antes de que el master pueda enviar otro telegrama. A una velocidad de 9600 baudios, la pausa debe ser de 2,3 ms como mínimo. Cuando el master haya completado el telegrama, el tiempo de respuesta del esclavo al master será de 20 ms como máximo, y habrá una pausa de al menos 2 caracteres.

195NA038.10

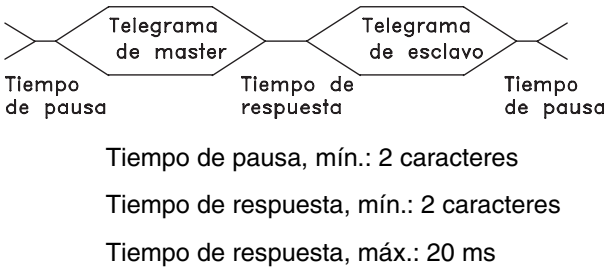

El tiempo entre los caracteres individuales en un telegrama no puede ser más de 2 caracteres, y el telegrama se debe completar en 1,5 veces x tiempo nominal de telegrama. A una velocidad de 9600 baudios y una longitud de telegrama de 16 bytes, el telegrama se completará en 27,5 mseg.

Danfoss

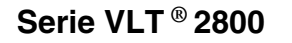

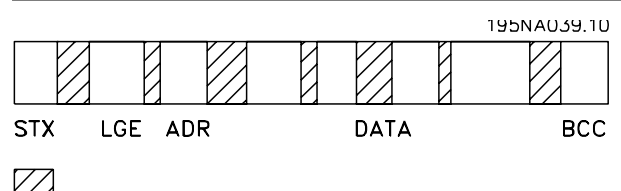

# Tiempo entre caracteres

# Longitud del telegrama (LGE)

La longitud de un telegrama es el número de bytes de datos más el byte de dirección ADR, más el byte de control de datos BCC.

La longitud de un telegrama de 4 bytes es:

 $LGE = 4 + 1 + 1 = 6$  bytes

La longitud de un telegrama de 12 bytes es:

 $LGE = 12 + 1 + 1 = 14$  bytes

La longitud de los telegramas que contienen textos es de 10+n bytes. El 10 representa los caracteres fijos, mientras que 'n' es variable (dependiendo de la longitud del texto).

index-term> Dirección del convertidor de frecuencia (ADR)

Se utilizan dos formatos de dirección distintos, y el rango de direcciones del convertidor de frecuencia puede ser 1-31 o 1-126.

1. Formato de dirección 1-31

El byte del rango de direcciones 1-31 tiene el siguiente

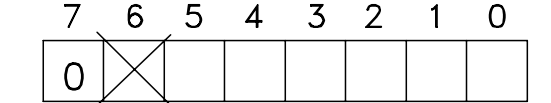

perfil:

195NA040.10

Bit 7 = 0 (uso de formato 1-31 activado)

Bit 6 no se utiliza

Bit 5 = 1: Difusión, los bits de dirección (0-4) no se utilizan

 $Bit 5 = 0$ : Sin difusión

Bit 0-4 = Dirección del convertidor de frecuencia, 1-31

2. Formato de dirección 1-126

El byte del rango de direcciones 1-126 tiene el siguiente **perfil:** 

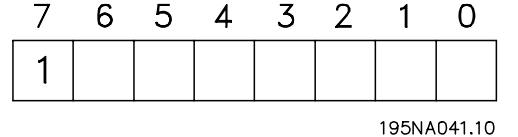

Bit 7 = 1 (formato de dirección 1-126 activado)

Bit 0-6 = Dirección del convertidor de frecuencia, 1-126

#### Bit 0-6 = 0 Difusión

El esclavo envía el byte de dirección sin cambios en el telegrama de respuesta al master.

#### Ejemplo:

Escritura a un convertidor con la dirección 22 (16H) y con el formato de dirección 1-31:

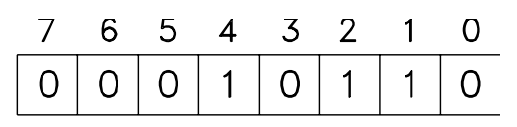

195NA042.10

#### Byte de control de datos (BCC)

En este ejemplo se explica el byte de control de datos: Antes de que se reciba el primer byte del telegrama, la suma de control calculada (BCS) es 0.

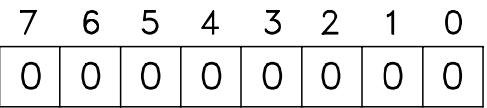

195NA043.10 Cuando

el primer byte (02H) se haya recibido: BCS = BCC EXOR "primer byte"

(EXOR = exclusivo - o)

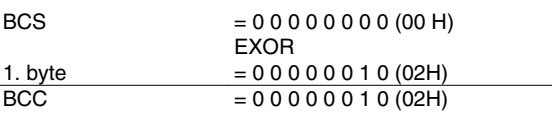

Cada byte subsiguiente se direcciona con BCS EXOR y produce un nuevo BCC, p. ej:

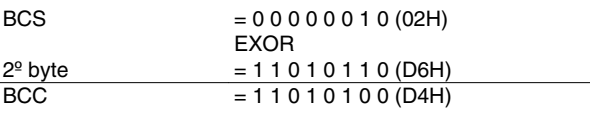

# **Carácter de dato (byte)**

La estructura de los bloques de datos depende del tipo de telegrama. Hay tres tipos de telegrama, y cada tipo corresponde tanto a los telegramas de control (master•esclavo) como a los de respuesta (esclavo•master). Los tres tipos son los siguientes:

**-** Bloque de parámetro, utilizado para transferir parámetros entre un master y un esclavo. El bloque de datos está formado por 12 bytes (6 códigos) y también contiene el bloque de proceso.

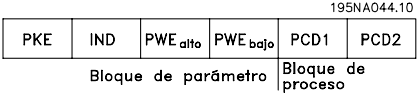

- **-** El bloque de proceso está formado por un bloque de datos de cuatro bytes (2 códigos) y contiene:
	- **-** El código de control y el valor de referencia
	- **-** El código de estado y la frecuencia de salida actual (de esclavo a master)

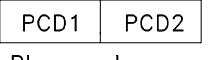

Bloque de proceso

**-** El bloque de texto, utilizado para leer o escribir texto mediante el bloque de datos.

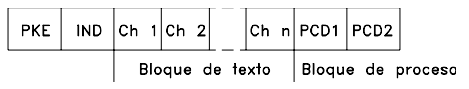

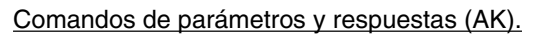

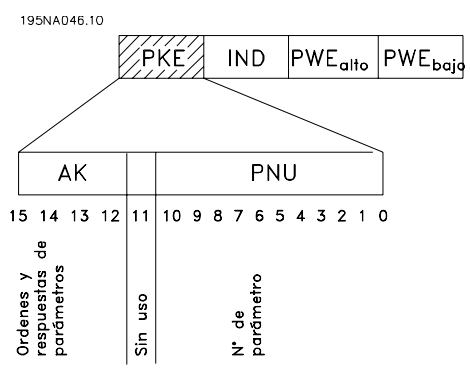

Los Bits nº 12-15 se utilizan para transferir los comandos de parámetros del master al esclavo, y las respuestas procesadas del esclavo de vuelta al master.

# **Serie VLT ® 2800**

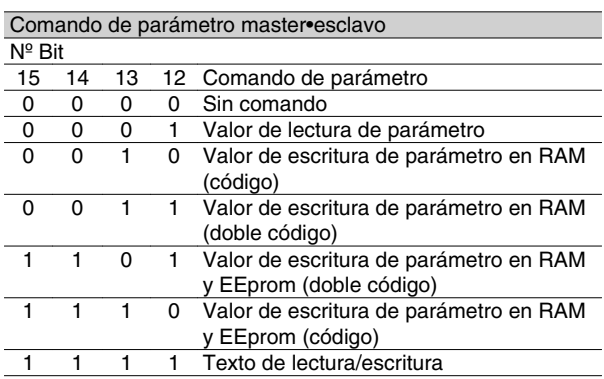

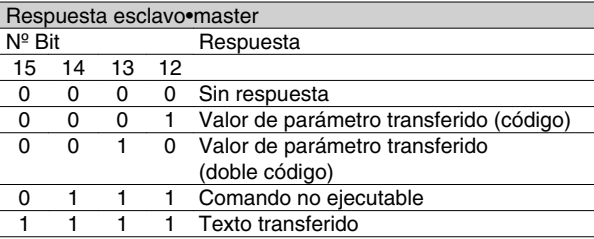

Si el comando no se puede realizar, el esclavo envía esta respuesta : 0111 *Comando no puede ejecutarse* y da el siguiente informe de fallo en el valor de parámetro (PWE):

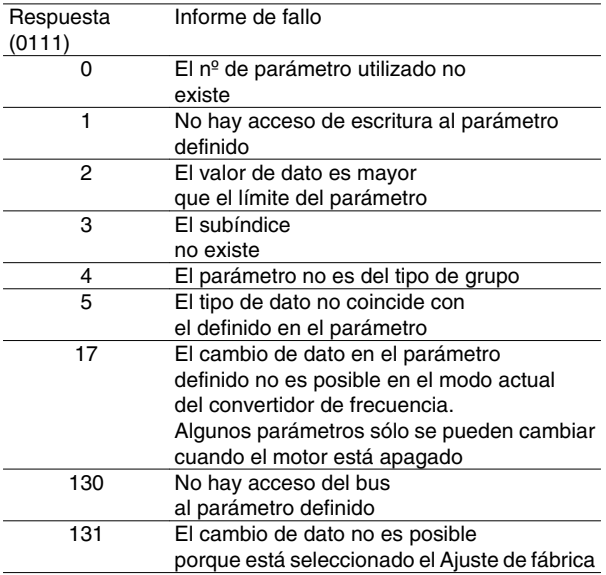

# Número de parámetro (PNU)

Los Bits nº 0-10 se utilizan para transferir el número de los parámetros. La función de cada parámetro se explica en las descripciones de la sección titulada *Programación*.

# Indice

**EXE WAS ARRAIGE CONTROVE LANGAGE SE UTILIZA CONTROVER SETTLEM** el número de parámetro para el acceso de lectura/escritura a los parámetros con índice, por ejemplo, el parámetro 615 *Código de error*. El índice está formado de 2 bytes, bajo y alto, aunque sólo se utiliza el byte bajo.

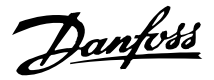

Ejemplo - Indice:

El primer código de error (índice [1]) en el parámetro 615 *Código de error* se debe leer.

PKE = 1267 Hex (leer parámetro 615 *Código de error*.)

 $IND = 0001$  Hex - Indice  $n^{\circ}$  1.

1267 H0001 H

**PKF**  $IND$ **PWF**  El convertidor de frecuencia responderá en el bloque de valor de parámetro (PWE) con un valor de código de fallo de 1 a 99. Consulte *Resumen de advertencias y alarmas* para identificar el código de fallo.

## Valor de parámetro (PWE)

**PKE IND** 

El Bloque de valor de parámetro consiste en 2 códigos (4 bytes) y el valor depende del comando definido (AK). Si el master solicita un valor de parámetro, el bloque PWE no contendrá un valor.

Si se desea que el master cambie un valor de parámetro (escritura), el nuevo valor se escribirá en el bloque PWE y se enviará al esclavo.

Si el esclavo responde a una solicitud de parámetro (comando de lectura), el valor de parámetro actual en el bloque PWE se transfiere y devuelve al master.

Si un parámetro no contiene un valor numérico aunque sí varias opciones de datos, por ejemplo, el parámetro 001 *Idioma* en que [0] corresponde a *Inglés*, y [3] corresponde a *Danés*, el valor de dato se seleccionará escribiéndolo en el bloque PWE. Consulte *Ejemplo - Selección de un valor de dato*.

Mediante la comunicación serie, sólo es posible leer parámetros que tienen el tipo de dato 9 (cadena de texto). Los parámetros 621 - 635 *Placa de características* son un tipo de dato 9. Por ejemplo, en el parámetro 621 *Tipo de convertidor* se puede leer el tamaño de la unidad y su rango de tensión de red.

Cuando se transfiere una cadena de texto (lectura) la longitud del telegrama varía, ya que el texto puede tener distinta longitud. La longitud del telegrama se define en el segundo byte, denominado LGE.

Para que se pueda leer un texto mediante el bloque PWE, el comando de parámetro (CG) debe ajustarse en 'F' Hex.

El carácter de índice se utiliza para indicar si se trata de un comando de lectura o de escritura.

En el comando de lectura el índice debe tener el siguiente formato:

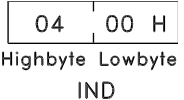

Algunos convertidores de frecuencia tienen parámetros en los que se puede escribir texto. Para que se pueda escribir texto mediante el bloque PWE, el comando de parámetro (AK) debe estar ajustado en 'F' Hex.

En un comando de escritura, el texto debe tener el siguiente formato:

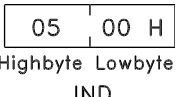

Tipos de datos admitidos por el convertidor de frecuencia:

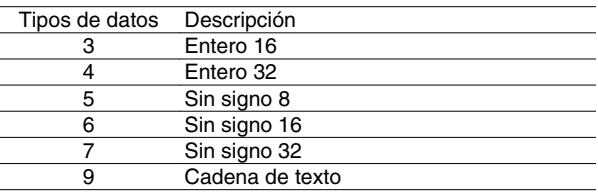

Sin signo significa que el telegrama no tiene ningún signo de operación.

#### Ejemplo - Escritura de un valor de parámetro:

Parámetro 202 *Frecuencia máxima, fMAX* debe cambiar a 100 Hz. Este valor se debe recuperar después de un fallo de alimentación de red, por lo que se escribe en EEPROM.

> PKE = E0CA Hex - Escritura del parámetro 202 *Frecuencia máxima, fMAX*

 $IND = 0000$  Hex

 $PWE_{HIGH} = 0000$  Hex

PWELOW = 03E8 Hex - Valor de dato 1000, correspondiente a 100 Hz, consulte la conversión.

 $\frac{EOCA H|0000 H|0000 H|03E8 H}{PRE HID PWE<sub>high</sub> PWE<sub>low</sub>}$ 

La respuesta del esclavo al master será la siguiente:

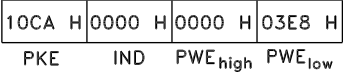

Ejemplo - Selección de un valor de dato: Se desea seleccionar kg/hora [20] en el parámetro 416 *Unidad de proceso*. Este valor se debe recuperar des-

Danfoss

pués de un fallo de alimentación de red, por lo que se escribe en EEPROM.

> PKE = E19F Hex - Escritura del parámetro 416 *Unidad de proceso*

 $IND = 0000$  Hex

 $PWE<sub>HIGH</sub> = 0000$  Hex

PWELOW = 0014 Hex - seleccionar la opción de dato kg/hour [20]

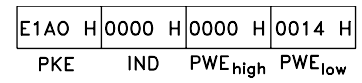

La respuesta del esclavo al master será la siguiente:

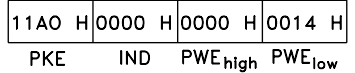

*Ejemplo - Lectura de un valor de parámetro:* El valor del parámetro 207 *Tiempo de rampa de aceleración 1* debe recuperarse. El master envía la siguiente petición:

> PKE = 10CF Hex - leer el parámetro 207 *Tiempo de rampa de aceleración 1*

 $IND = 0000$  Hex

 $PWE<sub>HIGH</sub> = 0000$  Hex

 $PWE_{LOW} = 0000$  Hex

 $\vert$ 10СF Н $\vert$ 0000 Н $\vert$ 0000 Н $\vert$ 0000 Н $\vert$ 

IND PWE<sub>high</sub> PWE<sub>low</sub> Si el valor del paráme- $PKE$ tro 207 *Tiempo de rampa de aceleración 1* es 10 seg, la respuesta del esclavo al master será la siguiente:

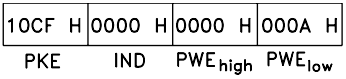

#### Conversión:

En la sección titulada *Ajustes de fábrica* se muestran los distintos atributos de cada parámetro. Como un valor de parámetro sólo se puede transferir como un número entero, es necesario utilizar un factor de conversión para transferir los decimales.

# Ejemplo:

El parámetro 201 *Frecuencia mínima fMIN* tiene un factor de conversión 0,1. Si desea preajustar la frecuencia mínima en 10 Hz, debe transferirse el valor 100, ya que el factor de conversión de 0,1 significa que el valor transferido se multiplica por 0,1. Por lo tanto, el valor 100 se considerará como 10,0.

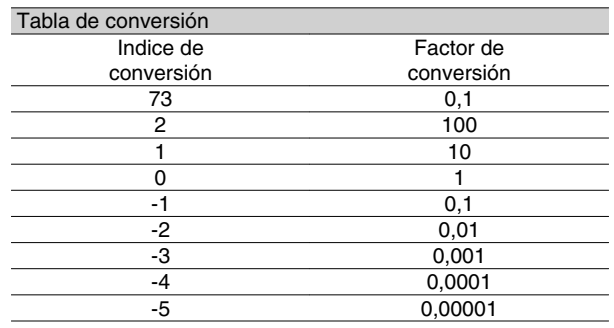

## **Códigos de proceso**

El bloque de códigos de proceso se divide en dos bloques de 16 bits, que siempre se suceden en la secuencia definida.

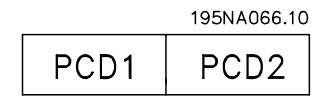

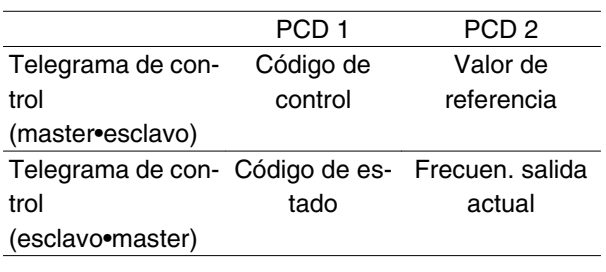

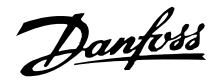

# **Código de control según el protocolo FC**

Para seleccionar *Protocolo FC* en el código de control, el parámetro 512 *Tipo de telegrama* debe ajustarse en *Protocolo FC* [1].

El código de control se utiliza para enviar comandos de un master (p. ej., un PC) a un esclavo (convertidor de frecuencia)

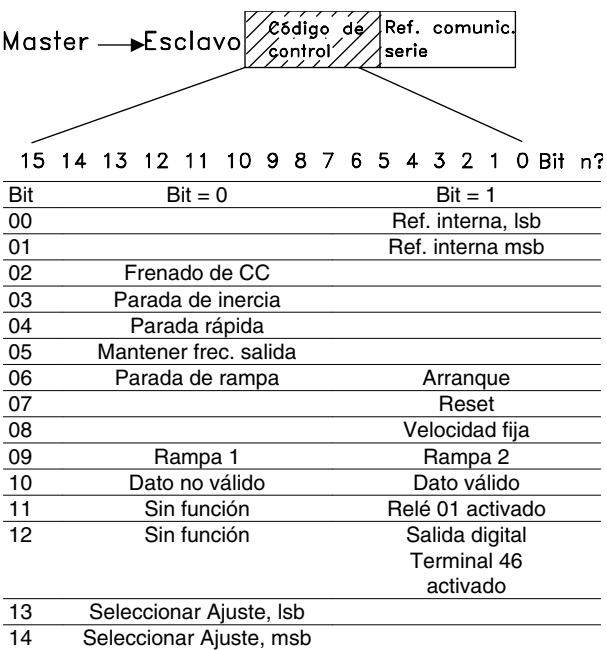

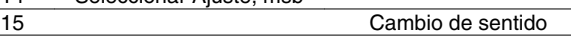

## Bit 00/01:

Bit 00/01 se utiliza para elegir entre las dos referencias preprogramadas (parámetros 215-218 *Referencia interna*) de acuerdo con la siguiente tabla:

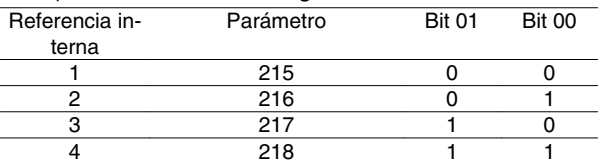

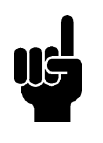

#### **¡NOTA!**

En el parámetro 508 *Selección de referencia interna* se define la manera en que el Bit 00/01 se direcciona según la función correspondiente en las entradas digitales.

#### Bit 02, Freno de CC:

El Bit 02 = "0" produce el frenado de CC y la parada. La tensión y duración del freno se preajustan en los parámetros 132 *Tensión de freno de CC* y 126 *Tiempo de frenado de CC*. Nota: En el parámetro 504 *Freno de CC* se elige la manera en que el Bit 02 se direcciona con la correspondiente función en una entrada digital.

#### Bit 03, Parada de inercia:

El Bit 03 = "0" hace que el convertidor de frecuencia "suelte" el motor inmediatamente (los transistores de

# **Serie VLT ® 2800**

potencia se "desconectan"), por lo que éste marcha por inercia hasta pararse.

El Bit 03 = "1" lleva a que el convertidor arranque el motor si se cumplen las demás condiciones de arranque. Nota: En el parámetro 502 *Parada por inercia* se elige la manera en que el Bit 03 se direcciona con la correspondiente función en una entrada digital.

#### Bit 04, Parada rápida:

El Bit 04 = '0' causa una parada en la que la velocidad del motor se reduce mediante el parámetro 212 *Tiempo rampa deceler. paro rápido*.

#### Bit 05, Mantener frecuencia de salida:

El Bit 05 = "0" hace que se mantenga la frecuencia de salida actual (en Hz). La frecuencia de salida mantenida sólo puede cambiarse ahora por medio de las entradas digitales programadas en *Aceleración* y *Deceleración*.

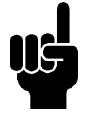

# **¡NOTA!**

Si está activada *Mantener salida*, el convertidor de frecuencia no se puede parar mediante el Bit 06 *Arranque* ni con una entrada digital. El convertidor de frecuencia sólo se podrá parar por medio de lo siguiente:

- Bit 03 Parada por inercia
- Bit 02 Frenado de CC
- Entrada digital programada en *Frenado de CC* , *Parada de inercia* o *Reset y parada de inercia*.

#### Bit 06, Parada de rampa/arranque:

El Bit 06 = "0" produce una parada en la que la velocidad del motor decelera hasta que éste se detiene mediante el parámetro seleccionado de *rampa de deceleración*.

El Bit 06 = "1" hace que el convertidor de frecuencia arranque el motor si las demás condiciones de arranque se han cumplido. Nota: En el parámetro 505 *Arranque* se elige la manera de definir cómo el Bit 06 Parada de rampa/arranque se direcciona con la correspondiente función en una entrada digital.

#### Bit 07, Reset:

El Bit 07 = "0" no causa la reinicialización.

El Bit 07 = "1" causa la reinicialización de una desconexión. Reset se activa en el frente de la señal, es decir, cuando cambia de "0" lógico a "1" lógico.

#### Bit 08, Velocidad fija:

El Bit 08 = '1' produce que la frecuencia de salida se determine en el parámetro 213 *Frecuen. de vel. fija*.

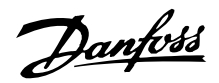

#### Bit 09, Selección de rampa 1/2:

Bit 09 = "0" significa que está activada la rampa 1 (parámetros 207/208). Bit 09 = "1" significa que está activada la rampa 2 (parámetros 209/210).

## Bit 10, Dato no válido/Dato válido:

Se utiliza para comunicar al convertidor de frecuencia si debe utilizar o pasar por alto el código de control. El Bit 10 = "0" hace que se pase por alto el código de control, y el Bit 10 = "1" hace que se utilice. Esta función es importante, ya que el código de control siempre está contenido en el telegrama, con independencia del tipo de telegrama utilizado, es decir, es posible desactivarlo si no se desea utilizarlo en relación con la actualización o lectura de parámetros.

## Bit 11, Relé 01:

Bit 11 = "0" Relé no activado.

Bit 11 = "1" Relé 01 activado, siempre que *Bit de código de control* se haya elegido en el parámetro 323.

## Bit 12, Salida digital, terminal 46:

Bit 12 = "0" La salida digital no se ha activado.

Bit 12 = "1" La salida digital se ha activado, siempre que *Bit de código de control* se haya elegido en el parámetro 341.

## Bit 13/14, Selección de Ajuste:

Los Bits 13 y 14 se utilizan para elegir entre los cuatro Ajustes de menú, según la siguiente tabla:

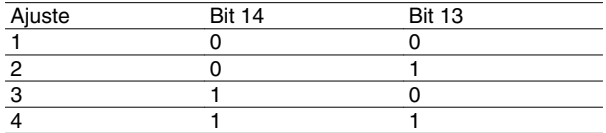

Esta función sólo es posible si se ha seleccionado *Ajuste múltiple* en el parámetro 004 *Activar ajuste*.

Nota: En el parámetro 507 *Selección de ajuste* se define la manera en que el Bit 13/14 se direcciona con la correspondiente función de las entradas digitales.

# Bit 15, Cambio de sentido:

El Bit 15 = "0" hace que no haya inversión del sentido de giro.

El Bit 15 = "1" hace que haya inversión.

Nota: La inversión del sentido de giro se ajusta de fábrica en *Digital* en el parámetro 506 *Sentido de giro*. El Bit 15 sólo causa la inversión cuando se ha seleccionado *Comunicación serie*, *O lógico* o *Y lógico* .

**Código de estado según el tipo FC**

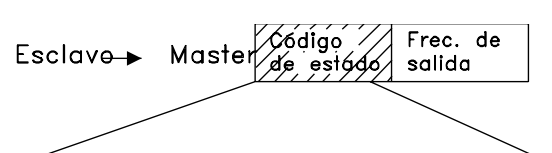

15 14 13 12 11 10 9 8 7 6 5 4 3 2 1 0 Bit n' El código de estado se utiliza para comunicar al master (p. ej., un PC) el modo del esclavo (convertidor de frecuencia). Esclavo•Master.

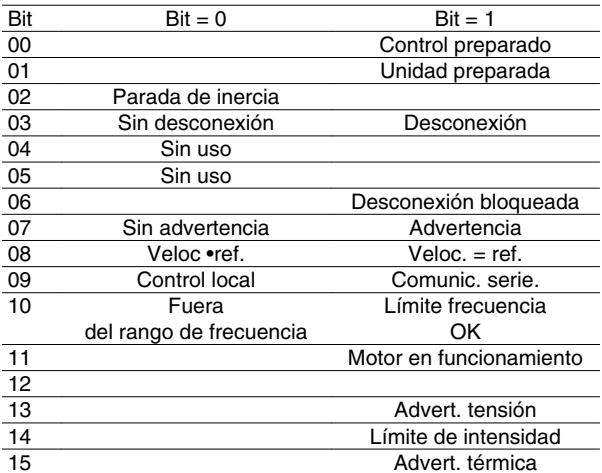

#### Bit 00, Control preparado:

Bit 00 = "1". El convertidor de frecuencia está listo para funcionar.

Bit 00 = "0". El convertidor de frecuencia no está listo para funcionar.

# Bit 01, Unidad preparada:

Bit 01 = "1". El convertidor de frecuencia está listo para funcionar, pero hay un comando de parada por inercia activado mediante las entradas digitales o la comunicación serie.

#### Bit 02, Parada de inercia:

Bit 02 = "0". El convertidor de frecuencia ha soltado el motor.

Bit 02 = "1". El convertidor de frecuencia puede arrancar el motor cuando se active una orden de arranque.

#### Bit 03, Sin desconexión/desconexión:

El Bit 03 = "0" significa que el convertidor de frecuencia no está en un modo de fallo.

El Bit 03 = "1" significa que el convertidor de frecuencia se ha desconectado y necesita una señal de reset para que se restablezca el funcionamiento.

#### Bit 04, Sin uso:

El Bit 04 no se utiliza en el código de estado.

## Bit 05, Sin uso:

El Bit 05 no se utiliza en el código de estado.

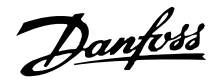

## Bit 06, Desconexión bloqueada:

El Bit 06 = "0'"significa que el convertidor de frecuencia no está en modo de desconexión bloqueada.

El Bit 06 = "1" significa que el convertidor de frecuencia está en modo de desconexión bloqueada y no puede reiniciarse hasta que se corte la alimentación de red. La desconexión puede reiniciarse con energía de control externo de 24 V o tras conectar de nuevo la alimentación de red.

#### Bit 07, Sin advertencia/advertencia:

El Bit  $07 = "0"$  significa que no hay advertencias. Bit 07 = "1" significa que ha ocurrido u na advertencia.

#### Bit 08, Velocidad• ref./velocidad = ref.:

El Bit 08 = "0" significa que el motor está funcionando pero la velocidad actual es distinta a la referencia interna de velocidad. Por ejemplo, esto puede ocurrir mientras la velocidad se acelera o decelera durante el arranque o la parada.

El Bit 08 = "1" significa que la velocidad actual del motor es la misma que la referencia interna de velocidad.

#### Bit 09, Control local/control de comunicación serie:

El Bit 09 = "0" significa que la tecla [STOP/RESET] se ha activado en el panel de control, o que *Control local* en el parámetro 002 *Control local/remoto* es la opción seleccionada. No es posible controlar el convertidor de frecuencia mediante la comunicación serie.

El Bit 09 = "1" significa que es posible controlar el convertidor de frecuencia m ediante la comunicación serie.

#### Bit 10, Fuera de rango de frecuencia:

El Bit 10 = "0'", si la frecuencia de salida ha llegado al valor en el parámetro 201 *Frecuencia mínima* o en el parámetro 202 *Frecuencia máxima*. El Bit 10 = "1" significa que la frecuencia de salida está dentro de los límites definidos.

#### Bit 11, Funcionamiento sí/no:

El Bit 11 = "0" significa que el motor no está en funcionamiento.

El Bit 11 = "1" significa que el convertidor tiene una señal de arranque o que la frecuencia de salida es mayor de 0 Hz.

#### Bit 13, Advertencia de tensión alta/baja:

El Bit  $13 = "0"$  significa que no hay advertencias de tensión.

El Bit 13 = "1" significa que la tensión de CC en el circuito intermedio del convertidor es demasiado baja o alta.

#### Bit 14, Límite de intensidad:

El Bit 14 = "0" significa que la intensidad de salida es menor que el valor del parámetro 221 *Límite de intensidad ILIM* .

El Bit 14 = '1' significa que la intensidad de salida es mayor que el valor del parámetro 221 *Límite de intensidad ILIM* y que el convertidor se desconectará después de un tiempo ajustado.

## Bit 15, Advertencia térmica:

El Bit 15 = "0" significa que no hay ninguna advertencia térmica.

El Bit 15 = '1' significa que el límite de temperatura se ha sobrepasado en el motor, el convertidor de frecuencia o en un termistor que está conectado a una entrada digital.

#### **Código de control según eltipo de bus de campo**

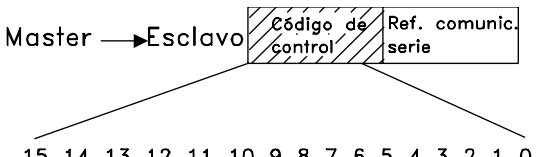

15 14 13 12 11 10 9 8 7 6 5 4 3 2 1 0 Bit n? Para seleccionar *Profidrive* para el código de control, el parámetro 512 *Tipo de telegrama* debe ajustarse en *Profidrive* [0].

El código de control se utiliza para enviar comandos de un master (p. ej., un PC) a un esclavo (convertidor de frecuencia). Master•Esclavo.

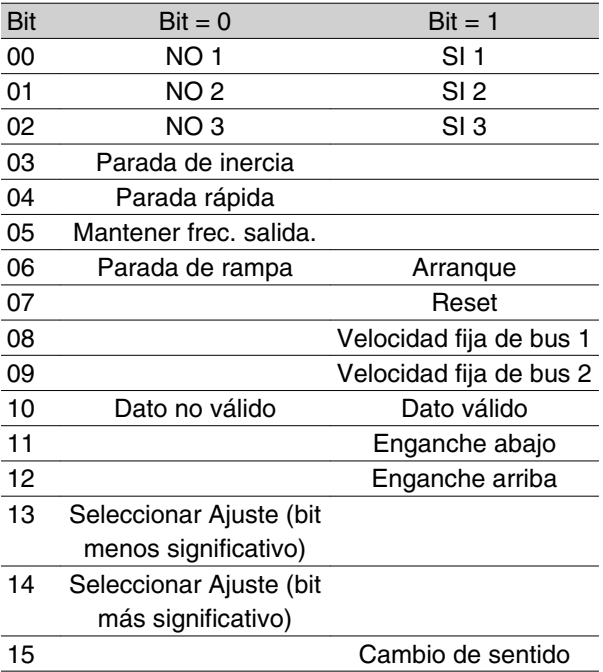

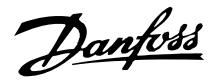

# Bit 00-01-02, NO 1-2-3/SI 1-2-3:

El Bit 00-01-02 = '0' causa una parada de rampa, en que se utiliza el tiempo de rampa de los parámetros 207/208 o 209/210.

Si se selecciona *Relé 123* en el parámetro 323 *Relé 01, salida*, el relé de salida se activará cuando la frecuencia de salida sea 0 Hz.

El Bit 00-01-02 = '1' significa que el convertidor de frecuencia puede arrancar el motor si se cumplen las demás condiciones de arranque.

## Bit 03, Parada de inercia:

Consulte la descripción de *Códigos de control según el protocolo FC.*

# Bit 04, Parada rápida:

Consulte la descripción de *Códigos de control según el protocolo FC.*

## Bit 05, Man tener frecuencia de salida:

Consulte la descripción de *Códigos de control según el protocolo FC.*

## Bit 06, Parada de rampa/arranque:

Consulte la descripción de *Códigos de control según el protocolo FC.*

## Bit 07, Reset:

Consulte la descripción de *Códigos de control según el protocolo FC.*

#### Bit 08, Velocidad fija 1:

El Bit 08 = "1" significa que la frecuencia de salida está determinada por el parámetro 09 *Vel. fija de bus 1*.

#### Bit 09, Velocidad fija 2:

El Bit 09 = "1" significa que la frecuencia de salida se determina mediante el parámetro 510 *Vel. fija de bus 2*.

#### Bit 10, Datos no válidos/Datos válidos:

Consulte la descripción de *Códigos de control según el protocolo FC.*

#### Bit 11, Enganche abajo:

Se utiliza para reducir la referencia de velocidad según el valor ajustado en el parámetro 219 *Valor de enganche/arriba-abajo* .

El Bit 11 = '0' no causa ningún cambio en la referencia. El Bit 11 = '1' significa que la referencia se reduce.

#### Bit 12, Enganche arriba:

Se utiliza para incrementar la referencia de velocidad según el valor del parámetro 219 *Valor de enganche/ arriba-abajo* .

El Bit 12 = '0' no causa ningún cambio en la referencia. El Bit 12 = '1' significa que se incrementa la referencia. Si tanto*Enganch e abajo* como *Enganche arriba* están activados (Bits 11 y 12 = "1"), el enganche abajo tiene

prioridad, por lo que la referencia de velocidad se reduce.

#### Bit 13/14, Selección de Ajuste:

Consulte la descripción de *Códigos de control según el protocolo FC.*

## Bit 15, Cambio de sentido:

Consulte la descripción de *Códigos de control según el protocolo FC.*

#### **Códigos de estadosegún el protocolo Profidrive**

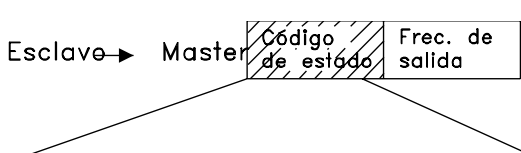

15 14 13 12 11 10 9 8 7 6 5 4 3 2 1 0 Bit n' El código de estado se utiliza para comunicar al master (p. ej., un PC) el modo del esclavo (convertidor de frecuencia). Esclavo•Master.

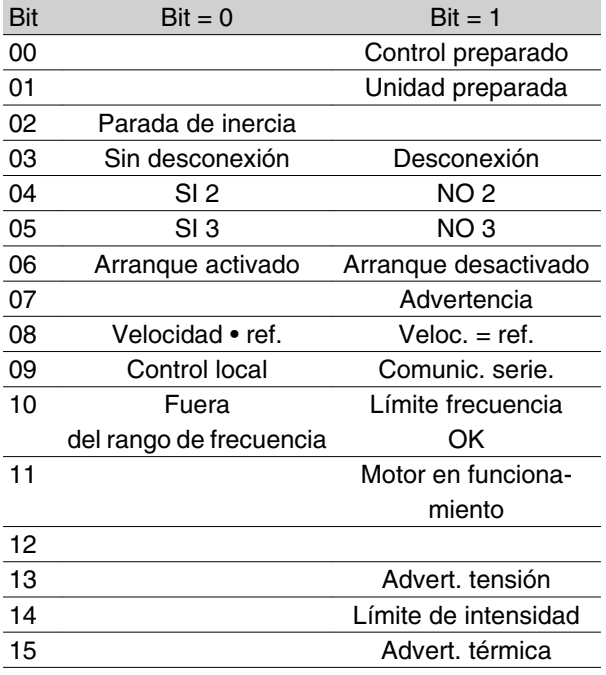

Bit 00, Control preparado/no preparado:

El Bit  $00 = 0'$  significa que los Bits 00, 01 o 02 del código de control son '0' (NO1, NO2 o NO3) y que el convertidor no está listo para funcionar.

El Bit 00 = '1' significa que el convertidor de frecuencia está preparado para el funcionamiento.

## Bit 01, Unidad preparada:

Consulte la descripción de *Códigos de estado según el protocolo FC.*

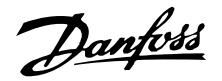

## Bit 02, Parada de inercia:

El Bit  $02 = '0'$  significa que los Bits 00, 02 o 03 del código de control son "0" (NO1, NO3 o parada de inercia).

El Bit  $02 = '1'$  significa que los Bits 00, 01, 02 y 03 en el código de control son "1", y que el convertidor de frecuencia no se ha desconectado.

#### Bit 03, Sin desconexión/desconexión:

Consulte la d escripción de *Códigos de estado según el protocolo FC.*

#### Bit 04, SI 2/NO 2:

El Bit 04 = '0' significa que el Bit 01 en el código de control  $= '1'.$ 

El Bit 04 = '1' significa que el Bit 01 en el código de  $control = '0'.$ 

#### Bit 05, SI 3/NO 3:

El Bit 05 = '0' significa que el Bit 02 en el código de  $control = '1'.$ 

El Bit 05 = '1' significa que el Bit 02 en el código de  $control = '0'.$ 

#### Bit 06, Arranque activado/desactivado:

Bit 06 = '1' después del reset de una desconexión, después de activarse NO2 o NO3 o después de la conexión de la tensión de alimentación. *Arranque desactivado* se inicializa ajustando el Bit 00 del código de control en '0', y los Bits 01, 02 y 10 se ajustan en '1'.

#### Bit 07, A dvertencia:

Consulte la descripción de *Códigos de estado según el protocolo FC.*

#### Bit 08, Velocidad:

Consulte la descripción de *Códigos de estado según el protocolo FC.*

#### Bit 09, Sin advertencia/advertencia:

Consulte la descripción de *Códigos de estado según el protocolo FC.*

#### Bit 10, Velocidad • ref./veloc. = ref.:

Consulte la descripción de *Códigos de estado según el protocolo FC.*

#### Bit 11, Funcionamiento sí/no:

Consulte la descripción de *Códigos de estado según el protocolo FC.*

#### Bit 13, Advertencia de tensión alta/b aja:

Consulte la descripción de *Códigos de estado según el protocolo FC.*

#### Bit 14, Límite de intensidad:

Consulte la descripción de *Códigos de estado según el protocolo FC.*

#### Bit 15, Advertencia térmica:

Consulte la descripción de *Códigos de estado según el protocolo FC.*

#### **Referencia de comunicación serie**

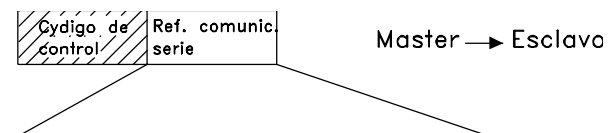

15 14 13 12 11 10 9 8 7 6 5 4 3 2 1 0 Bit n?

La referencia de comunicación serie se transfiere al convertidor de frecuencia como un código de 16 bits. El valor se transfiere en números enteros 0 - ±32767 (±200%).

16.384 (4000 Hex) corresponde a 100%.

La referencia de comunicación serie tiene el siguiente formato: 0-16384 (4000 Hex) • 0-100% (Par. 204 *Referencia mín*. - Par. 205 *Referencia máx*.).

Es posible cambiar el sentido de giro mediante la referencia de comunicación en serie. Esto se hace convirtiendo el valor binario de referencia en un valor complementario de 2'. Consulte el ejemplo.

Ejemplo - Código de control y ref. de comunicación en serie:

El convertidor de frecuencia debe recibir un comando de arranque y la referencia se debe ajustar en el 50% (2000 Hex) del rango de referencia.

Código de control = 047F Hex • Comando de arranque Referencia = 2000 Hex • 50% referencia.

$$
\begin{array}{|c|c|c|c|c|}\n\hline\n047F & H & 2000 & H \\
\hline\n\text{C\'odigo de Referencia} & \text{control} & \\
\hline\n\end{array}
$$

El convertidor de frecuencia debe recibir un comando de arranque y la referencia se debe ajustar en el -50% (-2000 Hex) del rango de referencia.

El valor de referencia primero se convierte a un complementario de 1, y después con una suma binaria de 1 se obtiene el complementario de 2:

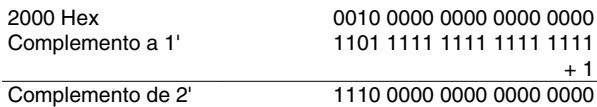

Código de control = 047F Hex • Comando de arranque Referencia = E000 Hex • -50% referencia.

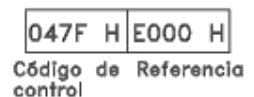

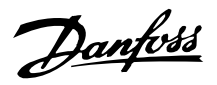

#### **Frecuencia de salida actual**

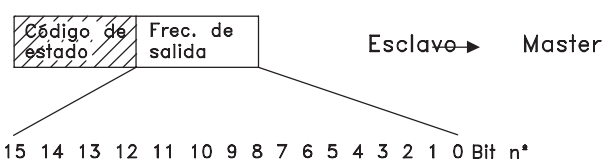

El valor de la frecuencia de salida actual del convertidor de frecuencia se transfiere en forma de un código de 16 bits. El valor se transfiere en forma de números enteros 0 - ±32.767 (±200%).

16.384 (4000 Hex) corresponde a 100%.

La frecuencia de salida tiene el siguiente formato: 0-16384 (4000 Hex) • 0-100% (Par. 201 *Frecuencia mínima* - Par. 202 *Frecuencia máxima*).

Ejemplo - Código de estado y frecuencia de salida: El master recibe un mensaje de estado del convertidor de frecuencia indicando que la frecuencia de salida de intensidad es el 50% del rango de frecuencia de salida.

Par. 201 *Frecuencia mínima* = 0 Hz Par. 202 *Frecuencia máxima* = 50 Hz

Código de estado = 0F03 Hex.

Frecuencia de salida = 2000 Hex • 50% del rango de frecuencia, que corresponde a 25 Hz.

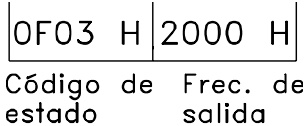

# **Comunicación serie**

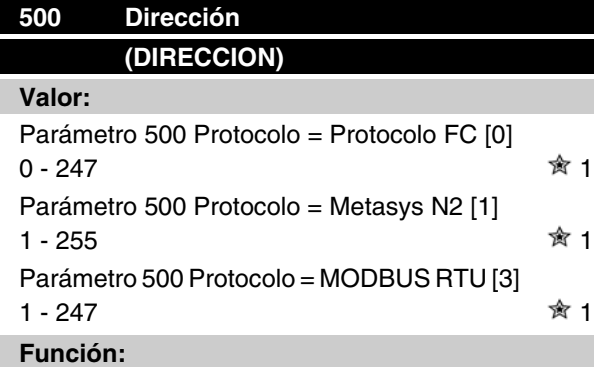

Este parámetro permite asignar una dirección en una red de comunicación serie a cada convertidor de frecuencia.

#### **Descripción de opciones:**

Cada convertidor de frecuencia debe recibir una dirección distinta.

Si el número de unidades conectadas (convertidores de frecuencia + master) es mayor de 31, es necesario utilizar un repetidor.

El parámetro 500 *Dirección* no se puede seleccionar mediante la comunicación serie, sino que debe ajustarse en el panel de control.

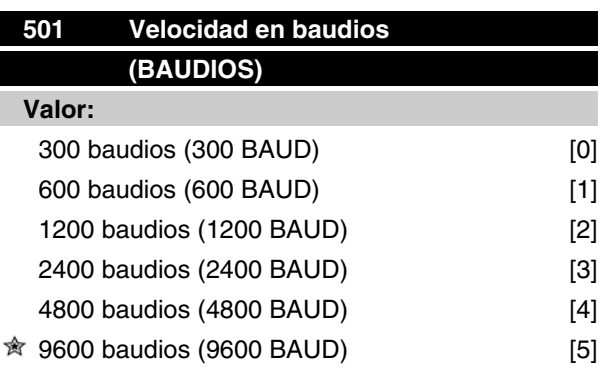

## **Función:**

Este parámetro sirve para programar la velocidad a que se transmiten los datos mediante el puerto serie. La velocidad en baudios se define como el número de bits transmitidos por segundo.

#### **Descripción de opciones:**

La velocidad de transmisión del convertidor de frecuencia se debe ajustar en un valor que corresponda a la velocidad de transmisión del master.

El parámetro 501 *Velocidad en baudios* no se puede seleccionar mediante el puerto serie, sino que debe preajustarse con la unidad en funcionamiento.

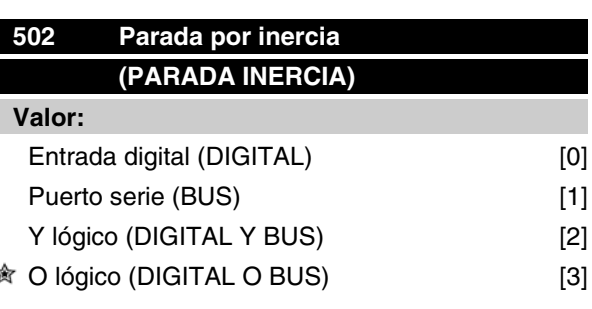

**Serie VLT ® 2800**

#### **Función:**

Los parámetros 502-508 permiten elegir si se controla el convertidor de frecuencia mediante las entradas digitales y/o el puerto serie.

Si se selecciona *Puerto serie* [1], el comando correspondiente sólo se puede activar si se ha dado mediante el puerto serie.

En el caso de *Y lógico* [2], esta función debe activarse, además, mediante una de las entradas digitales.

## **Descripción de opciones:**

La siguiente tabla describe el motor en funcionamiento o parado, cuando se selecciona cada una de las siguientes opciones: *Entrada digital* [0], *Puerto serie* [1], *Y lógico* [2] u *O lógico* [3].

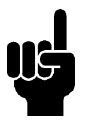

# **¡NOTA!**

Tome en cuenta que *Parada por inercia* y el Bit 03 en el código de control están activados en '0' lógico.

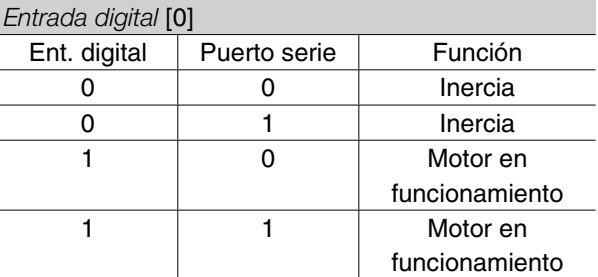

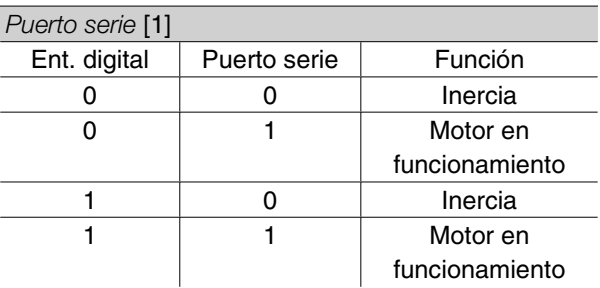

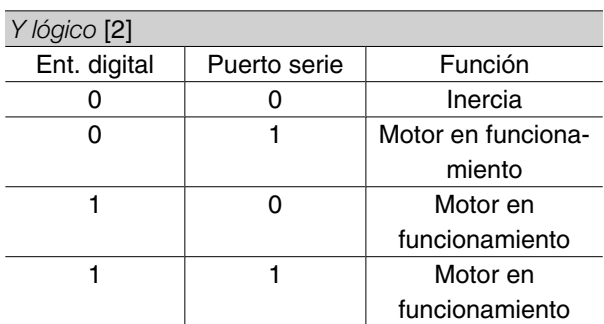

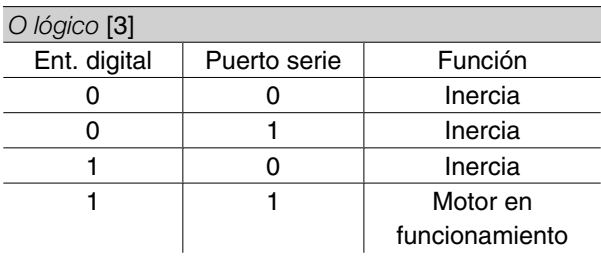

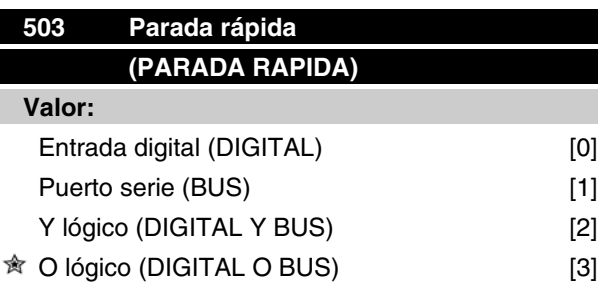

# **Función:**

Consulte la descripción de función del parámetro 502 *Parada por inercia.*

#### **Descripción de opciones:**

La siguiente tabla describe cuándo el motor está en funcionamiento y cuándo está en el modo de parada rápida, al seleccionar las siguientes opciones: *Entrada digital* [0], *Puerto serie* [1], *Y lógico* [2] u *O lógico* [3].

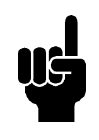

# **¡NOTA!**

Tome en cuenta que *Parada rápida inversa* y el Bit 04 en el código de control están activados en '0' lógico.

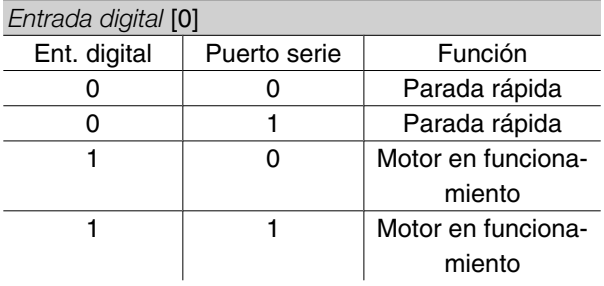

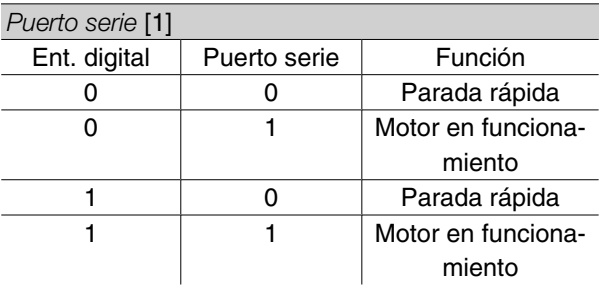

# *Y lógico* [2] Ent. digital Puerto serie Función

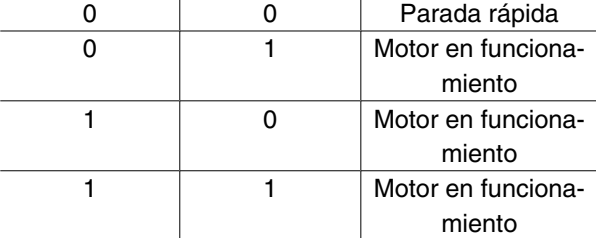

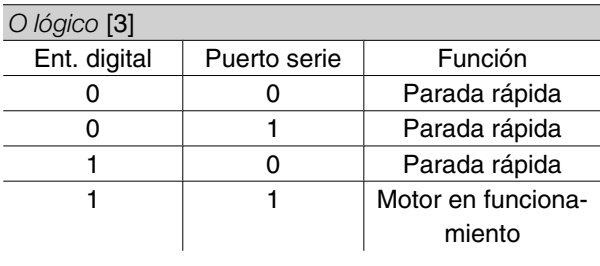

# **504 Freno de CC (FRENO DE C.C)**

## **Valor:**

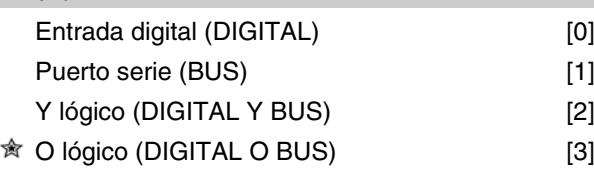

# **Función:**

Consulte la descripción de función del parámetro 502 *Parada por inercia.*

#### **Descripción de opciones:**

La siguiente tabla describe cuándo funciona el motor y se activa el freno de CC al seleccionar las siguientes opciones: *Entrada digital* [0], *Puerto serie* [1], *Y lógico* [2] u *O lógico* [3].

# **¡NOTA!**

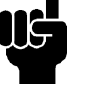

Tome en cuenta que *Freno de CC inverso* y el Bit 02 del código de control están activados en '0' lógico.

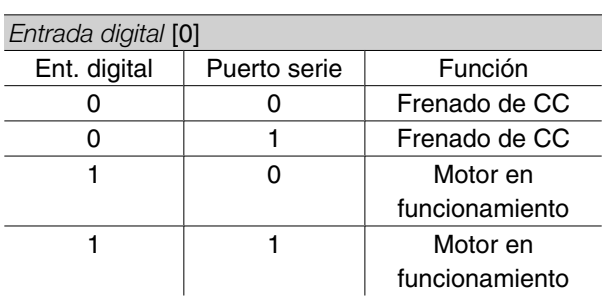

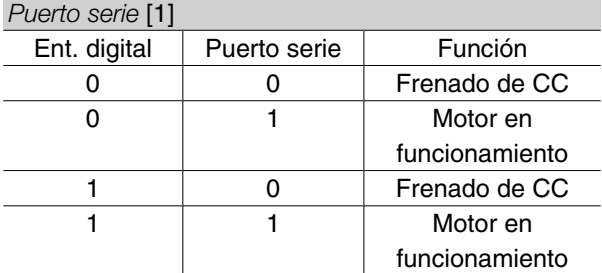

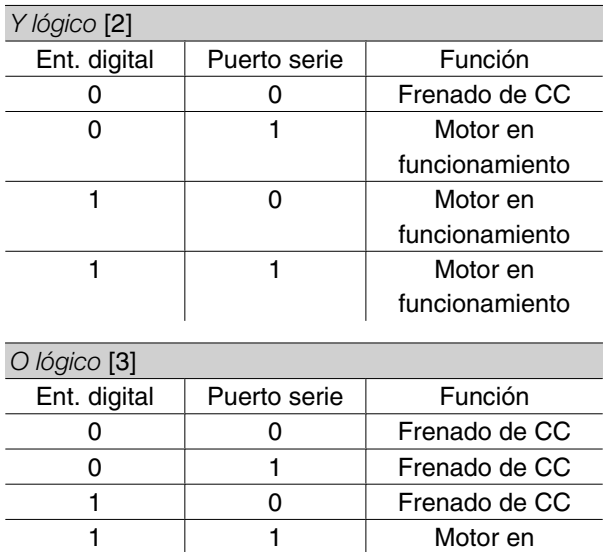

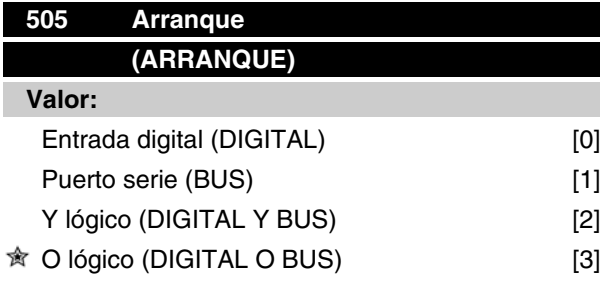

## **Función:**

Consulte la descripción de función del parámetro 502 *Parada por inercia.*

#### **Descripción de opciones:**

La siguiente tabla describe cuándo se ha parado el motor y cuándo el convertidor tiene un comando de arranque, al seleccionar una de las siguientes opciones: *Entrada digital* [0], *Puerto serie* [1], *Y lógico* [2] u *O lógico* [3].

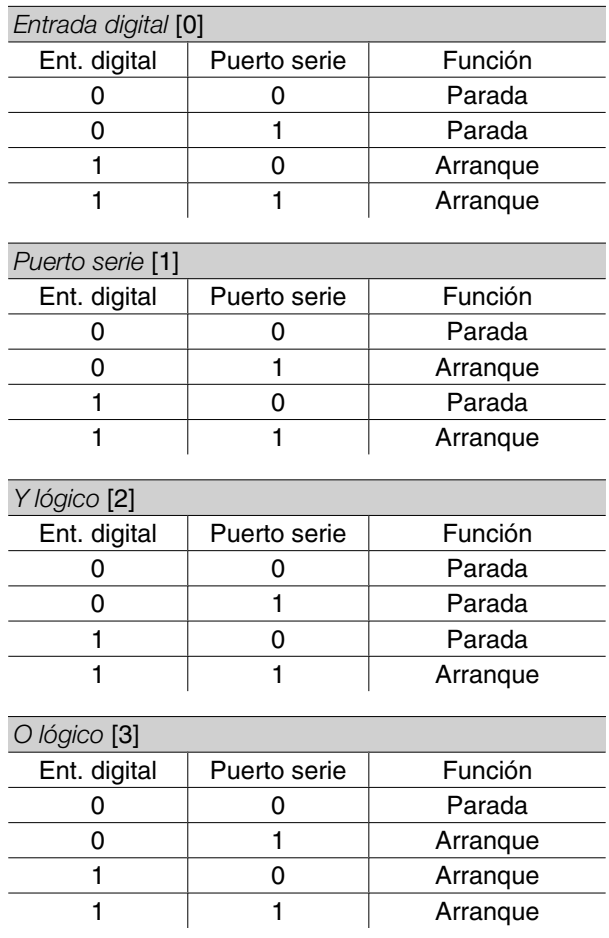

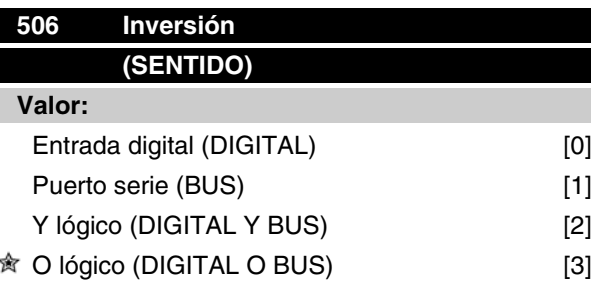

#### **Función:**

Consulte la descripción de función del parámetro 502 *Parada por inercia.*

#### **Descripción de opciones:**

La siguiente tabla describe cuándo el motor funciona de izquierda a derecha y viceversa cuando se han seleccionado las siguientes opciones: *Entrada digital* [0], *Puerto serie* [1], *Y lógico* [2] u *O lógico* [3].

 $\hat{\pi}$  = Ajuste de fábrica, () = Texto del display, [] = Valor utilizado en comunicaciones mediante el puerto serie

funcionamiento

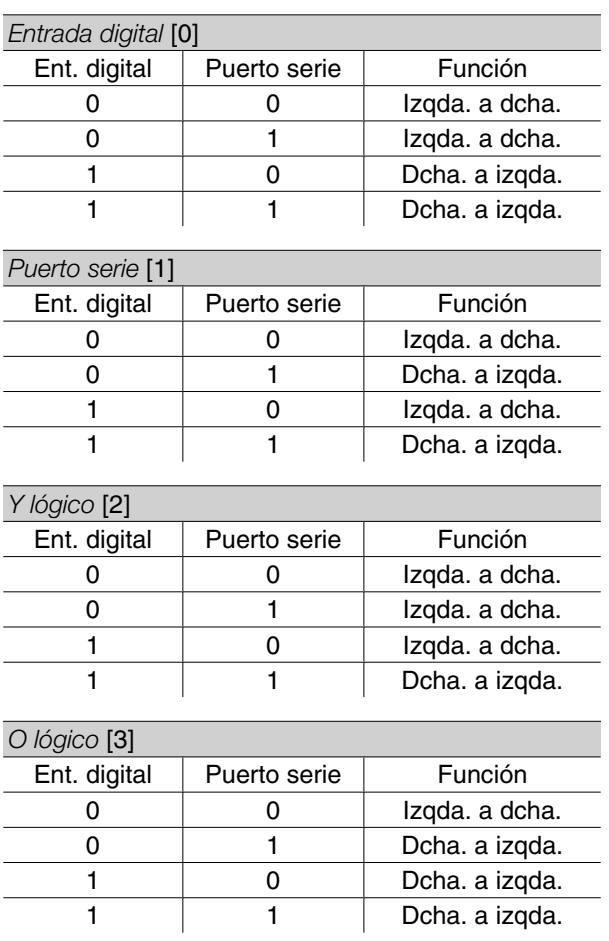

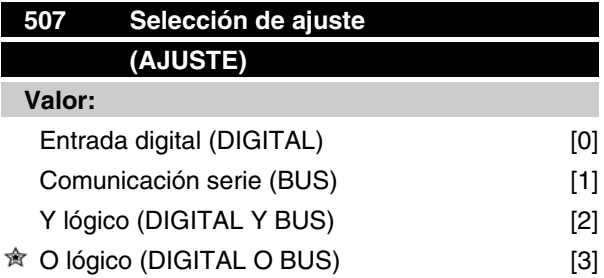

# **Función:**

Consulte la descripción de función del parámetro 502 *Parada por inercia.*

## **Descripción de opciones:**

La siguiente tabla muestra el Ajuste (parámetro 004 *Activar ajuste*) que se selecciona para las siguientes opciones: *Entrada digital* [0], *Comunicación serie* [1], *Y lógico* [2] y *O lógico* [3].

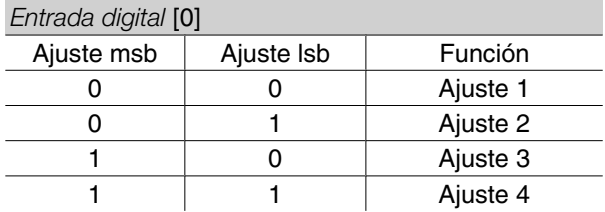

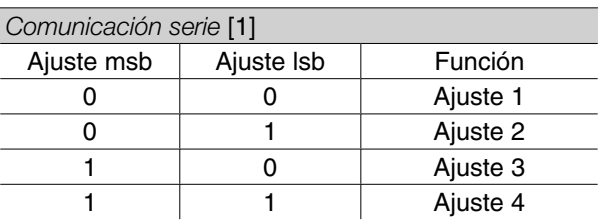

# *Y lógico* [2]

![](_page_134_Picture_772.jpeg)

# *O lógico* [3]

![](_page_134_Picture_773.jpeg)

 $\hat{\pi}$  = Ajuste de fábrica, () = Texto del display, [] = Valor utilizado en comunicaciones mediante el puerto serie

# Programación Programación

Danfoss

![](_page_135_Picture_308.jpeg)

Y lógico (DIGITAL Y BUS) [2]  $\hat{\mathbb{R}}$  O lógico (O LÓGICO) [3]

#### **Función:**

Consulte la descripción de función del parámetro 502 *Parada por inercia*.

#### **Descripción de opciones:**

Las referencias internas mediante la comunicación serie están activadas cuando el parámetro 512 *Tipo de telegrama se ajusta en Protocolo FC* [1].

# **509 Veloc. fija de bus 1 (BUS JOG 1) 510 Veloc. fija de bus 2 (BUS JOG 2) Valor:**

![](_page_135_Picture_309.jpeg)

#### **Función:**

Si el parámetro 512 *Indicar telegrama* muestra la selección *Profidrive* [0], se pueden elegir dos velocidades fijas (Jog 1 o Jog 2) mediante el puerto serie. La función es la misma que la del parámetro 213 *Frec.*

*de veloc. fija* .

#### **Descripción de opciones:**

La frecuencia de veloc. fija fJog se puede elegir entre 0 Hz y f MAX.

![](_page_135_Picture_310.jpeg)

## **Función:**

Es posible elegir entre dos perfiles distintos de código de control.

#### **Descripción de opciones:**

Seleccione el perfil de código de control que desee.

Consulte *Puerto serie del VLT 2800* para más información sobre estos perfiles de código de control.

![](_page_135_Picture_311.jpeg)

En este parámetro, se puede preajustar el tiempo máximo que debe transcurrir entre la recepción de dos telegramas consecutivos. Si se sobrepasa este tiempo, se presupone que se ha detenido la comunicación serie y se produce la acción que se haya ajustado en el parámetro 514 *Función intervalo de tiempo bus*.

#### **Descripción de opciones:**

Preajuste el tiempo requerido.

![](_page_135_Picture_312.jpeg)

#### **Función:**

 $\overline{\mathbf{y}}$ 

En este parámetro se selecciona la reacción deseada del convertidor de frecuencia cuando el tiempo ajustado en el parámetro 513 *Intervalo tiempo de bus* se ha sobrepasado. Si las opciones [1] a [5] se activan, se desactivará la salida de relé.

#### **Descripción de opciones:**

La frecuencia de salida del convertidor sirve para mantener el valor actual, parar el motor, mantenerse en el parámetro 213 *Frecuencia de velocidad fija*, mantenerse en el parámetro 202 *Frecuencia máxima fMAX* o para parar y activar una desconexión.

![](_page_136_Picture_0.jpeg)

![](_page_136_Picture_427.jpeg)

#### **Función:**

Estos parámetros se pueden leer mediante el puerto de comunicación serie y la pantalla del LCP. Consulte además los parámetros 009-012 *Lectura de la pantalla*.

![](_page_136_Picture_6.jpeg)

## **¡NOTA!**

Los parámetros 515-541 solo se pueden leer mediante la unidad de control LCP.

#### **Descripción de opciones:**

*Referencia resultante %, parámetro 515:*

Referencia resultante ofrece, como porcentaje, la referencia resultante en el intervalo entre Referencia mínima, Ref<sub>MIN</sub> y Referencia máxima, Ref<sub>MAX</sub>. Consulte además *Utilización de referencias*.

*Referencia resultado [unidad], parámetro 516:* Da la referencia resultado en Hz en modo de bucle abierto (parámetro 100). En el modo de bucle cerrado, la unidad de referencia se selecciona en el parámetro 416 *Unidades de proceso*.

## *Realimentación [unidad], parámetro 517:*

Da el valor de retroalimentación de resultado con la unidad/escalado seleccionado en los parámetros 414, 415 y 416. Consulte además Utilización de realimentación.

#### *Frecuencia [Hz], parámetro 518:*

Da la frecuencia de salida del convertidor de frecuencia.

#### *Frecuencia x escalado [-], parámetro 519:*

equivale a la frecuencia de salida actual  $f_M$  multiplicada por el factor ajustado en el parámetro 008 *Escalado del display de la frecuencia de salida*.

#### *Intensidad del motor [A], parámetro 520:*

Da la intensidad de fase del motor medida como valor efectivo.

#### *Par [Nm], parámetro 521:*

Da la carga actual del motor en relación con el par nominal del mismo.

#### *Potencia [kW], parámetro 522:*

Da la potencia actual absorbida por el motor en kW.

![](_page_137_Picture_0.jpeg)

# *Potencia [CV], parámetro 523:* Da la potencia actual absorbida por el motor en CV.

# *Tensión del motor, parámetro 524:* Da la tensión suministrada por el motor.

## *Tensión de enlace CC, parámetro 525:* Da la tensión del circuito intermedio en el convertidor de frecuencia.

*Carga térmica del motor [%], parámetro 526:* Da la carga térmica calculada/estimada sobre el motor. 100% es el límite de corte. Consulte además el parámetro 128 *Protección térmica del motor*.

## *Carga térmica del inversor [%], parámetro 527:*

Da la carga térmica calculada/estimada sobre el conversor de frecuencia. 100% es el límite de corte.

## *Entrada digital, parámetro 528:*

Da el estado de señal de las 5 entradas digitales (18, 19, 27, 29 y 33). La entrada 18 corresponde al bit del extremo izquierdo. '0' = sin señal, "1"=señal conectada.

*Terminal 53, entrada analógica [V], parámetro 529:* Da el valor de tensión para la señal en el terminal 53.

*Entrada analógica del terminal 60 [mA], parámetro 531:* Da el valor actual de la señal en el terminal 60.

#### *Referencia de pulso [Hz], parámetro 532:*

Da una frecuencia de pulsos en Hz conectada al terminal 33.

#### *Referencia externa, parámetro 533:*

ofrece la suma de referencias externas como un valor porcentual (la suma de la referencia analógica/de pulsos/comunicación serie) dentro del intervalo comprendido entre Referencia mínima, RefMIN y Referencia máxima, Ref<sub>MAX</sub>.

# *Código de estado, parámetro 534:*

Da el código de estado actual del convertidor de frecuencia en hexadecimal. Consulte *Comunicación serie del VLT 2800*.

#### *Realimentación de bus 1, parámetro 535:*

Permite escribir el valor de realimentación de bus que se considerará para calcular la realimentación.

#### *Temperatura del inversor, parámetro 537:*

Da la temperatura del inversor en el convertidor de frecuencia. El límite de desconexión es 90-100 °C y el límite de conexión es 70 ± 5 °C.

# *Código de alarma, parámetro 538:*

Indica en código hexadecimal la alarma del convertidor de frecuencia. Consulte *Código de aviso, código de estado ampliado y código de alarma*.

*Código de control, parámetro 539:*

Da el código de control actual del convertidor en hexadecimal. Consulte *Comunicación serie del VLT 2800*.

#### *Código de advertencia, parámetro 540:*

Indica en hexadecimal si hay una advertencia en el convertidor de frecuencia. Consulte *Código de aviso, código de estado ampliado y código de alarma*.

#### *Código de estado ampliado, parámetro 541:*

Indica si hay una advertencia en el convertidor de frecuencia en código hexadecimal. Consulte *Código de aviso, código de estado ampliado y código de alarma*.

## *Contador de pulsos, parámetro 544:*

Este parámetro se puede leer en la pantalla del LCP (009-012). Si se ejecuta el paro con contador, este parámetro permite con o sin un reset, leer el número de pulsos registrado por el dispositivo. La frecuencia más alta es 67,6 kHz y la más baja es 5 Hz. El contador se reinicia al reiniciar el paro con contador.

![](_page_137_Picture_342.jpeg)

#### **Función:**

Este parámetro establece el tiempo máximo que debe transcurrir entre la recepción de dos telegramas N2 que han sido transmitidos consecutivamente. Si se sobrepasa este tiempo, se presupone que se ha parado la comunicación serie y todos los puntos del mapa de puntos N2 que se han anulado se liberan en el orden siguiente:

- 1. Liberación de salidas analógicas desde la dirección de punto (NPA) 0 a 255.
- 2. Liberación de salidas binarias desde la dirección de punto (NPA) 0 a 255.
- 3. Liberación de puntos flotantes internos desde la dirección de punto (NPA) 0 a 255.
- 4. Liberación de puntos enteros internos desde la dirección de punto (NPA) 0 a 255.
- 5. Liberación de puntos de bytes internos desde la dirección de punto (NPA) 0 a 255.

#### **Descripción de opciones:**

Ajuste el tiempo requerido.

![](_page_138_Picture_0.jpeg)

![](_page_138_Picture_296.jpeg)

#### **Función:**

Es posible elegir entre tres protocolos.

#### **Descripción de opciones:**

Seleccione el protocolo de código de control necesario.

Para obtener más información acerca del uso del Protocolo Metasys N2, consulte MG91CX y para Modbus RTU, consulte MG10SX.

![](_page_138_Picture_297.jpeg)

#### **Función:**

Este parámetro configura la interfaz Modbus RTU del dispositivo para comunicarse adecuadamente con el controlador principal. La paridad (PAR, IMPAR o SIN PARIDAD) debe estar ajustada de forma que coincida con la del controlador principal.

#### **Descripción de opciones:**

Seleccione la paridad que coincida con el ajuste del controlador maestro de Modbus. La paridad par o impar se utiliza en ocasiones para permitir la comprobación de errores de un código transmitido. Puesto que el Modbus RTU utiliza el más eficiente método CRC (comprobación cíclica de redundancia) para la comprobación de errores, la comprobación de paridad apenas se utiliza en las redes Modbus RTU.

![](_page_138_Picture_298.jpeg)

## **Función:**

Este parámetro determina el tiempo máximo durante el que esperará el Modbus RTU del dispositivo entre caracteres enviados por el controlador principal. Cuando finalice este tiempo, la interfaz Modbus RTU del dispositivo asumirá que ha recibido el mensaje completo.

#### **Descripción de opciones:**

Por lo general, el valor de 100 ms es suficiente para redes Modbus RTU, aunque algunas redes Modbus RTU pueden funcionar con un valor de intervalo de incluso 35 ms.

Si este valor es demasiado corto, la interfaz Modbus RTU del convertidor de frecuencia puede perder parte del mensaje. Puesto que la comprobación CRC no será válida, el convertidor ignorará el mensaje. Las retransmisiones de mensajes resultantes ralentizarán las comunicaciones en la red.

Si este valor es demasiado largo, el dispositivo esperará más de lo necesario para determinar si el mensaje se ha completado. Esto retrasará la respuesta del dispositivo al mensaje y provocará posiblemente que expire el tiempo establecido en el controlador maestro. Las retransmisiones de mensajes resultantes ralentizarán las comunicaciones en la red.

#### **580-582 Parámetros definidos**

**(números de par. definidos)**

#### **Valor:**

De sólo lectura

#### **Función:**

Los tres parámetros contienen una lista de todos los parámetros definidos en el VLT 2800. Se pueden leer elementos individuales de la lista mediante el uso del subíndice correspondiente. Los subíndices empiezan en el 1 y siguen el orden de los números de parámetro.

Cada parámetro contiene un máximo de 116 elementos (números de parámetro).

Cuando se obtiene un 0 como número de parámetro, la lista termina.

 $\hat{\pi}$  = Ajuste de fábrica, () = Texto del display, [] = Valor utilizado en comunicaciones mediante el puerto serie

![](_page_139_Picture_0.jpeg)

#### **Funciones técnicas**

![](_page_139_Picture_342.jpeg)

#### **Función:**

Estos parámetros se pueden leer mediante el puerto de comunicación serie y la pantalla del LCP.

## **Descripción de opciones:**

*Parámetro 600, Horas de operación:*

Indica el número de horas que ha estado en funcionamiento el convertidor de frecuencia. El valor se guarda cada hora y cuando hay un fallo de alimentación de red. Este valor no puede reiniciarse.

#### *parámetro 601, Horas ejecutadas:*

Indica el número de horas que ha funcionado el motor desde el último reset del parámetro 619 *Reset contador de horas ejecutadas*. El valor se guarda cada hora y cuando hay un fallo de alimentación de red.

#### *Parámetro 602, Contador de kWh:*

Indica la energía de salida del convertidor de frecuencia en kWh. El cálculo se basa en el valor de kW promedio de una hora. Este valor se puede inicializar en el parámetro 618 *Reset del contador de kWh*. Rango: 0 - depende de la unidad.

## **ango: 0 - depende de la unidad. Parámetro 603, Nº puestas en marcha**

Indica el número de arranques del convertidor realizados con tensión de alimentación.

#### *Parámetro 604, Nº de sobrecalentamientos:* Indica el número de fallos por sobrecalentamiento registrados en el disipador térmico del convertidor.

#### *Parámetro 605, Nº de sobretensiones:*

Indica el número de sobretensiones en el circuito intermedio del convertidor de frecuencia. Sólo se cuenta cuando la Alarma 7 *Sobretensión* está activada.

![](_page_139_Picture_18.jpeg)

# **¡NOTA!**

Los parámetros 615-617 *Registro de fallos* no se pueden leer mediante el panel de control integrado.

# **615 Registro de fallos: Código de error (FALLO: COD.FALLO)**

#### **Valor:**

[Indice 1 - 10] Código de fallo: 0 - 99

#### **Función:**

En este parámetro, se puede ver el motivo de una desconexión (interrupción de alimentación al convertidor) que haya ocurrido. Hay definidos 10 [1-10] valores de registro.

El número de registro más bajo [1] contiene el valor de dato guardado más reciente. El número de registro más alto [10] contiene el valor de dato más antiguo guardado. Si ocurre una desconexión, es posible ver la causa, la hora y un valor probable de la intensidad de salida o la tensión de salida.

#### **Descripción de opciones:**

Se indica un código de fallo en que el número hace referencia a una tabla. Consulte dicha tabla en *Mensajes de advertencia/alarma*.

# **616 Registro fallos: Tiempo (REG.FALLOS: TIEMPO) Valor:**

[Índice 1 - 10] Horas: 0 - 130,000,0

#### **Función:**

En este parámetro, es posible ver el número total de horas de funcionamiento en relación con las últimas 10 desconexiones.

Se indican 10 [1-10] valores de registro. El número de registro menor [1] contiene el valor de dato guardado más reciente, y el número de registro más alto [10] contiene el valor de dato más antiguo.

Danfoss

## **Descripción de opciones:**

Se lee como un solo valor.

![](_page_140_Picture_336.jpeg)

**Valor:**

[Indice 1 - 10] Valor: 0 - 9999

#### **Función:**

En este parámetro, se puede ver el valor en que ha ocurrido una desconexión. La unidad de este valor depende de la alarma que está activada en el parámetro 615 *Registro de fallos: Código de fallo* .

#### **Descripción de opciones:**

Se lee como un solo valor.

![](_page_140_Picture_337.jpeg)

## **Función:**

Inicialización en cero del parámetro 602 *Contador de kWh* a cero.

#### **Descripción de opciones:**

Si se selecciona *Reset* [1] y se presiona la tecla [OK], el contador de kWh del convertidor de frecuencia se inicializa en cero. Este parámetro no se puede seleccionar mediante la comunicación serie.

![](_page_140_Picture_16.jpeg)

# **¡NOTA!**

Cuando se activa la tecla [OK], el contador se inicializa en cero.

![](_page_140_Picture_338.jpeg)

#### **Función:**

Reinicio del parámetro 601 *Horas ejecutadas* a cero.

#### **Descripción de opciones:**

Si se selecciona *Reset* [1] y se presiona la tecla [OK], el parámetro 601 *Horas ejecutadas* del convertidor de frecuencia se inicializa en cero.Este parámetro no se puede seleccionar mediante la comunicación serie.

![](_page_140_Picture_24.jpeg)

# **¡NOTA!**

Cuando se activa la tecla [OK] el parámetro se inicializa en cero.

![](_page_140_Picture_339.jpeg)

#### **Función:**

≼

![](_page_140_Picture_29.jpeg)

# **¡NOTA!**

Tenga en cuenta que la tarieta de control será diferente en las unidades DeviceNet. Consulte el manual DeviceNet MG. 90.BX.YY para obtener más detalles.

Además de tener el funcionamiento normal, este parámetro se puede utilizar para probar la tarjeta de control.

También se pueden inicializar los ajustes de fábrica en los parámetros de todos los Ajustes, a excepción de los parámetros 500 *Dirección*, 501 *Velocidad en baudios*, 600-605 *Datos de funcionamiento* y 615-617 *Registro de fallos* .

#### **Descripción de opciones:**

Funcionamiento normal [0] se utiliza para el funcionamiento normal del motor.

Prueba de tarjeta de control [2] se selecciona si se desea comprobar las entradas analógicas/digitales, las salidas analógicas/digitales, las salidas de relé y las tensiones de 10 V y 24 V.

La prueba se realiza de la siguiente manera:

Se conec tan 27 - 29 - 33 - 46.

Se conectan 50 - 53.

Se conectan 42 -60.

- 12 Terminal de relé 01 se conectan.
- 18 Terminal de relé 02 se conectan.
- 19 Terminal de relé 03 se conectan.

![](_page_141_Picture_0.jpeg)

![](_page_141_Figure_2.jpeg)

Utilice el siguiente procedimiento para la prueba de la tarjeta de control:

- 1. Seleccione la prueba de tarjeta de control.
- 2. Desconecte la tensión de red y espere hasta que la luz en el display se haya apagado.
- 3. Realice el montaje de acuerdo con el dibujo y la descripción.
- 4. Conecte la tensión de red.
- 5. El convertidor de frecuencia realiza automáticamente una prueba de la tarjeta de control.

Si el convertidor muestra un código de fallo de 37-45, la prueba ha indicado un error. Cambie la tarjeta de contr ol para arrancar el convertidor de frecuencia. Si el convertidor empieza en el modo de Display, la prueba ha sido correcta. Retire el conector para pruebas, y el convertidor queda preparado para el funcionamiento. El parámetro 620 *Modo de funcionamiento* se ajusta automáticamente en *Funcionamiento normal* [0].

*Inicialización* [3] se selecciona si se desea utilizar el ajuste de fábrica del equipo. Procedimiento de inicialización:

- 1. Seleccione *Inicialización* [3].
- 2. Desconecte la tensión de red y espere hasta que la luz en el display se haya apagado.
- 3. Conecte la tensión de red.
- 4. Se inicializan los ajustes de fábrica en los parámetros de todos los Ajustes, a excepción de los paracute;metros 500 *Dirección*, 501 *Velocidad en baudios*, 600-605 *Datos de funcionamiento* y 615-617 *Registro de fallos* .

![](_page_142_Picture_0.jpeg)

![](_page_142_Picture_358.jpeg)

#### **Función:**

Los datos principales de la unidad se pueden leer en los parámetros 621 a 635 *Placa de características* mediante la unidad de control LCP 2 o la comunicación serie. Los parámetros 640 - 642 también pueden visualizarse en la pantalla integrada del convertidor.

#### **Descripción de opciones:**

*Parámetro 621 Placa de características: Tipo de convertidor:*

Muestra el tamaño y la tensión de red del convertidor. Ejemplo: VLT 2811 380-480 V.

*Parámetro 624 Placa de características: N° versión de software*

Aparece aquí el número de versión de software actual del equipo.

Ejemplo: V 1.00

*Parámetro 625 Placa de características: Nº identificación de LCP 2:*

El número de identificación del LCP 2 del equipo aparece aquí.

Ejemplo: ID 1.42 2 kB

*Parámetro 626 Placa de características: Nº identificación de base de datos:*

El número de identificación de la base de datos de software se muestra aquí.

Ejemplo: ID 1.14.

*Parámetro 627 Placa de características: Versión de elemento de potencia:*

El número de identificación del elemento de potencia del equipo se muestra aquí. Ejemplo: ID 1.15.

*Parámetro 628 Placa de características: Tipo de opción de aplicación:*

Aquí pueden visualizarse los tipos de opciones de aplicación que están instalados en el convertidor de frecuencia.

*Parámetro 630 Placa de características: Tipo de opción de comunicación:*

Aquí pueden visualizarse los tipos de opciones de comunicación que están instalados en el convertidor de frecuencia.

*Parámetro 632 Placa de características: Identificación de software BMC:*

El número de identificación del software BMC se muestra aquí.

*Parámetro 634 Placa de características: Identificación del convertidor para comunicación:*

El número de identificación para comunicación se muestra aquí.

*Parámetro 635 Placa de características: Nº de sección de software:*

El número de la sección de software se muestra aquí.

*Parámetro 640 Placa de características: Versión del software:*

Aparece aquí el número de versión de software actual del equipo. Ejemplo: 1.00

*Parámetro 641 Placa de características: Identificación de software BMC:*

El número de identificación del software BMC se muestra aquí.

*Parámetro 642 Placa de características: Identificación de tarjeta de potencia:*

Aparece aquí el número de identificación de la sección de potencia del convertidor. Ejemplo: 1.15

Danfoss

*Parámetro 700 -*

Sólo para funciones de oscilación: Para utilizar esta función u obtener más información, consulte MI29J2xx.

![](_page_143_Picture_82.jpeg)

# **Función:**

Este parámetro permite realizar la configuración de una tarjeta de control Profibus. El valor predeterminado depende de la unidad producida, siendo también el valor máximo que se pueda conseguir. Esto significa que las tarjetas de control sólo pueden bajar de nivel a una versión de menor rendimiento.
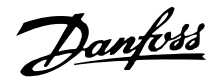

## ■ Condiciones especiales

## **Aislamiento galvánico (PELV)**

El aislamiento PELV (tensión protectora muy baja) se logra insertando aislantes galvánicos entre los circuitos de control y los circuitos conectados al potencial de red. El VLT se ha diseñado para cumplir los requisitos de separación de protección ya que cuenta con las distancias de frotamiento y de seguridad necesarias. Los requisitos se describen en la norma EN 50 178. Además, la instalación deberá realizarse como se describe en los reglamentos nacionales/locales sobre PELV.

Todos los terminales de control, terminales de comunicación serie y terminales de relé están aislados del potencial de red de manera segura y cumplen los requisitos de PELV. Los circuitos conectados a los terminales de control 12, 18, 19, 20, 27, 29, 33, 42, 46, 50, 53, 55 y 60 están galvánicamente conectados entre sí. La comunicación serie conectada al bus de campo está aislada galvánicamente de los terminales de control, aunque sólo tiene un aislamiento funcional. Los contactos de relé en los terminales 1 - 3 están aislados de los demás circuitos de control con un aislamiento reforzado/doble y cumplen los requisitos de PELV, aunque haya potencial de red en los terminales de relé.

Los elementos de circuito que se describen a continuación forman el aislamiento eléctrico de seguridad. Cumplen los requisitos de un aislamiento reforzado/ doble y las pruebas correspondientes de la norma EN 50 178.

- 1. Aislamiento óptico y de transformador en el suministro de tensión.
- 2. Aislamiento óptico entre el control básico del motor y la tarjeta de control.
- 3. Aislamiento entre la tarjeta de control y la sección de potencia.
- 4. Contactos de relé y terminales de otros circuitos en la tarjeta de control.

El aislamiento PELV de la tarjeta de control está asegurada en las siguientes condiciones:

- **-** Red de TT con 300 Vrms como máximo entre una fase y tierra.
- **-** Red de TN con 300 Vrms como máximo entre fase y tierra.
- **-** Red de IT con 400 Vrms como máximo entre fase y tierra.

Para mantener el estado PELV, todas las conexiones realizadas con los terminales de control deben ser PELV, por ejemplo, el termistor debe disponer de un aislamiento reforzado/doble.

### ■ Corriente de fuga a tierray relés RCD.

La corriente de fuga a tierra está causada principalmente por la capacitancia entre las fases del motor y el apantallamiento del cable de motor. Cuando se utiliza un filtro RFI, contribuye a una mayor corriente de fuga, ya que el circuito del filtro se conecta a tierra mediante condensadores.

La cantidad de corriente de fuga a tierra depende de los siguientes factores, en este orden:

- 1. Longitud del cable de motor
- 2. Cable de motor con o sin apantallamiento
- 3. Frecuencia de conmutación alta
- 4. Utilización de filtro RFI
- 5. Conexión del motor a tierra en el lugar de instalación

La corriente de fuga es importante para la seguridad durante el manejo y funcionamiento del convertidor de frecuencia, si, por equivocación, este no se ha conectado a tierra.

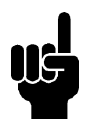

## **¡NOTA!**

Puesto que la corriente de fuga es > 3,5 mA, debe establecerse una conexión a tierra reforzada, necesaria para cumplir la norma EN 50178. La sección transversal del cable debe tener como mínimo 10 mm2 o se pueden utilizar 2 cables de especificación nominal terminados por separado.

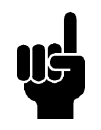

## **¡NOTA!**

No utilice nunca relés RCD (tipo A) que no sean adecuados para corrientes de CC con defectos procedentes de cargas de rectificador trifásico.

Si se utilizan relés RCD, deben ser:

- **-** Adecuados para proteger equipos con contenido de CC en la corriente defectuosa (puente rectificador trifásico)
- **-** Adecuados para una breve descarga con forma de pulso durante el encendido
- **-** Adecuados para una corriente de fuga alta (300 mA)

Danfoss

Consulte la sección *Conexión a tierra* para obtener más información.

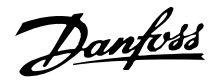

## ■ Condiciones de funcionamiento extremas **Cortocircuito**

El convertidor de frecuencia está protegido contra cortocircuitos en los terminales del motor U, V, W (96, 97, 98). Un cortocircuito entre dos terminales del motor causa sobreintensidad en el módulo IGBT, lo que significa que se desconectarán individualmente todos los transistores del módulo IGBT.

El inversor se desconecta después de 5-10 s y el convertidor de frecuencia muestra un código de fallo, que dependerá de la impedancia y la frecuencia del motor.

### **Fallo de conexión a tierra**

El módulo IGBT se desconecta en 100 s si ocurre un fallo de conexión a tierra en uno de los terminales del motor U, V, W (96, 97, 98) según la impedancia y la frecuencia del motor.

### **Conexión de salida**

Los terminales U, V, W (96, 97, 98) para el motor se pueden conectar y desconectar todas las veces que sea necesario. No es posible dañar el convertidor de frecuencia conectando o desconectando los terminales de motor. Sin embargo, es posible que aparezcan mensajes de fallo.

### **Sobretensión generada por el motor**

La tensión en el circuito intermedio aumenta cuando el motor actúa como generador. Para proteger el convertidor de frecuencia, el módulo IGBT se desconecta al alcanzarse una determinada tensión.

La sobretensión generada en el motor puede ocurrir en dos casos:

- 1. La carga dirige el motor, es decir, la carga genera energía.
- 2. Durante la deceleración (rampa de deceleración), si el momento de inercia es alto, la carga es baja y el tiempo de rampa de deceleración es demasiado corto para que la energía se disipe como pérdida en el convertidor, el motor o la unidad completa. La unidad de control intenta corregir la rampa, si es posible.

El fallo se puede eliminar si se conecta una resistencia de freno, o si el convertidor tiene un módulo de freno integrado. Si el convertidor no tiene un módulo de freno integrado, puede utilizarse un freno de CA; consulte el parámetro 400 *Función de freno*.

Consulte la sección *Resistencias de freno*.

#### **Sobrecarga estática**

Cuando el convertidor de frecuencia se sobrecarga (se alcanza el límite de intensidad del parámetro 221 *Límite de intensidad ILIM* ), el control reduce la frecuencia de salida en un intento de reducir la carga. Si la sobrecarga es excesiva, puede ocurrir una intensidad de salida que haga que se desconecte el convertidor tras aproximadamente 1,5 seg. Consulte el parámetro 409 *Sobreintensidad de retardo de desconexión, ILIM* . La sobrecarga excesiva hará que la frecuencia de conmutación se reduzca a 3000 Hz.

### ■ Relación du/dt en el motor

Cuando hay un transistor abierto en el inversor, la tensión en los terminales del motor aumentará según una relación tensión/tiempo (dU/dt) determinada por:

- **-** el cable de motor (tipo, sección, inducción, capacidad, longitud, blindado o no)
- **-** la tensión de red

La autoinducción en el cable de motor causa una sobretensión UPEAK de la tensión de salida cada vez que se abre un transistor en el inversor. Después de UPEAK, la tensión de salida se estabiliza en un nivel determinado por la tensión en el circuito intermedio. UPEAK y dU/dt influyen en la vida útil del motor, especialmente en aquellos motores sin papel de aislamiento de fase en las bobinas. Si el cable de motor es corto (unos pocos metros), la sobretensión UPEAK es baja mientras que dU/dt es alta. Si se aumenta la longitud del cable (>20 m), U<sub>PEAK</sub> aumenta aproximadamente al doble de la tensión intermedia y dU/dt disminuye. Si se utilizan motores pequeños sin material de aislamiento de fase o bombas de agua sumergidas, es recomendable montar un filtro LC después del convertidor de frecuencia.

### **Conmutación en la entrada**

El tiempo de espera de conmutación para la tensión de red en los terminales 91, 92 y 93 debe ser de 30 segundos como mínimo. Tiempo de arranque aproximado 2,3 segundos.

### **Tensión de pico en el motor**

Cuando se abre un transistor en el inversor, la tensión aplicada al motor se incrementa a una velocidad dU/ dt determinada por lo siguiente:

- **-** el cable del motor (tipo, sección, longitud, apantallado/no apantallado)
- **-** la inductancia

La autoinducción causa una sobretensión U<sub>PICO</sub> en el motor antes de estabilizarse en un nivel determinado por la tensión del circuito intermedio. Tanto el tiempo de subida como la tensión de pico U<sub>PICO</sub> influyen sobre

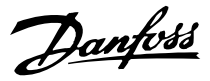

la vida útil del motor. Si la tensión de pico es demasiado alta, los motores sin aislamiento de fase en la bobina son los más afectados. Si el cable de motor es corto (unos pocos metros), el tiempo de incremento es superior y la tensión de pico inferior.

Si el cable del motor es largo (100 m), el tiempo de incremento se reduce y la tensión de pico aumentará al doble de la tensión intermedia.

Si se utilizan motores muy pequeños sin aislamiento de fase, papel o bombas de agua sumergidas, se recomienda instalar un filtro LC después del convertidor de frecuencia.

En los terminales de motor entre dos fases se miden valores característicos del tiempo de incremento y la tensión pico UPICO.

Para obtener valores aproximados para las longitudes y tensiones de cable no mencionadas a continuación, utilice estas reglas generales:

- 1. El tiempo de incremento aumenta o disminuye de manera proporcional a la longitud del cable.
- 2. UPICO = tensión de CC x 1,9 (Tensión de CC = tensión de red x 1,35).

3. 
$$
dU \Big| dt = \frac{0.5 \times U_{PICO}}{Tiempo de subida}
$$

Los datos se miden de acuerdo con IEC 60034-17. VLT 2803-2815

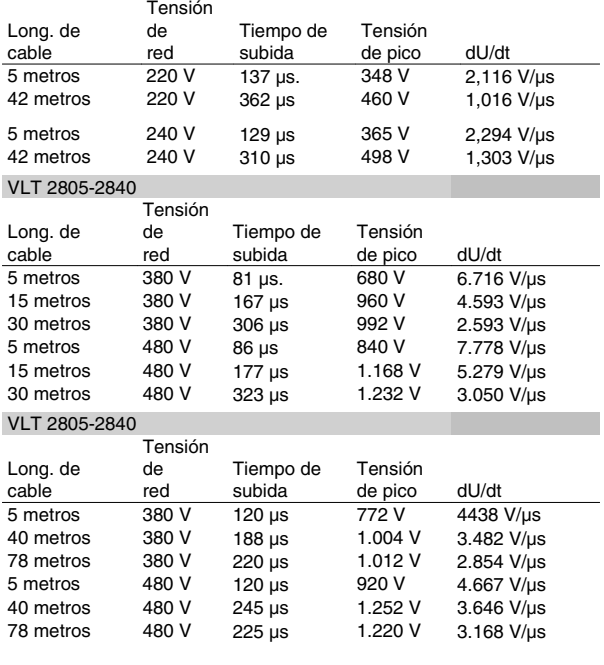

### ■ Ruido acústico

El ruido acústico del convertidor de frecuencia procede de dos fuentes:

- 1. Las bobinas del circuito intermedio de CC.
- 2. El ventilador incorporado.

A continuación se indican los valores característicos medidos a una distancia de 1 m de la unidad a plena carga:

VLT 2803-2815 1 x 220 V: 52 dB(A). VLT 2822 1 x 220 V PD2: 54 dB(A). VLT 2840 1 x 220 V PD2: 55 dB (A). VLT 2840 3 x 200 V PT2: 54 dB (A). VLT 2803-2822 3 x 220 V: 52 dB(A). VLT 2805-2840 3 x 400 V: 52 dB(A). VLT 2855-2875 3 x 400 V: 54 dB(A). VLT 2880-2882 3 x 400 V: 55 dB(A).

#### ■ Reducción de potencia en función de la tempera**tura ambiente**

La temperatura ambiente (TAMB, MAX) es la máxima permitida. El promedio de esta temperatura (TAMB,AVG) medida durante 24 horas debe ser, como mínimo, 5 ºC inferior. Si el convertidor de frecuencia funciona a una temperatura superior a 45°C, es necesario reducir la intensidad de salida nominal.

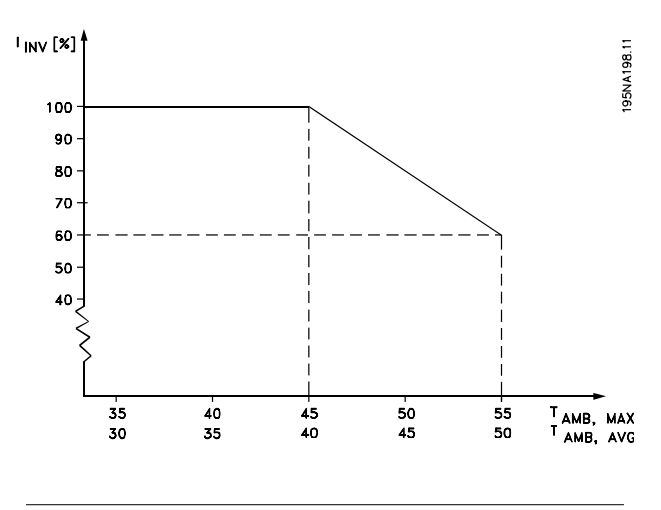

### **Frecuencia de conmut. dependiente de temperatura**

Esta función asegura la máxima frecuencia de conmutación posible sin que el convertidor de frecuencia tenga una sobrecarga térmica. La temperatura interna es la expresión real de cómo la frecuencia de conmutación se puede basar en la carga, la temperatura ambiente, la tensión de alimentación y la longitud del cable.

Esta función asegura que el convertidor de frecuencia ajuste automáticamente la frecuencia de conmutación entre f<sub>sw, min</sub> y f<sub>sw, max</sub> (parámetro 411); consulte la siguiente figura.

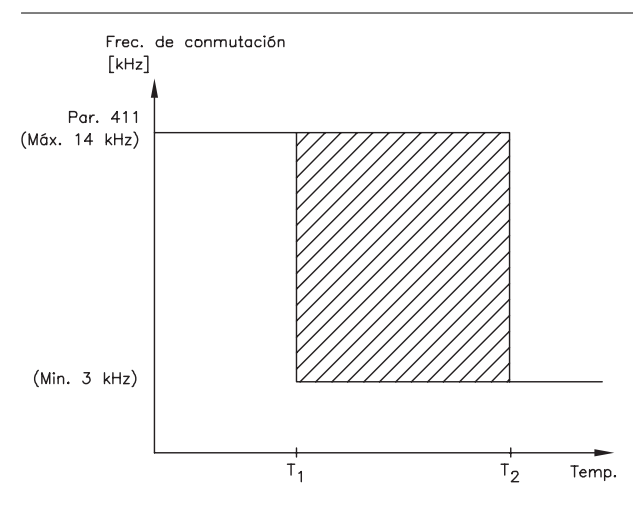

175NA020.13

Cuando se utiliza un filtro LC, la frecuencia de conmutación mínima es 4,5 kHz.

### **Reducción de potencia debido a la presión atmosférica.**

Los requisitos de tensión extra baja (PELV) indicados en la norma IEC 61800-5-1 no se cumplen a altitudes superiores a 2.000 m (6.562 ft.). Diríjase a Danfoss Drives para obtener más información.

A una altitud inferior a 1.000 m, no es necesario reducir la potencia.

Por encima de 1.000 m, la temperatura ambiente (TAMB) o la intensidad de salida máxima (IMAX) debe reducirse de acuerdo con el siguiente gráfico:

- 1. Reducción de la intensidad de salida en relación con la altitud a  $T_{AMB}$  = máx. 45 $^{\circ}$ C.
- 2. Reducción de la TAMB máx. frente a la altitud al 100% de la intensidad de salida.

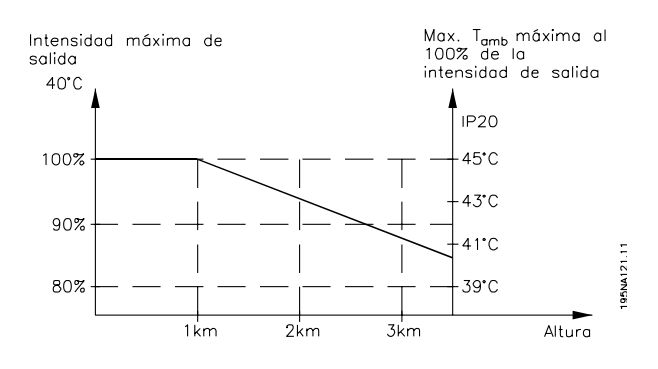

### ■ Reducción de potencia debido a funcionamiento **a velocidad lenta**

Cuando se conecta un motor a un convertidor de frecuencia, es necesario asegurar el correcto enfriamiento del motor. Con valores de RPM bajos, el ventilador del motor no puede suministrar el volumen adecuado

## **Serie VLT ® 2800**

de aire para el enfriamiento. Este problema aparece cuando el par de carga es constante (por ejemplo, en una cinta transportadora) en todo el rango de control. La menor cantidad de ventilación determina el par admitido para el funcionamiento continuo. Si el motor va a funcionar continuamente a unas RPM menores que la mitad del valor nominal, es necesario suministrar más aire de enfriamiento al motor. En vez de proporcionar un enfriamiento adicional, también es posible reducir la relación de carga del motor. Esto se realiza seleccionando un motor más grande. Sin embargo, el diseño del convertidor de frecuencia restringe el tamaño de los motores que pueden conectarse al mismo.

## ■ Reducción de potencia por cables de motor lar**gos**

El convertidor de frecuencia se ha probado con un cable de 75 m no apantallado/no blindado y un cable de 25 m apantallado/blindado, y está diseñado para funcionar con cables de motor con secciones transversales nominales. Si se necesita un cable con una sección mayor, es recomendable reducir la intensidad de salida en un 5% por cada paso que se incremente la sección del cable. (La mayor sección del cable produce una mayor capacitancia a tierra, y con ello, una mayor corriente de fuga a tierra).

## **Reducción de potencia en función de la frecuencia de conmutación - VLT 2800**

Una frecuencia de conmutación más elevada (que debe fijarse en el parámetro 411, *Frecuencia de conmutación*) produce pérdidas más altas en los componentes electrónicos del convertidor de frecuencia.

La unidad VLT 2800 tiene un patrón de pulsos en el cual es posible ajustar la frecuencia de conmutación de 3,0 - 10,0/14,0 kHz.

El convertidor de frecuencia reducirá automáticamente la intensidad de salida nominal IVLT,N, cuando la frecuencia de conmutación sobrepase 4,5 kHz.

En ambos casos, la reducción se efectúa linealmente, hasta el  $60\%$  de  $I_{VITN}$ .

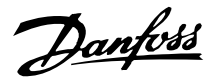

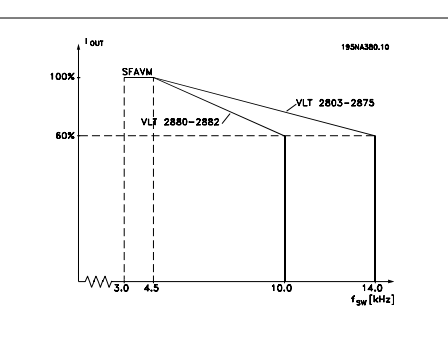

### **Vibración y choque**

El convertidor de frecuencia ha sido probado según un procedimiento basado en las siguientes normas:

IEC 68-2-6: Vibración (senoidal) - 1970.

IEC 68-2-34: Vibración aleatoria en banda ancha - requisitos generales.

IEC 68-2-35: Vibración aleatoria en banda ancha - alta reproducibilidad.

IEC 68-2-36: Vibración aleatoria en banda ancha - reproducibilidad media.

El convertidor de frecuencia cumple los requisitos relativos a estas condiciones cuando se monta en las paredes y suelos de instalaciones de producción, o en paneles atornillados a paredes o suelos.

#### **Humedad atmosférica**

El convertidor de frecuencia está diseñado para cumplir las normas IEC 68-2-3, EN 50178 sección 9.4.2.2/ DIN 40040 clase E a 40 °C.

### **Estándar UL**

Este equipo tiene la aprobación UL.

### **Rendimiento**

Para reducir el consumo energético es importantísimo optimizar el rendimiento del sistema. El rendimiento de cada elemento del sistema debe ser lo más alto posible.

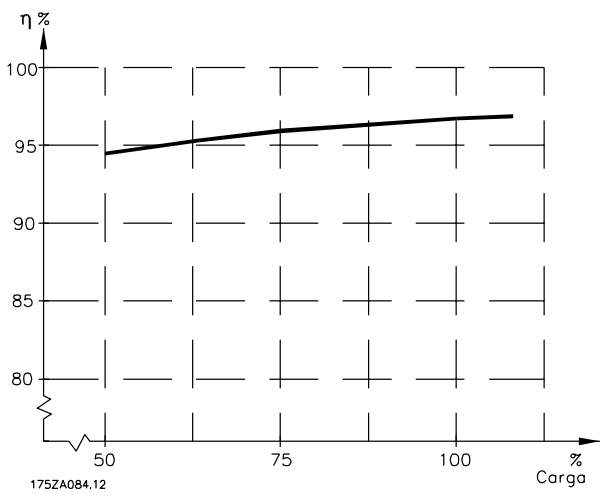

#### **Rendimiento de los convertidores de frecuencia (•INV)**

La carga del convertidor de frecuencia influye poco sobre su rendimiento. En general, el rendimiento es el mismo con la frecuencia nominal del motor  $f_{M,N}$ , independientemente de si éste suministra el 100% del par nominal del eje o de si sólo suministra el 75%, por ejemplo, con carga parcial.

Esto significa también que el rendimiento tampoco cambia si se eligen otras características de U/f distintas. Sin embargo, las características U/f influyen en el rendimiento del motor.

El rendimiento se reduce cuando la frecuencia de conmutación se ajusta en un valor mayor de 4,5 kHz (parámetro 411 *Frecuencia de conmutación*). El índice de eficiencia también se reduce ligeramente a una alta tensión de red (480 V), o si el cable de motor es mayor de 25 m.

#### **Rendimiento del motor (\*MOTOR)**

El rendimiento de un motor conectado a un convertidor de frecuencia depende de la forma senoidal de la intensidad. Generalmente, el rendimiento será igual que en el funcionamiento con alimentación de red. El rendimiento depende del tipo de motor.

En un rango del 75-100% del par nominal, el rendimiento del motor es prácticamente constante, tanto cuando lo controla el convertidor de frecuencia como cuando funciona con tensión de red.

En general, la frecuencia de conmutación no afecta al rendimiento de los motores pequeños.

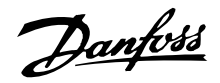

#### Rendimiento del sistema (\*SISTEMA)

Para calcular el rendimiento del sistema, el rendimiento de los convertidores de frecuencia ( $\neg$ VLT) se multiplica por el rendimiento del motor (\*MOTOR):  $•$ SISTEMA =  $•$  INV X  $•$ MOTOR.

A partir del gráfico anterior, es posible calcular el rendimiento de un sistema con distintas cargas.

#### **Interferencia de la red de alimentación/Armónicos**

Un convertidor de frecuencia acepta una intensidad no senoidal de la red eléctrica que aumenta la intensidad de entrada l RMS. Una intensidad no senoidal puede transformarse mediante un análisis Fourier y dividirse en corrientes de ondas senoidales con diferentes frecuencias, es decir, armónicos diferentes In con 50 Hz como frecuencia básica:

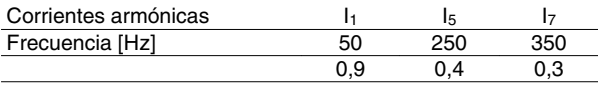

Las corrientes armónicas no afectan directamente al consumo eléctrico, aunque aumentan las pérdidas de calor en la instalación (transformador, cables). Por ello, en instalaciones con un porcentaje alto de carga rectificada, es importante mantener los armónicos en un nivel bajo para evitar la sobrecarga del transformador y una alta temperatura de los cables.

Algunas corrientes armónicas pueden perturbar el equipo de comunicación conectado al mismo transformador o causar resonancias si se utilizan baterías para la corrección del factor de potencia.

#### **Factor de potencia**

El factor de potencia (Pf) es la relación entre  $I_1$  e IRMS.

El factor de potencia para la alimentación trifásica es:

$$
Pf = \frac{\sqrt{3} \times U \times 11 \times cos\varphi}{\sqrt{3} \times U \times I_{RMS}}
$$

El factor de potencia indica hasta qué punto el convertidor de frecuencia impone una carga sobre la alimentación de red. Cuanto menor sea el factor de potencia, mayor será el IRMS para el mismo rendimiento en kW. Además, un factor de potencia elevado indica que las distintas corrientes armónicas son bajas.

Todo sobre el VLT 2800Todo sobre el VLT 2800

### ■ Normas EMC genéricas/de productos

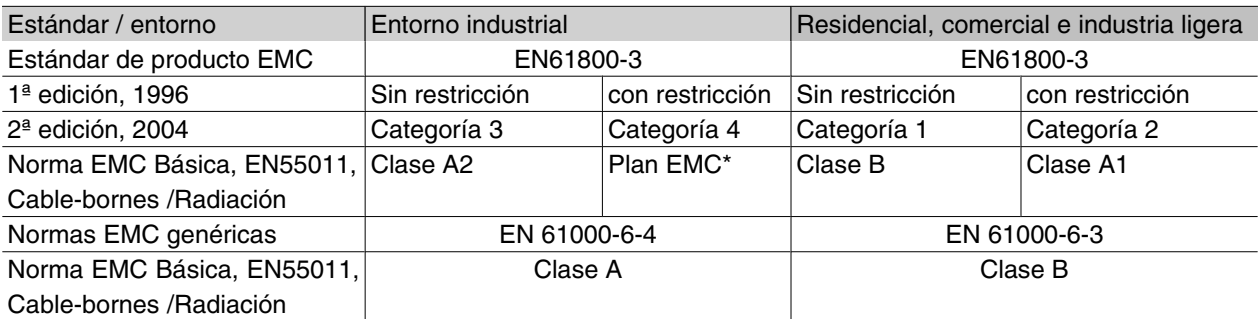

\*) Descrita en detalle en la Norma de productos EMC. Esta categoría se refiere, entre otros, a instalaciones complejas (por ejemplo, redes de alimentación TI).

### **Emisión EMC**

Los siguientes resultados del sistema se han obtenido en un equipo con un convertidor VLT Serie 2800, un cable de control apantallado/blindado, un cuadro de control con potenciómetro, un cable de motor apantallado/blindado, un cable de freno apantallado/blindado y un LCP2 con cable.

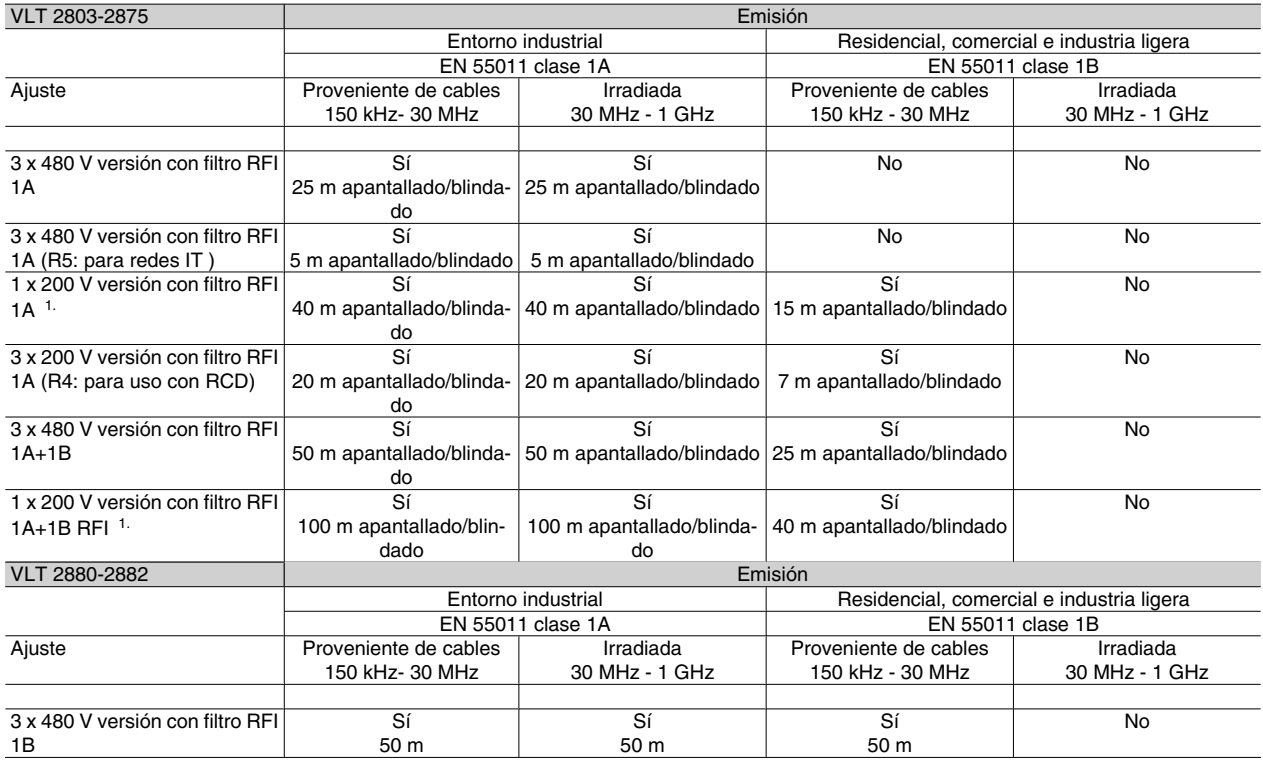

1. Para VLT 2822-2840 3 x 200-240 V se aplican los mismos valores que para la versión 480 V con filtro RFI 1A.

• **EN 55011: Emisión**Límites y métodos de las mediciones de características de alteraciones de radio del equipo de alta frecuencia industrial, científico y médico (ISM).

Clase 1A:

Equipos utilizados en entornos industriales.

Clase 1B:

Equipos utilizados en entornos con red de suministro eléctrico pública (residenciales, comerciales e industria ligera).

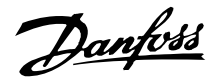

#### **Inmunidad EMC**

Para documentar la inmunidad a interferencias eléctricas, se han realizado las siguientes pruebas de inmunidad con un sistema formado por un convertidor de frecuencia, un cable de control blindado, un cuadro de control con potenciómetro, cables de motor blindados, un cable de freno blindado y un panel de control LCP 2 con cable.

Las pruebas se realizaron de acuerdo con las siguientes normas básicas:

- **EN 61000-4-4 (IEC 61000-4-4): Transitorios de conexión/desconexión** Simulación de la interferencia introducida por el acoplamiento con contactores, relés o dispositivos similares.
- **EN 61000-4-5 (IEC 61000-4-5): Transitorios de sobretensión** Simulación de transitorios introducidos, por ejemplo, al caer rayos cerca de las instalaciones.
- **EN 61000-4-2 (IEC 61000-4-2): Descargas electrostáticas (ESD)**Simulación de descargas electrostáticas de seres humanos.
- **EN 61000-4-3(IEC 61000-4-3): Radiación de campo electromagnético entrante, con modulación de la amplitud.**Simulación de efectos de equipos de radar y dispositivos de transmisión por radio, además de equipos de comunicación móviles.
- **VDE 0160 clase W2 prueba de pulsos: Transitorios de red** Simulación de transitorios de alta energía introducidos por la avería de fusibles de red, el acoplamiento con baterías de corrección del factor de potencia, etc.
- **EN 61000-4-6 (IEC 61000-4-6): RF modo común** Simulación del efecto del equipo transmisor de radio conectado a cables de conexión.

Consulte la siguiente tabla sobre inmunidad EMC.

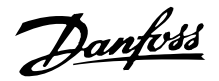

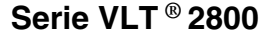

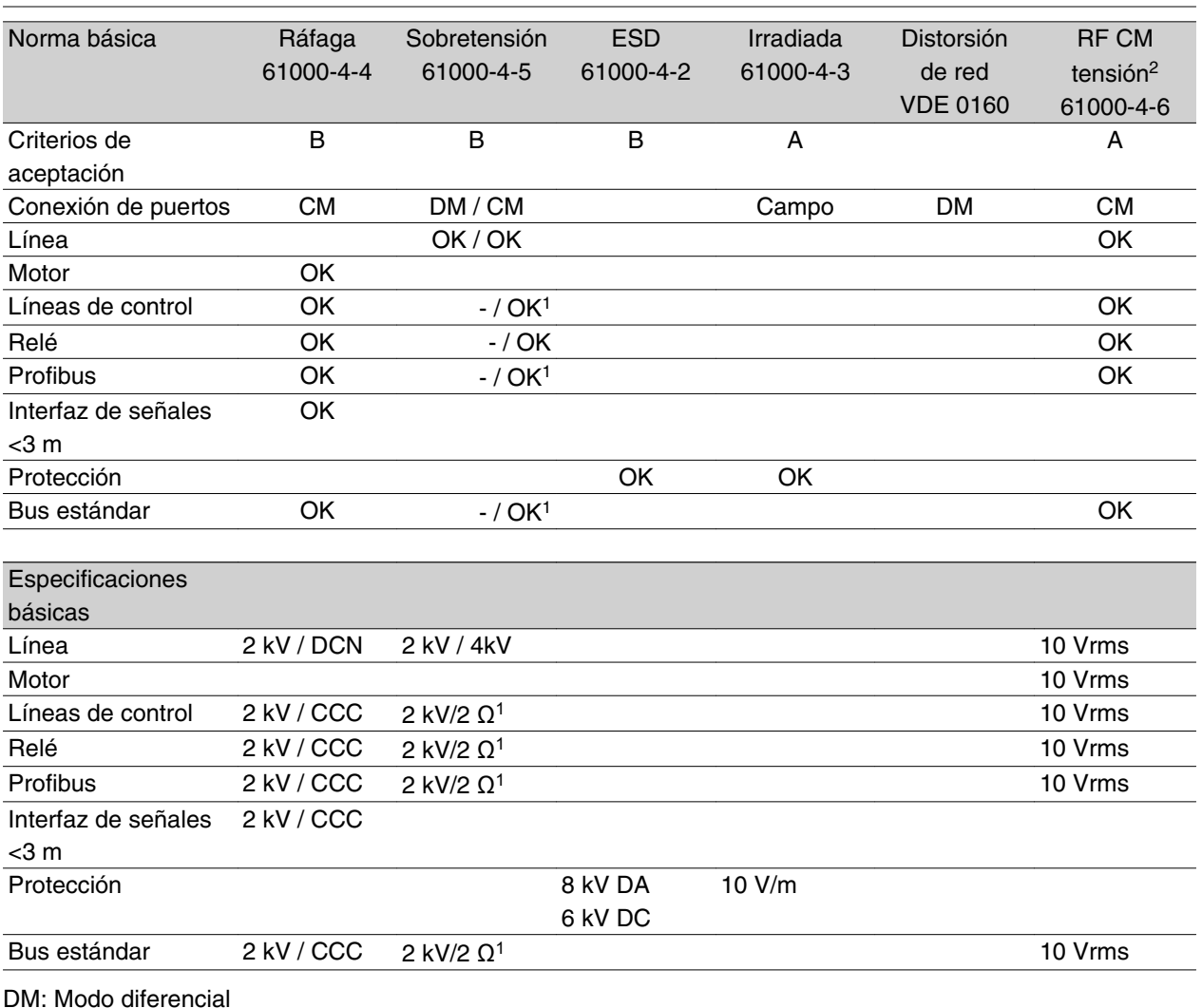

CM: Modo común

CCC: Acoplamiento de manguito capacitativo (5 kHz) DCN: Red de acoplamiento directo (5 kHz)

- 1. Inyección en pantalla del cable.
- 2. Manguito electromagnético.

#### **Emisión de armónicos**

Todas las unidades trifásicas de 380-480 V cumplen la norma EN 61000-3-2.

#### **Entornos agresivos**

Al igual que cualquier equipo electrónico, los convertidores de frecuencia contienen varios componentes mecánicos y electrónicos que son vulnerables en diferente medida a la influencia del entorno.

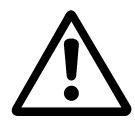

Por lo tanto, el convertidor de frecuencia no debe instalarse en entornos donde haya líquidos, partículas o gases en el aire, pues podrían verse afectados los componentes electrónicos. Si no se adoptan las medidas necesarias para proteger el con-

#### vertidor de frecuencia, éste puede sufrir paradas que reducirán su duración.

Líquidos: el aire puede transportar líquidos que se condensan en el convertidor de frecuencia. Además, facilitan la corrosión galvánica de los componentes y las piezas metálicas. El vapor, la grasa y el agua salada también pueden provocar la corrosión de los componentes y las piezas metálicas. En estas áreas es recomendable instalar las unidades en armari os. Como mínimo, los armarios deben ser alojamientos IP 54.

Partículas : las partículas suspendidas en el aire, como el polvo, pueden causar fallos mecánicos, eléctricos y térmicos en el convertidor de frecuencia. Un signo habitual de que hay demasiadas partículas en

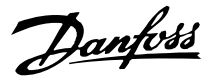

el aire es la concentración de partículas de polvo alrededor del ventilador del convertidor de frecuencia. En áreas muy polvorientas es recomendable instalar las unidades en armarios. Como mínimo, los armarios deben ser alojamientos IP 54.

Gases agresivos : los gases agresivos, como azufre, nitrógeno y cloro, así como una humedad y temperatura altas, facilitan posibles procesos químicos en los componentes del convertidor de frecuencia. Estos procesos afectan y dañan rápidamente los circuitos electrónicos. En estas áreas es recomendable instalar la unidad en armarios donde circule el aire, pues de este modo los gases agresivos se mantienen alejados del convertidor de frecuencia.

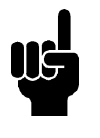

#### **¡NOTA!**

La instalación de convertidores de frecuencia en entornos agresivos aumenta el riesgo de paradas y reduce considerablemente la duración de la unidad.

Antes de instalar el convertidor de frecuencia es preciso comprobar si hay líquidos, partículas o gases en el aire. Para ello basta con observar las instalaciones existentes en el mismo entorno. Un signo habitual de líquidos perjudiciales suspendidos en el aire es la presencia de agua o grasa en las piezas metálicas o la corrosión de éstas. Normalmente, el exceso de partículas de polvo se observa sobre los armarios de instalación e instalaciones eléctricas existentes. Un signo de que hay gases agresivos en el aire es que los carriles de cobre y los extremos de los cables de las instalaciones eléctricas existentes se ennegrecen.

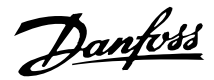

### **Lectura de la pantalla**

### **Fr**

El convertidor de frecuencia muestra la frecuencia de salida actual en hercios [Hz].

## **Io**

El convertidor de frecuencia muestra la intensidad de salida actual en amperios [A].

## **Uo**

El convertidor de frecuencia muestra la tensión de salida actual en voltios [V].

## **Ud**

El convertidor de frecuencia muestra la tensión del circuito intermedio en voltios [V].

## **Po**

El convertidor de frecuencia muestra la salida calculada en kilovatios [kW].

### **notrun**

Si se intenta cambiar un valor de parámetro con el motor en funcionamiento aparece este mensaje. Pare el motor para cambiar el valor del parámetro.

## **LCP**

Este mensaje aparece si se instala una unidad de control LCP2 y se activa la tecla [QUICK MENU] o [CHANGE DATA]. Si se instala una unidad LCP 2, sólo se pueden cambiar los parámetros así.

### **Ha**

El convertidor de frecuencia muestra la frecuencia de referencia de modo manual en hercios [Hz].

## **SC**

El convertidor de frecuencia muestra la escala de frecuencia de salida (la frecuencia de salida presente x parámetro 008).

## **Mensajes de advertencia y alarma**

Una advertencia o una alarma aparecerán en la pantalla en forma de código numérico **Err. xx**. Las advertencias permanecen en la pantalla hasta que se corrija el fallo, mientras que las alarmas parpadean hasta que se active la tecla [STOP/RESET].La tabla muestra las distintas advertencias y alarmas, y si el fallo bloquea o no al convertidor de frecuencia. Tras un *Bloqueo por alarma* es necesario cortar el suministro eléctrico y corregir el fallo. Se restablece el suministro eléctrico y se reinicia el convertidor de frecuencia. El convertidor de frecuencia ya está preparado. La *Desconexión* se puede reiniciar manualmente de tres maneras:

- 1. Mediante la tecla de funcionamiento [STOP/ RESET] (Parada/reset).
- 2. Mediante una entrada digital.
- 3. A través de la comunicación serie.

También se puede elegir un reset automático en el parámetro 405 *Función de reset*. Si aparece una cruz en la advertencia y en la alarma, puede deberse a que hay una advertencia antes de la alarma. El usuario también puede programar la aparición de una advertencia o una alarma para un fallo determinado. Por ejemplo, en el parámetro 128 *Protección térmica del motor*. Después de una desconexión, el motor marchará por inercia, y la alarma y la advertencia parpadearán en el convertidor, aunque si el fallo desaparece sólo parpadeará la alarma. Después del reset, el convertidor de frecuencia estará listo para volver a funcionar.

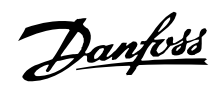

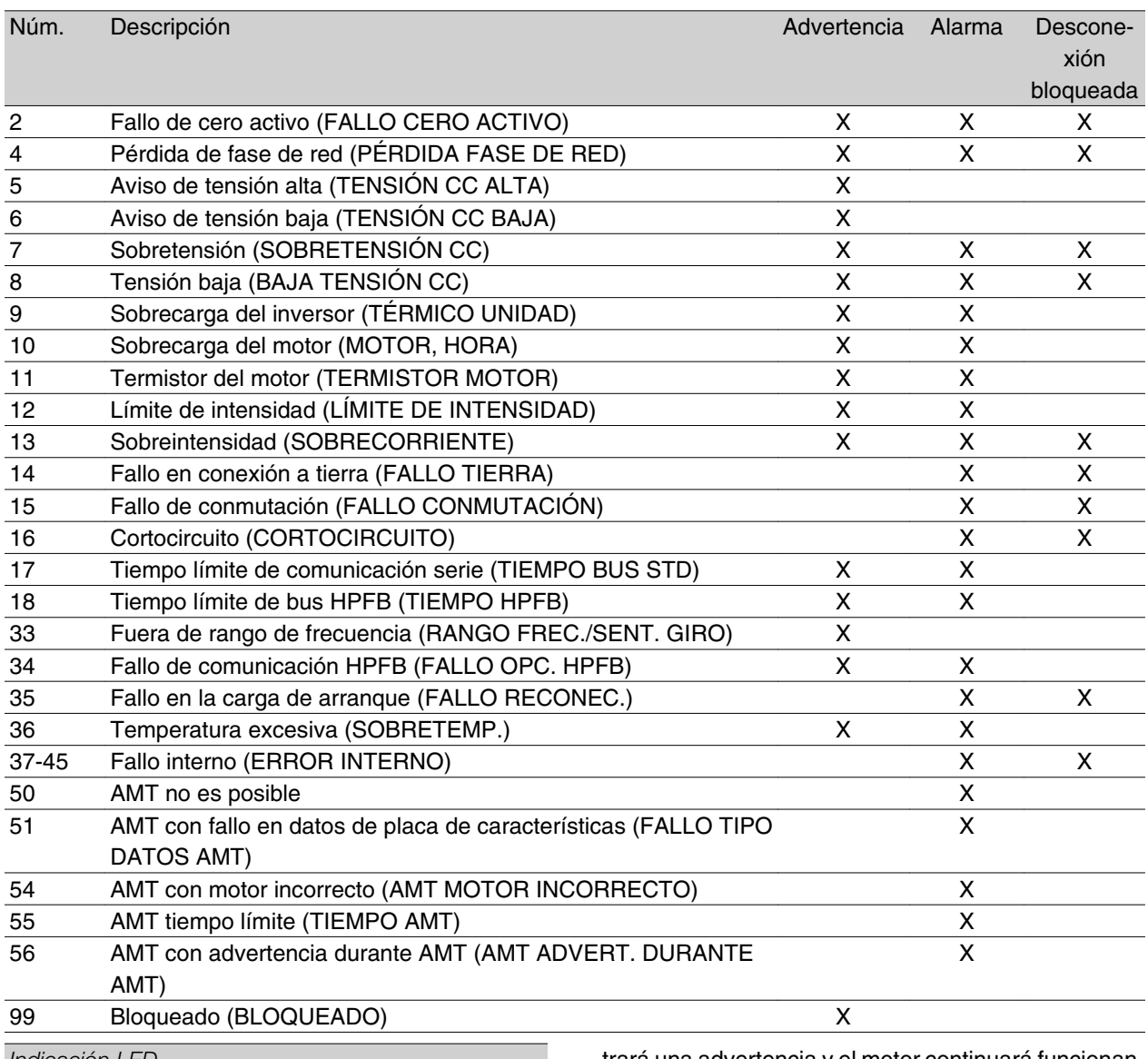

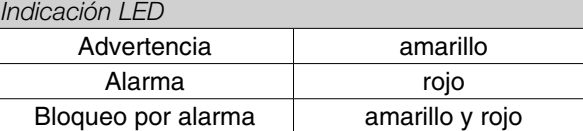

**ADVERTENCIA/ALARMA 2: Fallo de cero activo** La señal de tensión o intensidad del terminal 53 o 60 es menor al 50% del valor ajustado en el parámetro 309 o 315 *Terminal, escalado mín.*

#### **ADVERTENCIA/ALARMA 4: Fallo de fase de red**

Falta una fase en la parte de suministro eléctrico. Compruebe la tensión de alimentación al convertidor de frecuencia. Este fallo sólo se activará en la alimentación de red trifásica. La alarma también puede activarse cuando la carga sea pulsante. En tal caso, los pulsos se deberán amortiguar, por ejemplo con un disco inercial.

#### **ADVERTENCIA 5: Aviso de tensión alta**

Si la tensión del circuito intermedio (UDC) es mayor que la *Advertencia de alta tensión*, el convertidor mos-

trará una advertencia y el motor continuará funcionando sin cambios. Si la tensión UDC permanece por encima del límite de alta tensión, el inversor se desconectará después de un intervalo de tiempo ajustado. Este intervalo dependerá del dispositivo y está ajustado en 5 - 10 seg. Nota: El convertidor de frecuencia se desconectará después de una alarma 7 (sobretensión). También puede darse una advertencia de tensión si la tensión de red conectada es excesiva. Compruebe si la tensión de alimentación es adecuada para el convertidor de frecuencia; consulte *Datos técnicos*. También puede ocurrir una advertencia de tensión si la frecuencia del motor se reduce demasiado rápidamente debido a que el tiempo de rampa de deceleración es demasiado corto.

#### **ADVERTENCIA 6: Advertencia de tensión baja**

Si la tensión del circuito intermedio (UDC) es menor que la *Advertencia de baja tensión*, el convertidor mostrará una advertencia y el motor continuará funcionando sin cambios. También puede darse una adverten-

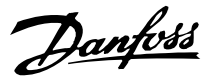

cia de tensión si la tensión de red conectada es demasiado baja. Compruebe si la tensión de alimentación es adecuada para el convertidor de frecuencia, consulte *Datos técnicos*. Cuando se apaga el convertidor, aparece una advertencia 6 (y una advertencia 8) brevemente.

#### **ADVERTENCIA/ALARMA 7: Sobretensión**

Si la tensión del circuito intermedio (UDC) aumenta por encima del *Límite de sobretensión* del inversor, éste se desconectará hasta que la tensión UDC vuelva a entrar dentro del límite de sobretensión. Si la tensión UDC permanece por encima de dicho límite, el inversor se desconectará después de un intervalo de tiempo ajustado. Este intervalo dependerá del dispositivo y está ajustado en 5 - 10 seg. Puede ocurrir una sobretensión en UDC cuando la frecuencia del motor se reduzca demasiado rápidamente debido a un tiempo de rampa de deceleración demasiado corto. Cuando se apaga el convertidor, se genera un reinicio de desconexión. Nota: La *Advertencia de alta tensión* (advertencia 5) también podrá generar una alarma 7.

#### **ADVERTENCIA/ALARMA 8: Baja tensión**

Si la tensión del circuito intermedio (UDC) es menor que el *Límite de baja tensión* del inversor, éste se desconectará hasta que la tensión UDC vuelva a superar el límite de baja tensión. Si UDC permanece por debajo del *Límite de baja tensión*, el inversor se desconectará después de un intervalo de tiempo ajustado. Este intervalo depende del dispositivo, y está ajustado en 2 - 15 seg. También puede ocurrir una advertencia de baja tensión si la tensión de red conectada es demasiado baja. Compruebe si la tensión de alimentación es adecuada para el convertidor de frecuencia, consulte *Datos técnicos*. Cuando se apaga el convertidor, aparece una alarma 8 (y una advertencia 6) brevemente y se genera un reinicio de desconexión. Nota: La *Advertencia de baja tensión* (advertencia 6) también puede generar una alarma 8.

### **ADVERTENCIA/ALARMA 9: Sobrecarga del inversor**

La protección termoelectrónica del inversor indica que el convertidor de frecuencia está a punto de desconectarse debido a una sobrecarga (intensidad de salida excesiva durante demasiado tiempo). El contador de la protección térmica y electrónica del inversor emite una advertencia al 98% y se desconecta al 100% con una alarma. El convertidor no se puede reiniciar hasta que el contador vuelva a menos del 90%. Este fallo se produce porque el convertidor ha sido sobrecargado durante demasiado tiempo.

### **ADVERTENCIA/ALARMA 10: Sobrecarga del motor**

La protección termoelectrónica del inversor detecta que el motor está demasiado caliente. En el parámetro 128, el usuario puede seleccionar si el convertidor de frecuencia emitirá una advertencia o una alarma cuando el contador alcance el 100%. Este fallo se debe a que el motor se ha sobrecargado más del 100% durante demasiado tiempo. Compruebe que los parámetros del motor 102-106 están ajustados correctamente.

**ADVERTENCIA/ALARMA 11: Termistor del motor** El motor está demasiado caliente o el termistor/conexión del termistor se ha interrumpido. En el parámetro 128 *Protección térmica del motor*, el usuario puede seleccionar si el convertidor emitirá una advertencia o una alarma. Compruebe que el termistor PTC esté correctamente conectado entre los terminales 18, 19, 27 o 29 (entrada digital) y el terminal 50 (suministro de + 10 V).

**ADVERTENCIA/ALARMA 12: Límite de intensidad** La intensidad de salida es mayor que el valor del parámetro 221 *Límite de intensidad LIM* y el convertidor de frecuencia se desconectará después de un intervalo de tiempo que se ajusta en el parámetro 409 *Sobreintensidad de retraso de desconexión*.

#### **ADVERTENCIA/ALARMA 13: Sobreintensidad**

Se ha sobrepasado el límite de intensidad pico del inversor (aproximadamente el 200% de la intensidad de salida nominal). Esta advertencia durará 1-2 seg. y el convertidor se desconectará y emitirá una alarma. Apague el convertidor de frecuencia y compruebe si gira el eje del motor y si el tamaño del motor es adecuado para el convertidor.

#### **ALARMA 14: Fallo de conexión a tierra**

Hay una descarga de las fases de salida a tierra, ya sea en el cable que une el convertidor de frecuencia y el motor o en el motor. Apague el convertidor y solucione el fallo de conexión a tierra.

#### **ALARMA 15: Fallo de conmutación**

Fallo en el suministro eléctrico del modo de conmutación (alimentación interna). Póngase en contacto con el distribuidor de Danfoss.

### **ALARMA: 16: Cortocircuito**

Hay un cortocircuito en los terminales del motor o en el motor. Desconecte el suministro eléctrico al convertidor de frecuencia y elimine el cortocircuito.

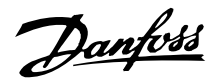

## **ADVERTENCIA/ALARMA 17: Tiempo límite de comunicación serie**

No hay comunicación serie en el convertidor de frecuencia. Esta advertencia sólo se activará cuando el parámetro 514 *Función interv. tiempo de bus* se ajuste en un valor distinto de NO. Si el parámetro 514 *Función interv. tiempo de bus* se ajusta en *Parada y desconexión* [5], el convertidor emitirá una advertencia, decelerará y se desconectará con una alarma. El parámetro 513 *Interv. tiempo de bus* puede incrementarse si es necesario.

## **ADVERTENCIA/ALARMA 18: Tiempo límite de bus HPFB**

No hay comunicación serie en la tarjeta de opción de comunicación del convertidor. Esta advertencia sólo se activará cuando el parámetro 804 *Función interv. tiempo de bus* se ajuste en un valor distinto de NO. Si el parámetro 804 *Función interv. tiempo de bus* se ajusta en *Parada y desconexión*, el convertidor primero dará una advertencia y después decelerará y se desconectará con una alarma. El parámetro 803 *Interv. tiempo de bus* puede incrementarse si es necesario.

#### **ADVERTENCIA 33: Fuera del rango de frecuencias**

Esta advertencia se activa si la frecuencia de salida alcanza el *Límite mínimo de frecuencia de salida* (parámetro 201) o el *Límite máximo de frecuencia de salida* (parámetro 202). Si el convertidor de frecuencia está en *Proceso, modo de bucle cerrado* (parámetro 100) esta advertencia se activará en la pantalla. Si el convertidor de frecuencia está en un modo distinto de *Proceso, modo de bucle cerrado*, el bit 008000 *Fuera de rango de frecuencia* del código de estado ampliado estará activado, pero no se mostrará la advertencia en la pantalla.

## **ADVERTENCIA/ALARMA 34: Fallo de comunicación HPFB**

Este fallo de comunicación sólo ocurre en las versiones con Fieldbus. En lo que respecta al tipo de alarma, consulte el parámetro 953 en la documentación de Fieldbus.

#### **ALARMA 35: Fallo en la carga de arranque**

Esta alarma se emite cuando el convertidor de frecuencia se ha reconectado a la alimentación de red demasiadas veces en 1 minuto.

## **ADVERTENCIA/ALARMA 36: Temperatura excesiva**

Si la temperatura del módulo de potencia aumenta por encima de 75 - 85 °C (dependiendo del dispositivo) el convertidor emitirá una advertencia y el motor seguirá funcionando sin cambios. Si la temperatura continúa aumentando, se reducirá la frecuencia de conmutación automáticamente. Consulte *Frecuencia de conmutación dependiente de la temperatura*.

Si la temperatura dentro del módulo de potencia aumenta por encima de 92 - 100 °C (dependiendo de la unidad) el convertidor de frecuencia se desconectará. Este fallo de temperatura no se puede reiniciar a menos que la temperatura caiga por debajo de 70 °C. La tolerancia es de  $\pm$  5 °C. La alta temperatura puede deberse a lo siguiente:

- **-** La temperatura ambiente es excesiva.
- **-** El cable de motor es demasiado largo.
- **-** La tensión de la red es demasiado alta.

#### **ALARMA 37-45: Fallo interno**

Si se produce cualquiera de estos fallos, póngase en contacto con Danfoss.

Alarma 37, fallo interno número 0: Fallo de comunicación entre la tarjeta de control y BMC.

Alarma 38, fallo interno número 1: Error de EEPROM Flash en la tarjeta de control.

Alarma 39, fallo interno número 2: Fallo de RAM en la tarjeta de control.

Alarma 40, fallo interno número 3: Constante de calibración en EEPROM.

Alarma 41, fallo interno número 4: Valores de datos en EEPROM.

Alarma 42, fallo interno número 5: Fallo en la base de datos de parámetros del motor.

Alarma 43, fallo interno número 6: Fallo general de la tarjeta de potencia.

Alarma 44, fallo interno número 7: Versión de software mínima de la tarjeta de control o BMC.

Alarma 45, fallo interno número 8: Fallo de E/S (entrada/salida digital, relé o entrada/salida analógica).

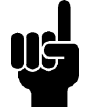

## **¡NOTA!**

Cuando se reinicie el convertidor de frecuencia después de una alarma 38-45, se mostrará la alarma 37 en la pantalla. En el parámetro 615 se podrá leer el código de alarma correspondiente.

### **ALARMA 50: AMT no es posible**

Puede producirse una de estas tres posibilidades:

- El valor calculado de R<sub>S</sub> está fuera del límite permitido.
- **-** La intensidad de una de las fases del motor, como mínimo, es demasiado baja.

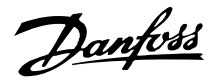

**-** El motor utilizado es demasiado pequeño para los cálculos de AMT.

## **ALARMA 51: Fallo AMT en los datos registrados en la placa de características**

Hay discordancia entre los datos registrados del motor. Compruebe los datos del motor para el ajuste correcto.

### **ALARMA 52: Falta fase del motor AMT**

La función AMT ha detectado que falta una fase del motor.

## Límites para advertencias y alarmas:

#### **ALARMA 55: AMT intervalo de tiempo**

Los cálculos tardan demasiado tiempo, lo que puede deberse a ruido en los cables del motor.

## **ALARMA 56: AMT advertencia durante AMT**

El convertidor de frecuencia emite una advertencia mientras se realiza la adaptación AMT.

#### **ADVERTENCIA 99: Bloqueado**

Consulte el parámetro 18.

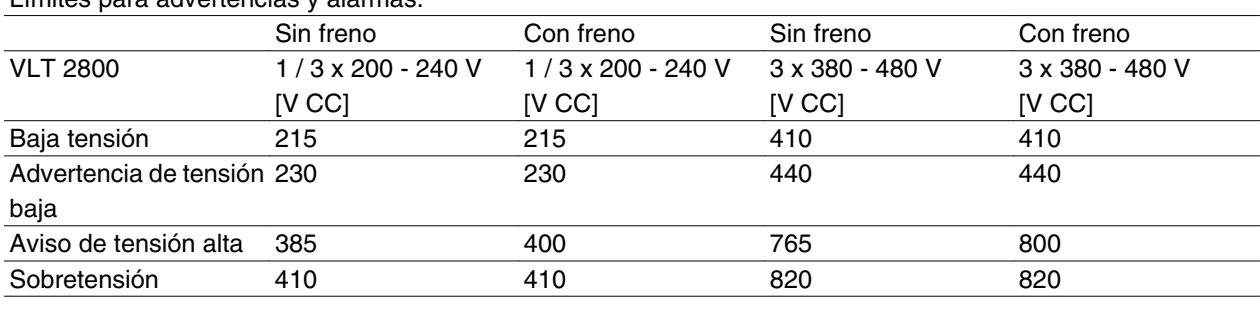

Las tensiones indicadas son las del circuito intermedio del convertidor de frecuencia con una tolerancia de ±5%. La tensión correspondiente de la red de alimentación es la del circuito intermedio dividida por 1,35

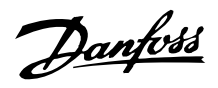

## ■ Códigos de advertencia, códigosde estado am**pliados y códigos de alarma**

Los códigos de advertencia, de estado y de alarma aparecen en el display en formato hexadecimal. Si hay varias advertencias, códigos de estado o alarmas, se muestra la totalidad de los mismos. Los códigos de advertencia, estado y alarma también se pueden leer con el bus serie, en los parámetros 540, 541 y 538, respectivamente.

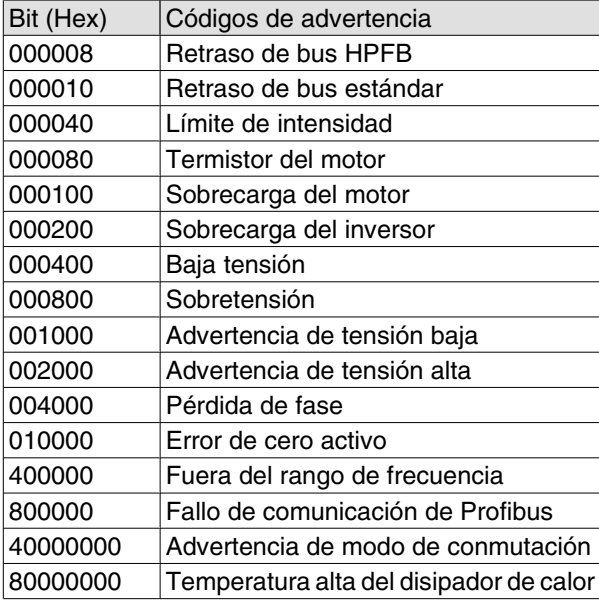

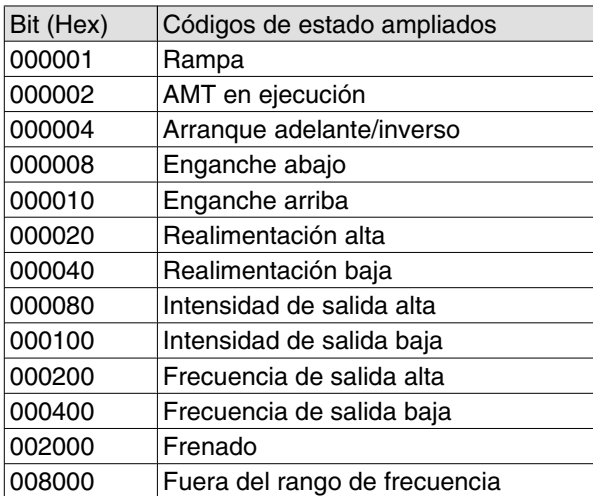

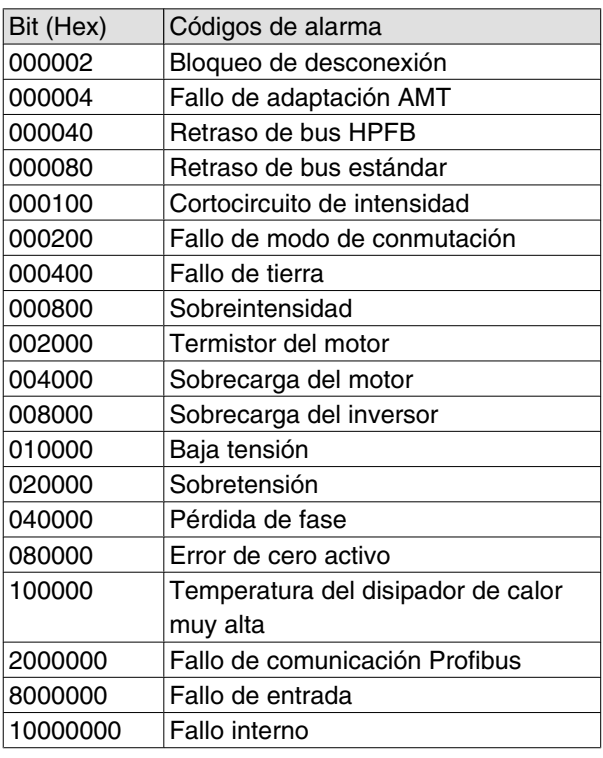

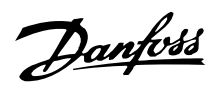

### **Datos técnicos generales**

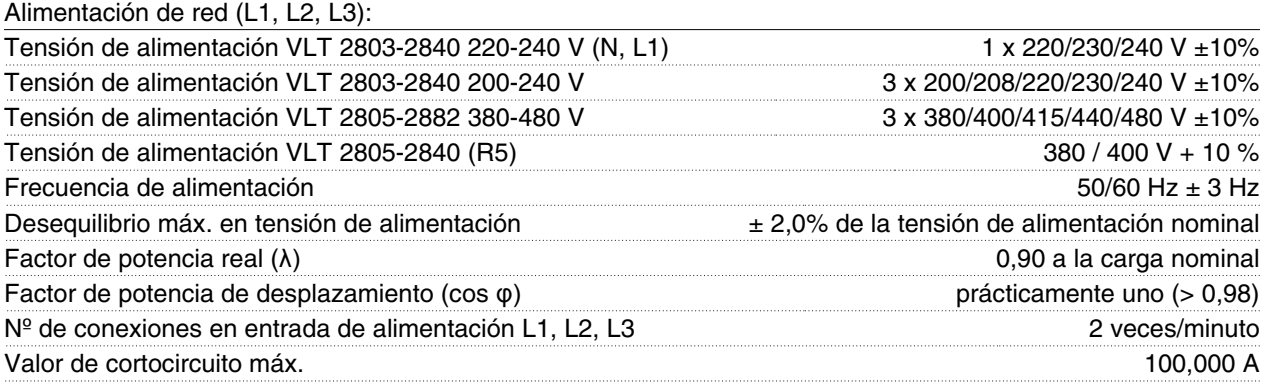

*Consulte la sección Condiciones especiales en la Guía de Diseño*

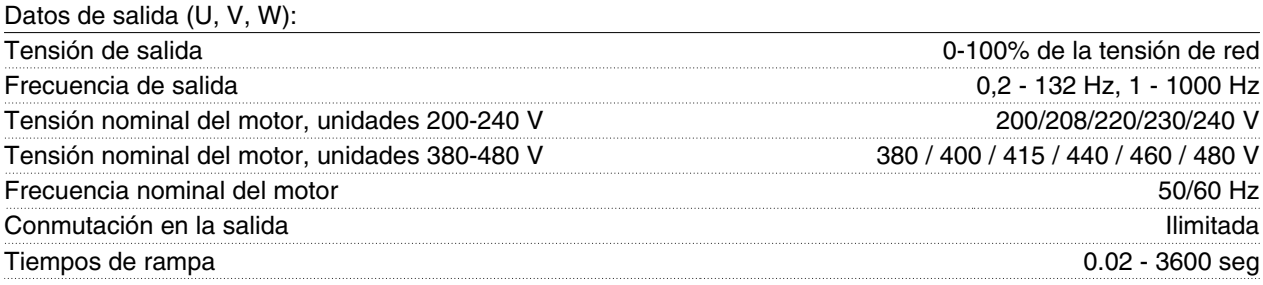

### Características de par:

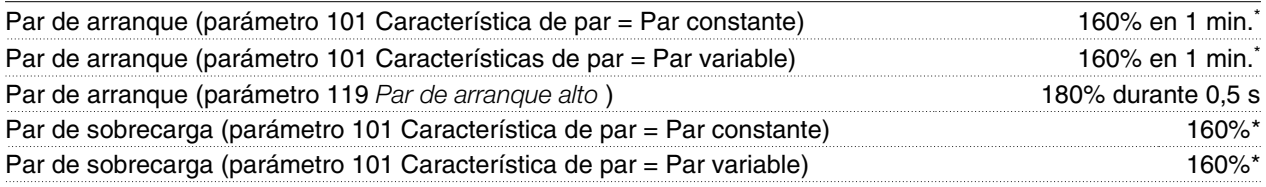

*Porcentaje relativo a la intensidad nominal del convertidor de frecuencia. \* VLT 2822 PD2 / 2840 PD2 1 x 220 V sólo 110% en 1 min.*

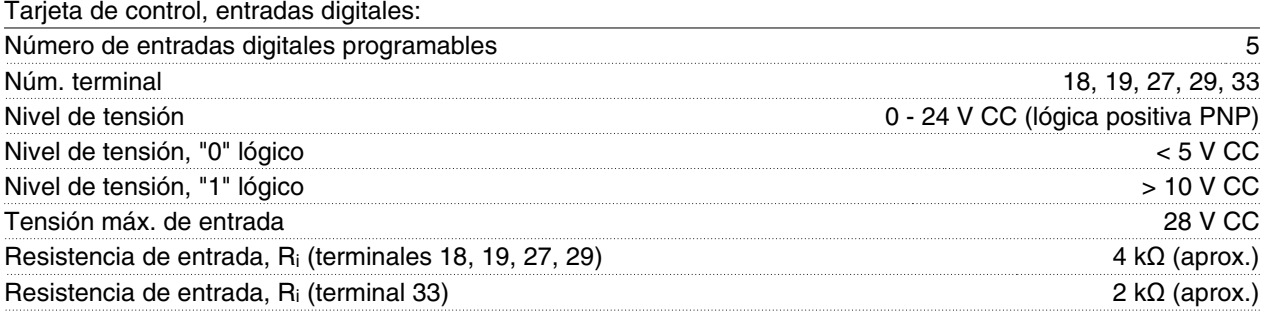

*Todas las entradas digitales están aisladas galvánicamente de la tensión de alimentación (PELV) y de otros terminales de alta tensión. Consulte la sección Aislamiento galvánico.*

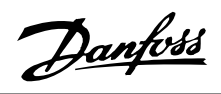

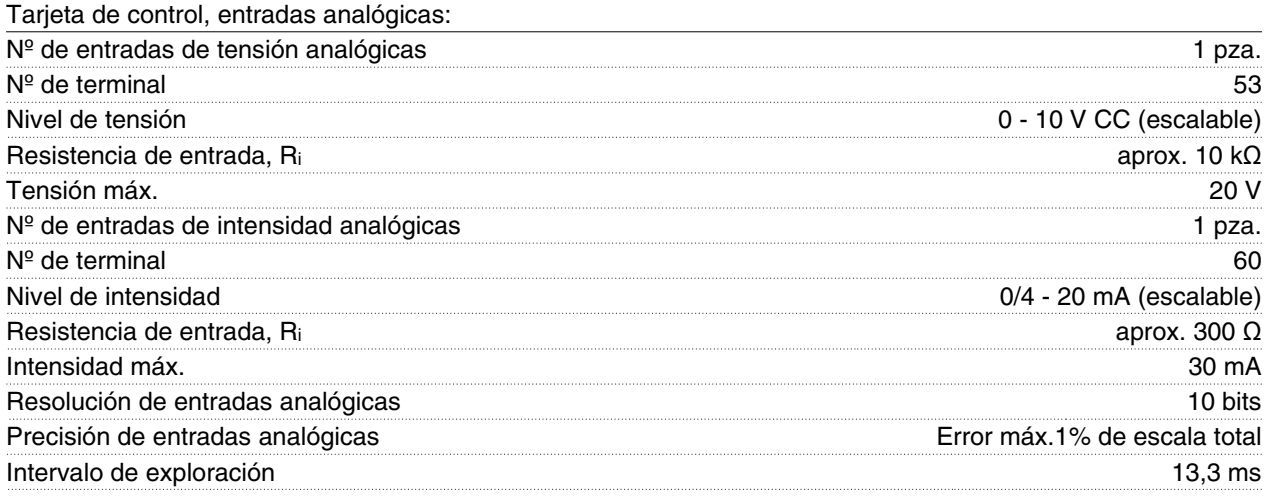

*Las entradas analógicas están aisladas galvánicamente de la tensión de alimentación (PELV) y de los demás terminales de alta tensión. Consulte la sección titulada Aislamiento galvánico.*

## Tarjeta de control, entradas de pulsos:

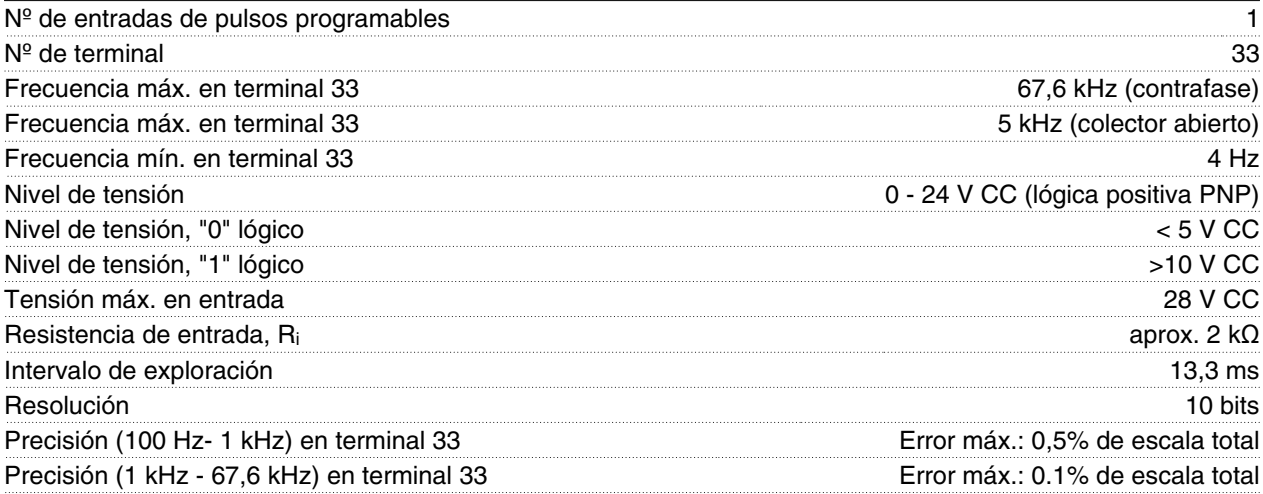

*La entrada de pulsos (terminal 33) está aislada galvánicamente de la tensión de alimentación (PELV) y los demás terminales de alta tensión. Consulte la sección titulada Aislamiento galvánico.*

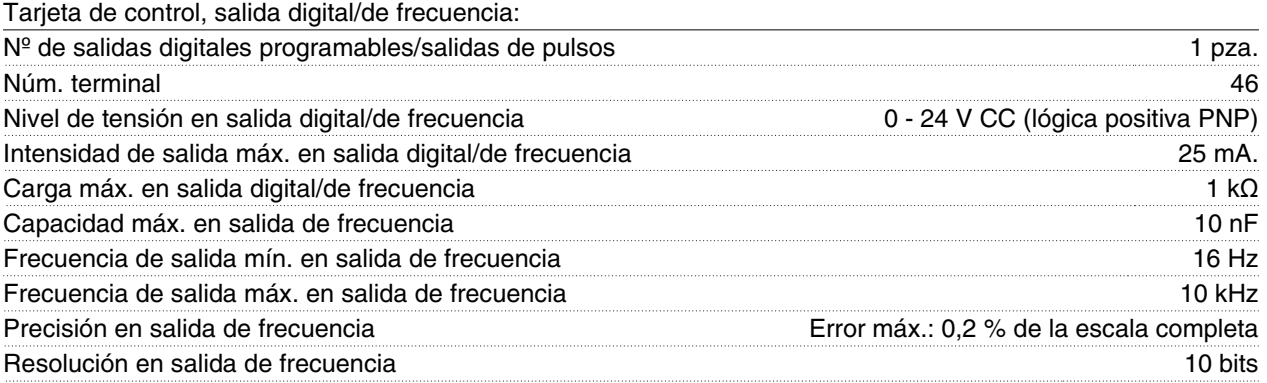

*Las salidas digitales están aisladas galvánicamente de la tensión de alimentación (PELV) y de los demás terminales de alta tensión. Consulte la sección Aislamiento galvánico.*

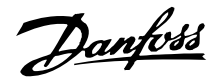

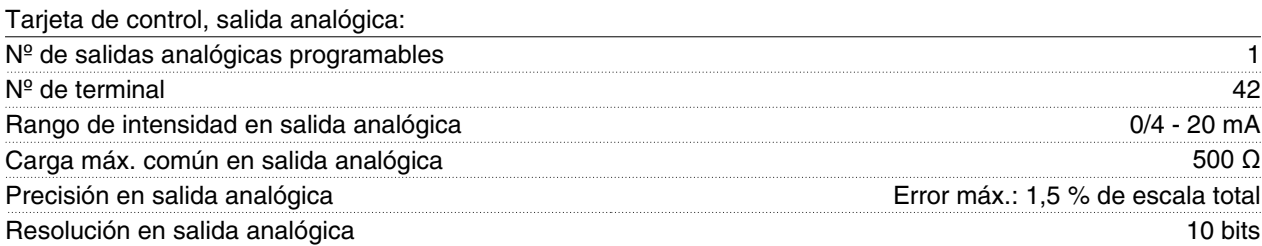

*La salida analógica está aislada galvánicamente de la tensión de alimentación (PELV) y del resto de terminales de alta tensión. Consulte la sección titulada Aislamiento galvánico.*

#### Tarjeta de control, salida de 24 V CC:

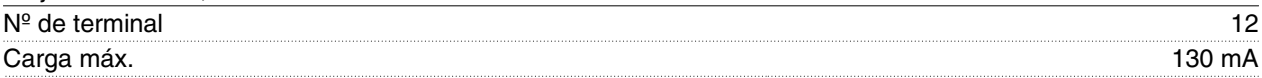

*La alimentación de 24 V CC está aislada galvánicamente de la tensión de alimentación (PELV), aunque tiene el mismo potencial que las entradas y salidas analógicas y digitales. Consulte la sección titulada Aislamiento galvánico.*

#### Tarjeta de control, salida de 10 V CC:

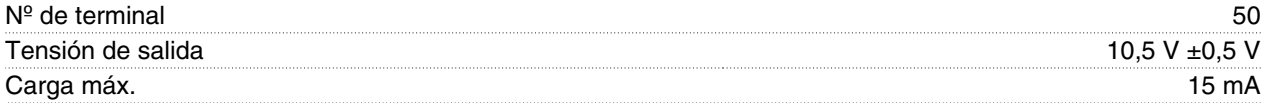

*La alimentación de 10 V CC está aislada galvánicamente de la tensión de alimentación (PELV) y de los demás terminales de alta tensión. Consulte la sección titulada Aislamiento galvánico.*

#### Tarjeta de control, comunicación serie RS 485:

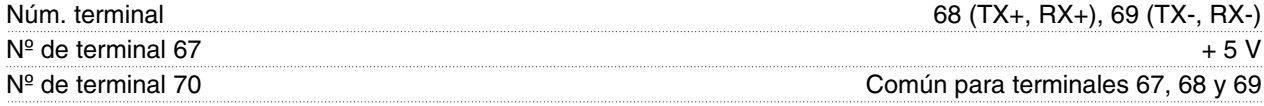

*Aislamiento galvánico completo. Consulte la sección Aislamiento galvánico. Para unidades CANopen/DeviceNet, consulte el manual VLT 2800 DeviceNet, MG.90.BX.YY.*

Salidas de relé: 1)

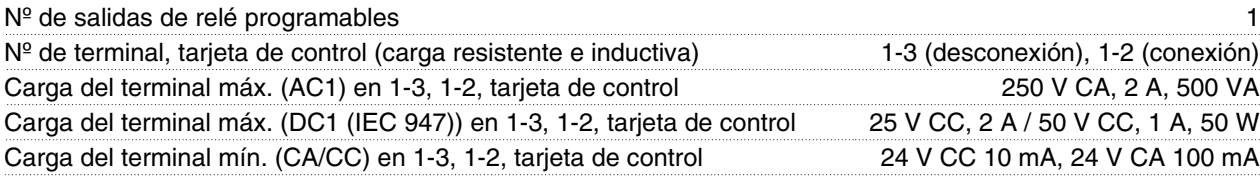

*El contacto de relé está separado del resto del circuito mediante aislamiento reforzado.*

Nota: Valores nominales de carga resistente - cosphi > 0,8 para un máximo de 300.000 operaciones. Cargas inductivas con un cosphi de 0,25, de aproximadamente un 50% de carga o una vida útil del 50%.

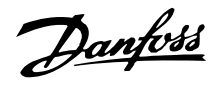

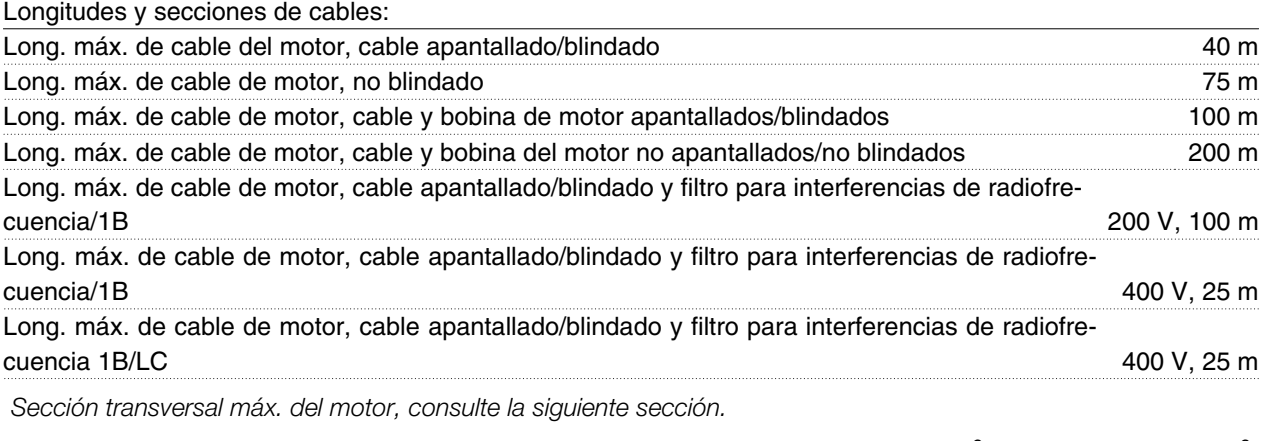

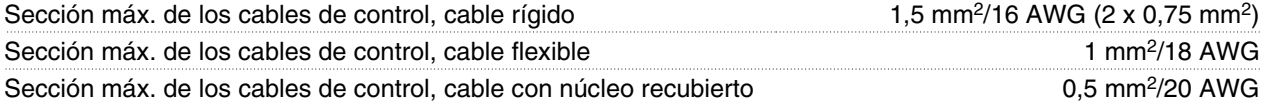

*Para cumplir las normas EN 55011 1A y EN 55011 1B deberá acortarse el cable de motor en ciertas circunstancias. Consulte Emisión de EMC.*

Características de control:

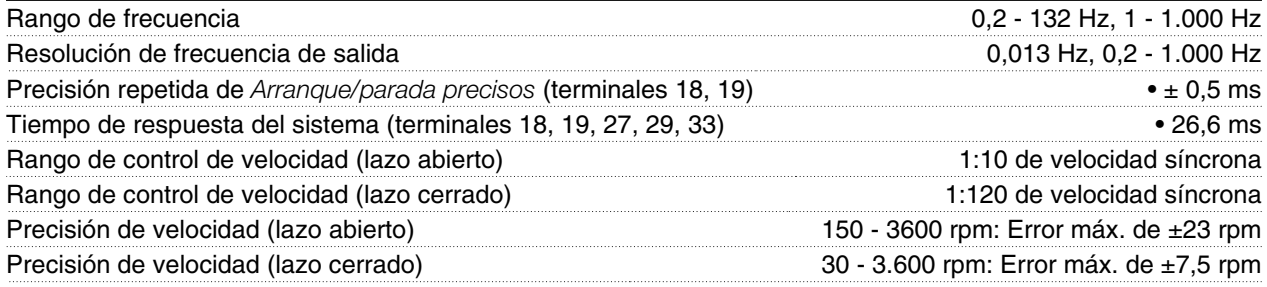

*Todas las características de control se basan en un motor asíncrono de 4 polos.*

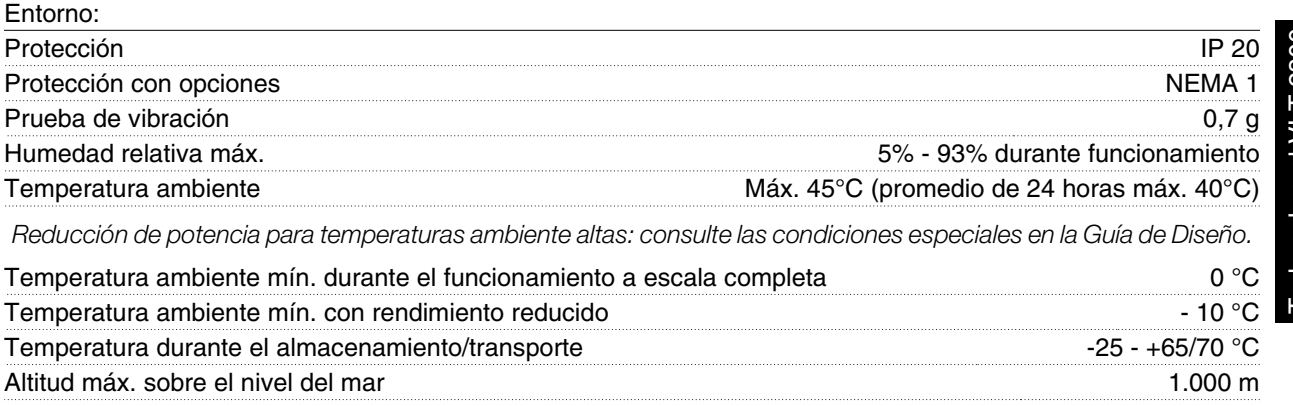

*Reducción de potencia por alta presión atmosférica: consulte la sección Condiciones especiales de la Guía de Diseño*

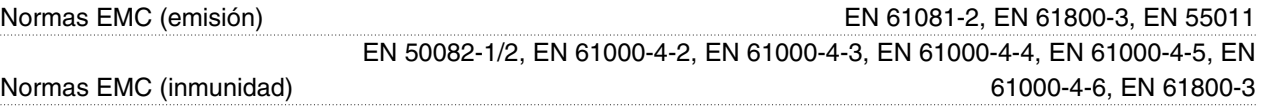

*Consulte las condiciones especiales en la Guía de Diseño*

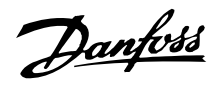

#### Protecciones:

- Protección térmica electrónica del motor contra sobrecargas.
- El control de temperatura del módulo de potencia asegura que el convertidor se desconectará si la temperatura llega a 100 °C. Esta temperatura de sobrecarga no se puede reiniciar hasta que el módulo de potencia esté a menos de 70 °C.
- El convertidor está protegido contra sobrecircuitos en los terminales U, V, W del motor.
- Si falta una fase de red, el convertidor de frecuencia se desconectará.
- El control de la intensidad del circuito intermedio asegura que el convertidor se desconecte si la tensión del circuito intermedio es demasiado alta o baja.
- El convertidor de frecuencia está protegido contra fallo a tierra en los terminales U, V, W del motor.

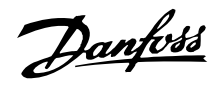

#### **Datos técnicos, alimentación de red 1 x 220 - 240 V/3 x 200-240 V**

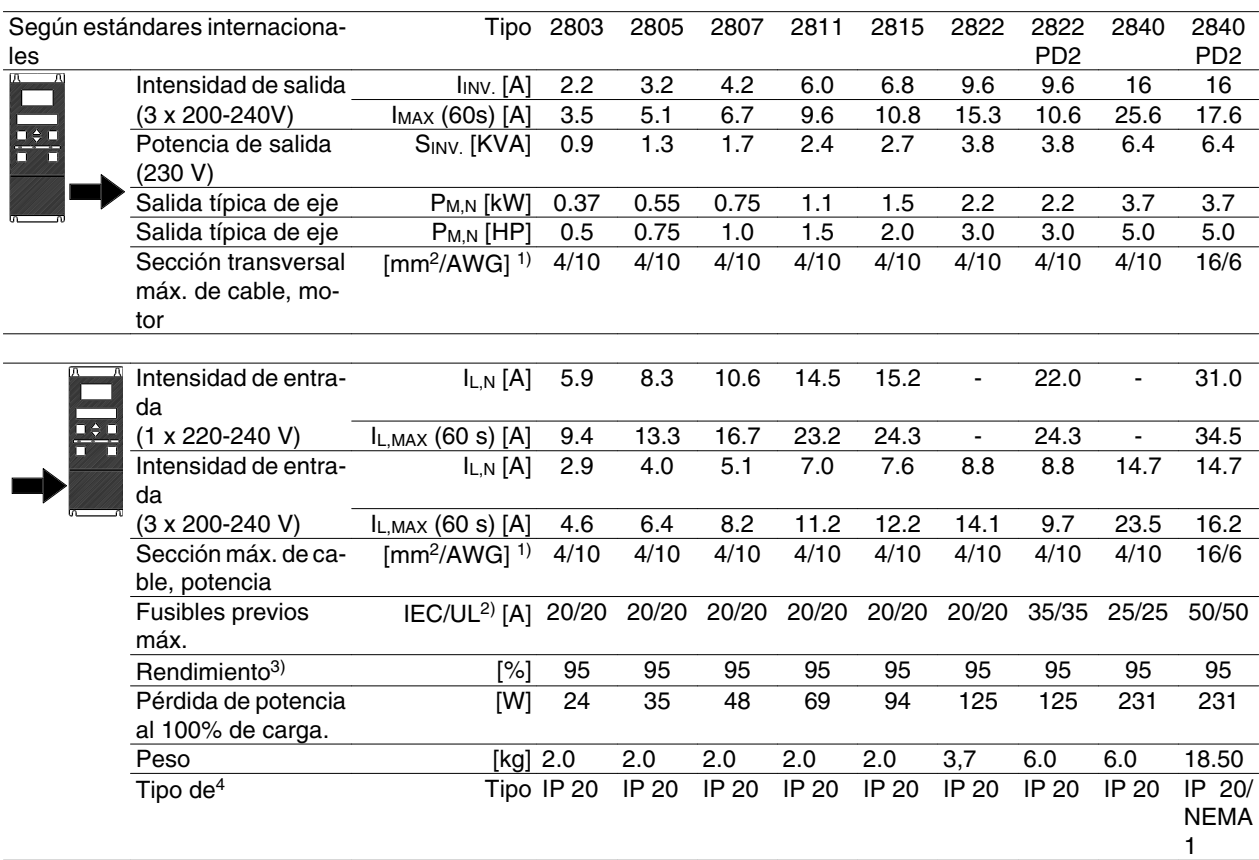

1. Diámetro de cable norteamericano (American Wire Gauge). La sección máx. de cable es el mayor diámetro de cable que puede conectarse a los terminales. Cumpla siempre los reglamentos nacionales y locales. 2. Para que la instalación cumpla las normas IEC, deberá utilizar fusibles previos de tipo Gg. Si se desea cumplir UL/cUL, deben utilizarse fusibles previos Bussmann KTN-R 200 V, KTS-R 500 V o Ferraz Shwmut, tipo ATMR (máx. 30 A). Estos fusibles deben proteger a un circuito capaz de suministrar un máximo de 100.000 amp. RMS (simétrico), 500 V máx.

3. Medido con un cable de motor blindado o apantallado de 25 m, a la carga y frecuencia nominales.

4. IP20 es estándar para VLT 2805-2875, mientras que NEMA 1 es opcional.

Danfoss

**Datos técnicos, alimentación de red 3 x 380-480 V**

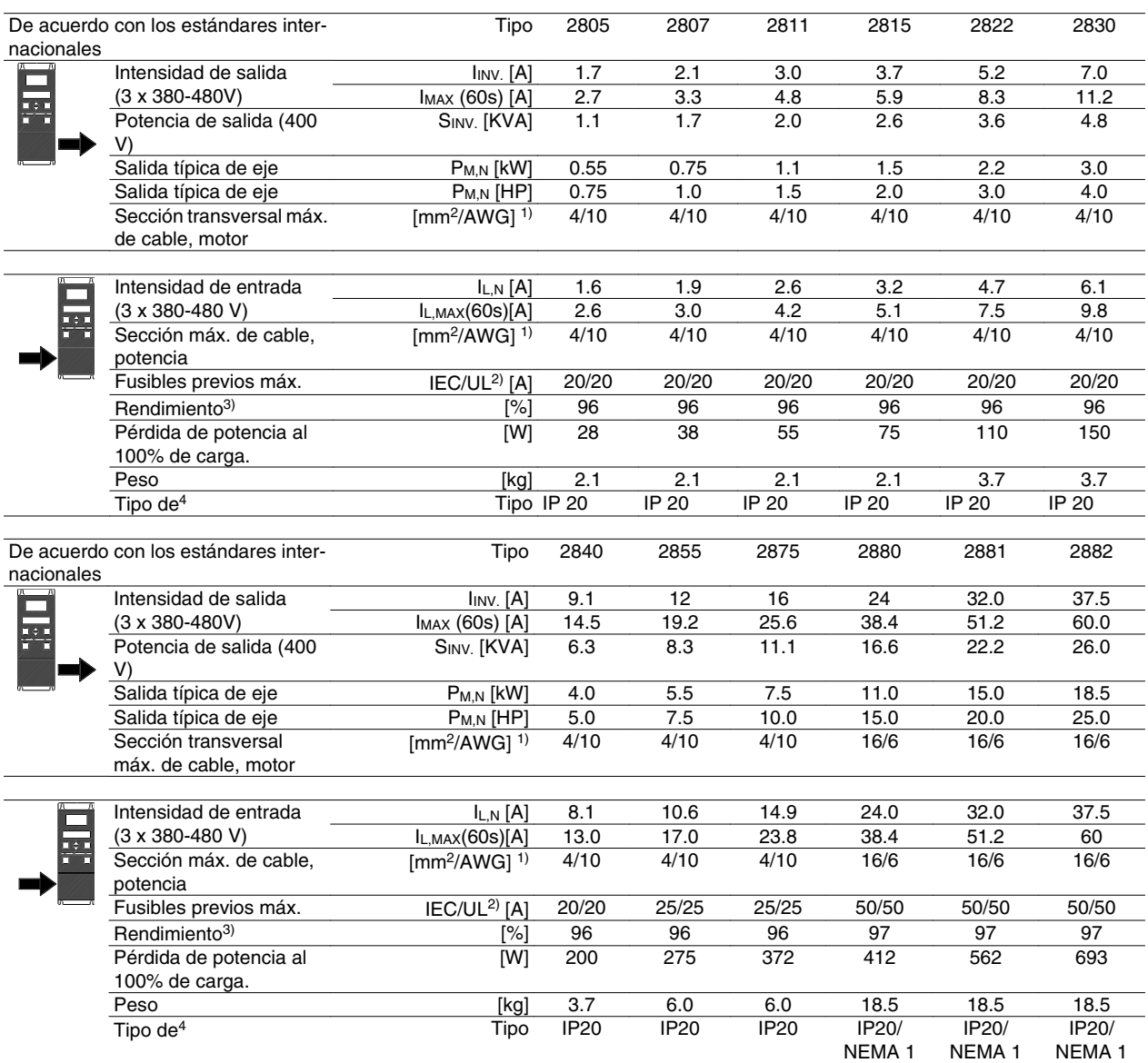

1. Diámetro de cable norteamericano (American Wire Gauge). La sección máx. de cable es el mayor diámetro de cable que puede conectarse a los terminales. Cumpla siempre los reglamentos nacionales y locales. 2. Para que la instalación cumpla las normas IEC, deberá utilizar fusibles previos de tipo Gg. Si se desea cumplir UL/cUL, deben utilizarse fusibles previos Bussmann KTN-R 200 V, KTS-R 500 V o Ferraz Shwmut, tipo ATMR (máx. 30 A). Estos fusibles deben proteger a un circuito capaz de suministrar un máximo de 100.000 amp. RMS (simétrico), 500 V máx. Consulte la tabla situada bajo *Fusibles previos*.

3. Medido con un cable de motor blindado o apantallado de 25 m, a la carga y frecuencia nominales. 4. IP20 es estándar para VLT 2805-2875, mientras

que NEMA 1 es opcional.

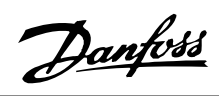

### **Otra documentación**

### **Suministrado con la unidad**

El siguiente cuadro ofrece una visión general de la documentación disponible sobre el VLT 2800. Tenga en cuenta que pueden existir diferencias entre países.

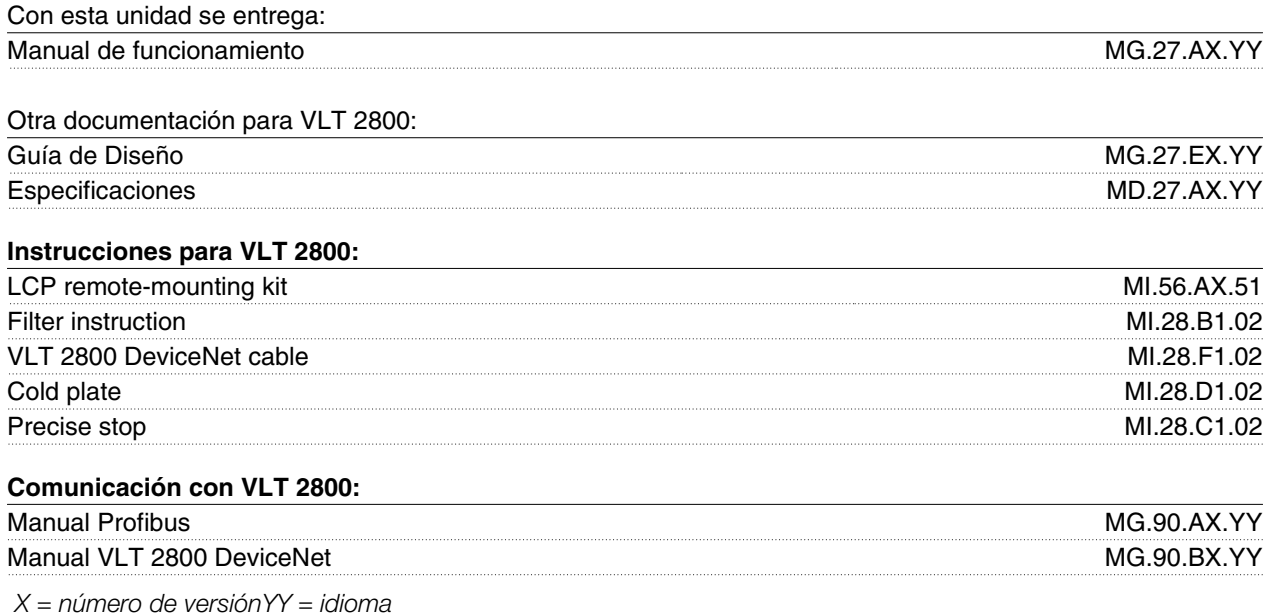

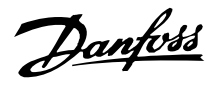

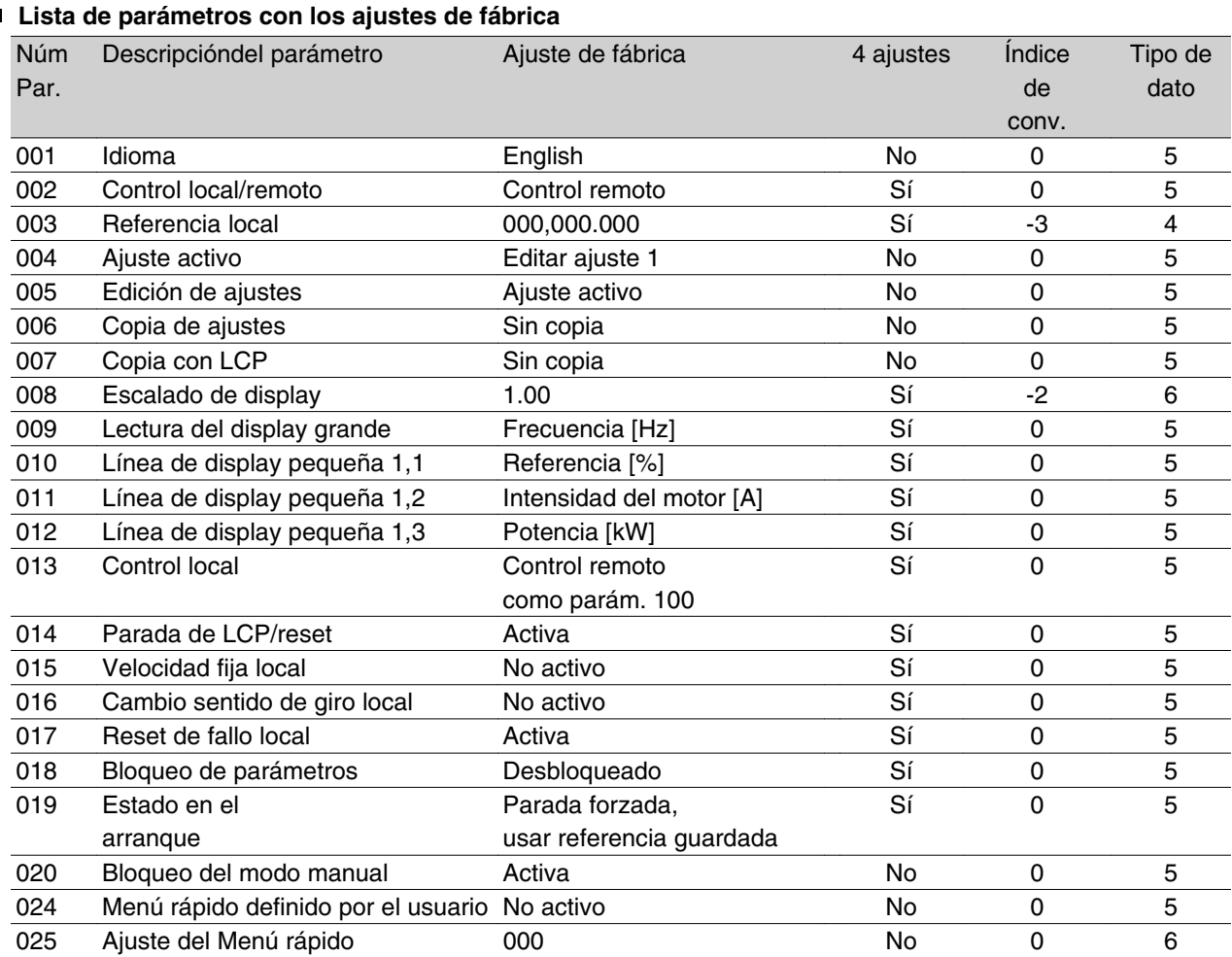

### 4-Ajustes:

"Sí" significa que el parámetro se puede programar por separado en cada uno de los cuatro Ajustes, es decir, que puede tener cuatro valores distintos. "No" significa que el valor de dato debe ser idéntico en todos los Ajustes.

## Índice de conversión:

Este número se refiere a una cifra de conversión que se utiliza al escribir o leer mediante la comunicación serie con un convertidor de frecuencia.

Véase *Carácter del valor,* en *Comunicación serie,* en la *Guía de Diseño del VLT 2800*.

#### Tipo de dato:

"Tipo de dato" indica el tipo y longitud del telegrama.

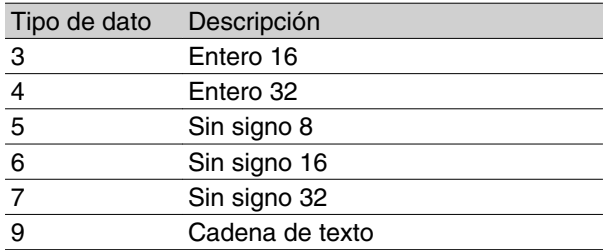

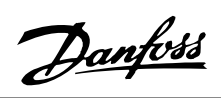

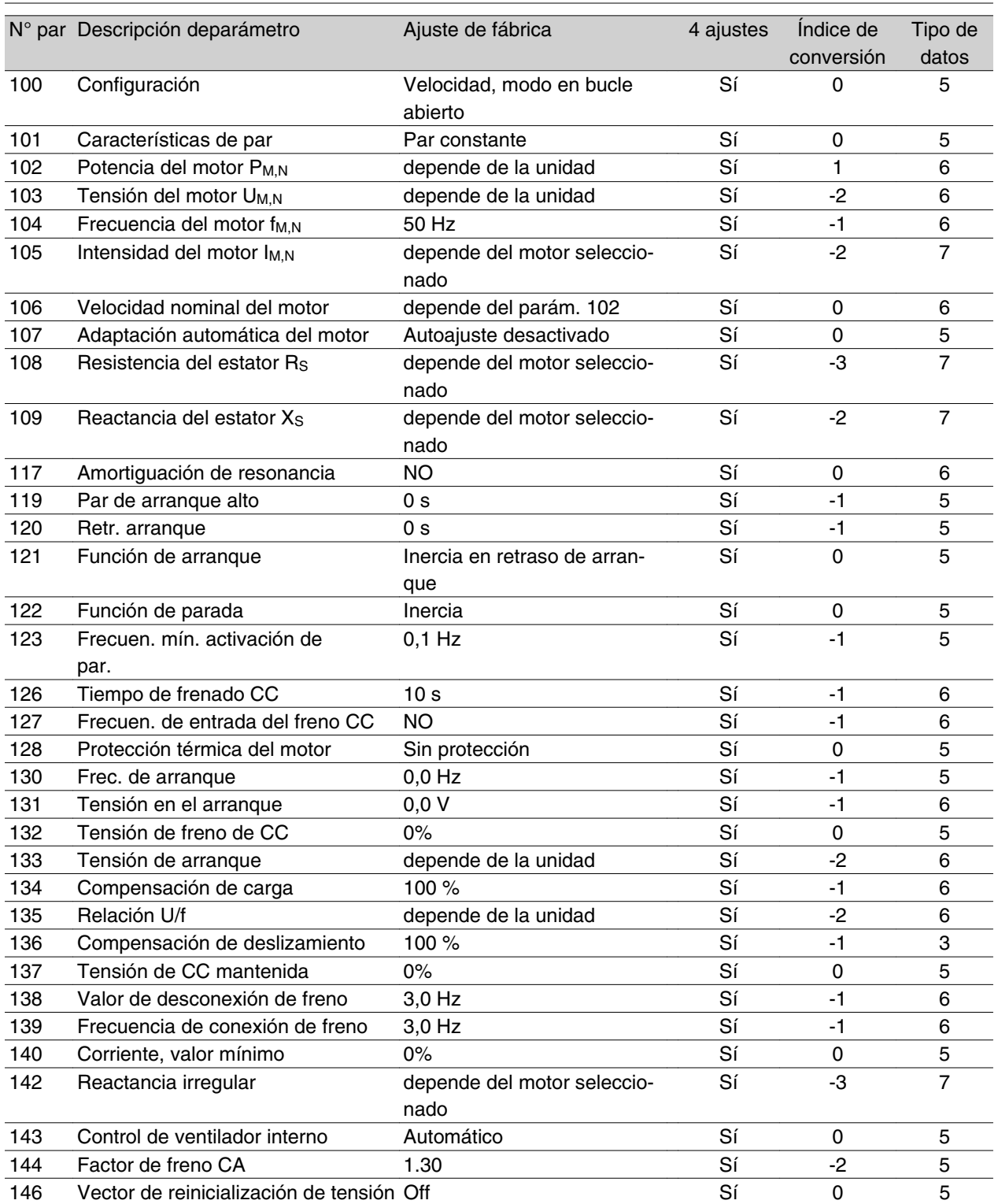

Todo sobre el VLT 2800 Todo sobre el VLT 2800

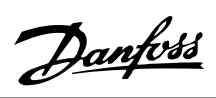

## **Ajustes de fábrica**

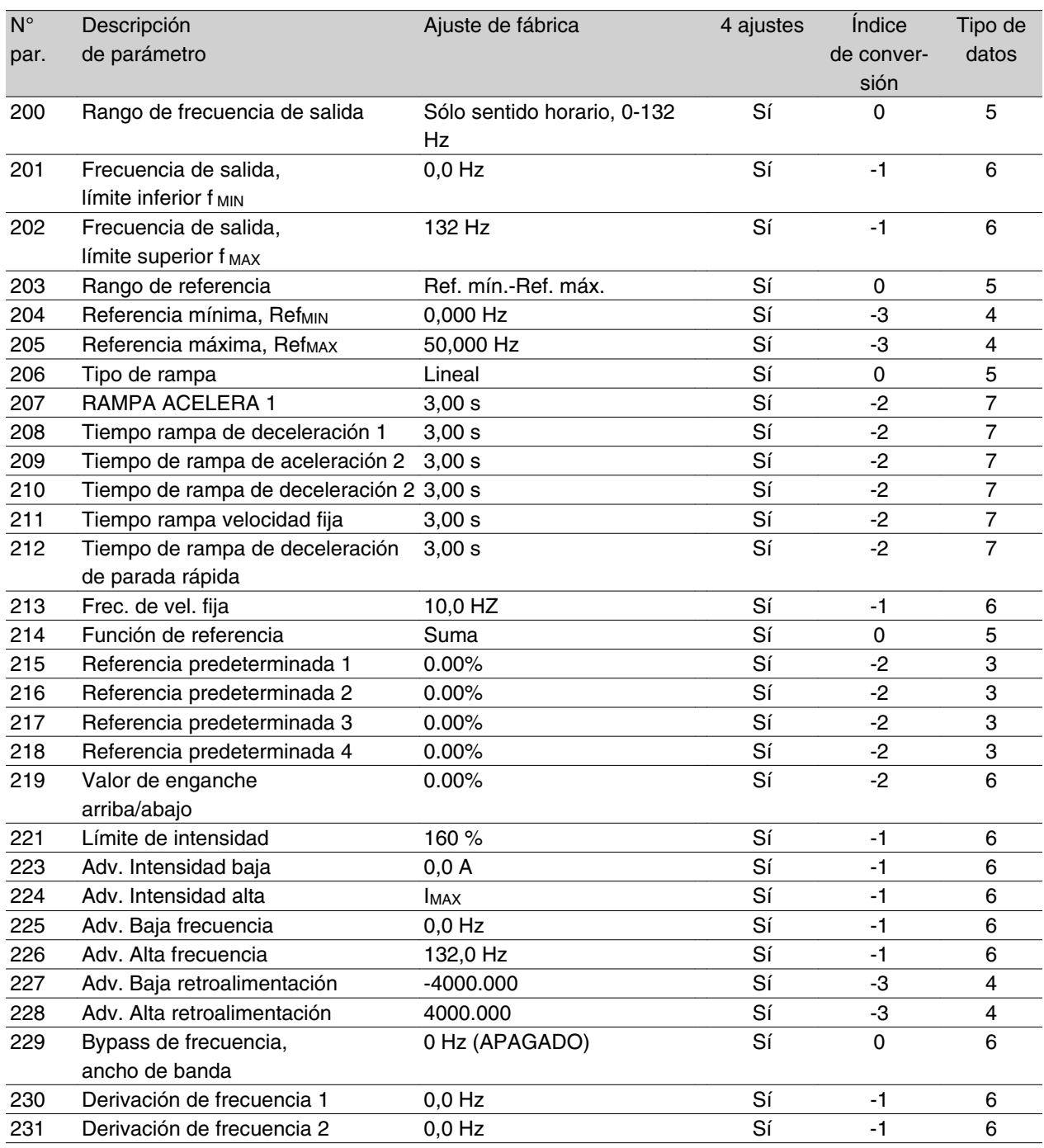

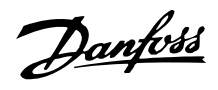

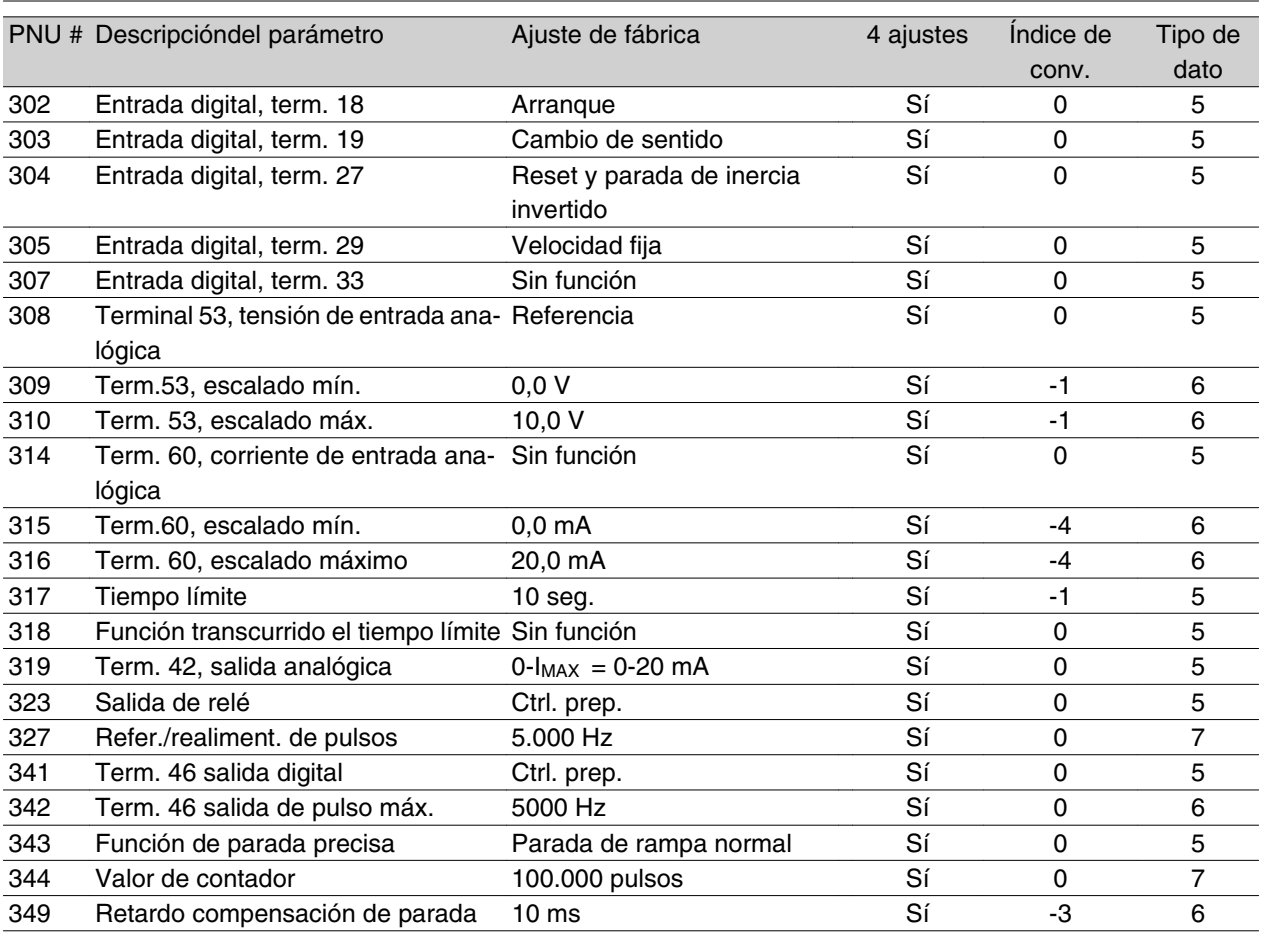

## 4-Ajustes:

"Sí" significa que el parámetro se puede programar por separado en cada uno de los cuatro Ajustes, es decir, que puede tener cuatro valores distintos. "No" significa que el valor de dato debe ser idéntico en todos los Ajustes.

#### Índice de conversión:

Este número se refiere a una cifra de conversión que se utiliza al escribir o leer mediante la comunicación serie con un convertidor de frecuencia.

Véase *Carácter de datos* en *Comunicación serie* en la *Guía de Diseño del VLT 2800*.

## Tipo de dato:

"Tipo de dato" indica el tipo y longitud del telegrama.

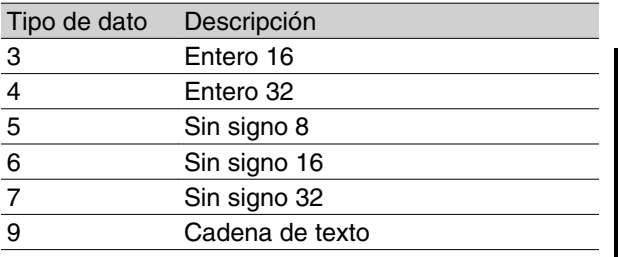

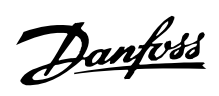

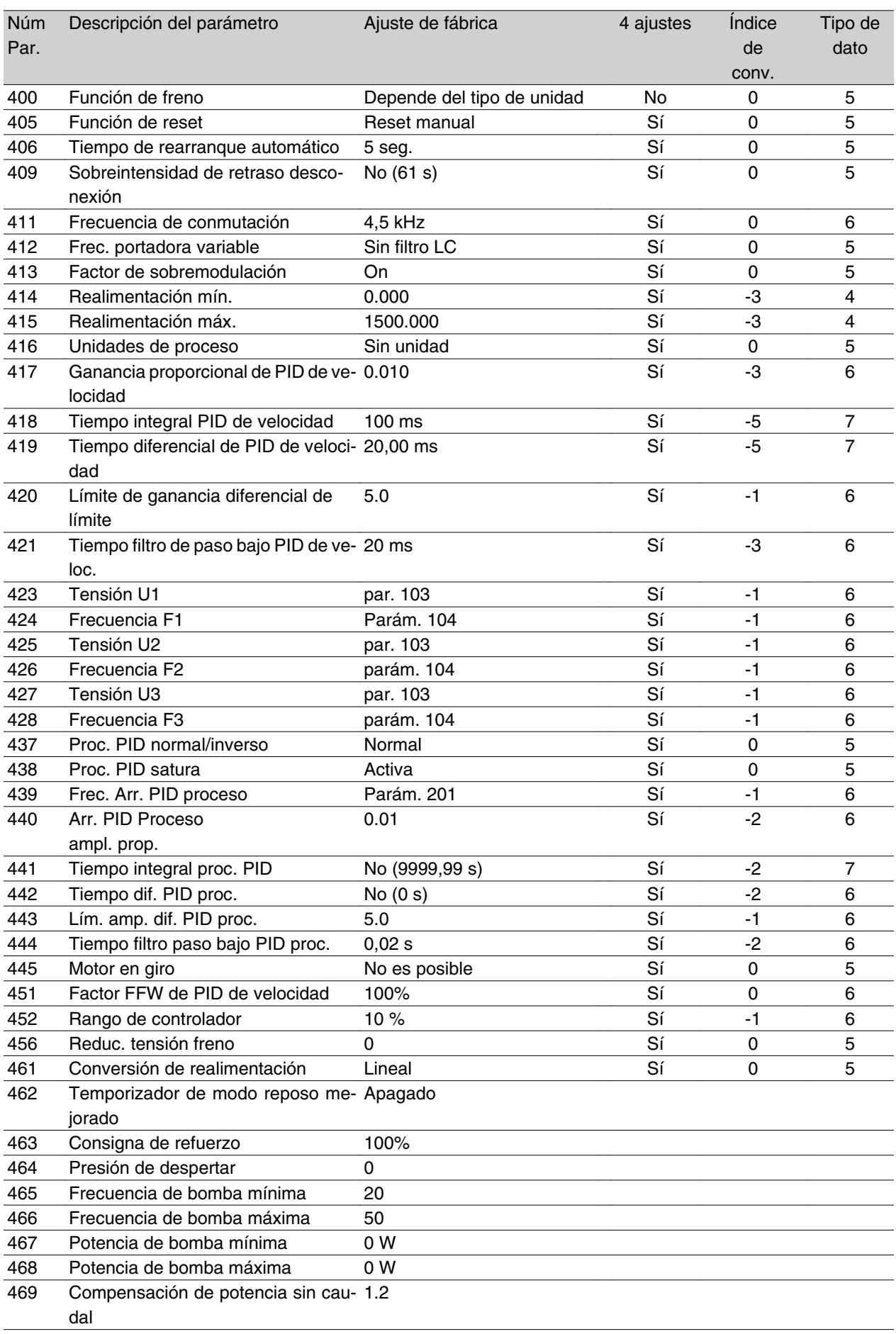

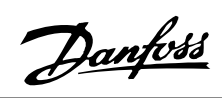

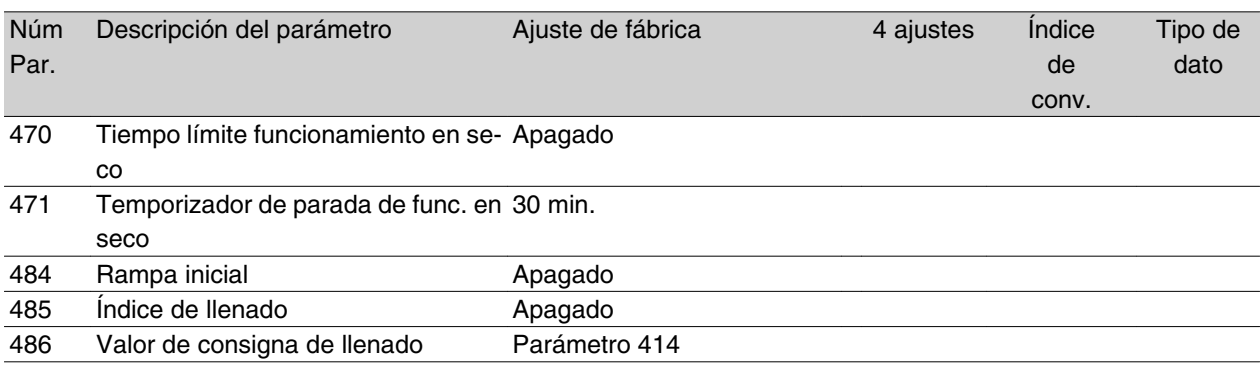

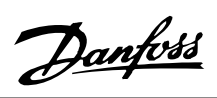

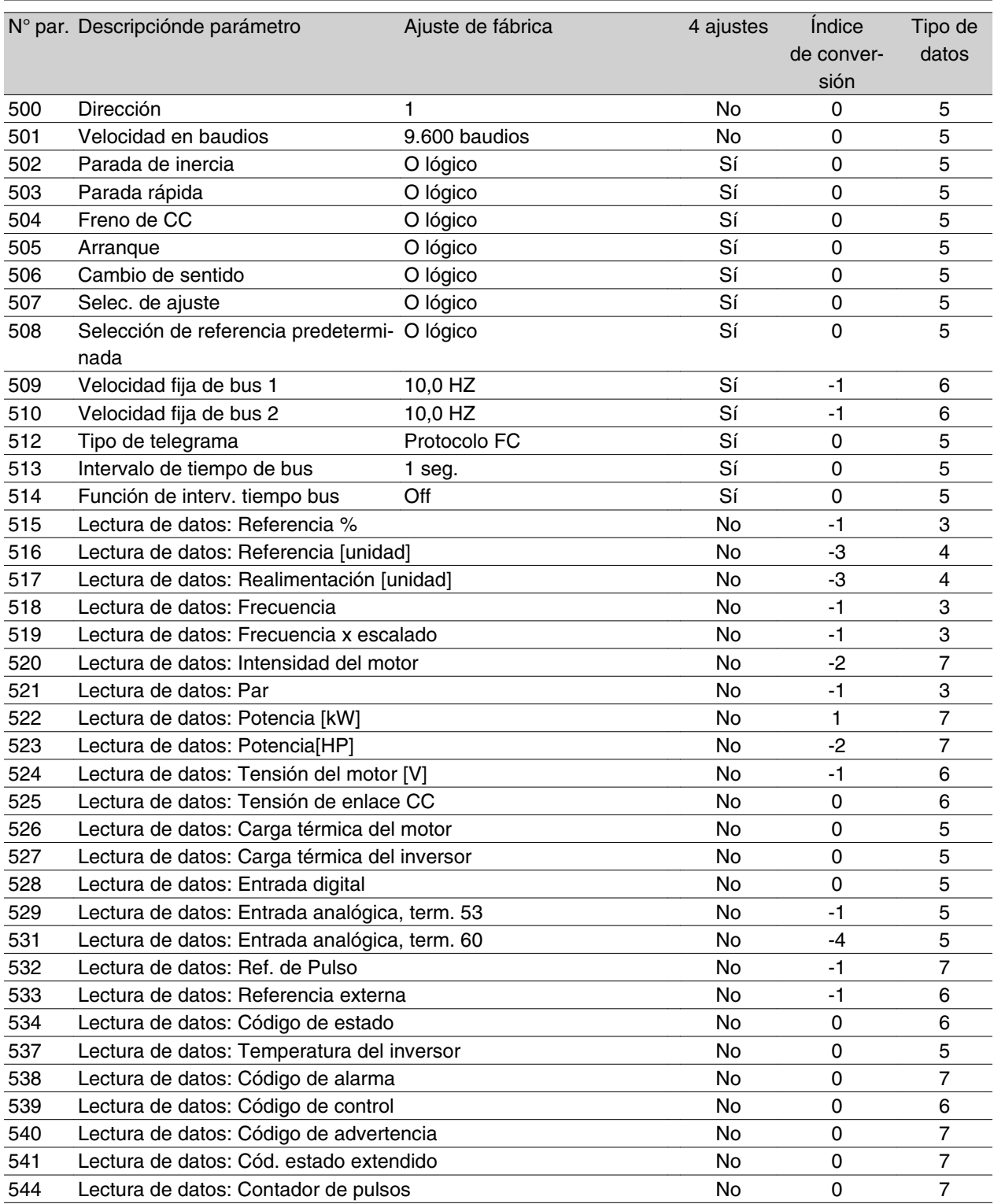

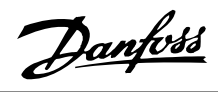

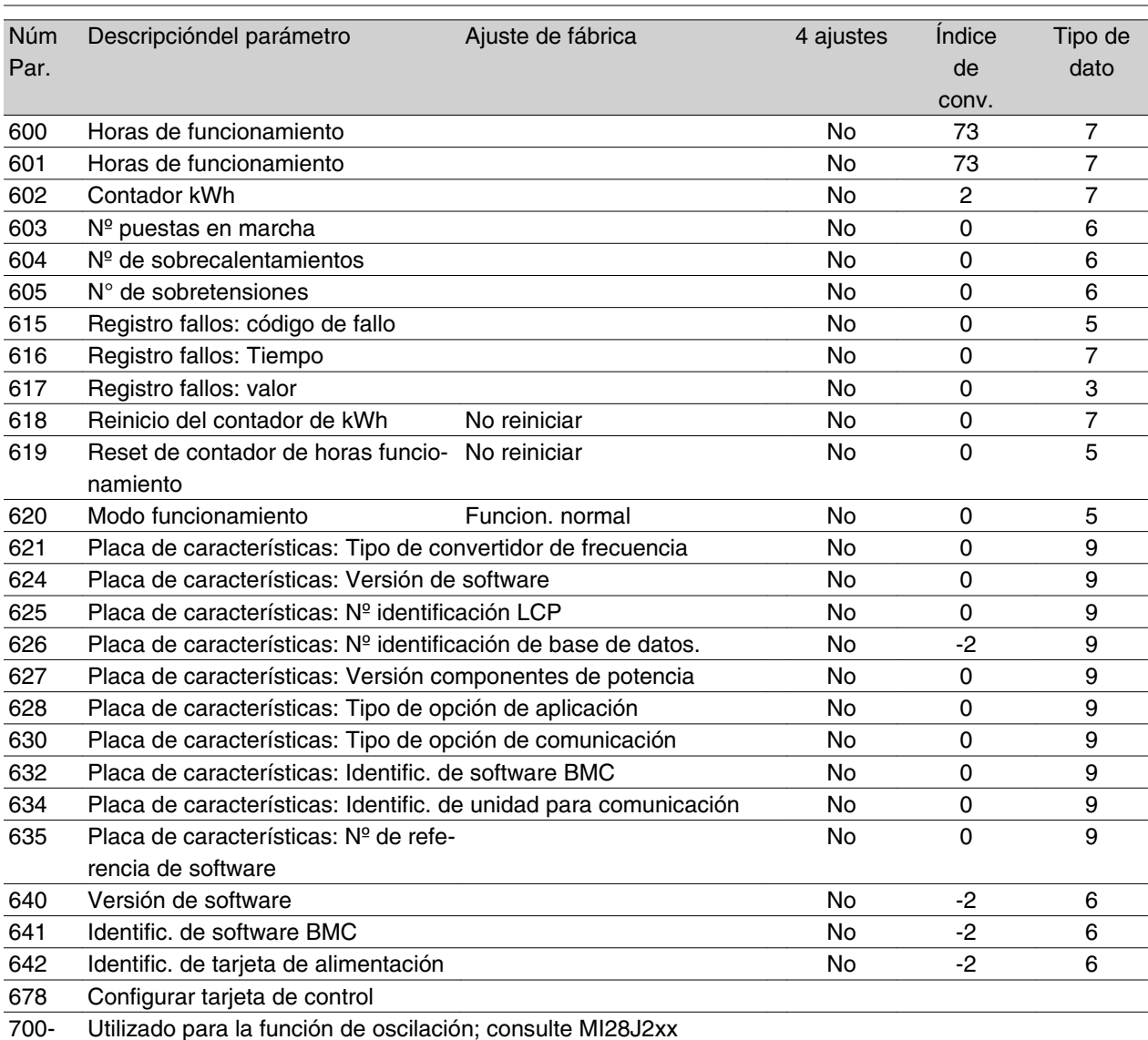

#### 4-Ajustes:

"Sí" significa que el parámetro se puede programar por separado en cada uno de los cuatro Ajustes, es decir, que puede tener cuatro valores distintos. "No" significa que el valor de dato debe ser idéntico en todos los Ajustes.

#### Índice de conversión:

Este número se refiere a una cifra de conversión que se utiliza al escribir o leer mediante la comunicación serie con un convertidor de frecuencia.

Véase *Carácter del valor,* en *Comunicación serie,* en la *Guía de Diseño del VLT 2800*.

#### Tipo de dato:

"Tipo de dato" indica el tipo y longitud del telegrama.

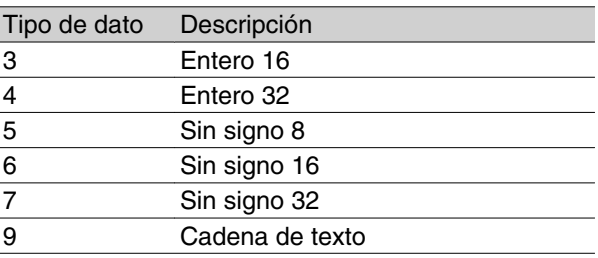

# **Índice**

# **5**

50 Hz en sentido contrario a las agujas del reloj hasta 50 Hz en sentido opuesto 59

# **A**

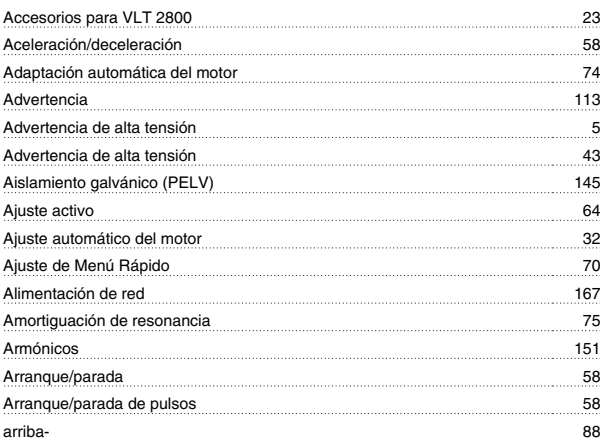

# **B**

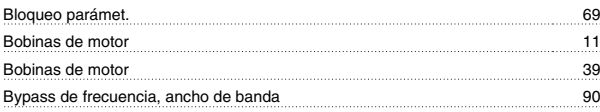

# **C**

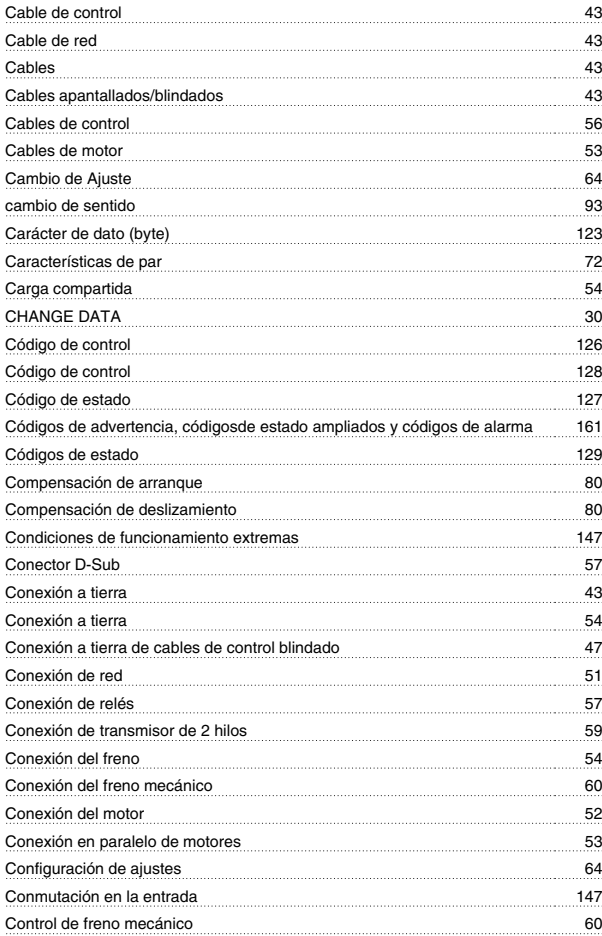

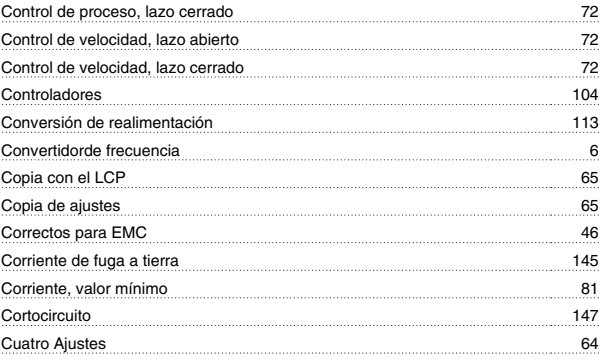

# **D**

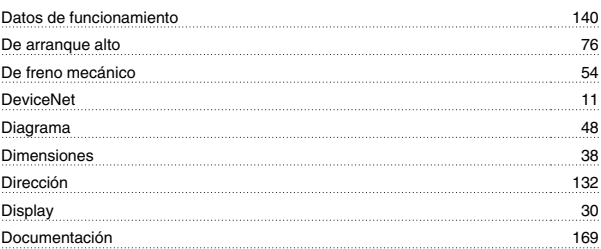

# **E**

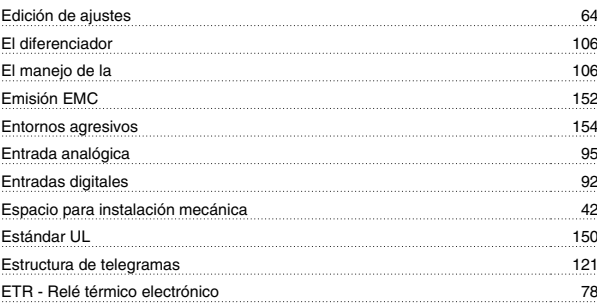

# **F**

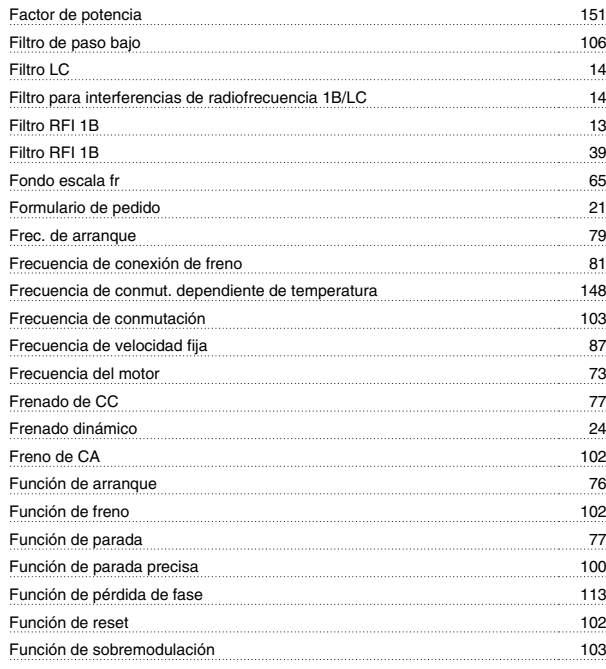

Danfoss

## Funcionamiento manual 70 Funciones de PID 105 Fusibles previos 51

# **G**

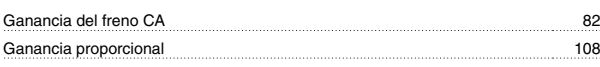

# **H**

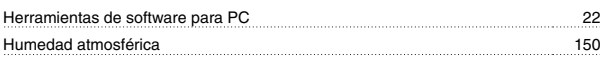

# **I**

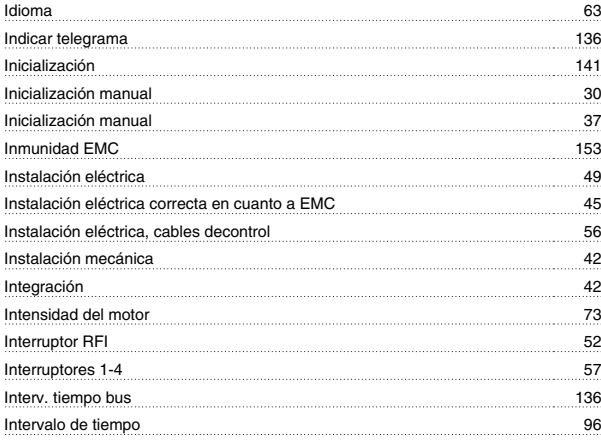

# **L**

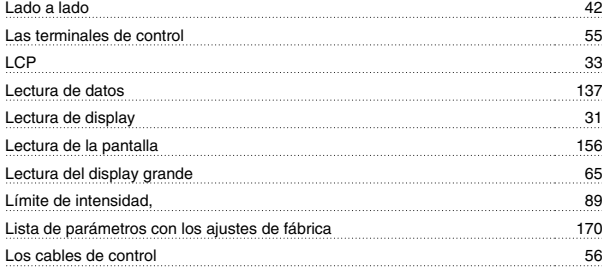

# **M**

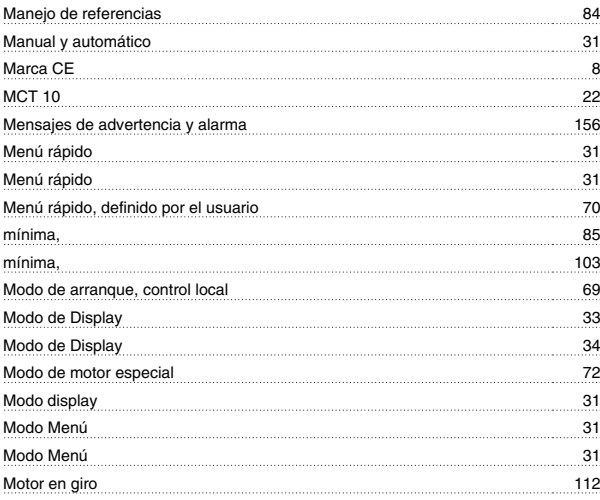

# **N**

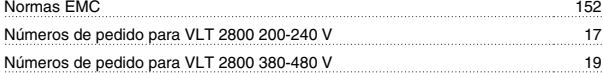

# **O**

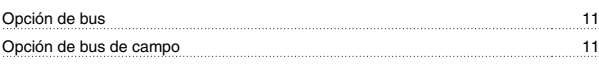

# **P**

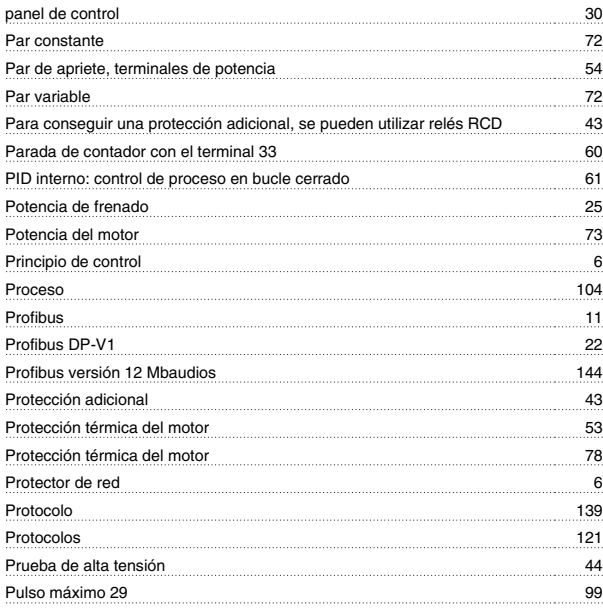

# **Q**

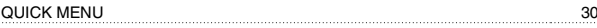

# **R**

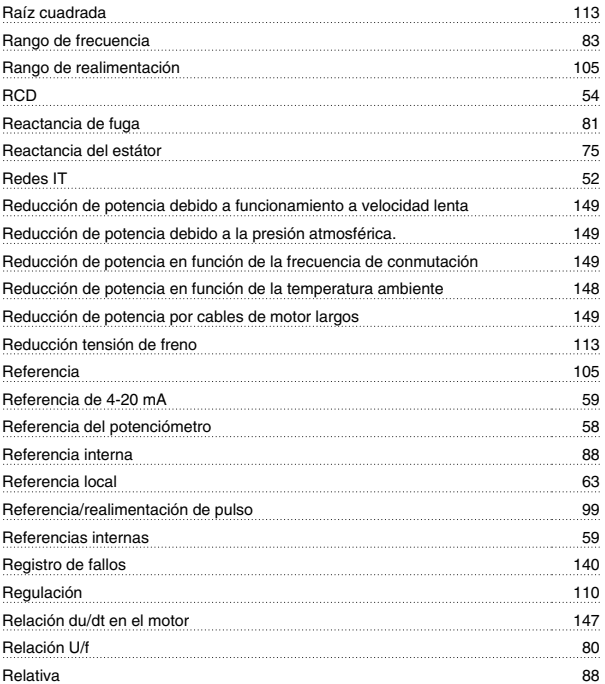

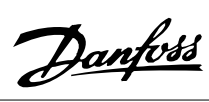

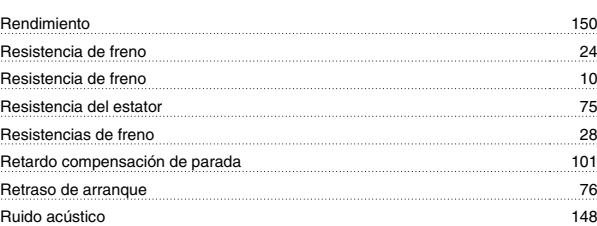

# **S**

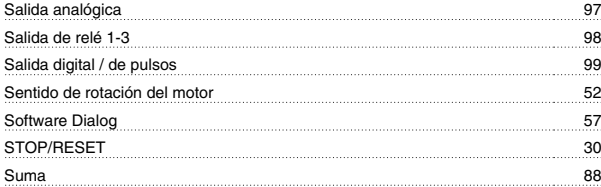

# **T**

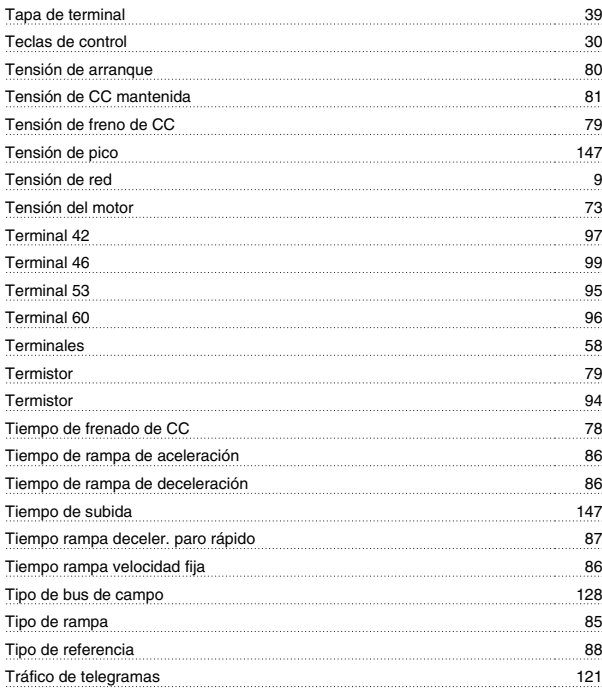

# **U**

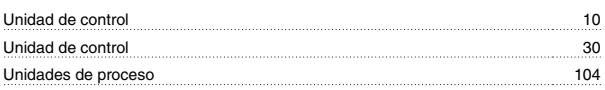

## **V**

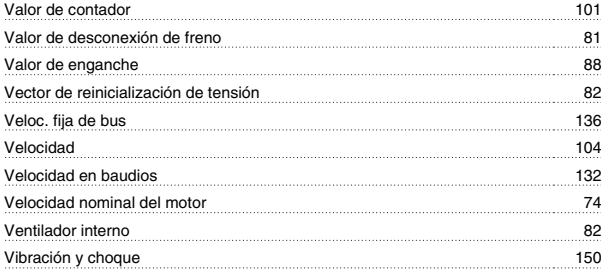